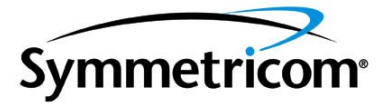

# **TimeSource 3100 GPS Primary Reference Source**

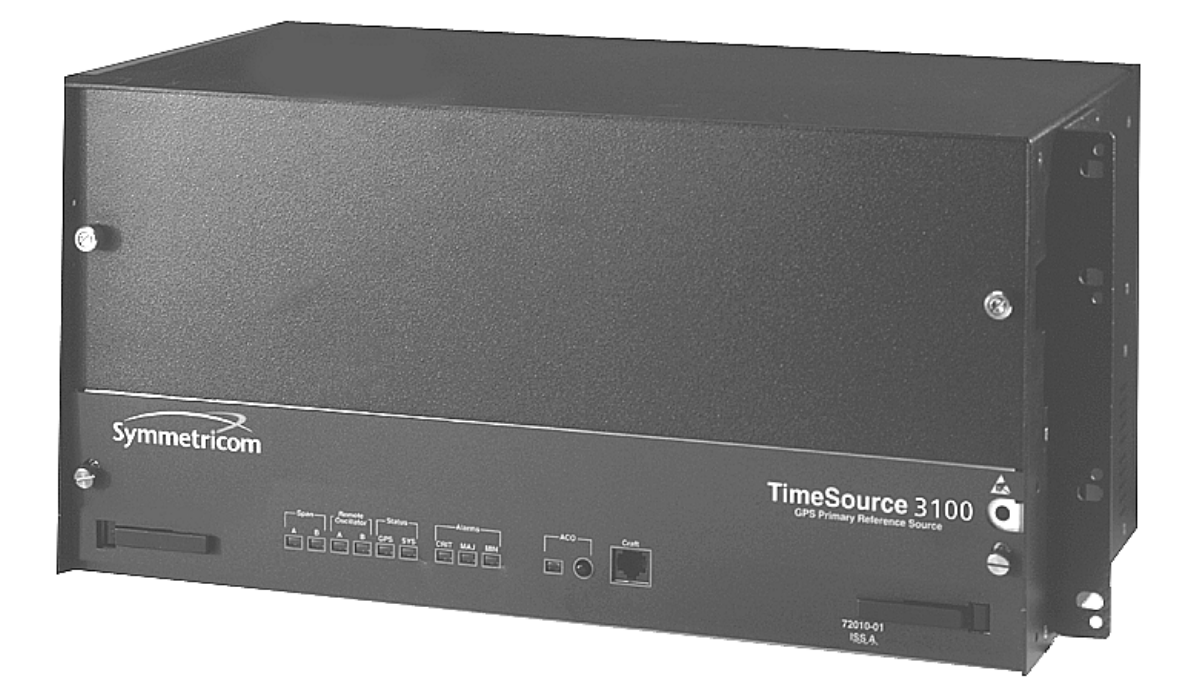

*097-72020-01 Issue 9: November 2003*

### Symmetricom, Inc.

2300 Orchard Parkway San Jose, CA 95131-1017

http://www.symmetricom.com

Copyright © 1999-2002 Symmetricom, Inc. All rights reserved. Printed in U.S.A.

All product names, service marks, trademarks, and registered trademarks used in this document are the property of their respective owners.

# Acronyms and Abbreviations

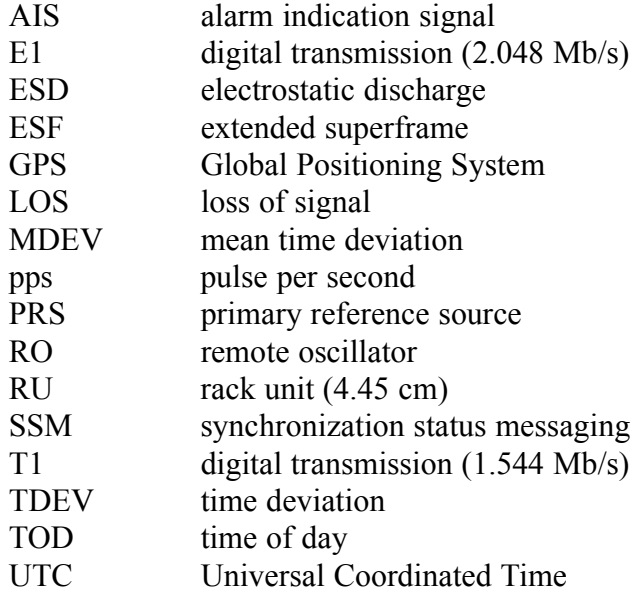

#### What's New in This Manual

This issue of the TimeSource 3100 user manual has the following changes from the previous issue:

- Added "Startup", "Bridging/Holdover Behavior" and "Time Figure of Merit" sections to Chapter 1.
- Removed TimeScan Craft connection key (020-46700-001) from system equipment lists in Chapter 2.
- Added section on TimeWizard software installation application to Chapter 3.
- Added [Procedure F,](#page-90-0) TimeWizard Installation and Operation, to Chapter 3.
- Added TL1 command "RTRV-HDR" for NMA keep alive responses.

# *Table of Contents*

# *Chapter 1* [Description](#page-10-0)

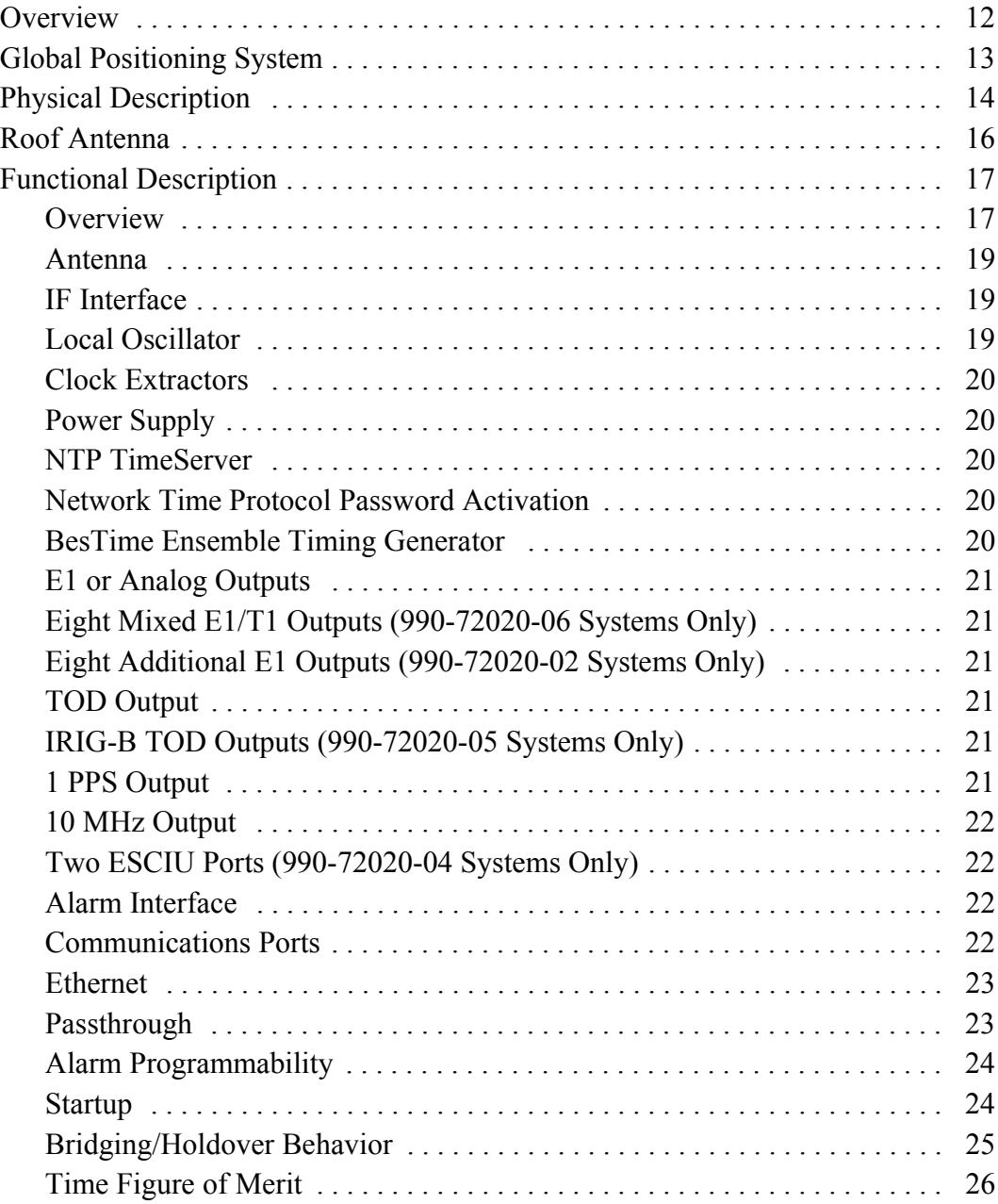

**S S SSS S SSS S S S SS S SSS S S S S S S S S S S S S S S S S S S S S S**

# *Chapter 2* [Engineering & Ordering](#page-28-0)

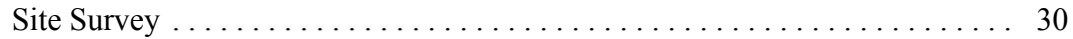

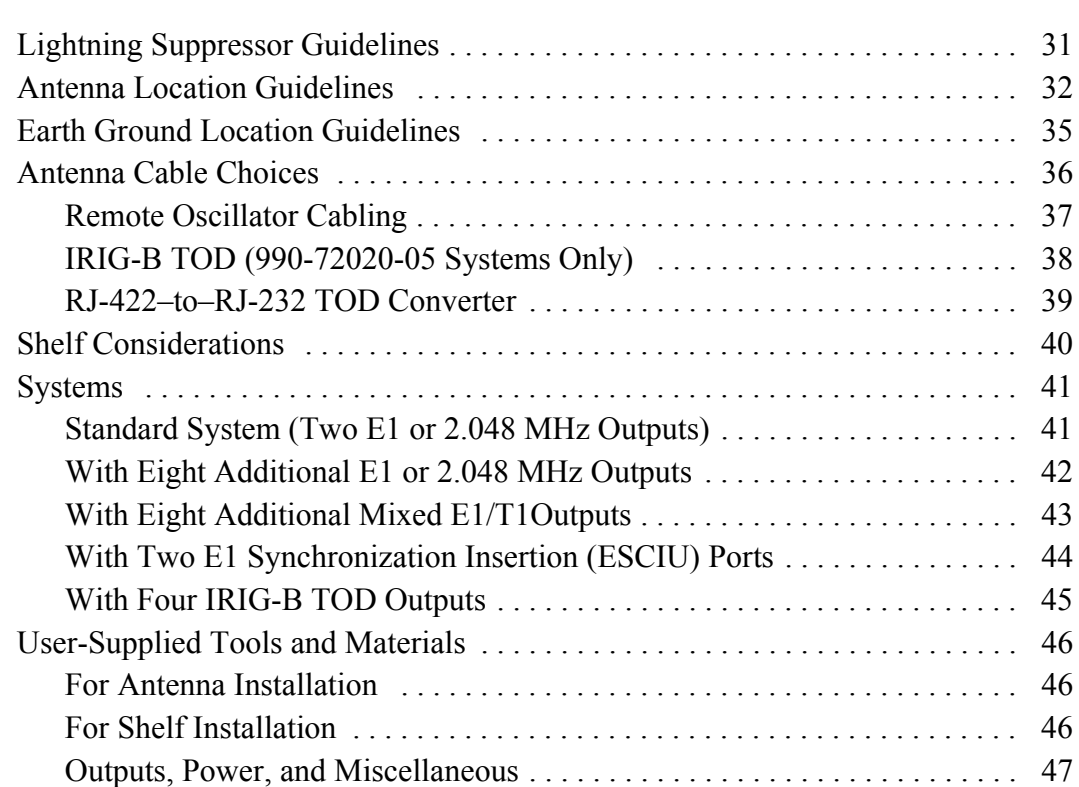

**S SS S S SSS S S S SS S SSS S S S S S S S S S S S S S S S S S S S S S S**

# *Chapter 3* [Installation](#page-48-0)

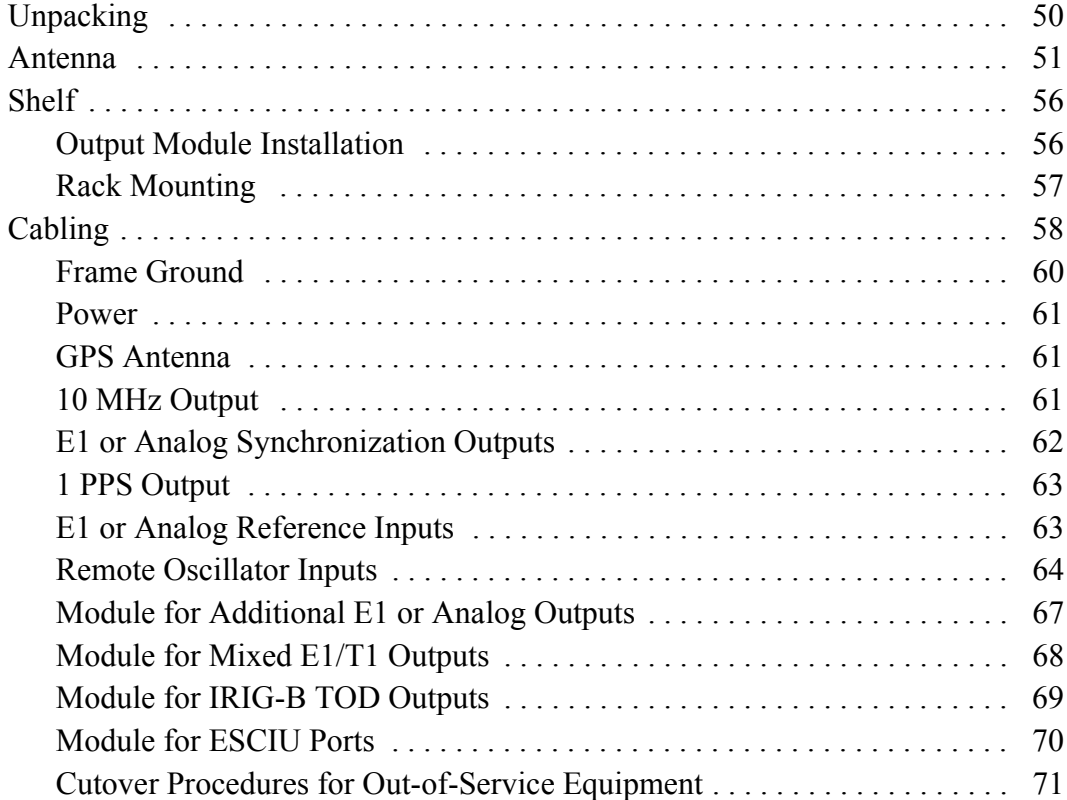

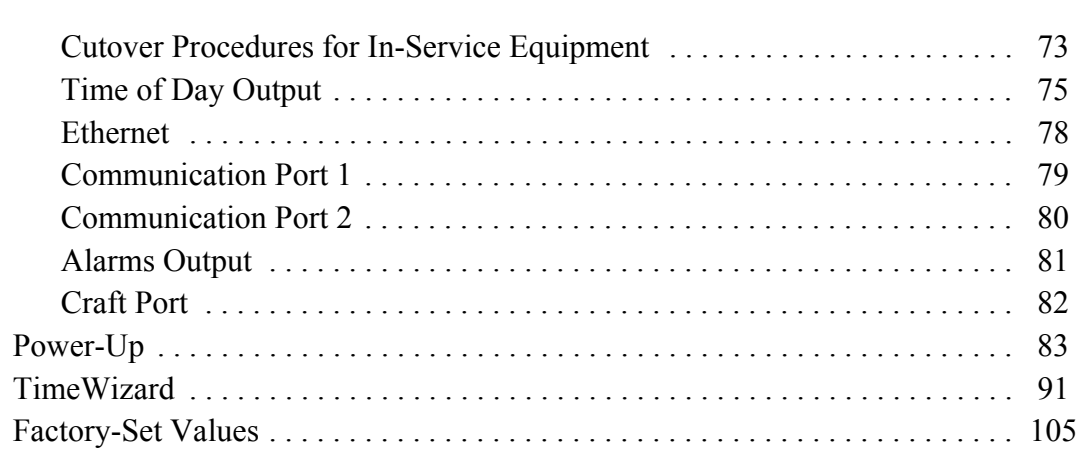

**S S SSS S SSS S S S SS S SSS S S S S S S S S S S S S S S S S S S S S S**

# *Chapter 4* [TL1 Reference](#page-108-0)

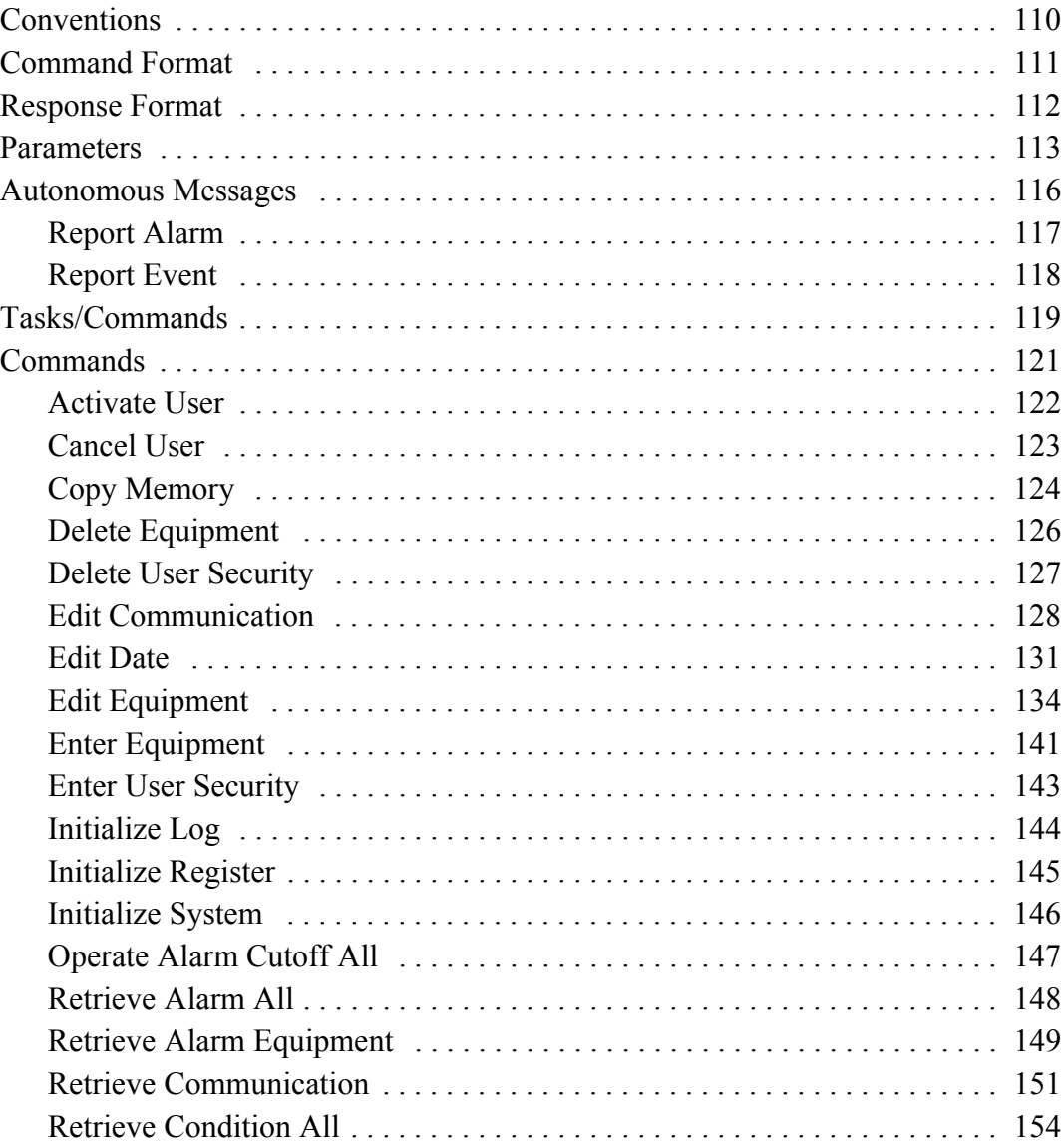

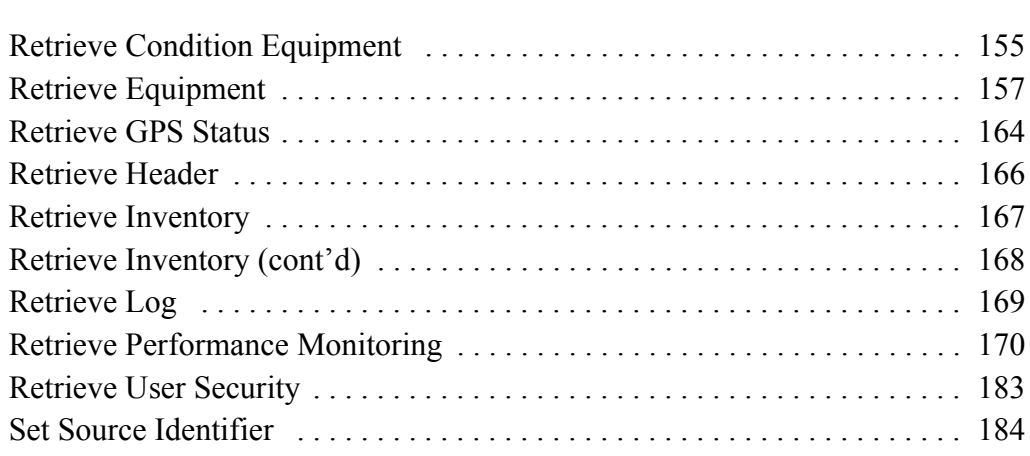

**S SS S S SSS S S S SS S SSS S S S S S S S S S S S S S S S S S S S S S S**

# *Chapter 5* [Troubleshooting](#page-184-0)

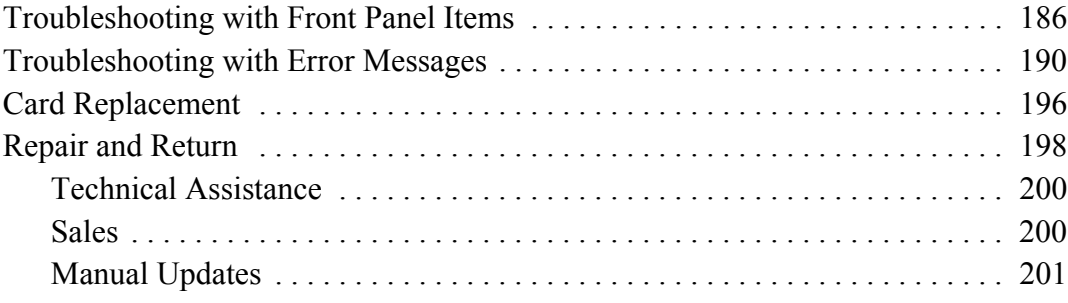

# *Chapter 6* [Specifications](#page-202-0)

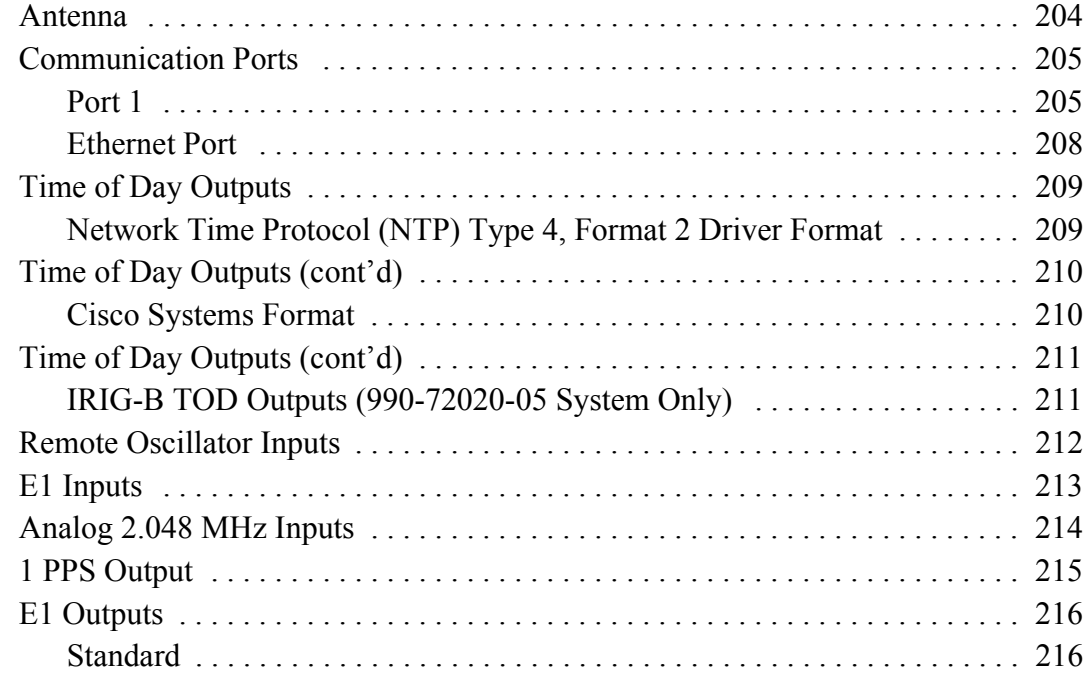

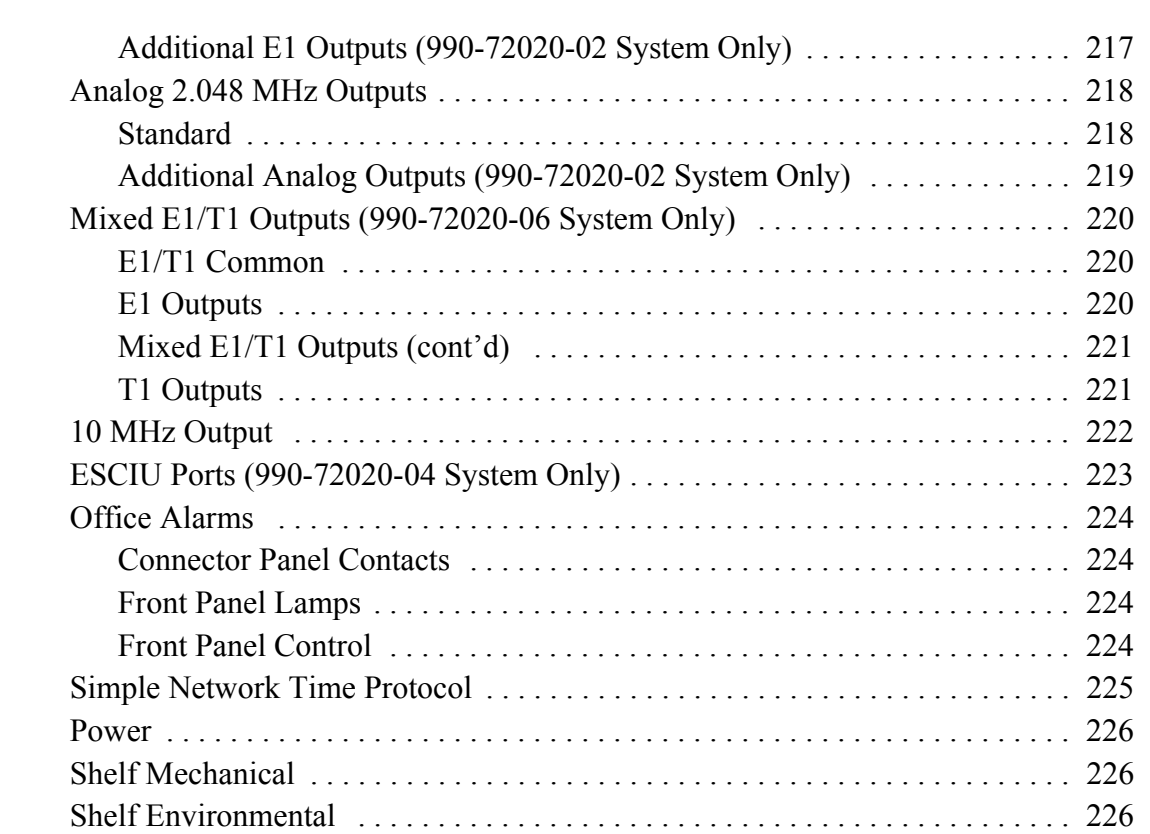

**S S SSS S SSS S S S SS S SSS S S S S S S S S S S S S S S S S S S S S S**

# **S SS S S SSS S S S SS S SSS S S S S S S S S S S S S S S S S S S S S S S**

10 *TimeSource 3100 Contents*

Chapter 1

# <span id="page-10-0"></span>*Description*

*This chapter provides an overview of the global positioning system, and a physical and functional description.*

# <span id="page-11-0"></span>**Overview**

The TimeSource 3100 is a Primary Reference Source (PRS) that receives and processes signals from GPS satellites, and outputs Stratum 1 synchronization signals traceable to UTC. TimeSource 3100 applications include synchronization for central offices, radio base stations, transmission nodes, and other instances where a primary reference source can improve the performance of telephony network facilities.

**S SS S S SSS S S S SS S SSS S S S S S S S S S S S S S S S S S S S S S S**

The TimeSource 3100 creates timing outputs by ensembling signals from several sources. The sources include GPS signals, an onboard local oscillator, and optional E1 or analog and remote oscillator signals. Timing outputs created from the ensemble are composed of the most stable and least noisy parts of each input. Synchronization outputs are delivered in a framed, all-ones, E1 or 2.048 MHz analog signal, a 1 pps signal, T1 signals (optional), and time of day (TOD) signals.

The TimeSource 3100 minimizes timing impairments, such as jitter and wander, that are created by network and transmission systems. The synchronization timing is traceable to the GPS, which provides the highest level of synchronization for telephony networks. The TimeSource 3100 with its GPS input is a stand-alone office PRS. With the optional inputs ensembled, overall system performance is improved, and holdover is extended if GPS signals become disrupted.

# <span id="page-12-0"></span>Global Positioning System

The United States Government developed the GPS navigation system. It is a satellite-based, radio navigation aid designed to provide global, all-weather, precise navigation and timing capability to users 24 hours a day.

**S S SSS S SSS S S S SS S SSS S S S S S S S S S S S S S S S S S S S S S**

—<br>—<br>— The satellites, circling the earth at approximately 20.197 km, are arranged in 6 orbits with 4 operational satellites in each orbit. Each satellite has an orbital period of approximately 12 hours. This configuration assures that a minimum of 4 satellites, and as many as 12, are in view anywhere in the world at all times.

The TimeSource 3100 tracks all satellites within its field of view. The performance of each tracked satellite is observed and compared to the others, and available for use in the timing solution. A satellite with unacceptable performance data is dropped from the timing solution.

# <span id="page-13-0"></span>Physical Description

The TimeSource 3100 consists of a shelf, a plug-in card, an antenna, cables, hardware, and software. Optional system configurations include eight additional E1 or analog outputs, two E1 synchronous clock insertion unit (ESCIU) ports, four IRIG-B TOD timing outputs, or eight mixed E1/T1 outputs.

**S SS S S SSS S S S SS S SSS S S S S S S S S S S S S S S S S S S S S S S**

The shelf ([Figure 1\)](#page-14-0) can be mounted in a 48 cm rack or an ETSI 53.5 cm rack. Other than a communications connector on the front panel, all connectors are at the connector panel.

<span id="page-14-0"></span>*Figure 1. Shelf*

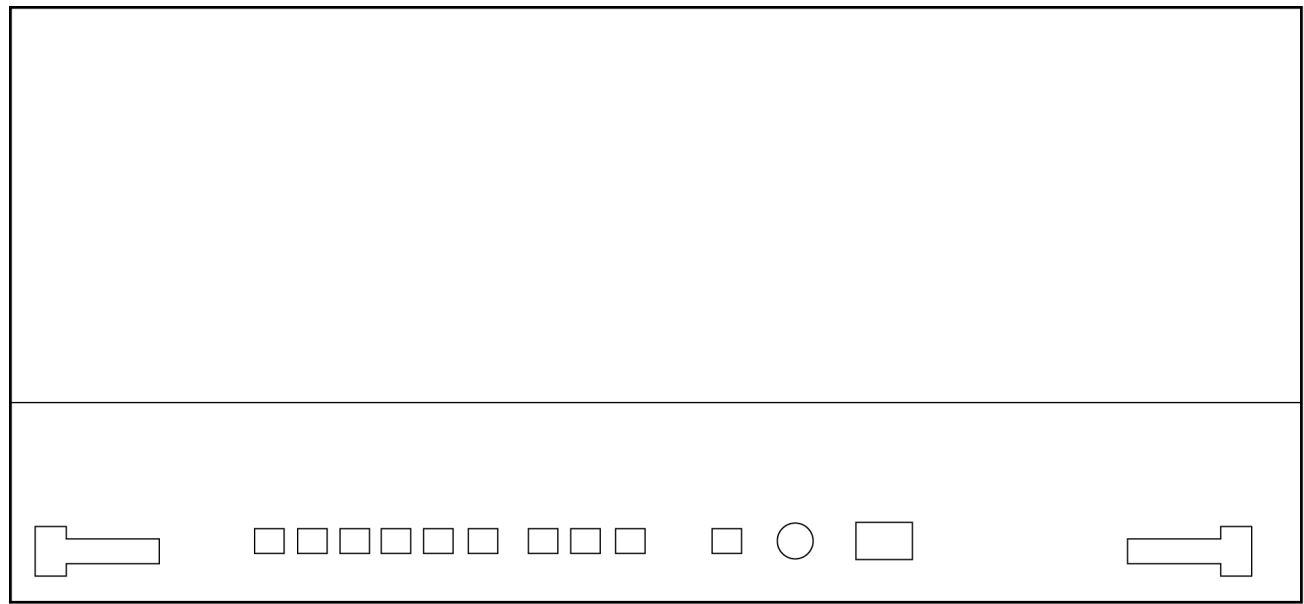

**S S SSS S SSS S S S SS S SSS S S S S S S S S S S S S S S S S S S S S S**

### 990-72020-01, -02, -05, and -06 Systems

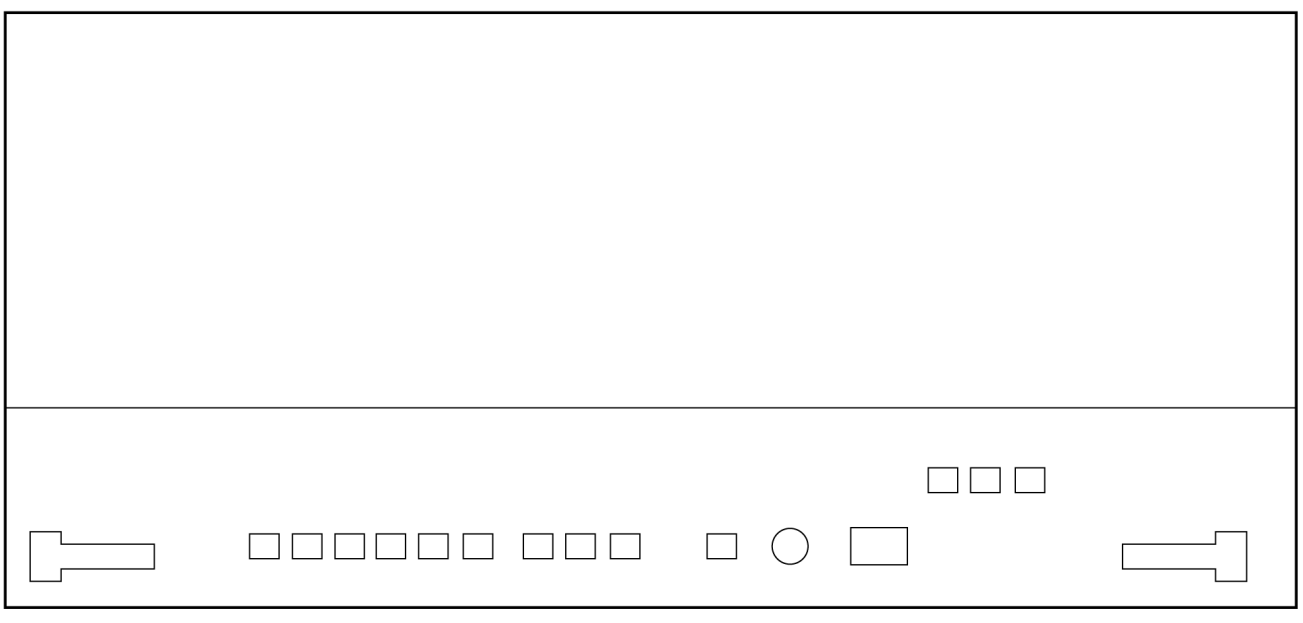

#### 990-72020-04 Systems

1

# <span id="page-15-0"></span>Roof Antenna

The antenna ([Figure 2\)](#page-15-1) is encased in weather-resistant plastic housing for outdoor installation, usually on a roof. A single coaxial cable carries signals and power between the antenna and the shelf.

**S SS S S SSS S S S SS S SSS S S S S S S S S S S S S S S S S S S S S S S**

<span id="page-15-1"></span>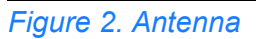

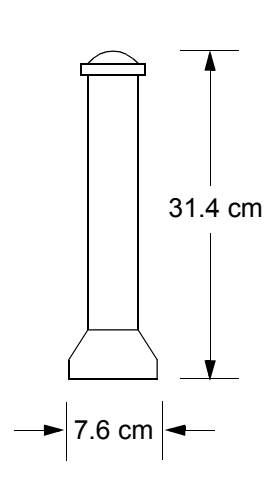

# <span id="page-16-0"></span>Functional Description

# <span id="page-16-1"></span>**Overview**

type of timing source has a particular characteristic that gives it an advantage over other sources, as listed in Table A. [Figure 3](#page-17-0) shows the main functions of the TimeSource 3100. The center of the TimeSource 3100 is the Ensemble Timing Generator, which uses the BesTime algorithm to analyze the phase and frequency relationships, individually and collectively, of the timing sources. Each sources, as listed in [Table A](#page-16-2).

**S S SSS S SSS S S S SS S SSS S S S S S S S S S S S S S S S S S S S S S**

The BesTime algorithm uses the best characteristic of each source to produce an output signal with greater overall accuracy and stability than any single source. The contribution of a source is based on its deviation from the weighted average of all the sources. The more accurate a source, the more weight it has in the final output. Every source is under constant evaluation and its contribution subject to periodic adjustment. The output is essentially the best performance of the best source.

#### <span id="page-16-2"></span>*Table A. Timing Source Characteristics*

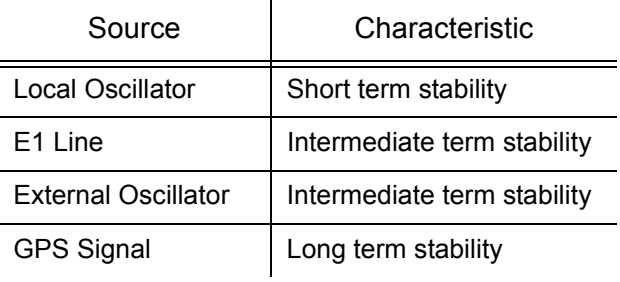

<span id="page-17-0"></span>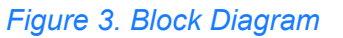

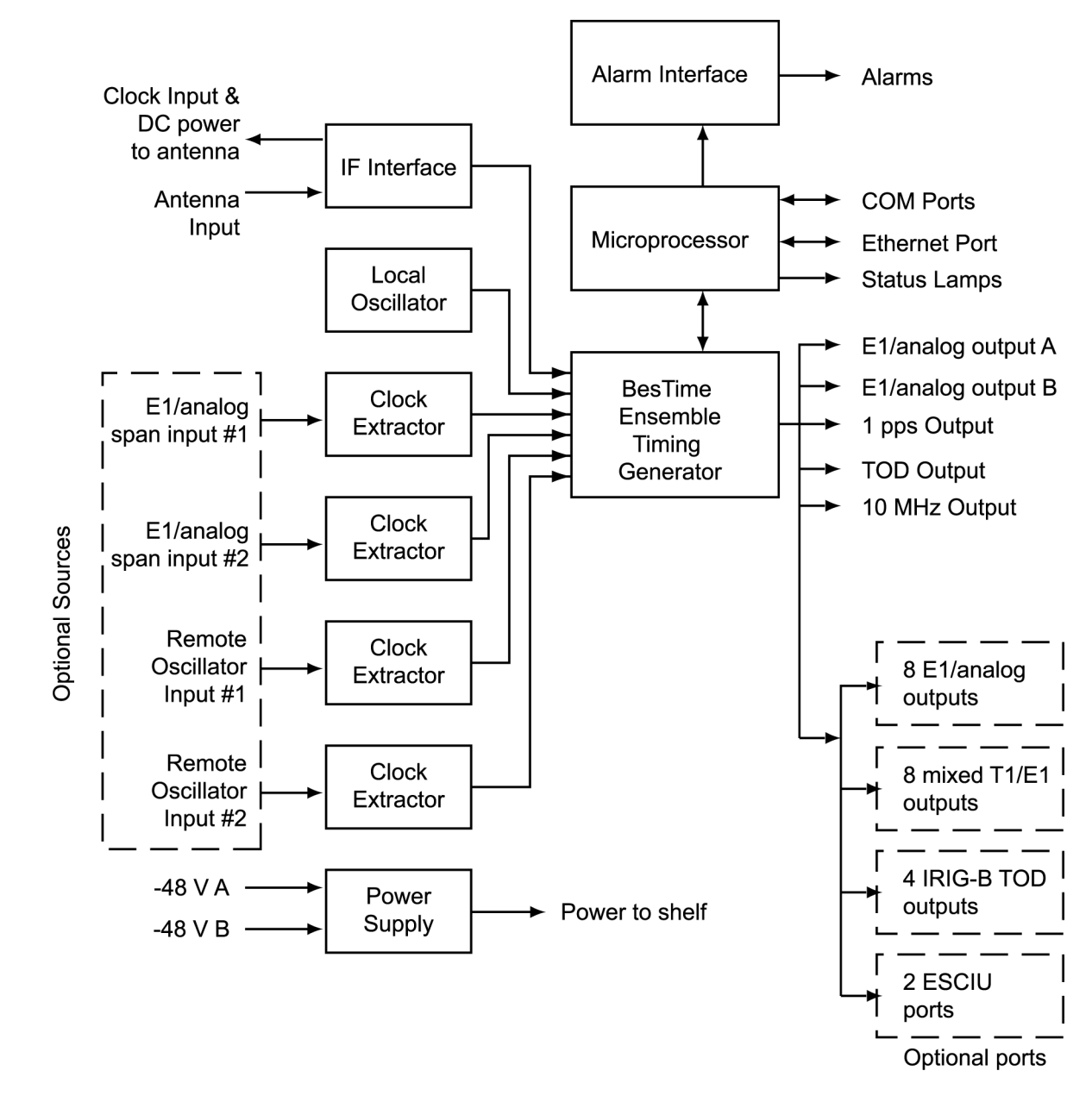

**S SS S S SSS S S S SS S SSS S S S S S S S S S S S S S S S S S S S S S S**

1

The antenna housing includes a volute antenna, GPS receiver, amplifier, and intermediatefrequency (IF) downconverter.

<span id="page-18-0"></span>**S S SSS S SSS S S S SS S SSS S S S S S S S S S S S S S S S S S S S S S**

The GPS Receiver extracts a clock signal from the GPS satellite signals. The receiver can process the signals from all satellites in view, while simultaneously using the Earth location of the receiver and other factors to determine an accurate clock signal.

An amplifier in the antenna provides 23 dB of signal gain.

A downconverter converts the L-band GPS signal to IF for long-distance transport on the coaxial antenna cable. The antenna cable provides 125 mA power from the shelf to the antenna, and transports GPS satellite IF signals from the antenna to the shelf.

## <span id="page-18-1"></span>IF Interface

3 An IF interface accepts the signals from the antenna, and provides the clock information to the BesTime Ensemble Timing Generator.

# <span id="page-18-2"></span>Local Oscillator

A digitally controlled, oven-controlled crystal oscillator (OCXO) develops a highly stable local oscillator signal, independent of factors that exist outside the shelf. This signal is sent to the BesTime Ensemble Timing Generator.

## Clock Extractors

A clock extractor circuit extracts a timing signal from each external reference source (External sources, other than the GPS antenna, are optional). The extracted timing signal is sent to the BesTime Ensemble Timing Generator.

<span id="page-19-0"></span>**S SS S S SSS S S S SS S SSS S S S S S S S S S S S S S S S S S S S S S S**

## <span id="page-19-1"></span>Power Supply

A power converter filters and converts -48 volts dc power supplied to the shelf into the voltages required by the shelf.

## <span id="page-19-2"></span>NTP TimeServer

The TimeServer is a Simple Network Time Protocol (SNTP) device. The SNTP TimeServer function is provided via the TimeSource Ethernet interface and associated IP address. User software requests UTC time of day via NTP protocol. The TimeSource SNTP server responds with current UTC time. The TimeServer is compatible with the SNTP RFC-1769 format.

To enable the SNTP feature, a password must be entered using the ED-EQPT TL1 command. If a user makes a fourth attempt of an incorrect password entry, the TimeServer will lock out the user for 1 hour.

## <span id="page-19-3"></span>Network Time Protocol Password Activation

Use of the Simple Network Time Protocol (SNTP) feature requires activation with a password. Activation is accomplished through receipt of a Network Time Protocol Activation Certificate from Symmetricom. This certificate contains the unit purchase order number, unit model number, unit activation date, unit serial number, and unit activation key. The unit activation key is the password that enables the SNTP feature. To activate the SNTP feature, enter the TL l command printed on the activation certificate. Once activated, this feature will be permanently enabled. To order the SNTP feature, contact the local Symmetricom sales representative.

## <span id="page-19-4"></span>BesTime Ensemble Timing Generator

Clock signals from the GPS antenna (via the IF interface), the local oscillator, the optional external sources (E1 span lines and remote oscillators) are used as sources by the BesTime algorithms in the BesTime Ensemble Timing Generator. The signals are analyzed for MTIE, TDEV, and other phase and frequency characteristics.

The BesTime Ensemble Timing Generator uses mathematical models to analyze each clock. The ensemble algorithms use the comparisons and analyses to generate a highly stable timing signal, which uses the best qualities of all inputs.

## E1 or Analog Outputs

The BesTime Ensemble Timing Generator provides the timing for the E1 or analog (2.048 MHz) timing signal available at the E1 OUT A and B connectors. E1 is provided in a framed, all-ones format, which can be set to CAS, CAS4, CCS, or CCS4 framing. 2.048 MHz is provided in accordance with G.703/10.

# <span id="page-20-1"></span>Eight Mixed E1/T1 Outputs (990-72020-06 Systems Only)

<span id="page-20-0"></span>**S S SSS S SSS S S S SS S SSS S S S S S S S S S S S S S S S S S S S S S**

2 This option enables a user to mix any combination of E1 and T1 outputs. A user can also use any combination of framing. For El, CCS, CAS, CCS with CRC4, and CAS with CRC4 can be used per G.703 table 6. For T1, D4 or ESF can be used per ANSI T1.101. In addition, there is support for analog (2.048 MHz) per G.703 table 10 and support for synchronization status messaging (SSM) per TR-33 for El and T1. The module mounts in the OPTIONS I/O mountings on the connector panel.

## <span id="page-20-2"></span> $\frac{1}{3}$ Eight Additional E1 Outputs (990-72020-02 Systems Only)

This option provides a module for eight additional E l or analog (2.048 MHz) outputs. The module mounts in the OPTIONS I/O mountings on the connector panel. These outputs function the same as the standard E l outputs.

## <span id="page-20-3"></span>TOD Output

The BesTime Ensemble Timing Generator provides the timing for the TOD timing signal available at the RJ-45 connector, which provides time code to devices compatible with NTP Type 4 or Cisco format.

# <span id="page-20-4"></span>5 IRIG-B TOD Outputs (990-72020-05 Systems Only)

This option provides a module for four additional TOD outputs in IRIG-B format. The module mounts in the OPTIONS I/O mountings on the connector panel. The BesTime Ensemble Timing Generator provides the timing for the TOD timing signal, which provides timing code to devices compatible with IRIG-B.

## <span id="page-20-5"></span>1 PPS Output

The BesTime Ensemble Timing Generator provides the timing for the 1 pulse-per-second timing signal available at the 1 PPS connector, which can be used for application-specific requirements.

## 10 MHz Output

The BesTime Ensemble Timing Generator provides timing for the 10 MHz timing signal available at the 10 MHz connector, which can be used for local cellular frequency or testing purposes.

# <span id="page-21-1"></span>Two ESCIU Ports (990-72020-04 Systems Only)

<span id="page-21-0"></span>**S SS S S SSS S S S SS S SSS S S S S S S S S S S S S S S S S S S S S S S**

This option provides a module for two E1 ports. The module mounts in the OPTIONS I/O mountings on the connector panel. E1 traffic-carrying signals are synchronized using the BesTime Ensemble Timing Generator. Jitter and wander are also removed before sending the E1 signals to network elements.

If an alarm condition or power failure occurs, relays allow the E1 signals to bypass the system. (See [Figure 4.](#page-21-4))

#### <span id="page-21-4"></span>*Figure 4. ESCIU Signals*

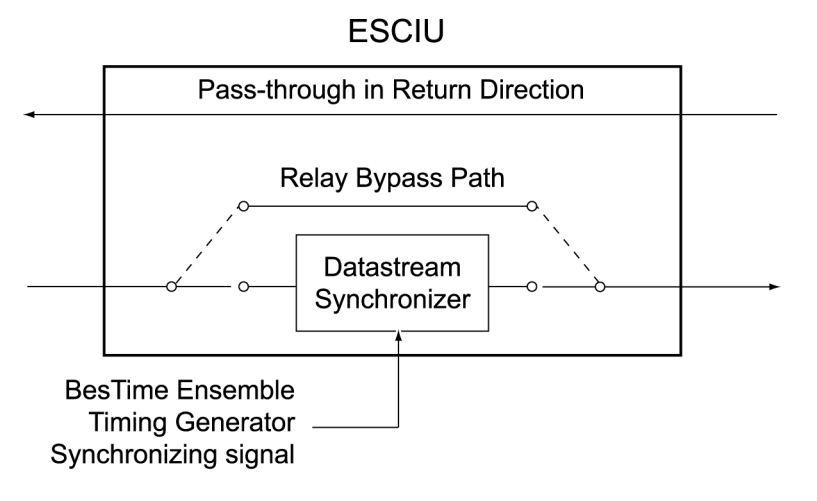

# <span id="page-21-2"></span>Alarm Interface

The microprocessor delivers alarms to normally open dry-contact type connections. Alarms are also indicated by the front-panel status lamps.

## <span id="page-21-3"></span>Communications Ports

Three RS-232 serial communications ports carry TL1 commands, responses, and autonomous messages between the TimeSource 3100 and an external terminal.

## Ethernet

TimeSource 3100 has six Ethernet ports to carry TL1 commands, responses, and autonomous messages between the TimeSource 3100 and an external terminal, or an Element Manager. The user can configure the IP address, subnet mask, and gateway address for the Ethernet ports.

<span id="page-22-0"></span>**S S SSS S SSS S S S SS S SSS S S S S S S S S S S S S S S S S S S S S S**

Four ports (5001, 5002, 5003, and 5004) are configured to act as though a serial-port communication terminal were connected to them. These ports communicate TL1 commands, responses and autonomous messages.

Two additional ports communicate with Element Managers, which may have NMS, OSMF, or similar software. An Element Manager establishes a connection with one port (5551) for TL1 commands and responses. Another port (5550) establishes a connection to an Element Manager, sends autonomous messages, and closes the connection when finished.

## <span id="page-22-1"></span>**Passthrough**

The Passthrough feature of the TimeSource 3100 allows the unit to front a DCD product to provide one management interface for a user site. Passthrough allows a user to do the following:

- Provide a no download exclusion for the Passthrough port
- COM 1 or COM2 is connected to the DCD product
- The user port can be any unused port, including the Ethernet port
- Messages can pass from a user to the DCD product and from the DCD product to a user through the TimeSource 3100
- The TID (SID for DCD) is used to identify commands that go to the DCD product. The TimeSource 3100 passes any TID not its own through to the DCD product. In the reverse direction, all commands received from the DCD product are passed through to the user.

*Note:* The TID of the TL1 command must be the SID of MIS.

• DCD is fully managed except for firmware download.

[Figure 5.](#page-23-2) shows a TimeSource 3100 Passthrough setup.

#### <span id="page-23-2"></span>*Figure 5. TimeSource 3100 Passthrough Function*

1

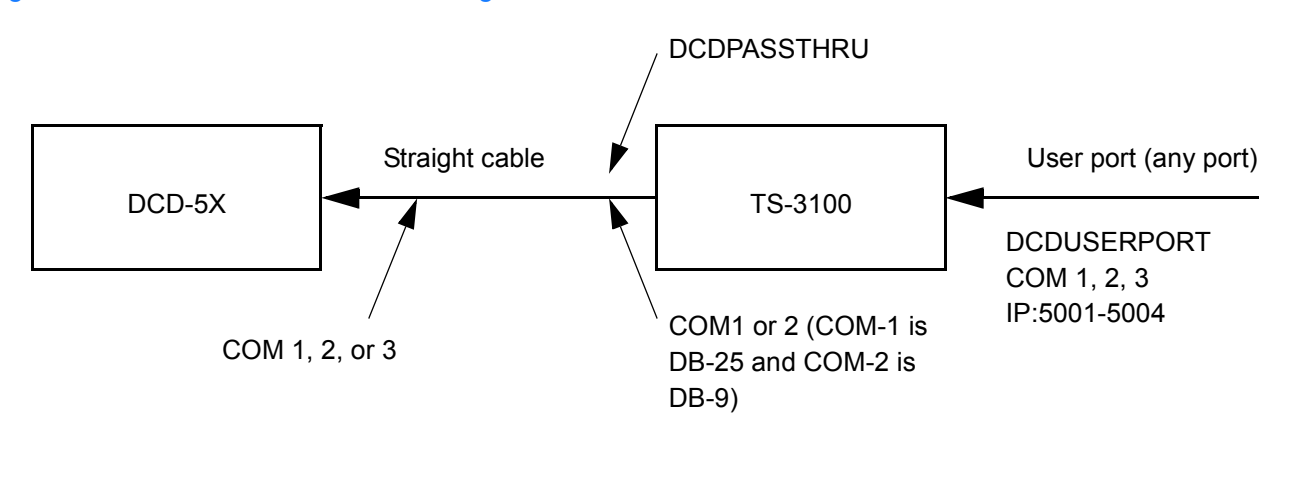

**S SS S S SSS S S S SS S SSS S S S S S S S S S S S S S S S S S S S S S S**

# <span id="page-23-0"></span>Alarm Programmability

New releases of TimeSource (1.05.03 and higher) allows the user to provision the alarm escalation parameters that were hardcoded in the previous releases of TS3100.hex. The defaults for this release remain the same as were previously hardcoded. This feature can be used to set the programmability for such alarms as GPS, HOLDOVER, SPAN-X, and RO-X.

The TS3100 alarms can be programmed for GPS and HOLDOVER types of events. The SPAN-X alarms can be programmed for AIS, ERROR, and LOS types of events. The RO-X alarms can be programmed for ERROR and LOS types of events.

The user can set the parameters for SEVERITY1 and SERAFF1 which initially come into effect when the condition is detected. The user can also set the parameters for SEVERITY2 and SERAFF2 which come into effect after TIME (another user programmable parameter).

## <span id="page-23-1"></span>**Startup**

When the TimeSource starts up, the CRIT lamp lights. The CRIT lamp remains on for approximately 50 seconds to 60 seconds and then shuts off.

During startup, the TimeSource performs several self-tests to verify the integrity of the hardware and software. Neither communication nor outputs are possible at this time, and the CRIT lamp is switched on. Once the self-tests are done, a connection to the system can be made and the events viewed.

Two events are initially provided. These events are:

- "Power Up Restart"
- "Settling Period"

In the "Power Up Restart" event, which lasts for approximately 2 minutes, the system does additional checks and starts all the various tasks within the system.

**S S SSS S SSS S S S SS S SSS S S S S S S S S S S S S S S S S S S S S S**

The "Settling Period" event is an informational message that lasts until the TimeSource's BesTime engine reaches the highest possible stable point. The time taken to reach this point depends on satellite availability, type of oscillator, ambient temperature, etc. and may take up to 20 hours to clear. Since "Settling Period" is independent of the quality of the output and is the normal behavior of the system, it is generated as an event rather than an alarm. If "Settling Period" is not cleared after 24 hours, another "Settling Period" event is generated as a marker. This is still Non-Service-Affecting.

2 As soon as the "Power Up Restart" message is cleared, the "BT3 Warm-up" event is generated. This is also an informational message that lasts till the time it takes the system to acquire the satellites, warm up the oscillator, and start giving out valid outputs. It may take up to 2 hours for the message to clear, but typically takes approximately 40 minutes. During the "BT3 Warm-up" time, the outputs will generally be squelched. If the outputs are enabled using the TL1 command

(ED-EQPT::TS3100:ctag:::ALMCOND=ALW;) they may not be within the PRS mask. In case the system is not able to acquire sufficient number of satellites and/or discipline the case the system is not able to acquire sufficient number of satellites and/or discipline the oscillator within 2 hours, the event escalates into a Non Service Affecting Minor alarm.

Once the warm up is complete, the system generates valid outputs and the event is cleared.

## <span id="page-24-0"></span>Bridging/Holdover Behavior

In the TimeSource 3100, alarms are designed with a built-in hysteresis. This means that an alarm is not announced as soon as some error condition is detected. There is a preintegration time during which the error must persist in order for the alarm to be announced. On the flip side, the error must be clear for a certain time for an alarm condition to be cleared. This ensures that intermittent conditions are not flagged unnecessarily.

.<br>ກອດ<br>ກອດ During the normal working of the TimeSource 3100, it is a very common occurrence that the GPS satellites may not be visible during certain parts of the day, depending on the installation of the antenna. This is particularly true with wall and, especially, window antenna installations. The TimeSource 3600 has been designed to work around this situation.

The TimeSource 3100 enters "Bridging" mode when all satellite locks are lost. There is no TL1 annunciation that the system has entered "Bridging" mode. This is "Non Service Affecting" and the outputs are not affected. The system runs off its internal oscillator and the outputs are kept within the G.811 PRS mask by the BesTime engine.

When "Bridging" mode persists for more than 30 minutes, the system enters "Holdover" mode and a "Holdover" event is generated. This may or may not affect the outputs depending on the alarm integration parameters that can be set by the user.

1

The system allows the user to set various parameters for GPS error, Holdover error, and SPAN error conditions. These parameters are:

**S SS S S SSS S S S SS S SSS S S S S S S S S S S S S S S S S S S S S S S**

- Initial Severity
- Initial Service Affecting state
- Integration Time
- Final Severity
- Final Service Affecting state

The system also allows the user to set a parameter to define how outputs should behave in an alarm condition. Outputs can be set to AIS, Squelch, or SSM on an alarm. Outputs can also be set to ignore alarm conditions.

When the "Holdover" event is announced, it is announced with the Initial Severity and Initial Service Affecting state. If the "Holdover" event persists for the length of the Integration Time, the alarm is escalated to the Final Severity and Final Service Affecting state.

The "Holdover" event/alarm is cleared when the satellites are visible again.

## <span id="page-25-0"></span>Time Figure of Merit

Time Figure of Merit (TFOM) is a moving 24 hour measurement reported in nanosecond (ns) against an ideal model. TFOM has a frequency component used to measure GPS wander caused by multipath and a time loop component used to measure long term oscillator wander.

The TFOM alarm threshold is set to 500 ns and is not user configurable. A TFOM below 500 ns indicates a stable clock well within PRS output performance specifications. A TFOM between 500 ns and 800 ns is an early warning of a clock becoming unstable and in danger of going out of PRS specification. When the TFOM exceeds 800 ns, the clock is no longer meeting the stratum 1 MTIE mask.

TFOM is most useful for installations where the antenna has a limited view to the sky. This is defined as any installation where fewer than 4 satellites are in view for greater than 1 hour per day on average. This is typical for installations where the antenna is mounted in a window or on an outside wall of a building, but can also include rooftop installations with partial sky view blockage. TFOM's primary use is to help troubleshoot multipath issues associated with antenna placement and incorrect latitude, longitude, and/or altitude (location) data entry.

Installations with full view to the sky see 4 satellites 23+ hours a day, seven days a week. It is relatively easy to filter out multipath signals using multiple satellites and simple voting schemes. In addition, rooftop antennas are mounted vertically and all signals below the horizon are obvious multipath interference and can be masked out of the system. With 4

satellites in view, the GPS timing receiver will provide an error-free lock on its location through an automatic survey function.

**S S SSS S SSS S S S SS S SSS S S S S S S S S S S S S S S S S S S S S S**

With wall/window installations, voting schemes become less effective as the number of satellites in view drop. Also, wall/window antennas are mounted horizontally and are prone to seeing multipath signals reflected off nearby structures and the ground. Wall/window installations also require the manual input of location data, creating the potential for errors and the need to detect these errors.

rhe Thiesource has unque algorithms to account for, and deteat, the added mar<br>complications and location data entry error possibilities of wall/window antenna The TimeSource has unique algorithms to account for, and defeat, the added multipath installations. Large amounts of multipath or major errors in location data entry are easier to identify and are detected over a relatively short period of time. These short-term errors are normally reported via the TimeSource tracking success rate parameter.

reception over limited periods of time complicates the ability for the internal TimeSource algorithms to filter out these ghost signals and longer periods of time are needed to sort them Small amounts of multipath or minor errors in location data entry are difficult to identify because they mimic a true signal or an expected satellite behavior pattern. Single satellite reception over limited periods of time complicates the ability for the internal TimeSource out. TFOM tracks and reports these long-term errors.

At time of installation, marginal or unacceptable TFOM readings can indicate the need to adjust the antenna placement, the mask angle, and/or the location data. Relatively small changes in the antenna placement can improve the ability of the system to see satellites and therefore improve performance. The mask angle can be adjusted to block out lower elevation portions of the sky if there is good visibility at higher elevations, thereby reducing multipath. Correct location data is very helpful in identifying and tracking satellites.

In addition, a clock may be stable for many weeks, months, or years but could degrade because of changes in its environment. TFOM is useful in detecting these infrequent subtle changes including:

- Maturing foliage or seasonal foliage changes
- Installation of new transmitters nearby (i.e. wireless base station)
- New building construction
- Variations in the day-to-day temperature of the CO

1

28 *TimeSource 3100 Description 097-72020-01 Issue 9: November 2003*

# Chapter 2

# <span id="page-28-0"></span>*Engineering & Ordering*

*This chapter provides information to assist in planning the installation and ordering a system appropriate for a specific site.*

# <span id="page-29-0"></span>Site Survey

Perform a site survey as described in [Procedure A](#page-29-1) before ordering the system. Use the guidelines and considerations in the Antenna Location Guidelines section and the Shelf Considerations section.

**SSS S S SSS S S S SS S SSS S S S S S S S S S S S S S S S S S S S S S S**

#### <span id="page-29-1"></span>*Procedure A. Site Survey*

2

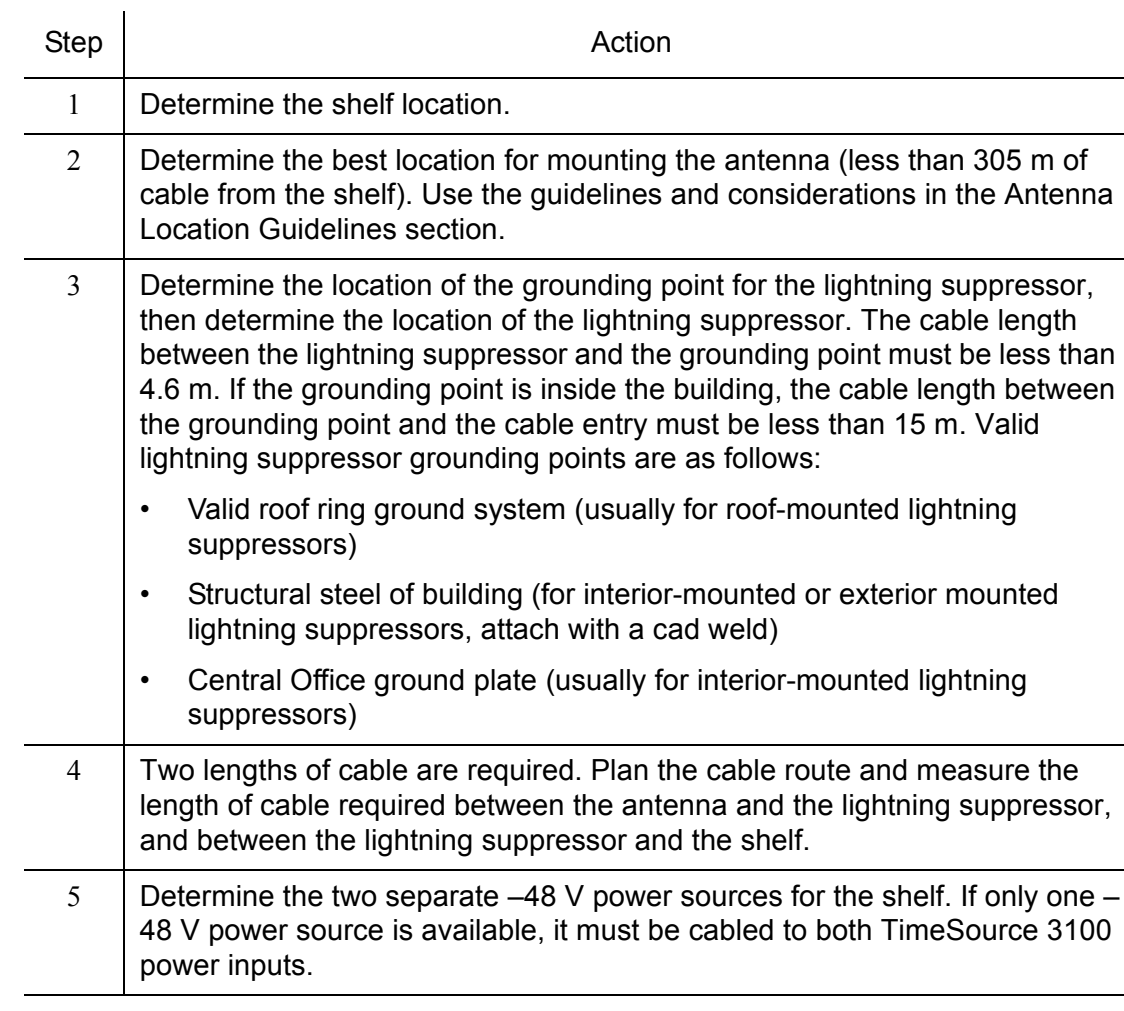

*End of Procedure*

# <span id="page-30-0"></span>Lightning Suppressor Guidelines

• Mount the lightning suppressor within 4.6 meters of a valid, direct, low impedance, low resistance, earth ground connection point. Valid earth grounds include the roof ring ground system, building structural steel, or a Central Office ground plate. If the grounding point is inside the building, mount the suppressor within 15 meters of the cable entry into the building.

**S S SSS S SSS S S S SS S SSS S S S S S S S S S S S S S S S S S S S S S**

the cable conduit are not allowed. The ring clamp acts like a choke coil to induce currents, which resists current flow and hamners proper lightning protection *Warning:* **Metal clamps that form a complete metal circle around the antenna cable or currents, which resists current flow and hampers proper lightning protection.**

*Warning:* **Place the lightning suppressor away from electrical devices or cabling that may induce arcing.**

*Note:* Keep all impedances as low as possible, otherwise the grounding scheme may be defeated.

- Route the ground wire as straight as possible (bends in the ground wire increase impedance at lightning frequencies), in accordance with local company practices.
- Treat all exposed connections with an electrically conductive anti-corrosion compound (Kopr-Shield or equivalent).

*Warning:* **Avoid small-radius turns and unnecessary turns.**

# <span id="page-31-0"></span>Antenna Location Guidelines

The ideal antenna location provides a clear, unobstructed view of the sky from the zenith to the horizon line, and 360 degrees around the horizon.

**SSS S S SSS S S S SS S SSS S S S S S S S S S S S S S S S S S S S S S S**

A compromise often must be made between location and satellite field of view. The smaller the field of view, the fewer satellites that can be used in the timing solution for GPS derived time.

Signals closer to the horizon are often subject to multipath effects, which degrade the timing solution. The TimeSource 3100 can be set to ignore, or mask, all signals from the horizon to a chosen angle of elevation (mask angle). (See [Figure 6](#page-31-1).)

<span id="page-31-1"></span>Figure 6. Antenna Field of View

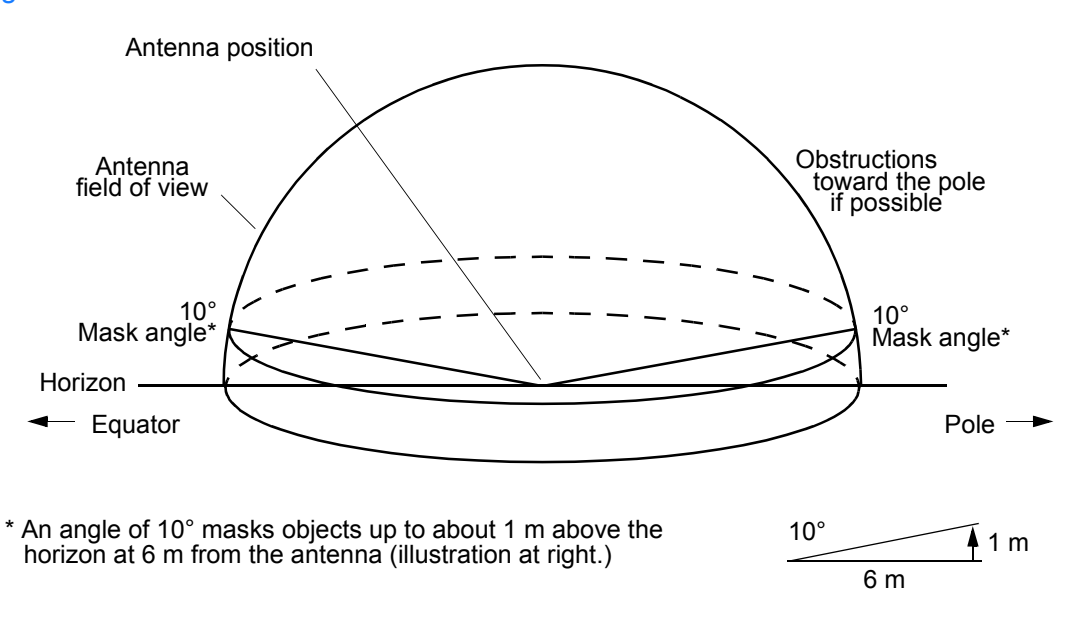

Due to the geometry of the GPS satellite orbits, more satellites are visible in the direction of the equator than the poles. If possible, place the antenna so that the antenna has a clear view toward the equator (toward the south in the northern hemisphere, or toward the north in the southern hemisphere). Up to 60 degrees of arc, centered at the pole, may be blocked with little effect in the temperate latitudes. This note is less applicable in latitudes nearer the equator.

**S S SSS S SSS S S S SS S SSS S S S S S S S S S S S S S S S S S S S S S**

The total of obstructions above the mask angle should not obscure more than 25 percent of the total field of view (90 degrees of azimuth) ([Figure 7\)](#page-32-0).

#### <span id="page-32-0"></span><sup>2</sup> Figure 7. Antenna Location Examples Tower **Building** antenna antenna location location Water  $(Note 1)$ (Note 2) tower Roof **Tree** structure Antenna tower **Location A Location B**

#### *Notes:*

- Excres.<br>1. Place the antenna high enough on the tower that obstructions are below the mask angle; mount the antenna more than 1 meter away from the tower, and far below the interference of the antennas at the top of the tower. Tower mounting is the least desirable location because of the potential for severe multipath, and difficulty in troubleshooting and maintenance.
- 2. Place the antenna high enough that the roof structure and tree are below the mask angle, and the water tower does not block a large portion of the sky.

2

No single obstruction should block a large portion (45 degrees of azimuth) of the view.

**SSS S S SSS S S S SS S SSS S S S S S S S S S S S S S S S S S S S S S S**

The most important obstructions are within 400 meters of the antenna. Obstructions may include, but are not limited to, towers, buildings, other construction, trees, and high-voltage power lines.

Attempt to avoid locating the antenna within 30 degrees azimuth of the transmission direction of any transmitting antenna in the area, even if the transmitting antenna operates at a different frequency. A transmitting antenna may cause the GPS antenna to become overloaded and reduce its reception capabilities.

The minimum horizontal distance from other receiving antennas is 1 meter.

To reduce multipath signal distortions, the minimum horizontal distance from vertical reflective structures (e.g. heating ducts, equipment housings, etc.) is twice the height of the structure, and no less than 3 meters (see [Figure 8\)](#page-33-0).

Do not locate the antenna underneath high power lines. If this cannot be avoided, ensure the antenna is placed at least twice as far from the power line as the power line is high (to avoid danger to personnel or multipath effects).

<span id="page-33-0"></span>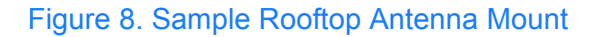

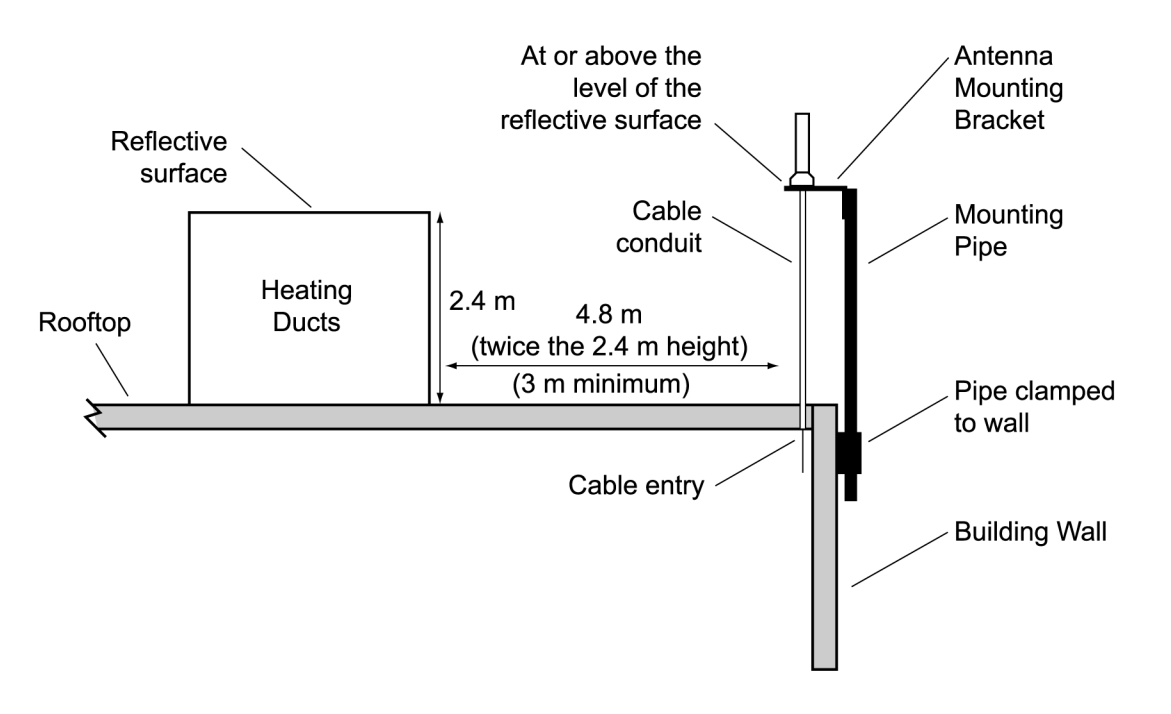

*Note*: This is an example only. Not all parts are available from Symmetricom.

# <span id="page-34-0"></span>Earth Ground Location Guidelines

The roof ring ground system, a Central Office grounding plate, and building structural steel are examples of valid earth ground points. If the mounting plate cannot be bolted to a valid earth ground, or if the mounting plate is to be installed in a nonmetallic junction box, bolt the mounting plate to a point within 4.6 m of the valid earth ground.

**S S SSS S SSS S S S SS S SSS S S S S S S S S S S S S S S S S S S S S S**

# <span id="page-35-0"></span>Antenna Cable Choices

The antenna assembly uses the same coaxial cable for power and antenna signals. The length of cable is determined by circumstances of the installation and site.

**SSS S S SSS S S S SS S SSS S S S S S S S S S S S S S S S S S S S S S S**

Two cables are required: one to connect the antenna to the lightning suppressor, and another to connect the lightning suppressor to the TimeSource 3100 Shelf.

Symmetricom offers RG-59/U plenum-rated coaxial cable (0.812 mm [20 AWG], 75 ohm coaxial) with male TNC connectors attached, in the following lengths:

- 3 m cable (060-72010-01)
- 6 m cable (060-72010-02)
- 15 m cable (060-72010-05)
- 30 m cable (060-72010-10)
- 61 m cable (060-72010-20)
- 91 m cable (060-72010-30)
- 152 m cable (060-72010-50)
- 182 m cable (060-72010-60)
- 243 m cable (060-72010-80)
- 305 m cable (060-72010-99)

Optionally, one length of coaxial cable may be ordered, which must be cut and prepared with end-connectors at the point where the suppressor is located. The following items, which must be ordered separately, are available for this type of installation.

- TNC connector kit (093-72010-98) includes:
	- TNC connectors for RG-59/U cables (8)
	- Rubber boots (8)
	- TNC adapter connectors (2)
- TNC crimp tool (154-00023-01)
### Remote Oscillator Cabling

If 5 MHz signals from a DCD Shelf are used as remote oscillator inputs, a 5 MHz Isolator Kit must be used between the DCD Shelves listed below and the TimeSource 3100 Shelf. Refer to Field Service Bulletin FSB 098-40620-19R2 for details.

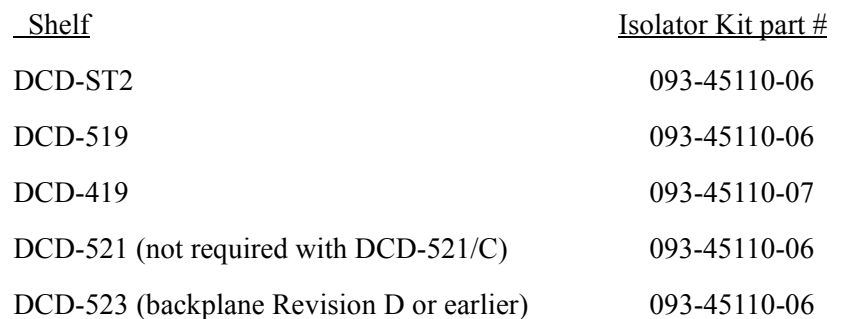

**S S SSS S SSS S S S SS S SSS S S S S S S S S S S S S S S S S S S S S S**

The 5 MHz Isolator Kit consists of the isolation module, associated screws, two 0.61 meter long RG-59/U, 75 ohm coax cables, and two 1.83 meter lengths of 50 ohm cables. The 0.61 long RG-59/U, 75 ohm coax cables, and two 1.83 meter lengths of 50 ohm cables. The 0.61 meter long cables have BNC connectors at both ends for connecting to all shelves except for the DCD-419 (Rev. D or later), or SMB-to-BNC connectors for connecting to the DCD-419.

The isolation module is used to reduce potential noise coupling, and match impedances in the cables between the DCD master shelf and TimeSource 3100. It also converts the 5 MHz output from a square wave to a sine wave.

The isolation module is installed between the TimeSource 3100 Shelf and the DCD master shelf. To connect between the module and the DCD Shelf, two 0.61 meter long RG-59/U, 75 ohm coax cables are provided.

If an isolator kit is not required, the following cable options are available:

- Remote oscillator cable kit (093-72001-01) includes:
	- Remote oscillator cables (2) (160-00201-06)
	- Right-angle BNC connector adapters (4)
- Remote oscillator cable (160-00201-06)

# IRIG-B TOD (990-72020-05 Systems Only)

**SSS S S SSS S S S SS S SSS S S S S S S S S S S S S S S S S S S S S S S**

If using the IRIG-B TOD outputs (990-72020-05 TimeSource 3100 System), right-angle BNC connectors are provided to prevent small radius turns in the IRIG-B TOD cables. The right-angle BNC connectors may be attached to the IRIG-B BNC adapter (also provided) BNC connectors, to direct the cables from the shelf as desired.

For each IRIG-B TOD output, a customer-supplied cable with BNC connectors on each end is installed between the adapter and the network elements requiring IRIG-B TOD timing.

# RJ-422–to–RJ-232 TOD Converter

If using time-of-day (TOD), and the device receiving the time code accepts an RS-232 signal instead of an RS-422 signal (for example, a Cisco router), an RJ-422-to-RJ-232 TOD Converter Kit is required (ordered separately, part number 093-72000-98).

**S S SSS S SSS S S S SS S SSS S S S S S S S S S S S S S S S S S S S S S**

The RJ-422-to-RJ-232 TOD Converter Kit consists of a mounting plate with a female RJ-45 connector, a female DB-25 connector, a TOD converter, and two screws.

Install the converter anywhere (for example, on unused space on a rack) within 305 cable<br>meters of the TimeSource 3100 shelf, and within 15 cable meters of the device receiving the Install the converter anywhere (for example, on unused space on a rack) within 305 cable time code.

The user must supply two cables. One cable is a Category 5 four-pair RS-422 cable, 305 meter maximum, with RJ-45 connectors on each end. Route this cable between the TimeSource 3100 Shelf and the converter.

The other cable is an RS-232 data communications cable, 15 meter maximum, with a 25-pin male D type connector and another connector determined by the device receiving the time. male D-type connector and another connector determined by the device receiving the time code. Route this cable between the converter and the device receiving the time code.

# Shelf Considerations

The TimeSource 3100 Shelf can be mounted in an ETSI 53.5 cm rack or a 48 cm rack. The shelf is shipped with supplied mounting ears positioned for flush mounting on an ETSI 53.5 cm rack. Attach the mounting ears ([Figure 9](#page-39-0)) to the appropriate positions on the sides of the shelf for flush mounting or 12.7 cm offset mounting. Attach the short side of the mounting ear to the shelf for an ETSI 53.5 cm rack, and attach the long side of the mounting ears to the shelf for a 48 cm rack. Mount the shelf in the rack according to standard company practices.

**SSS S S SSS S S S SS S SSS S S S S S S S S S S S S S S S S S S S S S S**

<span id="page-39-0"></span>Figure 9. Rack Mounting Options

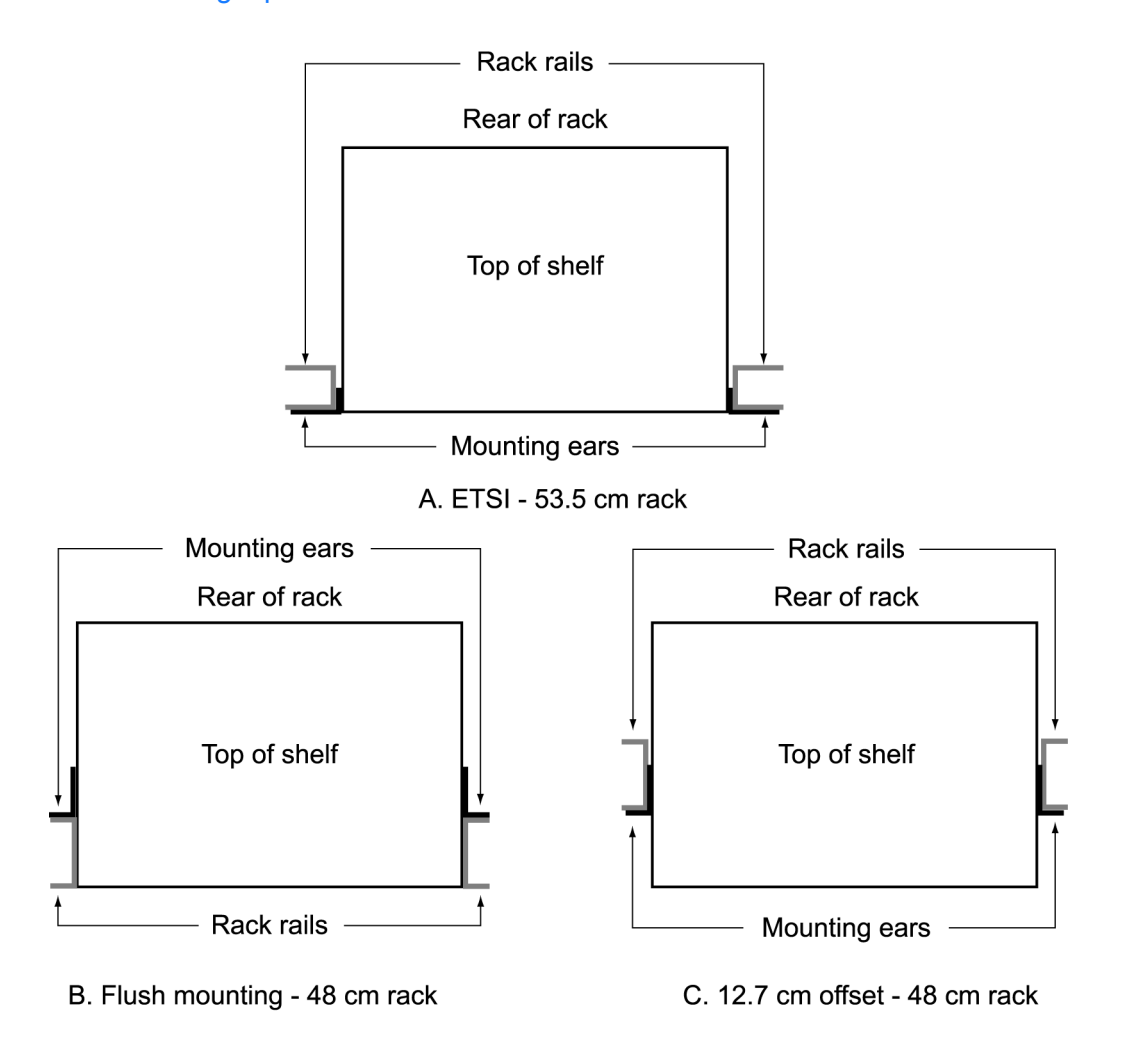

# **Systems**

The TimeSource 3100 Systems available are listed below.

# Standard System (Two E1 or 2.048 MHz Outputs)

**S S SSS S SSS S S S SS S SSS S S S S S S S S S S S S S S S S S S S S S**

This system (990-72020-01) includes:

- TimeSource 3100 Shelf (090-72000-11)
- TimeSource 3100 card (090-72020-01)
- Antenna (090-72010-97)
- Antenna mounting kit (093-00001-01)
- Hardware kit (093-72020-97) includes:
	- Lightning suppressor (143-00018-01)
	- Lightning suppressor mounting bracket (070-00300-02)
	- Craft port-to-PC communications cable (060-00067-01)
- System software (992-72020-05 or later)

# With Eight Additional E1 or 2.048 MHz Outputs

**SSS S S SSS S S S SS S SSS S S S S S S S S S S S S S S S S S S S S S S**

This system (990-72020-02) includes:

- TimeSource 3100 Shelf (090-72000-11)
- TimeSource 3100 card with expansion E1 or 2.048 MHz outputs (090-72020-02)
- Antenna (090-72010-97)
- Antenna mounting kit (093-00001-01)
- Hardware kit (093-72020-97) includes:
	- Lightning suppressor (143-00018-01)
	- Lightning suppressor mounting bracket (070-00300-02)
	- Craft port-to-PC communications cable (060-00067-01)
- System software (992-72020-05 or later)

*Note:* This system requires one of the following separately ordered output modules:

- BNC output module (990-72100-01)
- Wire-wrap output module (990-72100-02)

# With Eight Additional Mixed E1/T1Outputs

This system (990-72020-06) includes:

- TimeSource 3100 Shelf (090-72000-11)
- TimeSource 3100 card with mixed E1/T1 outputs (090-72020-06)

**S S SSS S SSS S S S SS S SSS S S S S S S S S S S S S S S S S S S S S S**

- Antenna (090-72010-97)
- Antenna mounting kit (093-00001-01)
- Hardware kit (093-72020-97) includes:
	- Lightning suppressor (143-00018-01)
	- Lightning suppressor mounting bracket (070-00300-02)
	- Craft port-to-PC communications cable (060-00067-01)
- System software (992-72020-05 or later)

*Note:* This system requires the following separately ordered output module:

• Wire-wrap output module (990-72100-02)

# With Two E1 Synchronization Insertion (ESCIU) Ports

**SSS S S SSS S S S SS S SSS S S S S S S S S S S S S S S S S S S S S S S**

This system (990-72020-04) includes:

- TimeSource 3100 Shelf (090-72000-11)
- TimeSource 3100 card with ESCIU ports (090-72020-04)
- Antenna (090-72010-97)
- Antenna mounting kit (093-00001-01)
- Hardware kit (093-72020-97) includes:
	- Lightning suppressor (143-00018-01)
	- Lightning suppressor mounting bracket (070-00300-02)
	- Craft port-to-PC communications cable (060-00067-01)
- System software (992-72020-05 or later)

*Note:* This system requires the following separately ordered ESCIU connector module. Choose:

- 75  $\Omega$  BNC unbalanced connector module (990-72100-04)
- 120  $\Omega$  wire-wrap balanced connector module (990-72100-05)

# With Four IRIG-B TOD Outputs

This system (990-72020-05) includes:

- TimeSource 3100 Shelf (090-72000-11)
- TimeSource 3100 card with IRIG-B TOD outputs (090-72020-05)

**S S SSS S SSS S S S SS S SSS S S S S S S S S S S S S S S S S S S S S S**

- Antenna (090-72010-97)
- Antenna mounting kit (093-00001-01)
- Hardware kit (093-72020-97) includes:
	- Lightning suppressor (143-00018-01)
	- Lightning suppressor mounting bracket (070-00300-02)
	- Craft port-to-PC communications cable (060-00067-01)
- System software (992-72020-05 or later)

*Note:* This system requires a separately ordered BNC output module (990-72100-03).

# User-Supplied Tools and Materials

Ensure that the user-supplied tools and materials listed below are on hand for installation of the antenna.

### For Antenna Installation

- 2.5 cm diameter galvanized metal pipe, used as a mast to mount the antenna. Mast should be long enough to position the antenna above any metal object on the roof.
- Screws to attach the lightning suppressor mounting plate.

**SSS S S SSS S S S SS S SSS S S S S S S S S S S S S S S S S S S S S S S**

- Plumb line or bubble level.
- Nonmetallic junction box for lightning suppressor (optional if lightning suppressor mounted indoors).
- 2.5 cm diameter PVC pipe as conduit for outdoor cables.
- PVC fittings appropriate to the installation and cable route.
- Appropriate tools and materials for cutting, shaping, and connecting PVC pipe.
- 4.115 mm (6 AWG) ground wire.
- Spade lugs for 4.115 mm (6 AWG) ground wire.
- Crimp tool for 4.115 mm (6 AWG) spade lugs.
- Hardware to attach the ground wire to a valid earth ground.
- Fire-stopping material to seal conduit hole in roof or wall.
- Electrically conductive antioxidant compound (Kopr-Shield or equivalent) to coat exposed connections to prevent oxidation.
- Tool to cut cable, if installation requires custom lengths of cable.

## For Shelf Installation

Ensure that a Phillips-head screwdriver is on hand for installing the TimeSource 3100 Shelf in a rack and four (4) screws to mount the shelf in the rack.

# Outputs, Power, and Miscellaneous

• RG-58 coaxial cable for 1 PPS, 10 MHz outputs (if used)

**S S SSS S SSS S S S SS S SSS S S S S S S S S S S S S S S S S S S S S S**

- Ethernet 10BaseT cable for Ethernet port (if used)
- Category 5 four-pair RS-422 cable, with RJ-45 connector for the TOD output, RS-422-to-RS-232 TOD converter (if used)
- 2 RS-232 cable with DB-25 connector for the RS-422-to-RS-232 TOD converter (if used)
- RS-232 cable with DB-9 connector for COM2 port (if used)
- 4.115 mm (6 AWG) ground wire
- 1.47 mm (16 AWG) green insulated ground wire
- 1.47 mm (16 AWG) red insulated wire
- 1.47 mm (16 AWG) black insulated wire
- E1 cable

**SSS S S SSS S S S SS S SSS S S S S S S S S S S S S S S S S S S S S S S**

# *Installation*

*This chapter provides the steps required for installation and power-up.*

Chapter 3

# Unpacking

Install the TimeSource 3100, using steps in the order given in this chapter. If any difficulties are encountered during the installation process, contact Symmetricom's Customer Technical Assistance Center (CTAC). Refer to the Technical Assistance section of the Troubleshooting chapter for telephone numbers.

**SSS S S SSS S S S SS S SSS S S S S S S S S S S S S S S S S S S S S S S**

CTAC includes Product Technical Support for technical information, and Customer Service for information about an order, RMAs, and other information.

#### *Warning:* **When handling electronic equipment, use local office procedures regarding electrostatic discharge (ESD), including:**

- Use grounded wrist straps connected to equipment frame ground when handling cards.
- Store cards only in antistatic packaging provided by the factory.

*Note:* Save packing material. All equipment returned must be packed in the original packing material. Contact Customer Service if additional packaging is needed.

Unpack equipment carefully; check for completeness against the purchase order. Notify Symmetricom if items are missing.

Inspect equipment for shipping damage, including bent or loose hardware, and broken connectors.

If equipment was damaged in transit, contact Customer Service to request an RMA, and notify the carrier.

# Antenna

These installation procedures are to be used in support of local company procedures and the Installation Job Specification.

Prior to installing the antenna, the site, antenna location, lightning suppressor location, cable route, and all other details should be planned.

To install the antenna, refer to [Figure 10](#page-50-0), and perform [Procedure B](#page-51-0).

**SSS S S SSS S S S SS S SSS S S S S S S S S S S S S S S S S S S S S S S**

2 *Warning:* **Ensure that the lightning suppressor is placed away from electrical devices or cabling that may induce arcing.**

<span id="page-50-0"></span>Figure 10. Antenna-to-Shelf Cabling

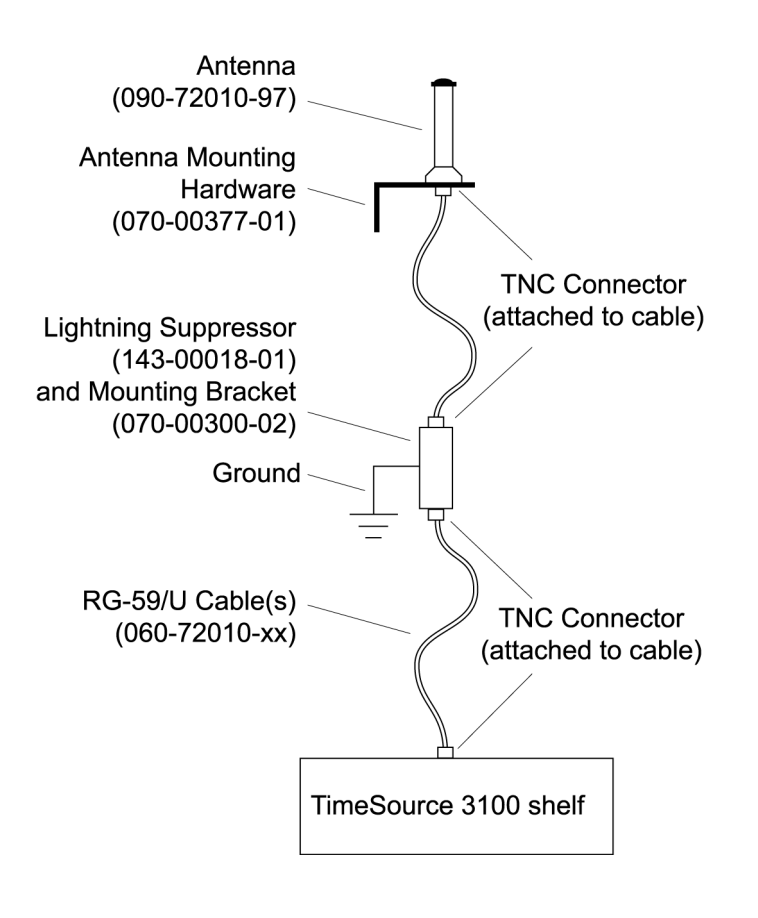

#### <span id="page-51-0"></span>Procedure B. Antenna Mounting and Cable Connection

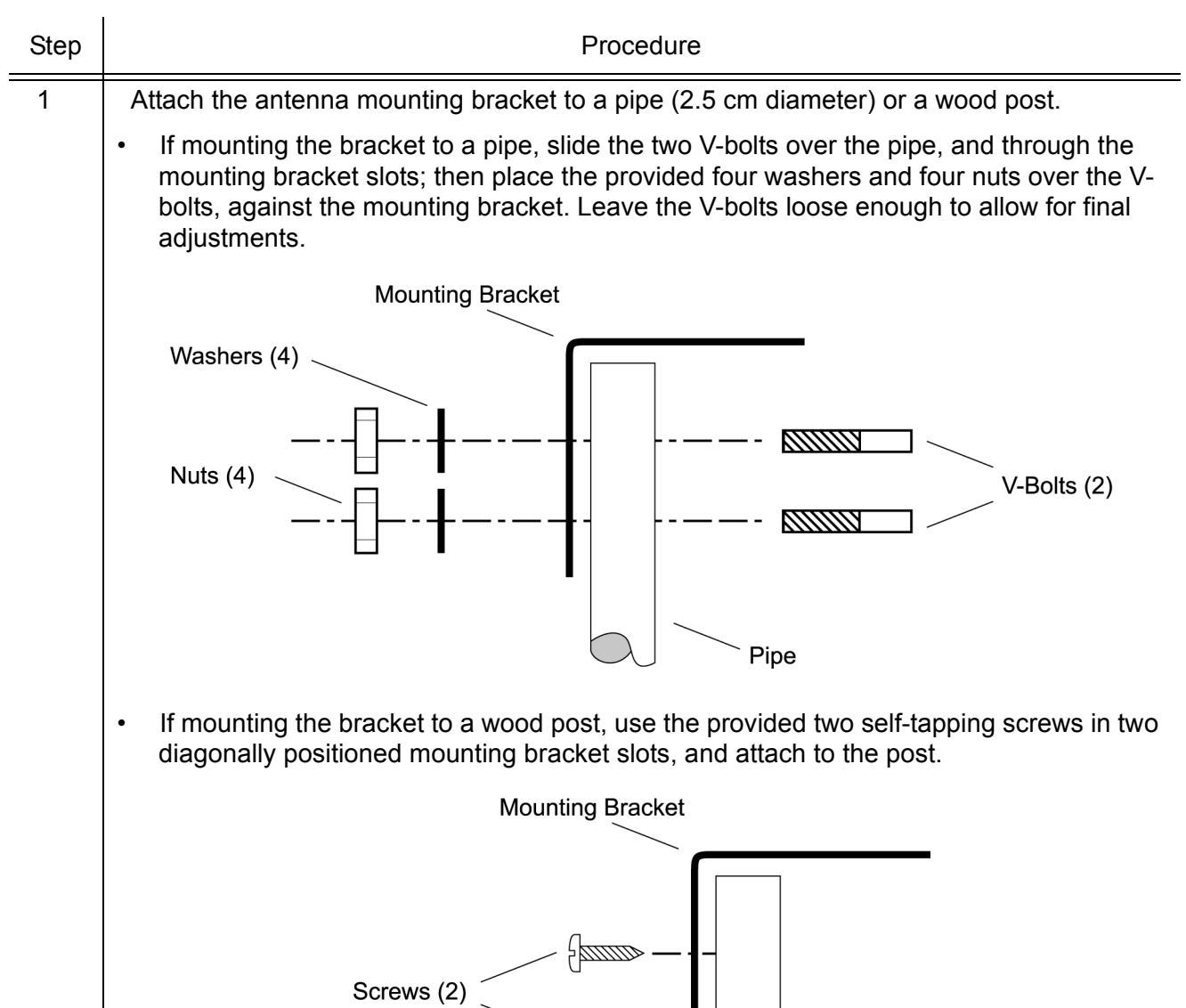

 $\epsilon$ 

**SSS S S SSS S S S SS S SSS S S S S S S S S S S S S S S S S S S S S S S**

Post

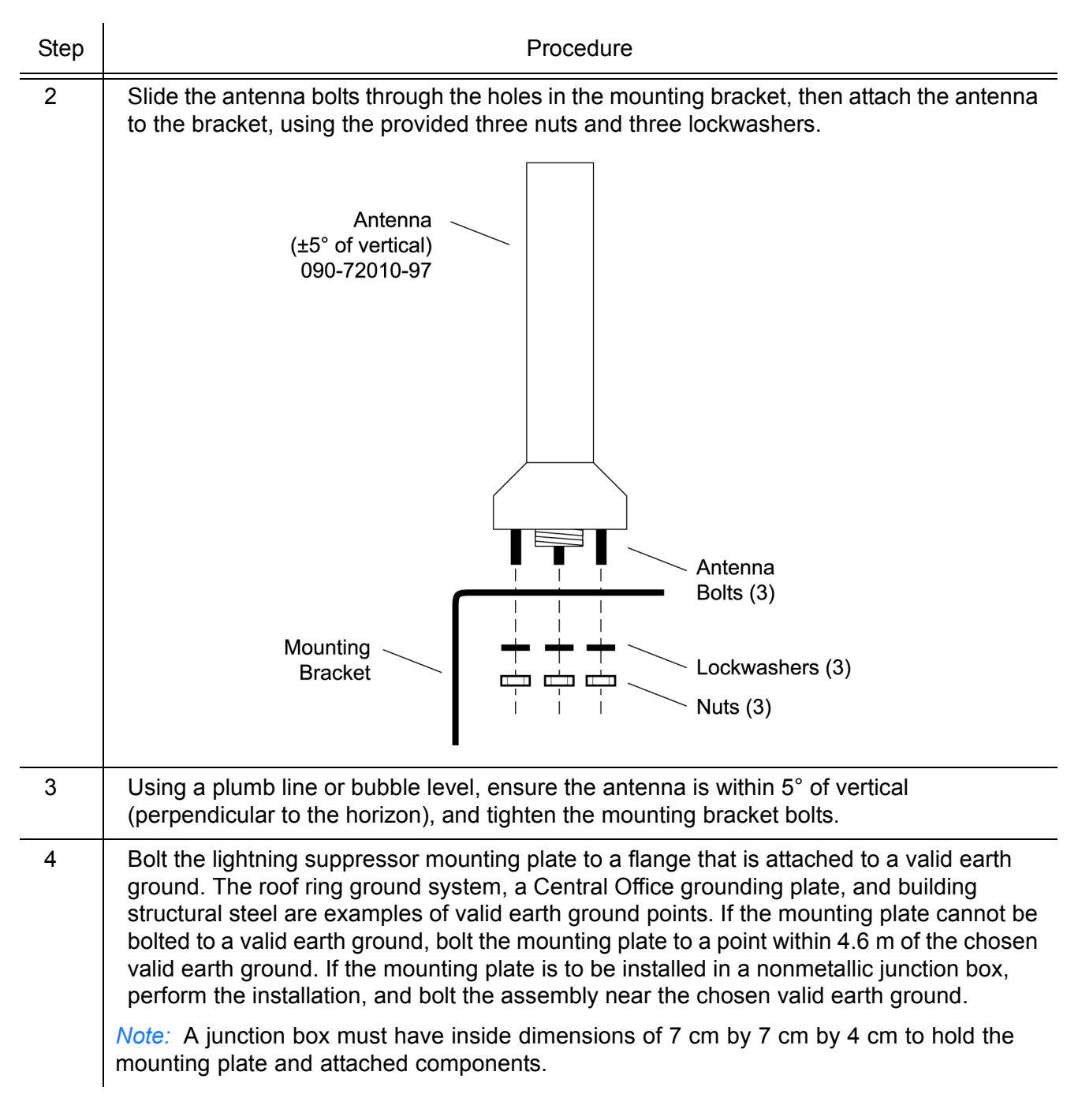

**SSS S S SSS S S S SS S SSS S S S S S S S S S S S S S S S S S S S S S S**

#### Procedure B. Antenna Mounting and Cable Connection (cont'd)

#### Procedure B. Antenna Mounting and Cable Connection (cont'd)

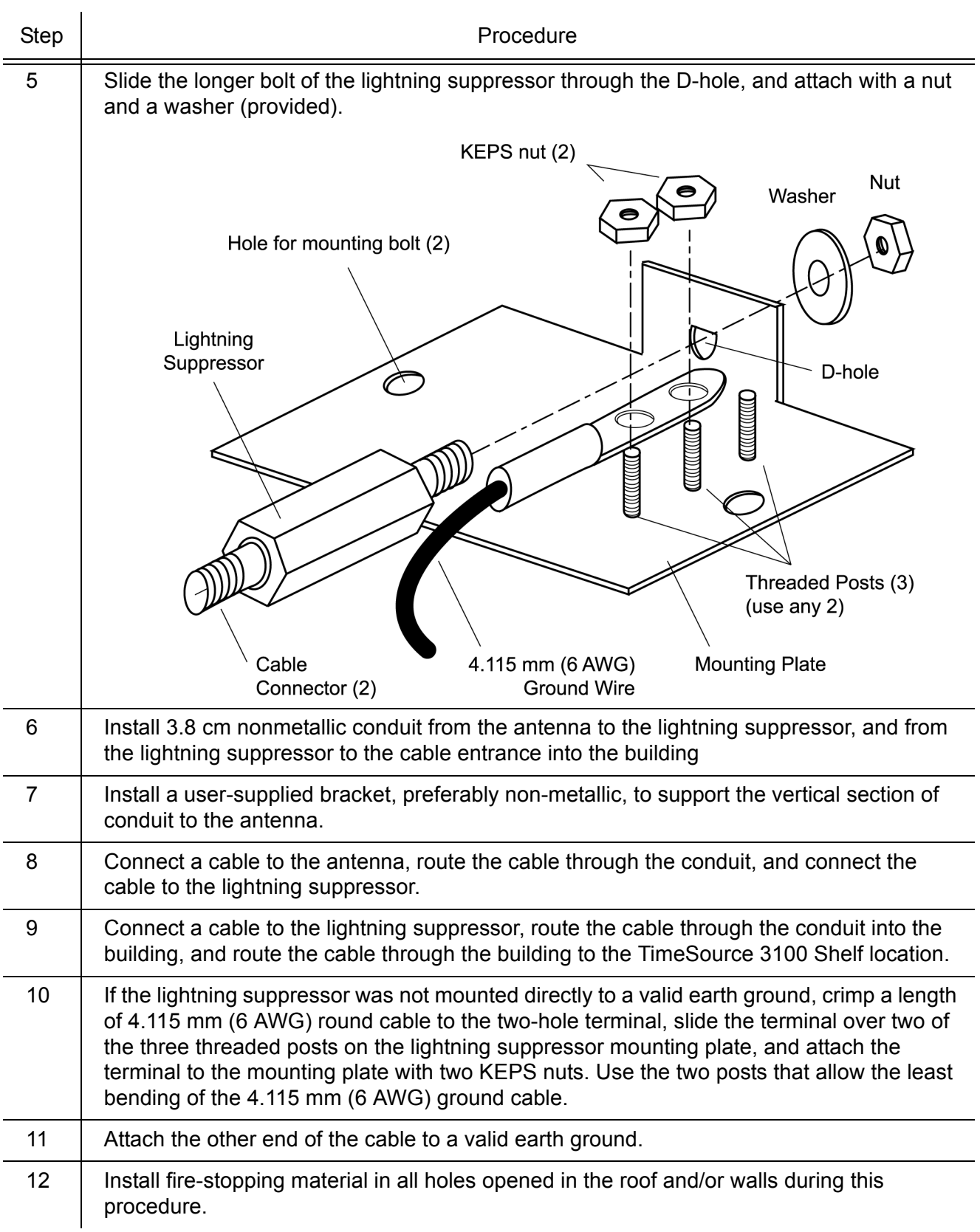

**SSS S S SSS S S S SS S SSS S S S S S S S S S S S S S S S S S S S S S S**

### Procedure B. Antenna Mounting and Cable Connection (cont'd)

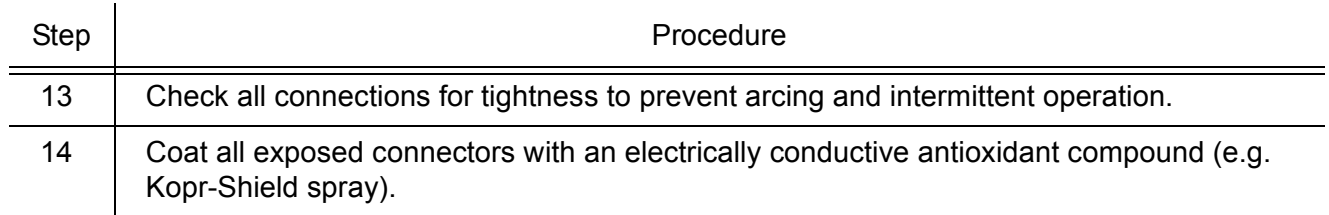

**SSS S S SSS S S S SS S SSS S S S S S S S S S S S S S S S S S S S S S S**

*End of Procedure*

# Shelf

# Output Module Installation

*Warning:* **The circuitry on the plug-in circuit board is subject to electrostatic discharge (ESD) damage. Be sure to wear an ESD wrist strap when making connections to the connector panel. Failure to observe this warning may result in equipment damage.**

**SSS S S SSS S S S SS S SSS S S S S S S S S S S S S S S S S S S S S S S**

If an 8 E1 output module, an 8 mixed El/T1 output module, a 4 IRIG-B output module, or a 2 ESCIU port module is supplied with the system, install the module as follows:

- 1. Remove the shelf cover to access the shelf connector panel.
- 2. Plug the module into the OPTIONS I/O connector on the connector panel (refer to [Figure 11\)](#page-55-0).
- 3. Align the three spring-loaded screws on the module with the threaded holes on the panel.
- 4. Use a medium flat-blade screwdriver to lock each screw in place. Torque the screws evenly to prevent skewing the module.

<span id="page-55-0"></span>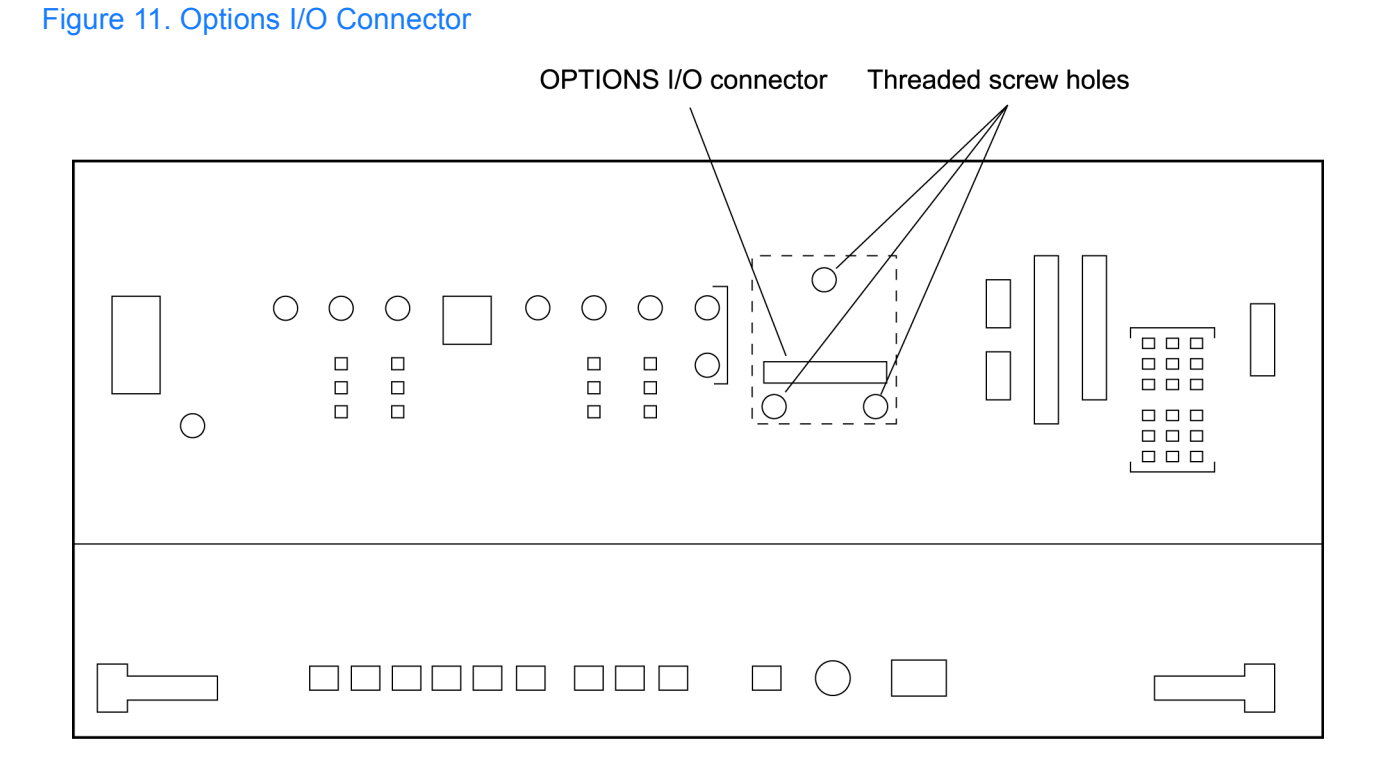

# Rack Mounting

The shelf is shipped with the ears positioned for ETSI 53.5 cm mounting ([Figure 12](#page-56-0)A). For 48 cm racks, the shelf can be positioned to the rear of the rack rail for flush mounting ([Figure 12B](#page-56-0)) or to the front of the rack rail for 12.7 cm offset mounting ([Figure 12](#page-56-0)C).

**SSS S S SSS S S S SS S SSS S S S S S S S S S S S S S S S S S S S S S S**

Position the mounting ears, as shown in [Figure 12.](#page-56-0) Mount the shelf in the rack according to standard company practices.

<span id="page-56-0"></span>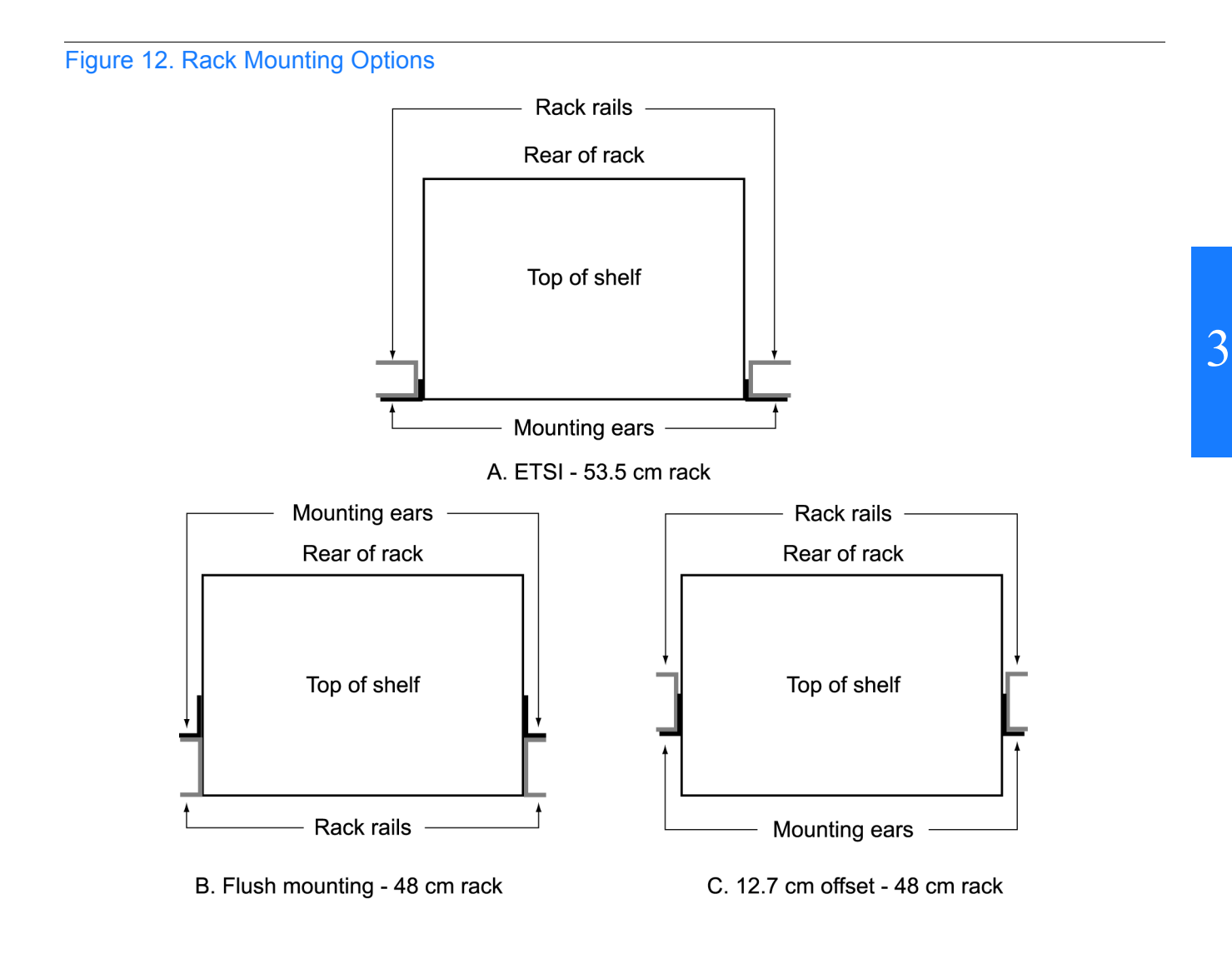

# Cabling

*Warning:* **The circuitry on the plug-in circuit board is subject to electrostatic discharge (ESD) damage. Be sure to wear an ESD wrist strap when making connections to the connector panel. Failure to observe this warning may result in equipment damage.**

**SSS S S SSS S S S SS S SSS S S S S S S S S S S S S S S S S S S S S S S**

*Warning:* **The faceplate on the card contains a plastic overlay bonded to the metal plate with an adhesive. The overlay is an integral part of the ESD protection. Do not pierce, peel, or otherwise violate the integrity of the overlay. Failure to observe this warning may result in equipment damage.**

The Craft connection is made at the shelf front panel. All other connections are made at the shelf connector panel. To access the shelf connector panel, remove its cover.

[Figure 13](#page-58-0) shows the connectors on the front panel and connector panel. All connectors can be located using these illustrations.

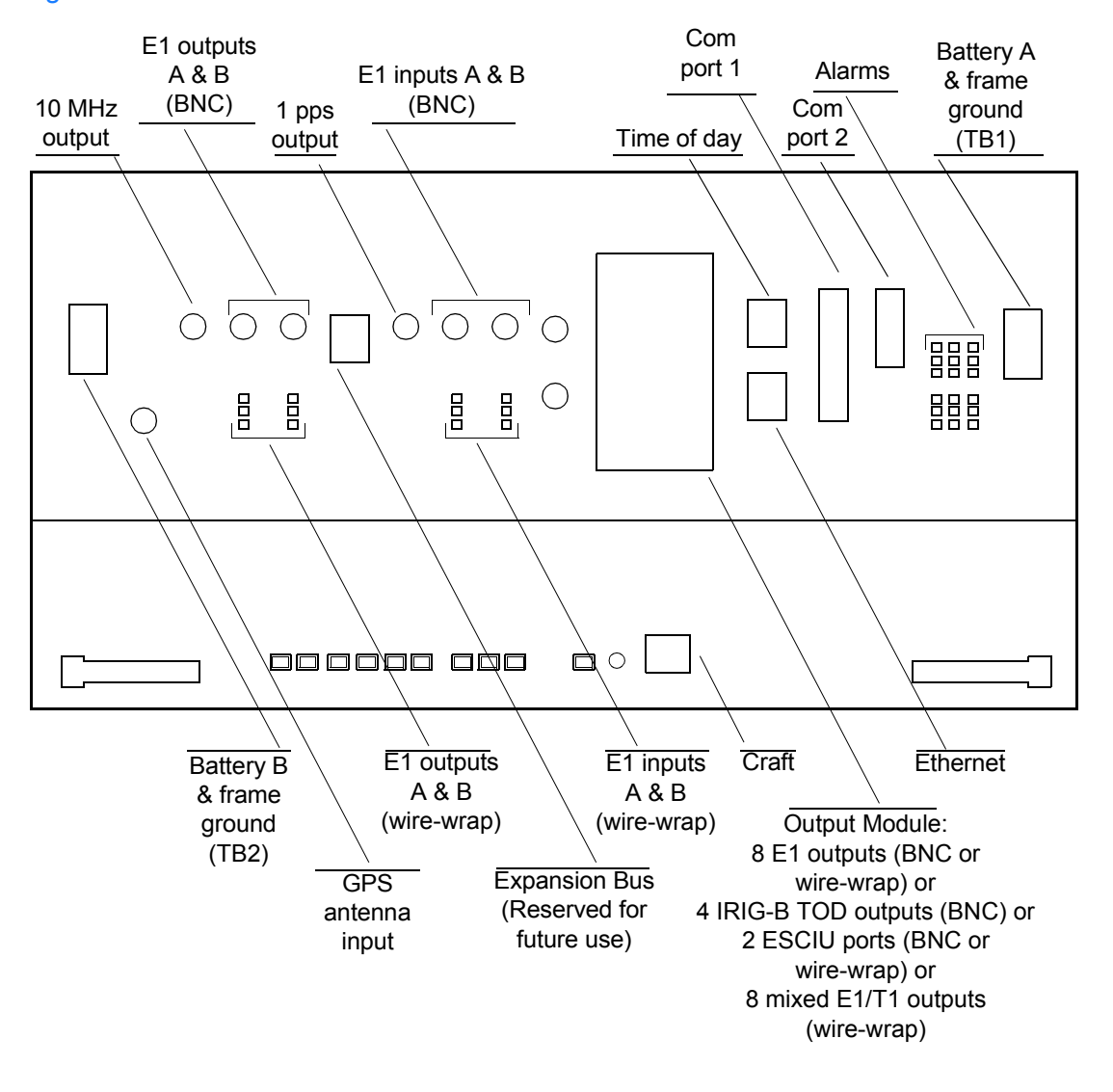

**SSS S S SSS S S S SS S SSS S S S S S S S S S S S S S S S S S S S S S S**

#### <span id="page-58-0"></span>Figure 13. Connector Panel and Front Panel Connectors

### Frame Ground

Frame ground enters through the four-position power terminal blocks labeled TB1 and TB2. [Figure 13](#page-58-0) shows the location of the terminal blocks, and [Figure 14](#page-59-0) shows the terminal block connections.

<span id="page-59-0"></span>Figure 14. Connector Panel Terminal Block Connections

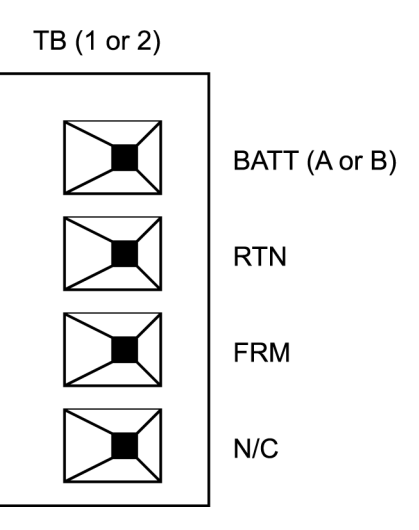

**SSS S S SSS S S S SS S SSS S S S S S S S S S S S S S S S S S S S S S S**

Ensure the frame ground wires are long enough to reach from the shelf connector panel to the frame ground connection. Use one 1.47 mm (16 AWG) green insulated wire to connect the FRM terminal of power terminal block TB1 to the frame ground, and use another 1.47 mm (16 AWG) green insulated wire to connect the FRM terminal of TB2 to frame ground.

Make the ground connection, following one of the methods described below, depending on whether a ground rod is installed:

#### With ground rod:

Solder the connection to the 4.115 mm (6 AWG) frame ground rod that is run vertically on each side of the rack, if provided. Two methods are acceptable:

- Crimp an appropriate-size spade lug to the 1.47 mm (16 AWG) wire, bend the lug around the frame ground rod, and solder.
- Strip enough insulation from the 1.47 mm (16 AWG) wire to permit three complete turns around the frame ground rod, and solder.

*Note:* When soldering, use a 25 watt soldering iron to ensure the frame ground rod is heated sufficiently to prevent a cold solder connection.

#### Without ground rod:

Crimp an appropriate spade lug to the ground wire from each terminal block, and screw the lug to a screw hole on the rack. Remove the paint and sand the area around the screw hole to ensure proper conductivity. Coat the connection with an electrically conductive antioxidant compound, for example, Kopr-Shield spray.

**SSS S S SSS S S S SS S SSS S S S S S S S S S S S S S S S S S S S S S S**

### Power

### 2 *Warning:* **This equipment is intended for installation in a restricted access location. Power source protective fusing must be provided as part of the installation.**

*Caution:* Do not apply power to the TimeSource 3100 Shelf before instructed in this procedure. Before connecting the power cables to the TimeSource 3100, ensure the fuses are removed from the fuse panel that supplies power to the power cables.

*Note:* Input power is reverse polarity protected; there are no user replaceable fuses in the TimeSource 3100 TimeSource 3100.

The –48 volt dc battery enters through the four-position power terminal blocks labeled TB1 and TB2. [Figure 13](#page-58-0) shows the location of the terminal blocks, and [Figure 14](#page-59-0) shows the terminal block connections.

Ensure the power wires are long enough to reach from the shelf connector panel to the office battery source connection. Use two 1.47mm (16 AWG) stranded wires for the power connection, one with red insulation (BATT), and the other with black insulation (RTN).

Connect the power wires with red insulation to the BATT wire receptacles on TB1 and TB2. Connect the power wires with black insulation to the RTN wire receptacles on TB1 and TB2.

*Note:* Two separate office battery supplies (battery A and battery B) are recommended. If separate office battery supplies are not available, connect a single office battery to both inputs (TB1 and TB2) to avoid a standing battery-failure alarm.

### GPS Antenna

Connect the coaxial cable from the lightning suppressor to the TNC connector labeled GPS ANT. See [Figure 13](#page-58-0) for the connector location.

# 10 MHz Output

Connect an RG-58 coaxial cable from the connector labeled 10 MHz to the equipment that will use the 10 MHz output signal. See [Figure 13](#page-58-0) for the connector location.

# E1 or Analog Synchronization Outputs

Connect the E1 or analog synchronization outputs at the wire-wrap pins or BNC connectors labeled El OUT A and El OUT B. If using the wire-wrap pins, connect the tip wire to the pins labeled T, the ring wire to the pins labeled R, and the shield to the pins labeled S. See [Figure 13](#page-58-0) for the location of the connectors and pins, and [Figure 15](#page-61-0) for the wire-wrap connections.

**SSS S S SSS S S S SS S SSS S S S S S S S S S S S S S S S S S S S S S S**

#### *Notes:*

- 1. For wire-wrap connections, the shield pin is provided to ground the cable shield at the shelf, if required. Normally, the shield is grounded at the source. Grounding the shield at both ends is not recommended.
- 2. A BNC connector can be used for one output, and a wire-wrap connector can be used for the other output, but do not use the BNC and wire-wrap connectors of the same output simultaneously. For example, a BNC connector can be used for output A and the wirewrap pins for output B, but do not use the output A BNC connector with the output A wire-wrap connector.

*Warning:* **Because the El output circuits do not provide lightning protection, do not connect the El output line directly to a point outside the building. Failure to observe this warning may result in equipment damage.**

#### <span id="page-61-0"></span>Figure 15. E1 or Analog Output Wire-Wrap Connections

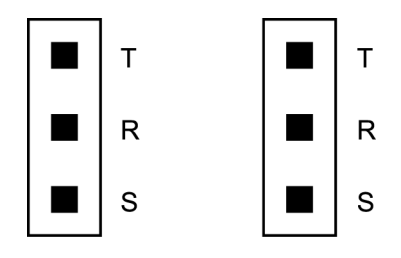

# 1 PPS Output

Connect an RG-58 coaxial cable from the connector labeled TTL PPS to the equipment that will use the 1 pulse-per-second TTL output signal. See [Figure 13](#page-58-0) for the connector location.

**SSS S S SSS S S S SS S SSS S S S S S S S S S S S S S S S S S S S S S S**

## E1 or Analog Reference Inputs

the output ensemble. Also, the performance of one or two references can be monitored. In either case, connect reference inputs to the wire-wrap pins or BNC connectors labeled SPAN E l or analog reference inputs, traceable to an independent Stratum 1 source, can be used in the output ensemble. Also, the performance of one or two references can be monitored. In IN A and SPAN IN B. If using the wire-wrap pins, connect the tip wire to the pin labeled T, the ring wire to the pin labeled R, and the shield (if connected at the TimeSource 3100) to the pin labeled S. See [Figure 13](#page-58-0) for the location of the connectors and pins, and [Figure 16](#page-62-0)  for the wire-wrap connections.

#### *Notes:*

- $\ddot{\phantom{0}}$ 1. The shield pin is capacitively coupled to ground. Normally, the shield is grounded at the source. Grounding the shield at both ends is not recommended.
- 2. A BNC connector can be used for one input, and a wire-wrap connector can be used for the other input, but do not use the BNC and wire-wrap connectors of the same input simultaneously. For example, a BNC connector can be used for input A and the wire-wrap pins for input B, but do not use the input A BNC connector with the input A wire-wrap connector.

*Warning:* **Because the El input circuits do not provide lightning protection, do not connect the El input line directly to a point outside the building. Failure to observe this warning may result in equipment damage.**

#### <span id="page-62-0"></span>Figure 16. E1 or Analog Input Wire-Wrap Connections

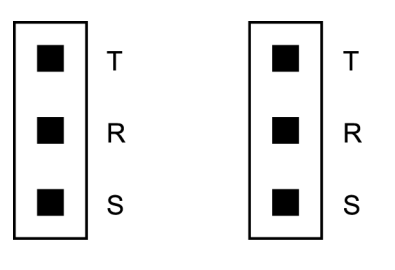

# Remote Oscillator Inputs

If using the remote oscillator outputs, follow the instructions below.

**SSS S S SSS S S S SS S SSS S S S S S S S S S S S S S S S S S S S S S S**

Refer to the Engineering and Ordering chapter to determine if an isolator kit is required.

For the connection between the Time Source 3100 Shelf and the isolation module, use the provided two 1.83 meter lengths of 50 ohm coax cables. If the TimeSource 3100 Shelf is not collocated with the DCD Shelf, and longer cables are required, these must not exceed 15 meters, and are to be user-supplied.

*Note:* The isolation module must be mounted on the rack, in close proximity to the DCD Shelf, whether or not the TimeSource 3100 is installed in a collocated or non-collocated location from the DCD Shelf. Attaching the isolation module (to the rack) grounds the module to rack frame ground. Grounding the module to rack frame ground is required if the TimeSource 3100 is located at a distance less than 1.83 meters from the DCD Shelf.

#### DCD Shelf with Isolation Module

To install the isolation module, perform [Procedure C](#page-63-0).

#### <span id="page-63-0"></span>Procedure C. Isolation Module Installation

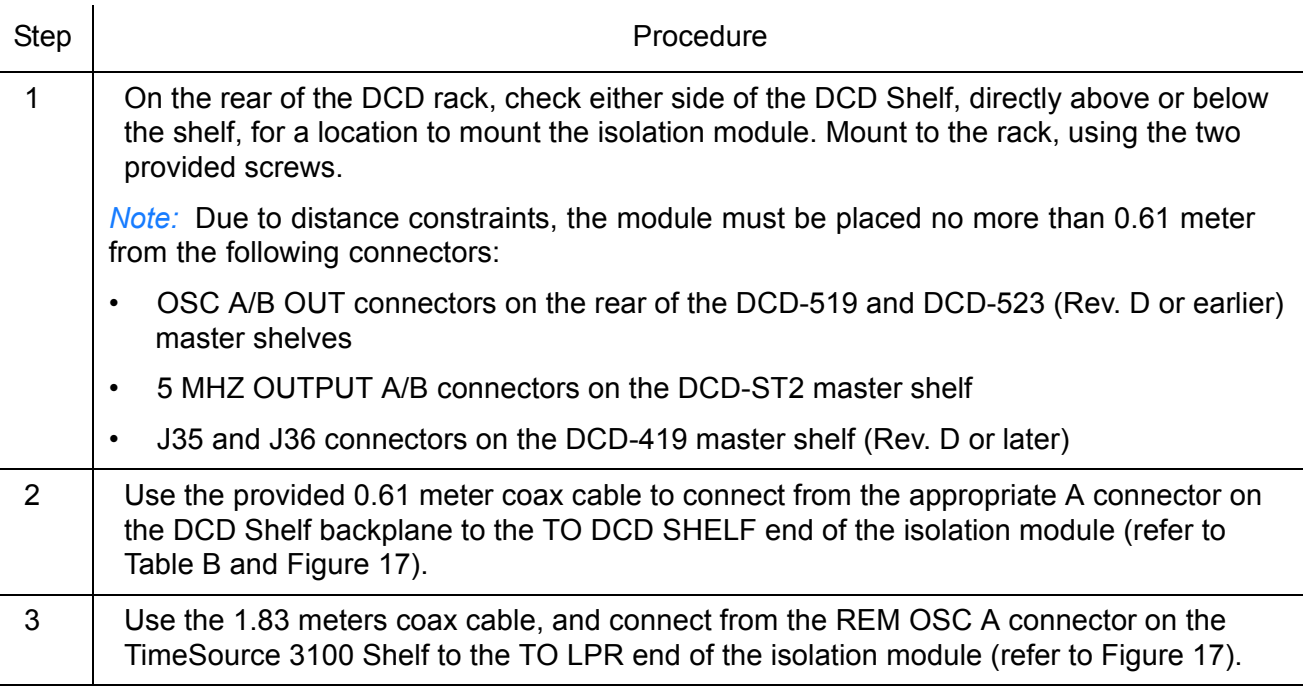

*End of Procedure*

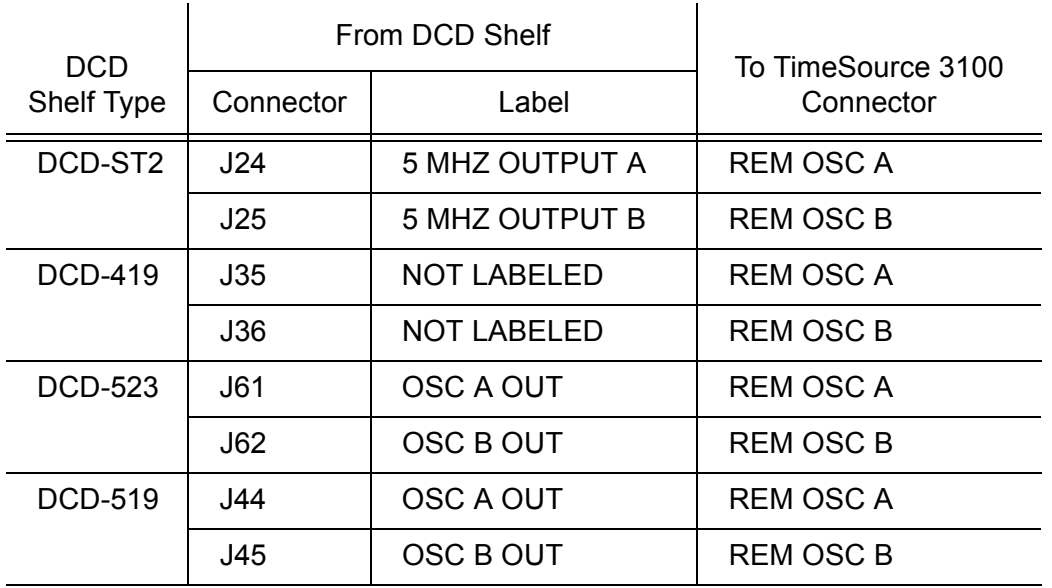

**SSS S S SSS S S S SS S SSS S S S S S S S S S S S S S S S S S S S S S S**

#### <span id="page-64-0"></span>Table B. DCD Connections to the TimeSource 3100

<span id="page-65-0"></span>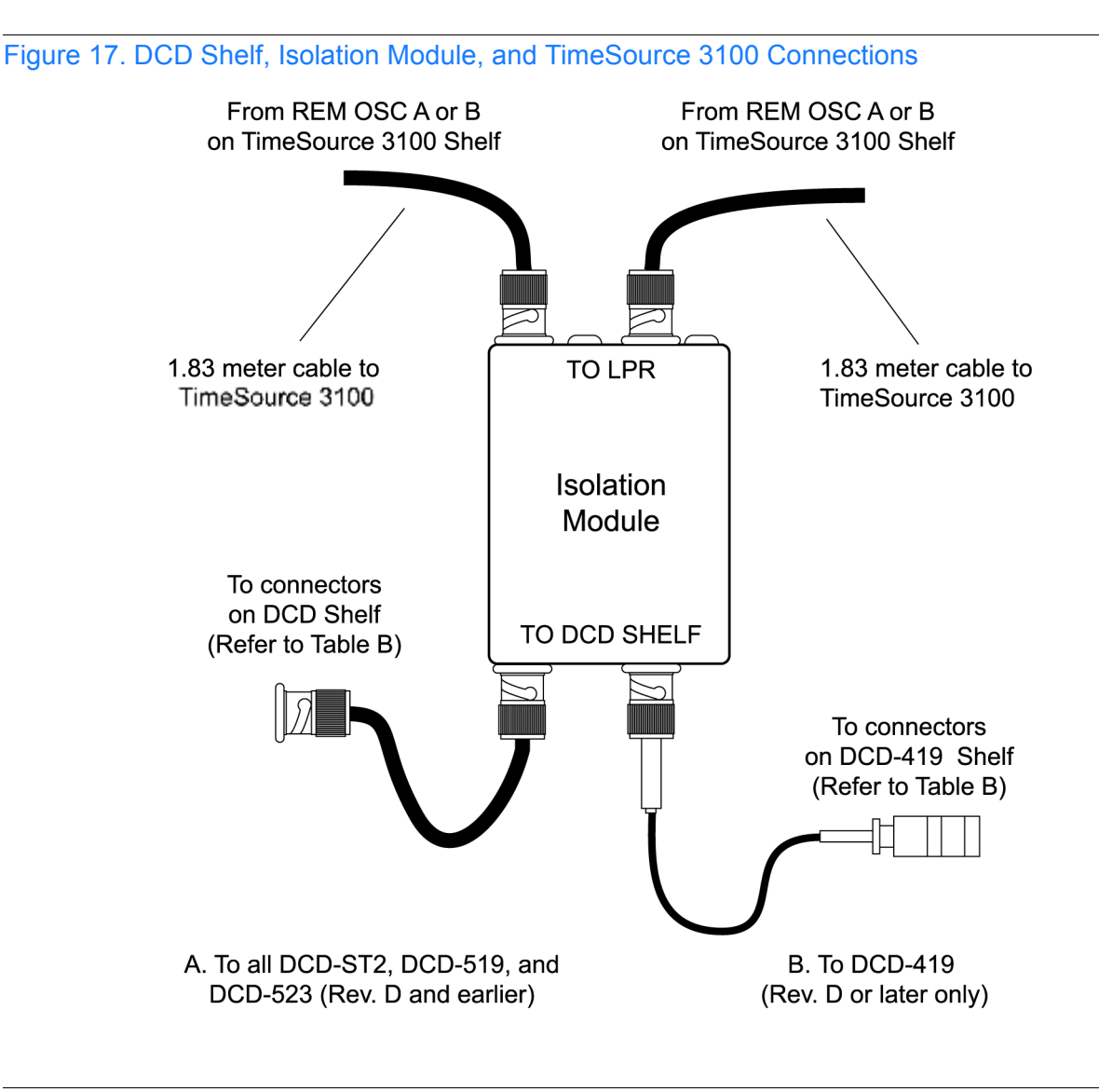

**SSS S S SSS S S S SS S SSS S S S S S S S S S S S S S S S S S S S S S S**

#### DCD Shelf without Isolation Module

If an isolation module is not required, use two 50 ohm coax cables to make the connections to the DCD Shelf. Cables must not exceed 15 meters, and must be purchased separately or are to be user-supplied.

#### Source Other than DCD Shelf

If an isolator kit is not required, connect an RG-59/U coaxial cable from a 5 MHz or 10 MHz remote oscillator to the connector labeled REM OSC A. Connect another RG-59/U coaxial cable from a remote oscillator of the same frequency to the connector labeled REM OSC B. Both remote oscillators must be the same frequency, and a minimum of Stratum 2 (rubidium oscillator) quality. See [Figure 13.](#page-58-0) for the connector locations.

# Module for Additional E1 or Analog Outputs

**SSS S S SSS S S S SS S SSS S S S S S S S S S S S S S S S S S S S S S S**

Connect the optional eight E1 or analog outputs with the wire-wrap or BNC output module. See [Figure 13](#page-58-0) for the connector location, and [Figure 18](#page-66-0) for the connections.

#### <span id="page-66-0"></span>Figure 18. Eight E1 or Analog Output Connections

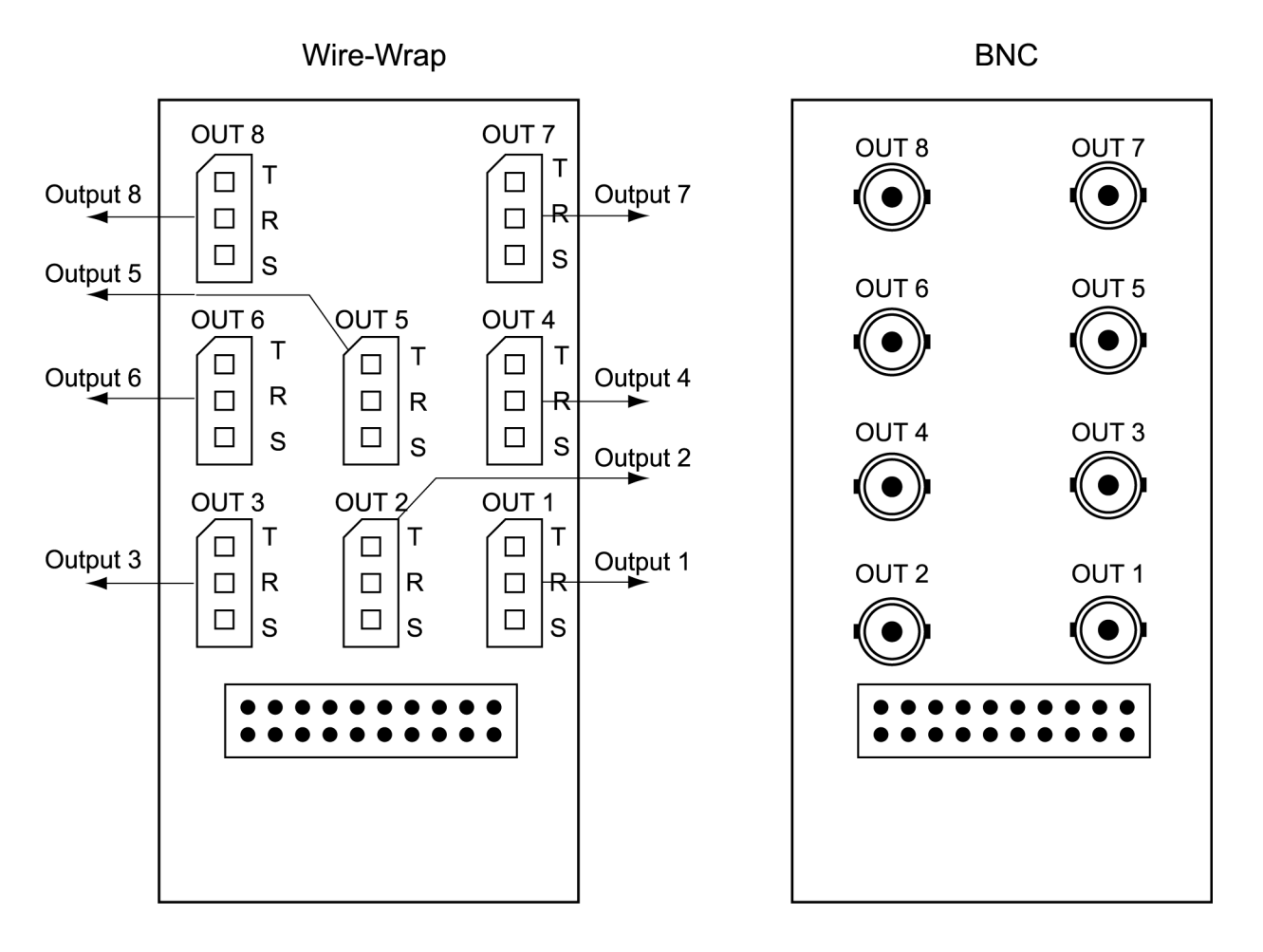

# Module for Mixed E1/T1 Outputs

Connect the optional eight mixed El/T1 outputs with the wire-wrap output module. See [Figure 13](#page-58-0) for the connector location, and [Figure 19](#page-67-0) for the connections.

**SSS S S SSS S S S SS S SSS S S S S S S S S S S S S S S S S S S S S S S**

<span id="page-67-0"></span>Figure 19. Eight Mixed E1/T1 Output Connections

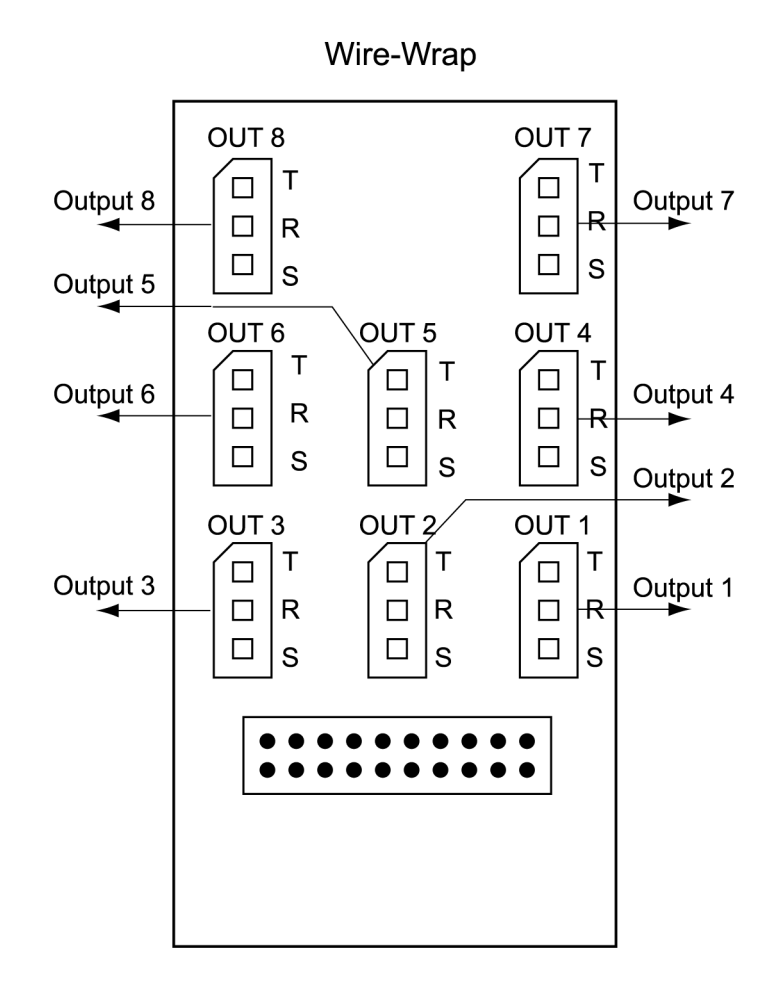

# Module for IRIG-B TOD Outputs

Connect the four optional IRIG-B TOD outputs with the IRIG-B output module. See [Figure 13](#page-58-0) for the connector location, and [Figure 20](#page-68-0) for the connections.

**SSS S S SSS S S S SS S SSS S S S S S S S S S S S S S S S S S S S S S S**

<span id="page-68-0"></span>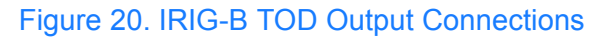

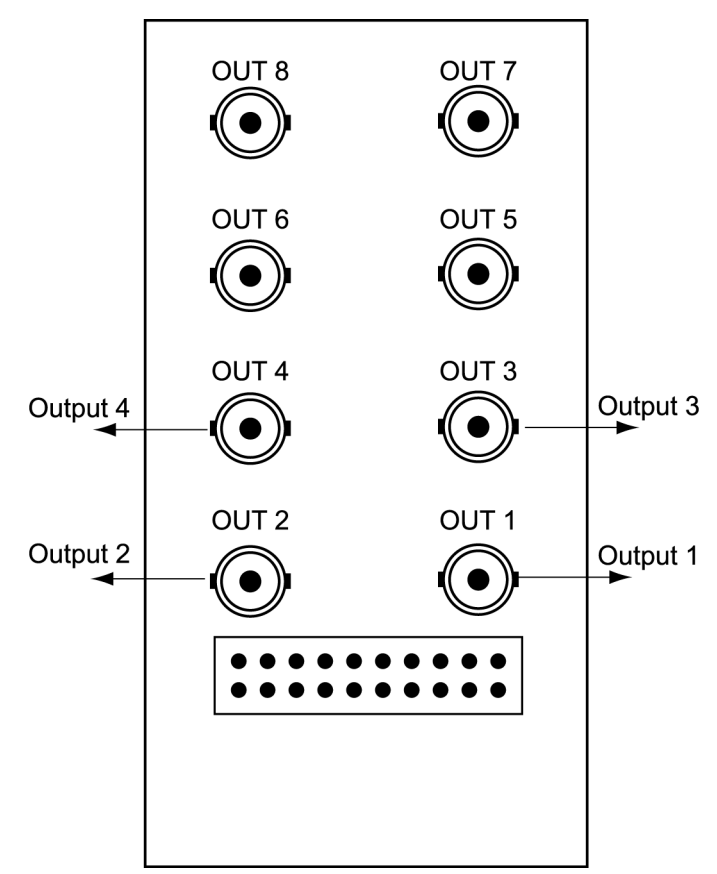

*Note:* Outputs 5, 6, 7, and 8 are not used

# Module for ESCIU Ports

The ESCIU ports [\(Figure 21\)](#page-69-0) have a different function than the synchronization outputs. Synchronization outputs provide external reference clock signals for network elements. ESCIU ports carry El traffic, and directly synchronize the El bitstream.The ESCIU module can synchronize 2 spans in one direction. The return direction passes through as it is.

**SSS S S SSS S S S SS S SSS S S S S S S S S S S S S S S S S S S S S S S**

The ESCIU ports can connect at the digital distribution frame (DDF). The network elements receiving the ESCIU output signal must be able to receive El signals that conform to CCITT G.703 paragraph 6 specifications.

A bypass relay directs the E1 traffic around the ESCIU circuits to maintain continuity on the spans if a fault occurs.

<span id="page-69-0"></span>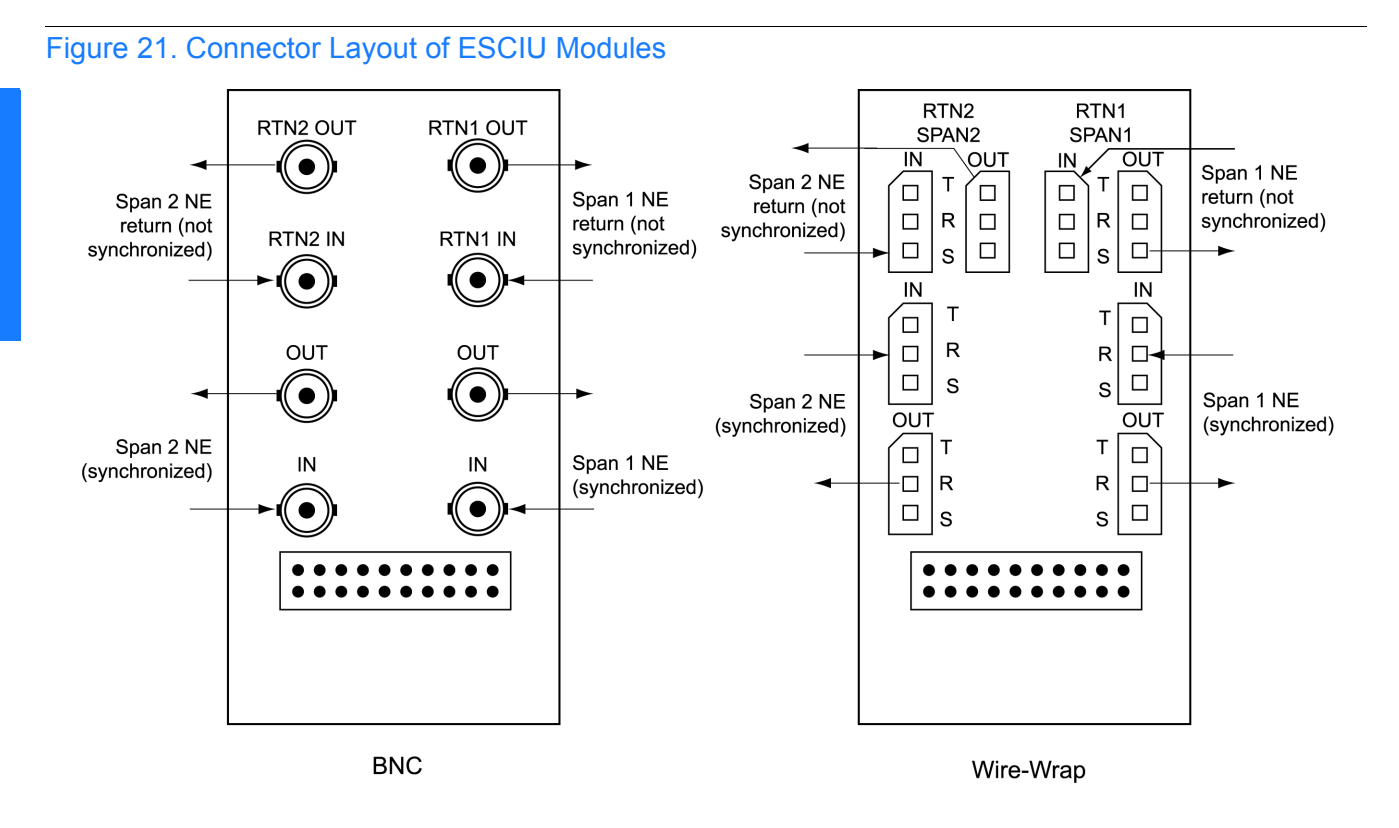

# Cutover Procedures for Out-of-Service Equipment

**SSS S S SSS S S S SS S SSS S S S S S S S S S S S S S S S S S S S S S S**

If DDF access jack sets are not cabled to the ESCIU module, the following out-of-service cutover procedure must be used. Consult the local company Installation Job Specifications to ensure that the network element to be re-timed is connected to the ESCIU module correctly. Refer to [Figure 22](#page-71-0) for the following procedure:

- 1. Remove from service (turn down) the traffic trunks on the E1 system to be cutover to the ESCIU module.
- 2 2. Remove the existing cabling in both directions between the transmit (OUT) and receive (IN) terminals of the NEs that will connect to the ESCIU module.
- 3. In the direction not to be synchronized by the ESCIU module, connect new cables from the ESCIU module RTNx IN connector to the NE transmit (OUT) terminal, and connect from the ESCIU module RTNx OUT connector to the NE receive (IN) terminal.
- 4. In the direction to be synchronized by the ESCIU module, connect new cables from the ESCIU module IN connector to the NE transmit  $(OUT)$  terminal, and connect from the ESCIU module IN connector to the NE transmit (OUT) terminal, and connect from the ESCIU module OUT connector to the NE receive (IN) terminal.
- 5. Verify that there are no alarms on the NEs on the E1 system. If there are alarms, recheck the new cabling between the NEs and the ESCIU module.
- 6. Restore (turn up) the traffic trunks to service.

<span id="page-71-0"></span>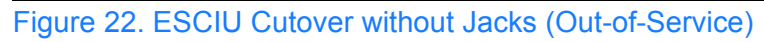

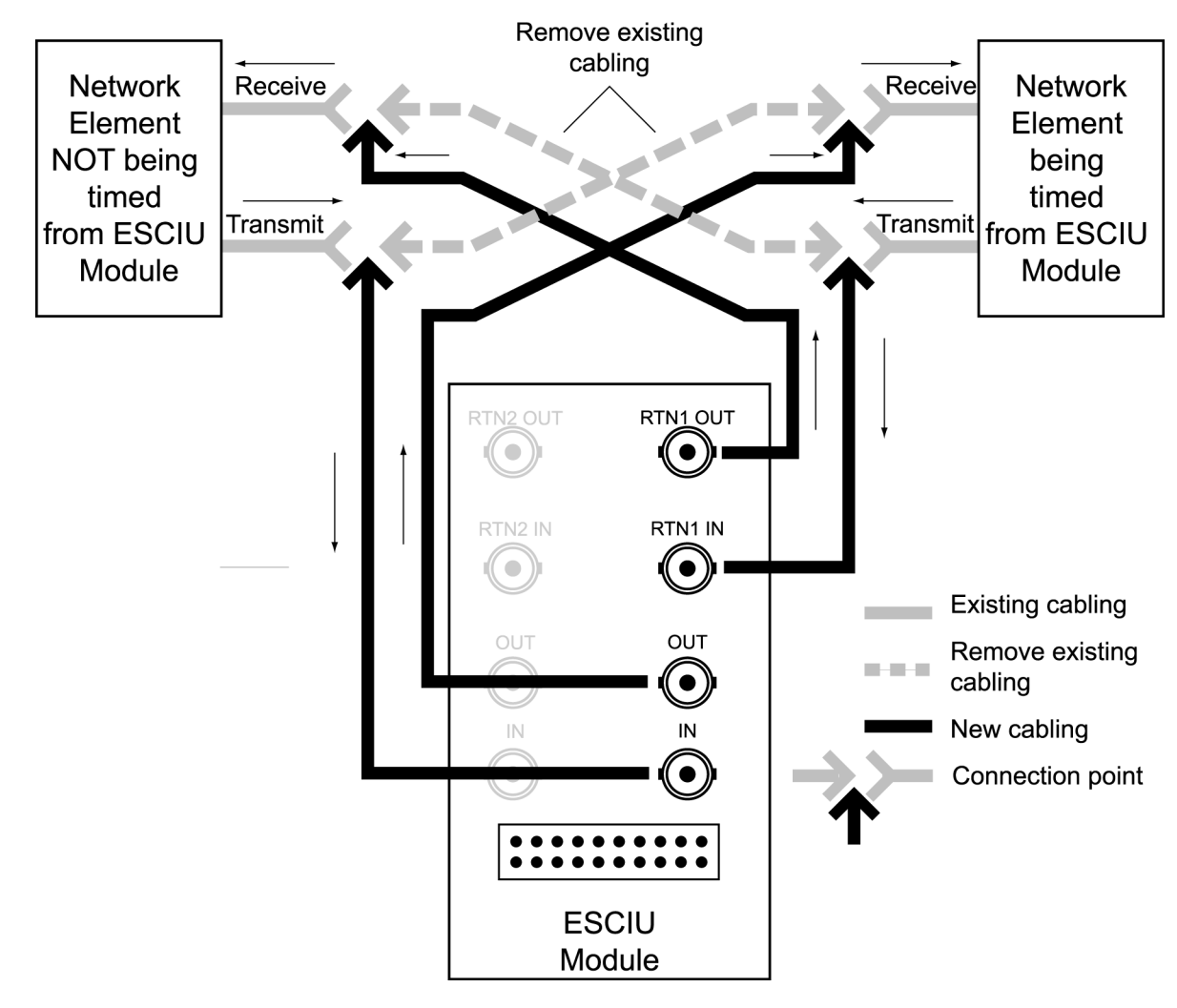

**SSS S S SSS S S S SS S SSS S S S S S S S S S S S S S S S S S S S S S S**
## Cutover Procedures for In-Service Equipment

**SSS S S SSS S S S SS S SSS S S S S S S S S S S S S S S S S S S S S S S**

If standard digital signal level access jack sets, such as DDF or DSX-1 jacks, were cabled to the ESCIU module, the following in-service cutover procedure must be used. Consult the local company Installation Job Specifications to ensure that the network element to be retimed from the ESCIU module will be connected to the ESCIU module A OUT terminals. Refer to [Figure 23](#page-73-0) for the following procedure:

- in both directions of transmission on the E1 system to be cutover. Place a 75  $\Omega$  termination plug in the OUT jack in each direction. 1. Patch a bridging repeater from the MON jack of one NE to the IN jack of the other NE termination plug in the OUT jack in each direction.
- 2. Remove the cross-connect wiring from the OUT and IN jacks (off-normal side of jacks) in both directions of transmission.
- the ESCIU module RTNx IN connector to the NE transmit (OUT) terminal, and a<br>from the ESCIU module RTNx OUT connector to the NE receive (IN) terminal. 3. In the direction not to be synchronized by the ESCIU module, connect new cables from the ESCIU module RTNx IN connector to the NE transmit (OUT) terminal, and connect
- 4. In the direction to be synchronized by the ESCIU module, connect new cables from the ESCIU module IN connector to the NE transmit (OUT) terminal, and connect from the ESCIU module OUT connector to the NE receive (IN) terminal.
- 5. Remove the 75  $\Omega$  (E1) termination plug from the OUT jack and patch cords from the NE IN jack. The E1 system bitstream is now going through the ESCIU module.
- 6. Verify that there are no alarms on the NEs on the E1 system. If there are alarms, reinsert patch cords in the IN jack and the termination plugs in the OUT jack. Recheck the crossconnect wiring just installed, and repeat Step 5.
- 7. Remove the remaining patch cords from the NE MON jack.

<span id="page-73-0"></span>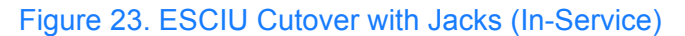

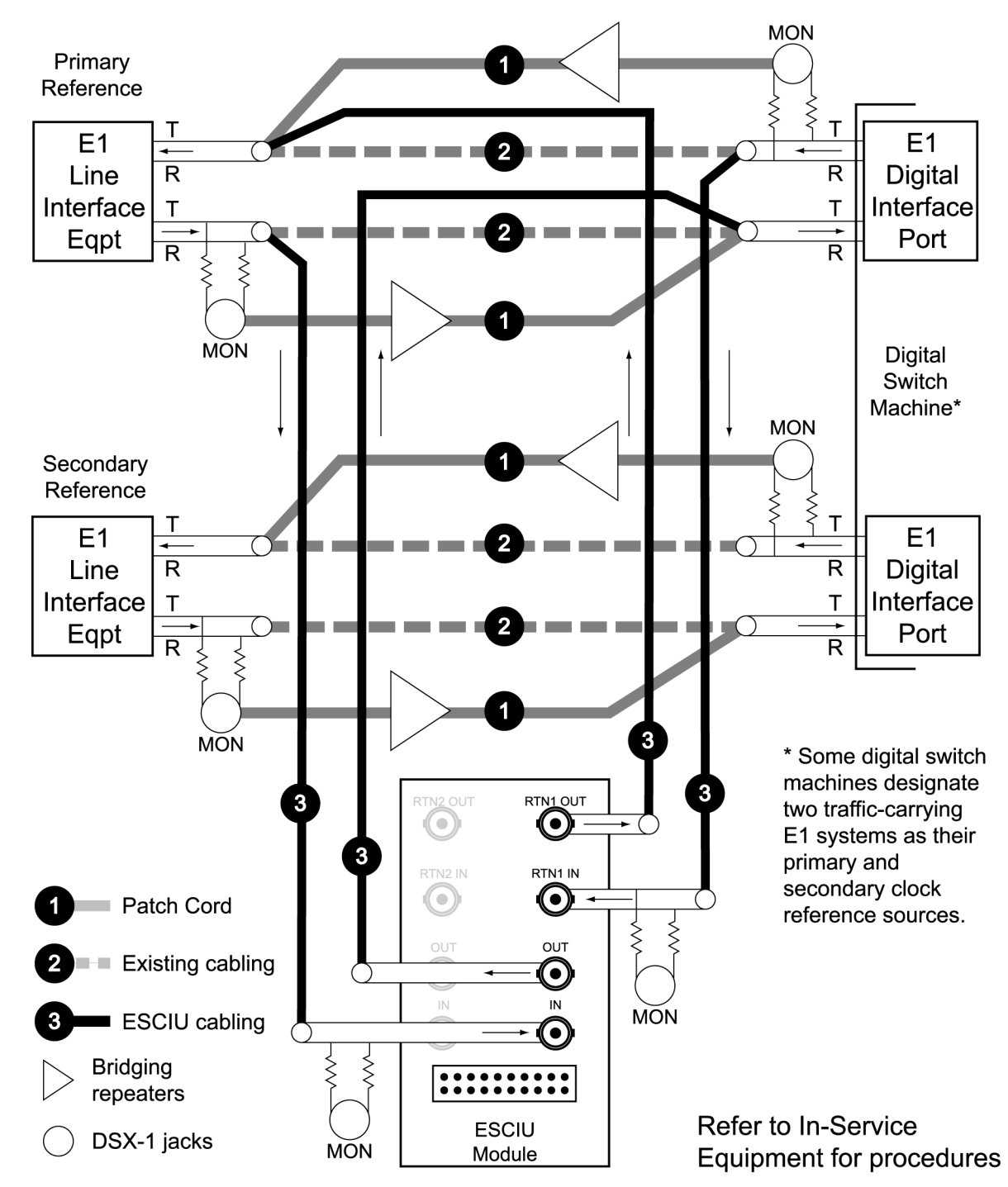

## Time of Day Output

<span id="page-74-0"></span>Table C. TOD Connector Pinouts

If using Time of Day Output, connect the time of day (TOD) output at the female RJ-45 connector labeled TOD. See [Figure 13](#page-58-0) for the connector location, and [Table C](#page-74-0) for the connector pinouts.

**SSS S S SSS S S S SS S SSS S S S S S S S S S S S S S S S S S S S S S S**

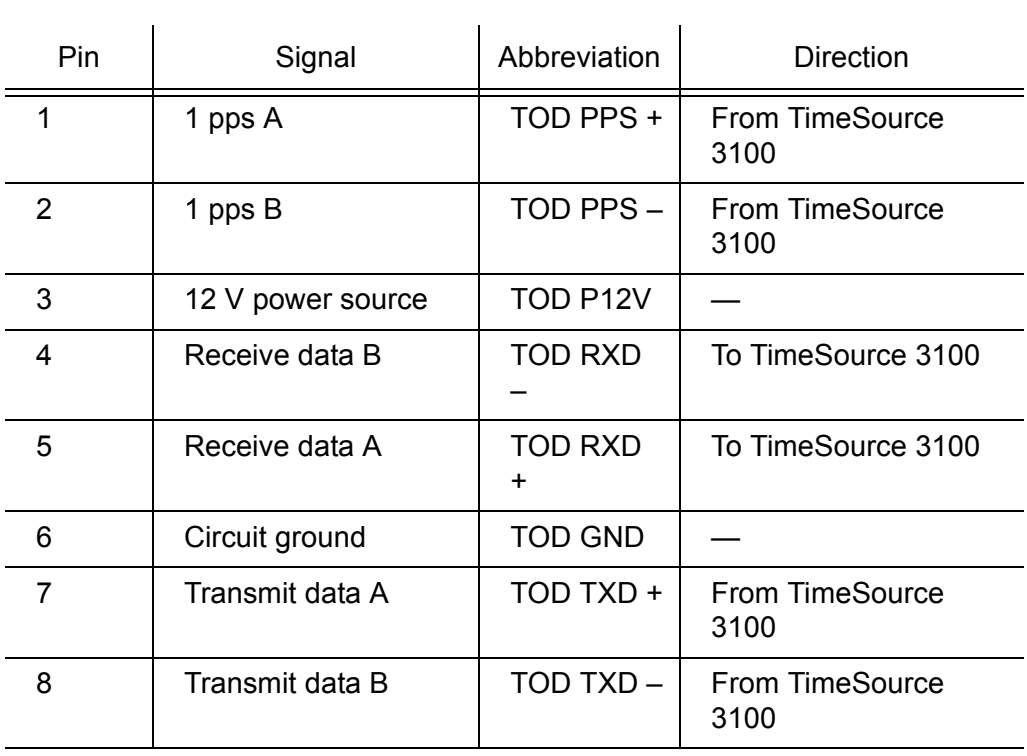

*Note:* Pins not listed are reserved for future use.

5 If the device receiving the time code (for example, a Cisco router) accepts an RS-232 cable instead of an RS-422 cable, follow [Procedure D](#page-75-0) to install the RJ-45-to-DB-25 TOD converter.

*Note:* Before performing [Procedure D](#page-75-0), ensure that the appropriate Cisco router or NTP type 4 compatible device is installed, and power applied, per manufacturer's instructions.

<span id="page-75-0"></span>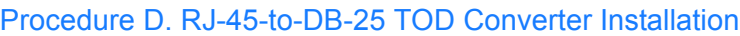

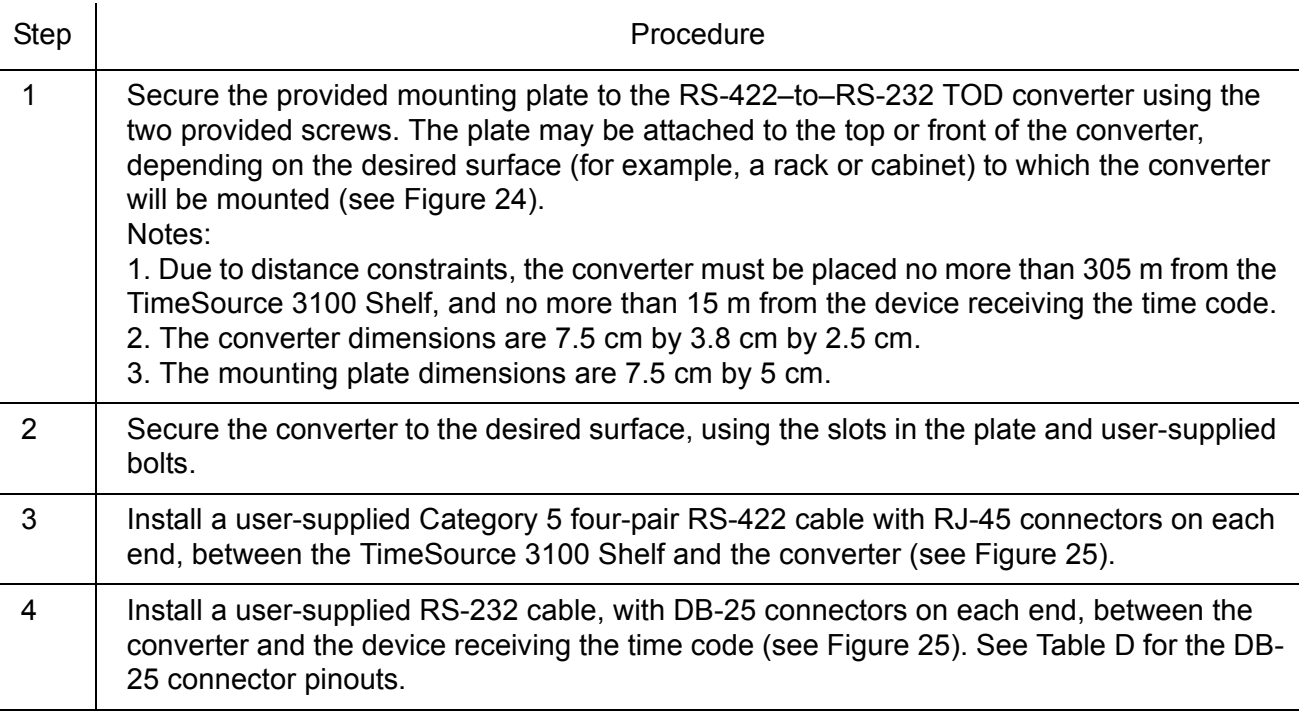

*End of Procedure*

### <span id="page-75-1"></span>Figure 24. RS-422 to RS-232 TOD Converter Mounting Plate

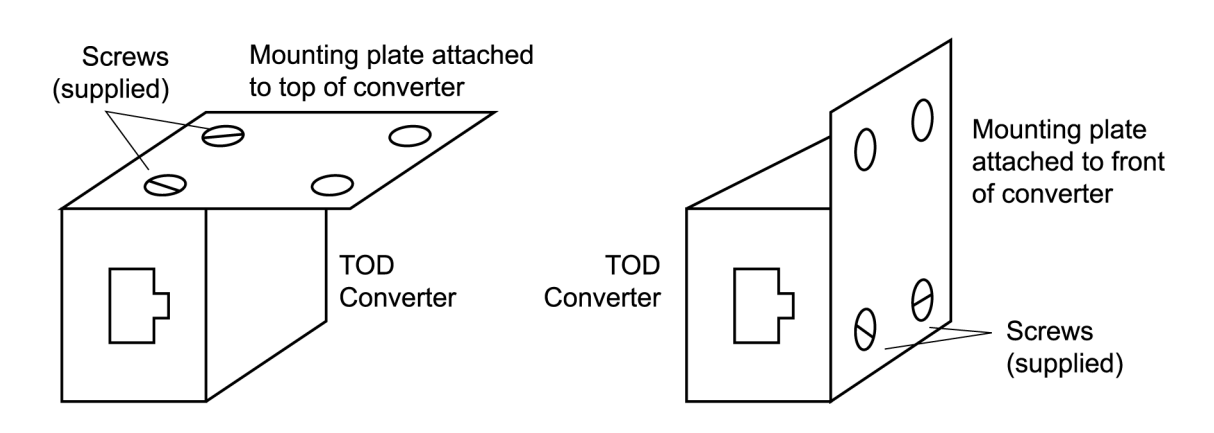

#### <span id="page-76-1"></span>Figure 25. RJ-45 to DB-25 TOD Converter Connections

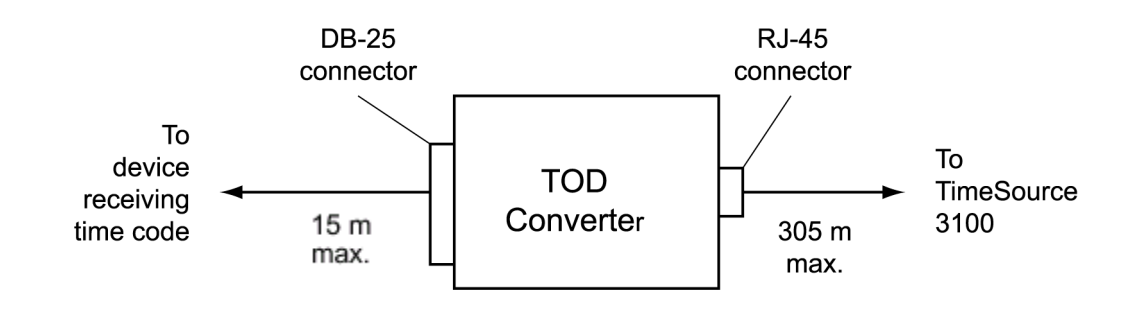

**SSS S S SSS S S S SS S SSS S S S S S S S S S S S S S S S S S S S S S S**

#### <span id="page-76-0"></span>Table D. Converter DB-25 Connector Pinouts

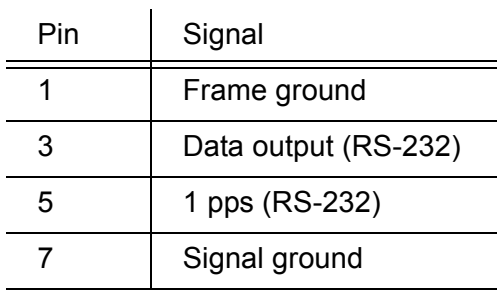

Note: Pins not listed are reserved for future use.

3

## Ethernet

Connect the Ethernet cable from the network to the 10base-T Ethernet connector labeled E-NET. See [Figure 13](#page-58-0) for the connector location, and [Table E](#page-77-0) for the connector pinouts.

**SSS S S SSS S S S SS S SSS S S S S S S S S S S S S S S S S S S S S S S**

#### <span id="page-77-0"></span>Table E. Ethernet 10base-T RJ-45 Connector Pinouts

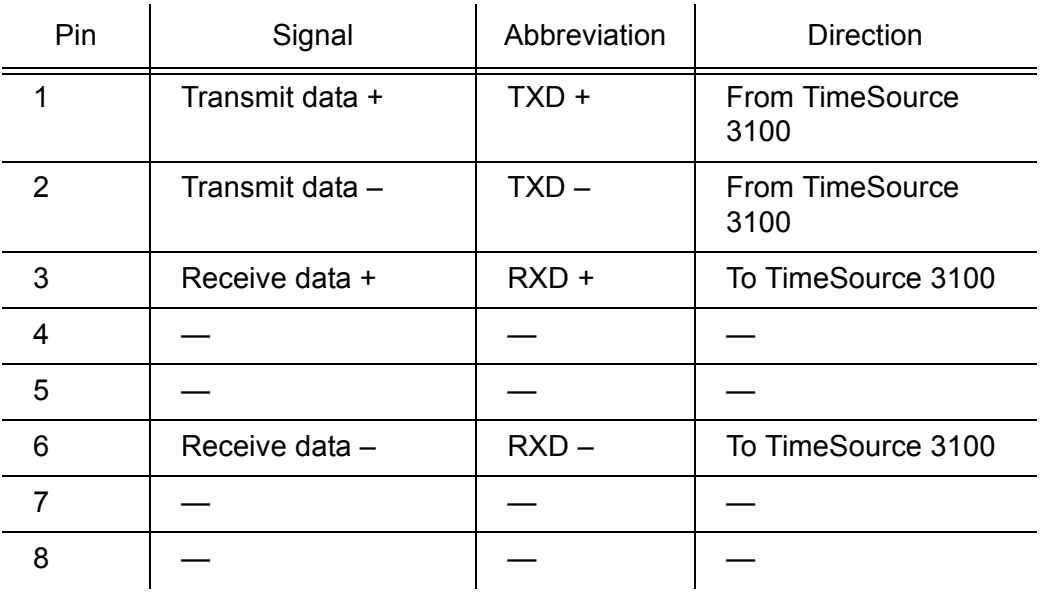

# Communication Port 1

To provide an RS-232 link for TL1 command access to the TimeSource 3100, connect to port 1 at the female 25-pin D connector labeled COM 1. See [Figure 13](#page-58-0) for the location of the connector. See [Table F](#page-78-0) for the connector pinouts.

**SSS S S SSS S S S SS S SSS S S S S S S S S S S S S S S S S S S S S S S**

*Note:* The COM 1 connector transmits data on pin 2, and receives data on pin 3. Be sure the other equipment receives data from the transmitting pin, and transmits data to the receiving pin.

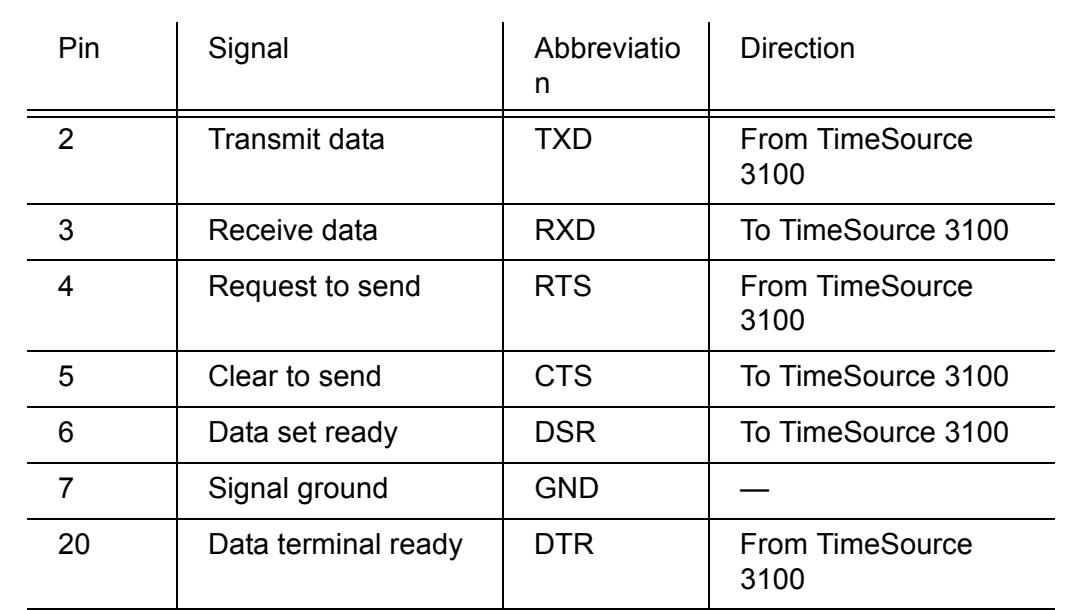

#### <span id="page-78-0"></span>Table F. COM1 Pinouts

*Note:* Pins not listed are reserved for future use

5

# Communication Port 2

To provide an RS-232 link for TL1 command access to the TimeSource 3100, connect to port 2 at the female 9-pin D connector labeled COM2. See [Figure 13](#page-58-0) for the location of the connector, and [Table G](#page-79-0) for the connector pinouts.

**SSS S S SSS S S S SS S SSS S S S S S S S S S S S S S S S S S S S S S S**

*Note:* The COM2 connector transmits data on pin 2, and receives data on pin 3. Be sure the other equipment receives data from the transmitting pin, and transmits data to the receiving pin.

#### <span id="page-79-0"></span>Table G. COM2 Pinouts

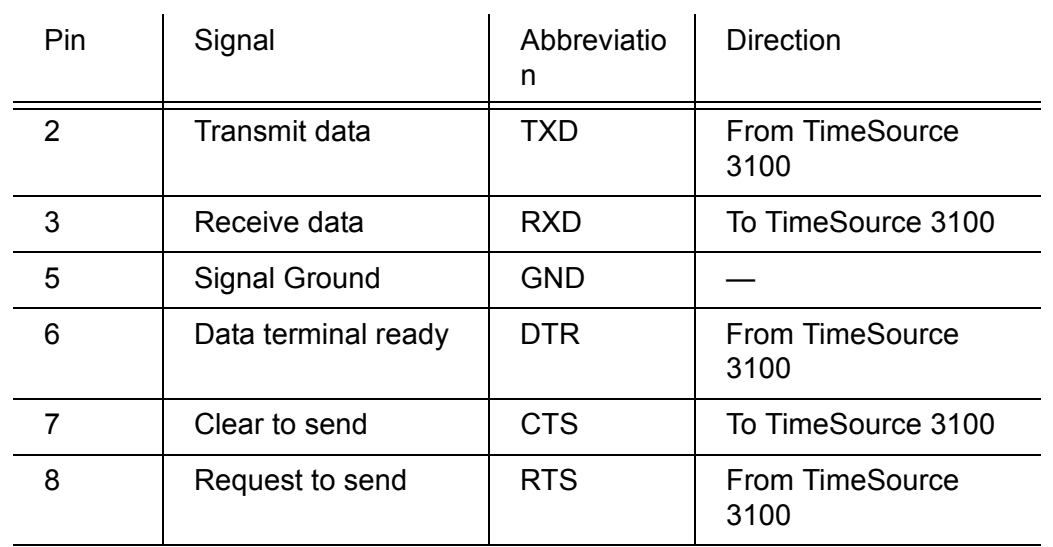

*Note:* Pins not listed are reserved for future use.

### Alarms Output

Connect the TimeSource 3100 alarms to the office alarm panel at the critical (CR), major (MJ), and minor (MN) wire-wrap pins. See [Figure 13](#page-58-0) for the location of the alarm pins, and [Figure 26](#page-80-0) for the connections.

**SSS S S SSS S S S SS S SSS S S S S S S S S S S S S S S S S S S S S S S**

Connect at the upper group of pins (AUD) for audible alarms and at the lower group of pins (VIS) for visible alarms. Connect the alarm circuit between the NO and C pins for normally open contacts, or between the NC and C pins for normally closed contacts.

<span id="page-80-0"></span>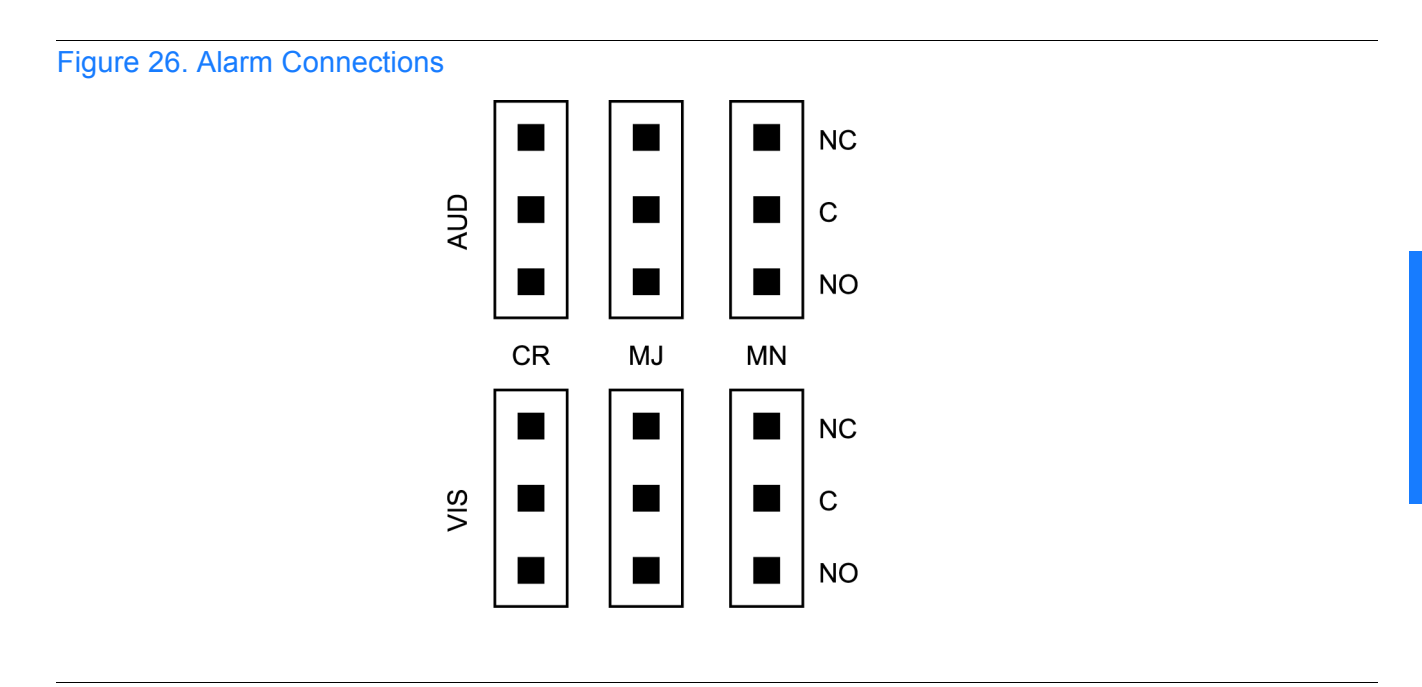

# Craft Port

To provide an RS-232 link for TL1 command access to the TimeSource 3100, connect to the craft port at the female RJ-45 connector labeled Craft on the front panel. A Craft-port-to-PC cable is supplied with the TimeSource 3100 for making this connection. See [Figure 13](#page-58-0) for the location of the connector, and [Table H](#page-81-0) for the connector pinouts.

The Craft connector transmits data on pin 2, and receives data on pin 3. Be sure the other equipment receives data from the transmitting pin, and transmits data to the receiving pin.

### <span id="page-81-0"></span>Table H. Craft Pinouts Pin Signal Abbreviatio n Direction 2 | Transmit data | TXD | From TimeSource 3100 3 Receive data RXD To TimeSource 3100 5 | Signal ground | GND | — 6 | Data terminal ready | DTR | From TimeSource 3100

**SSS S S SSS S S S SS S SSS S S S S S S S S S S S S S S S S S S S S S S**

Note: Pins not listed are reserved for future use.

# Power-Up

To power the TimeSource 3100, follow the steps in [Procedure E](#page-82-0). Before starting this procedure, be sure the antenna, shelf, and all connections appropriate for this installation have been installed, and that the host computer is set to communicate with the TimeSource 3100.

#### <span id="page-82-0"></span>Procedure E. Power-Up

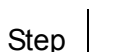

 $\mathsf{sp}$  Procedure

Test Equipment:

- Grounding wrist strap
- Digital multimeter (Fluke 77 or equivalent)
- $\frac{1}{2}$ • Laptop computer with communications software (e.g., Windows Hyperterminal, ProComm Plus, CrossTalk)

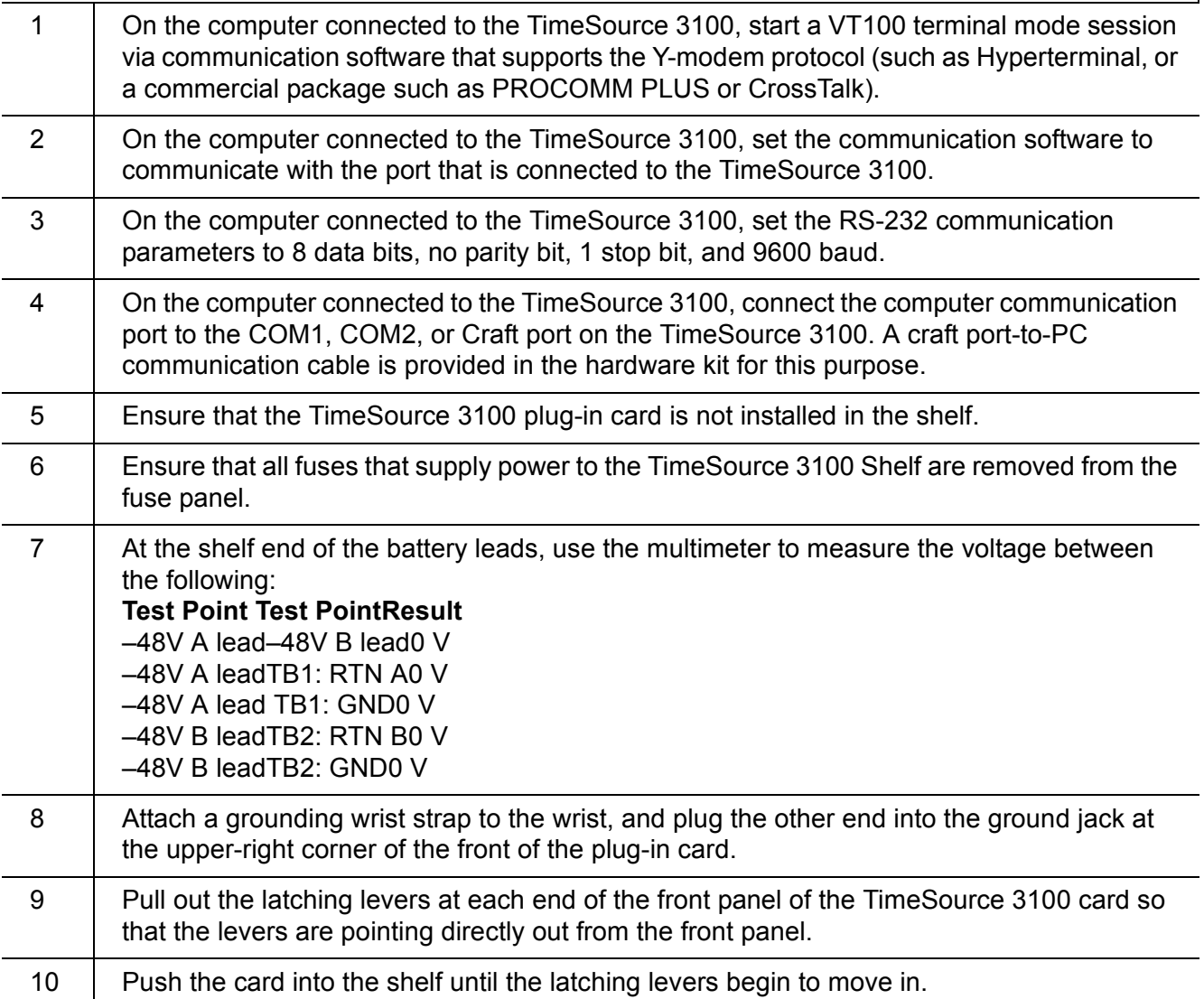

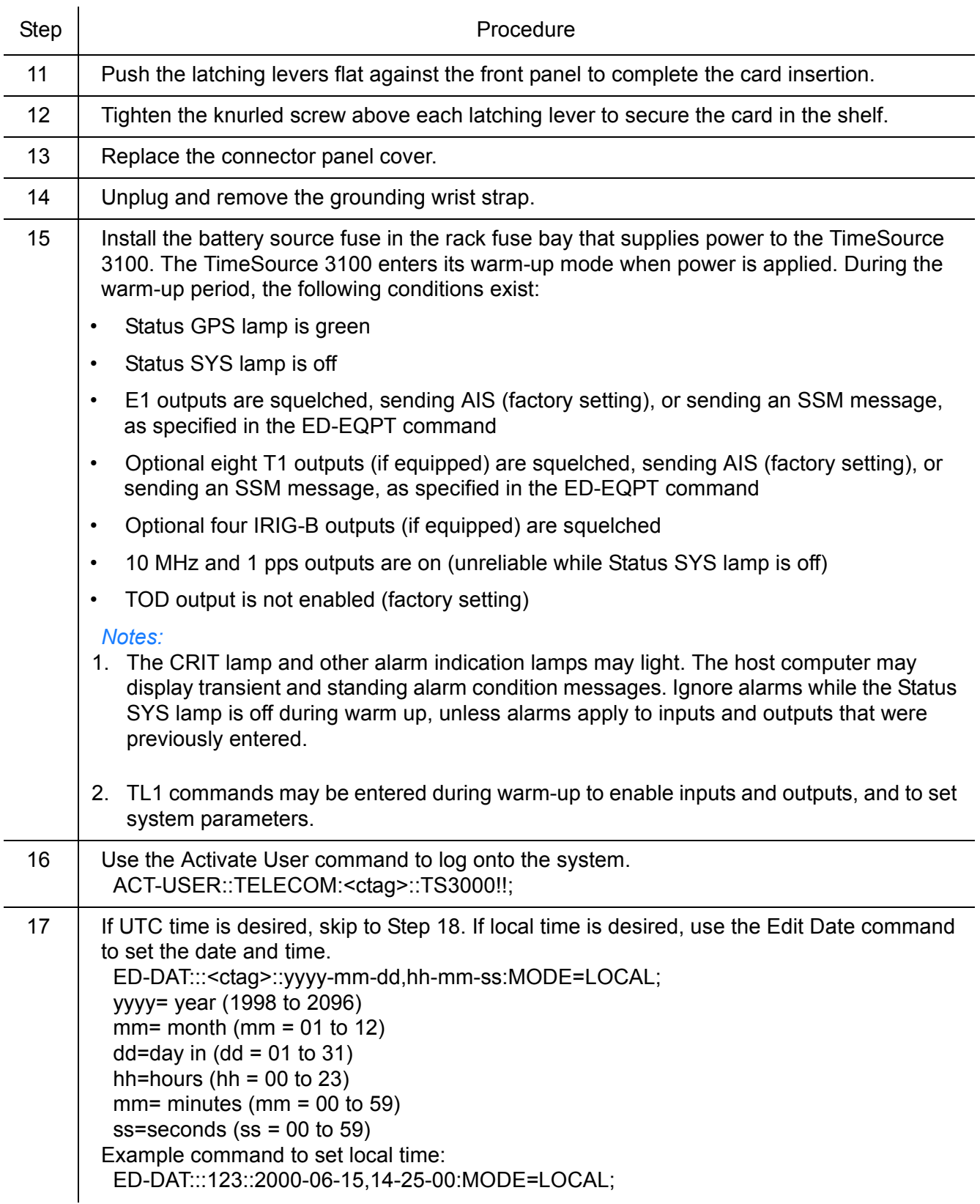

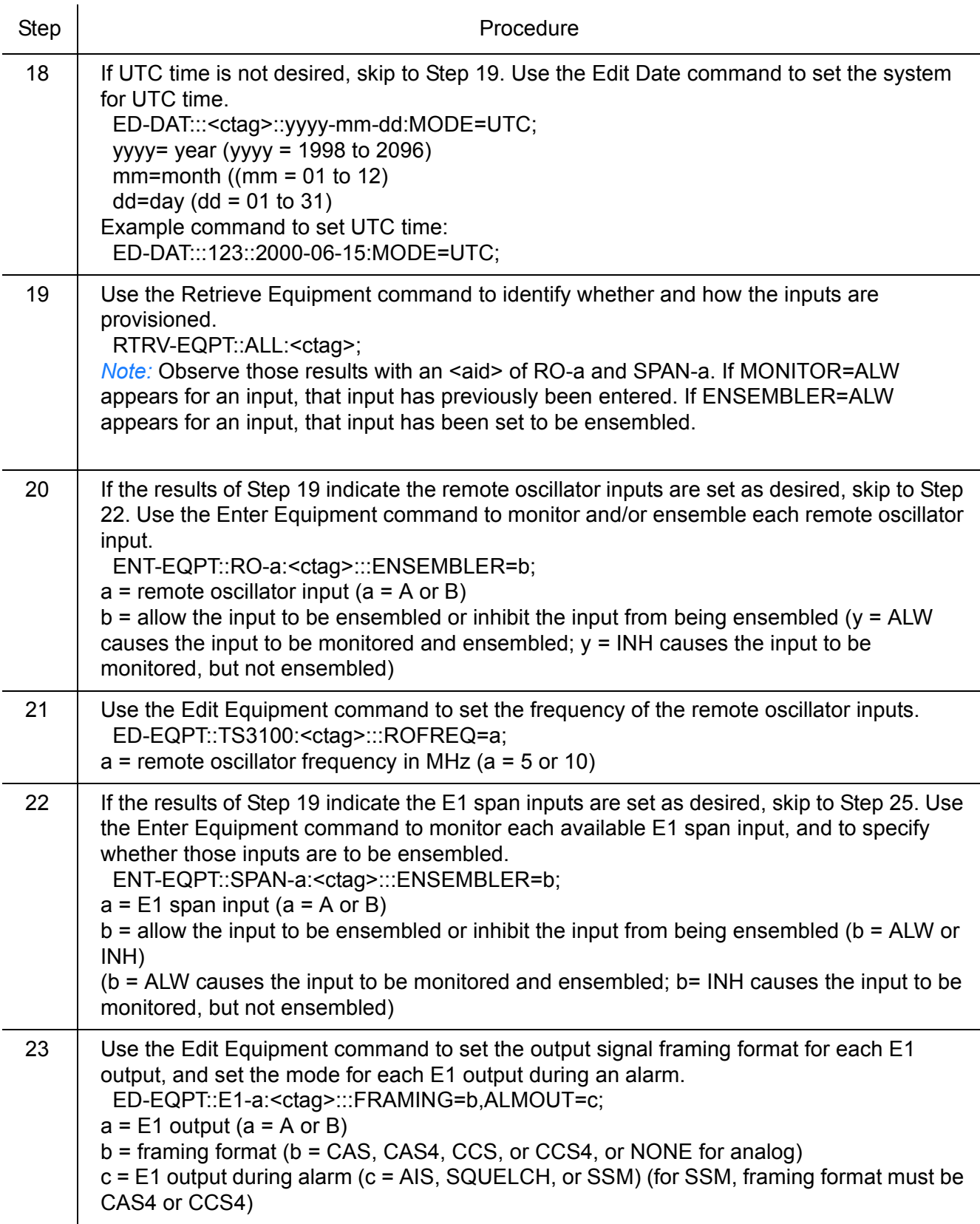

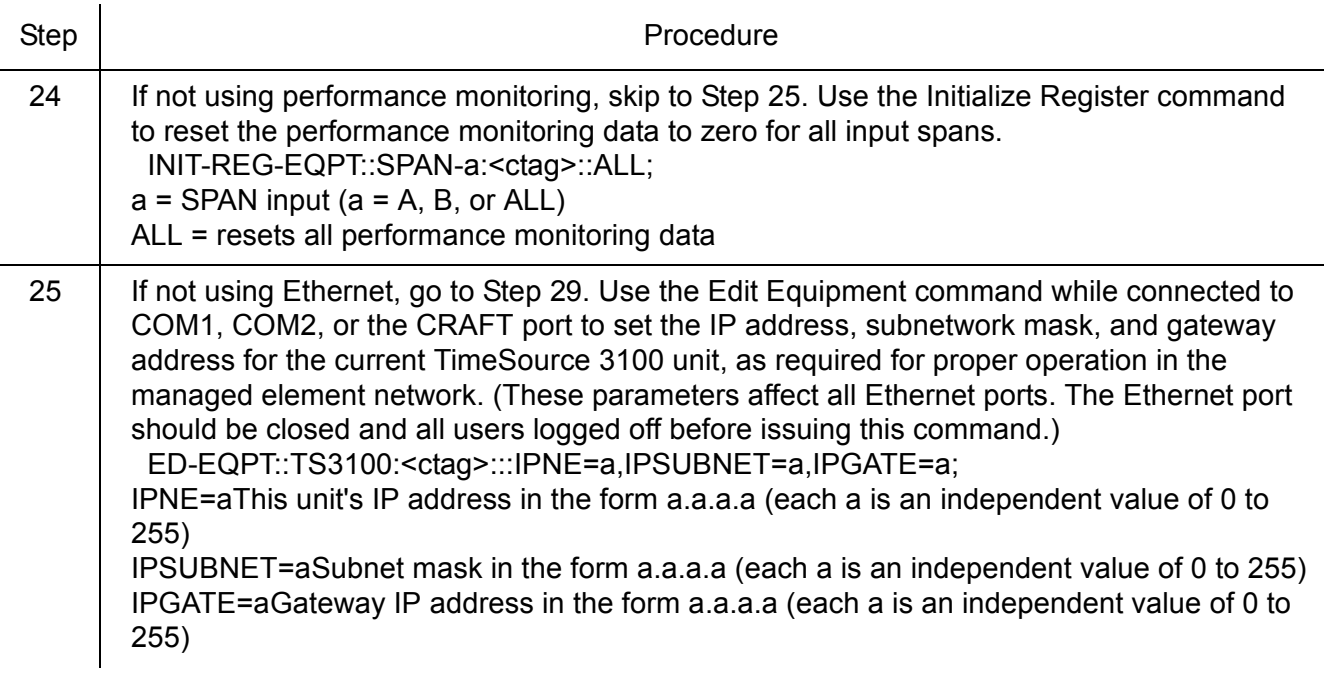

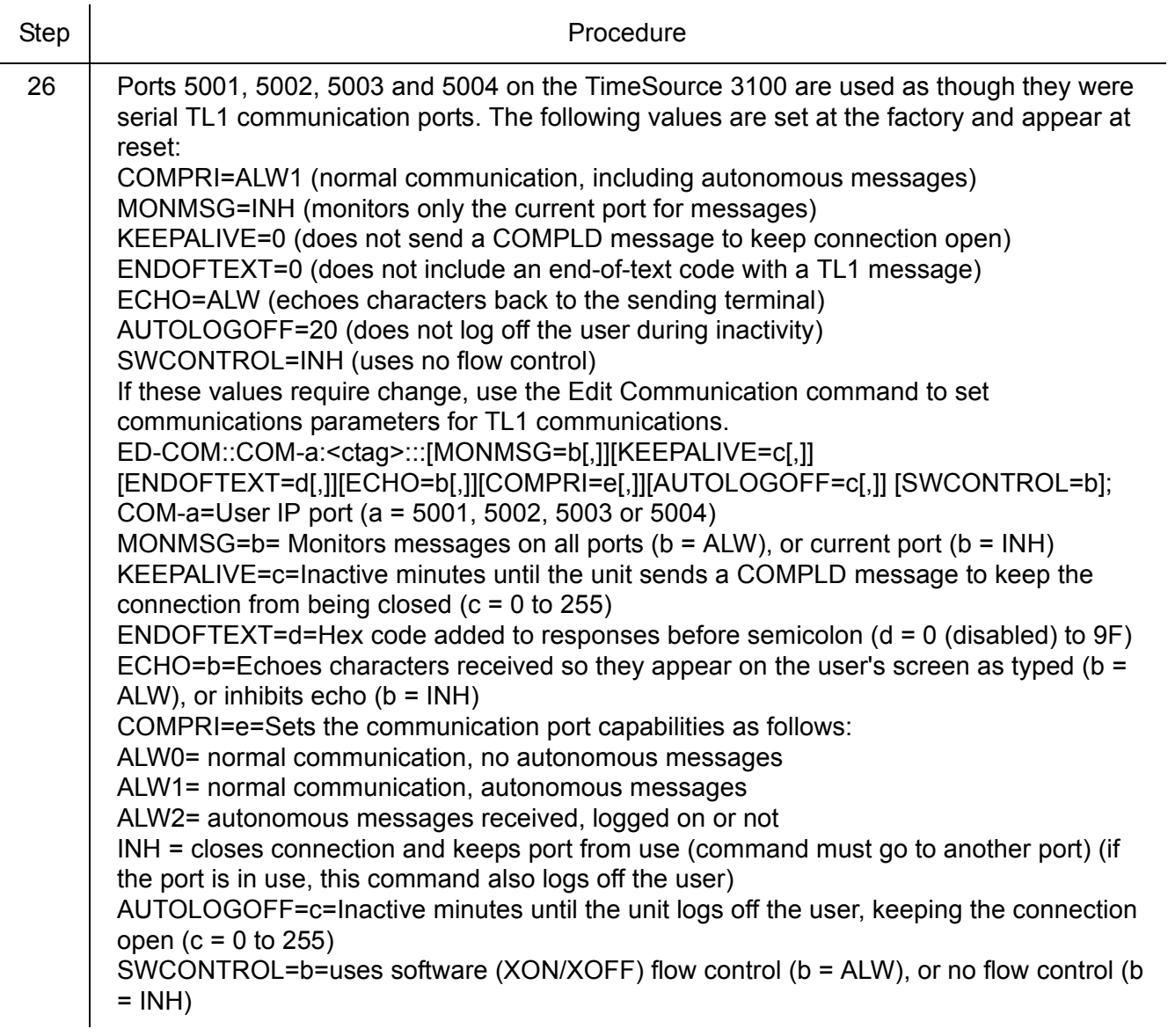

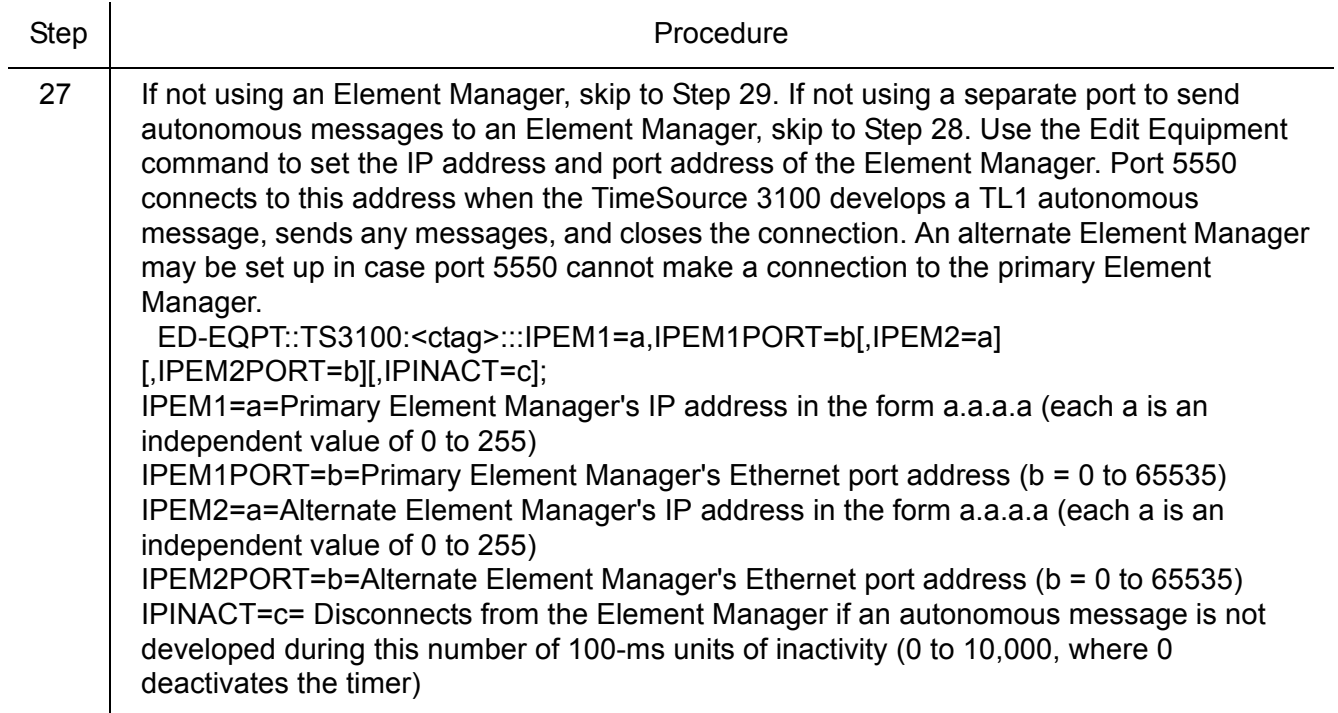

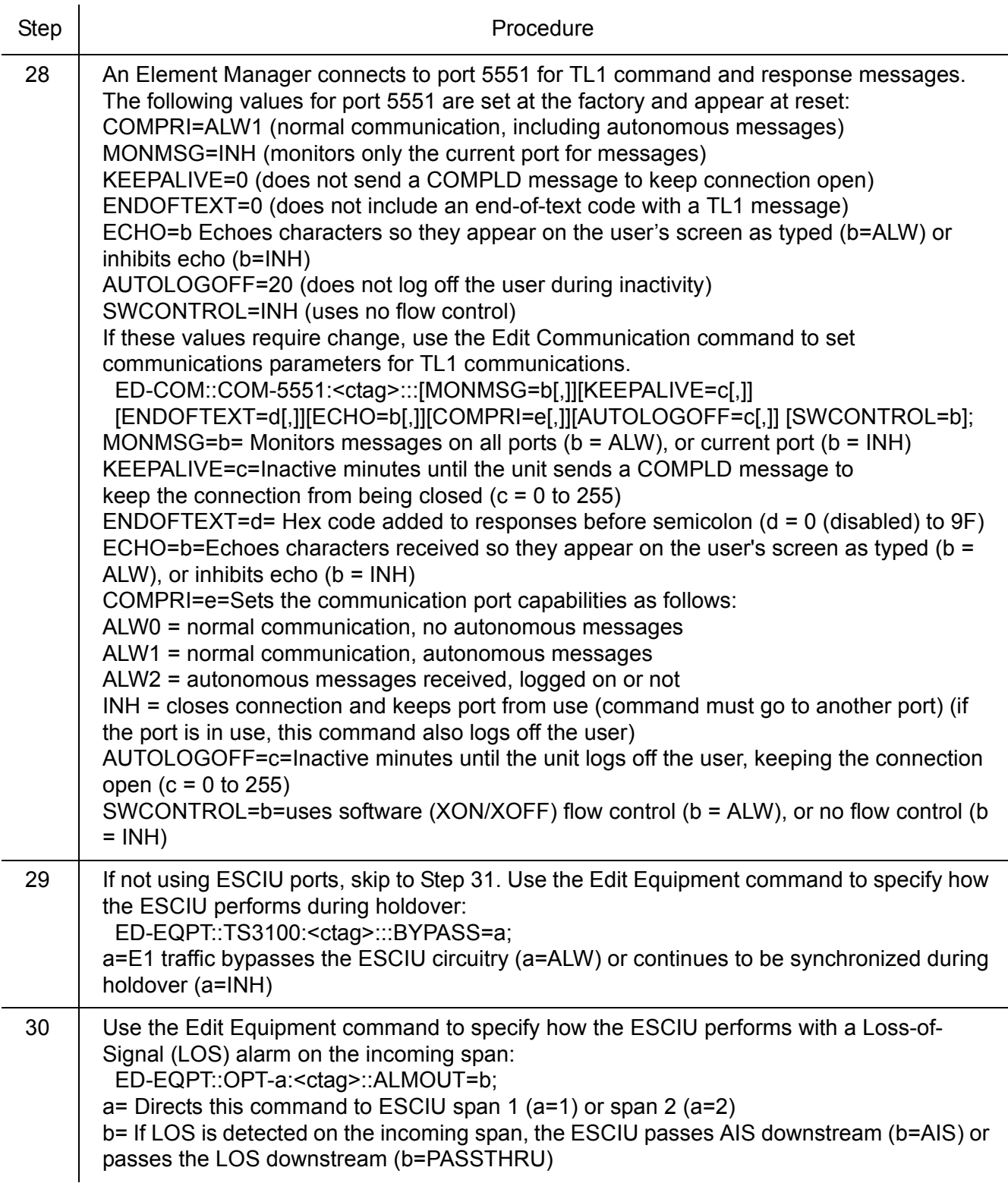

**SSS S S SSS S S S SS S SSS S S S S S S S S S S S S S S S S S S S S S S**

3

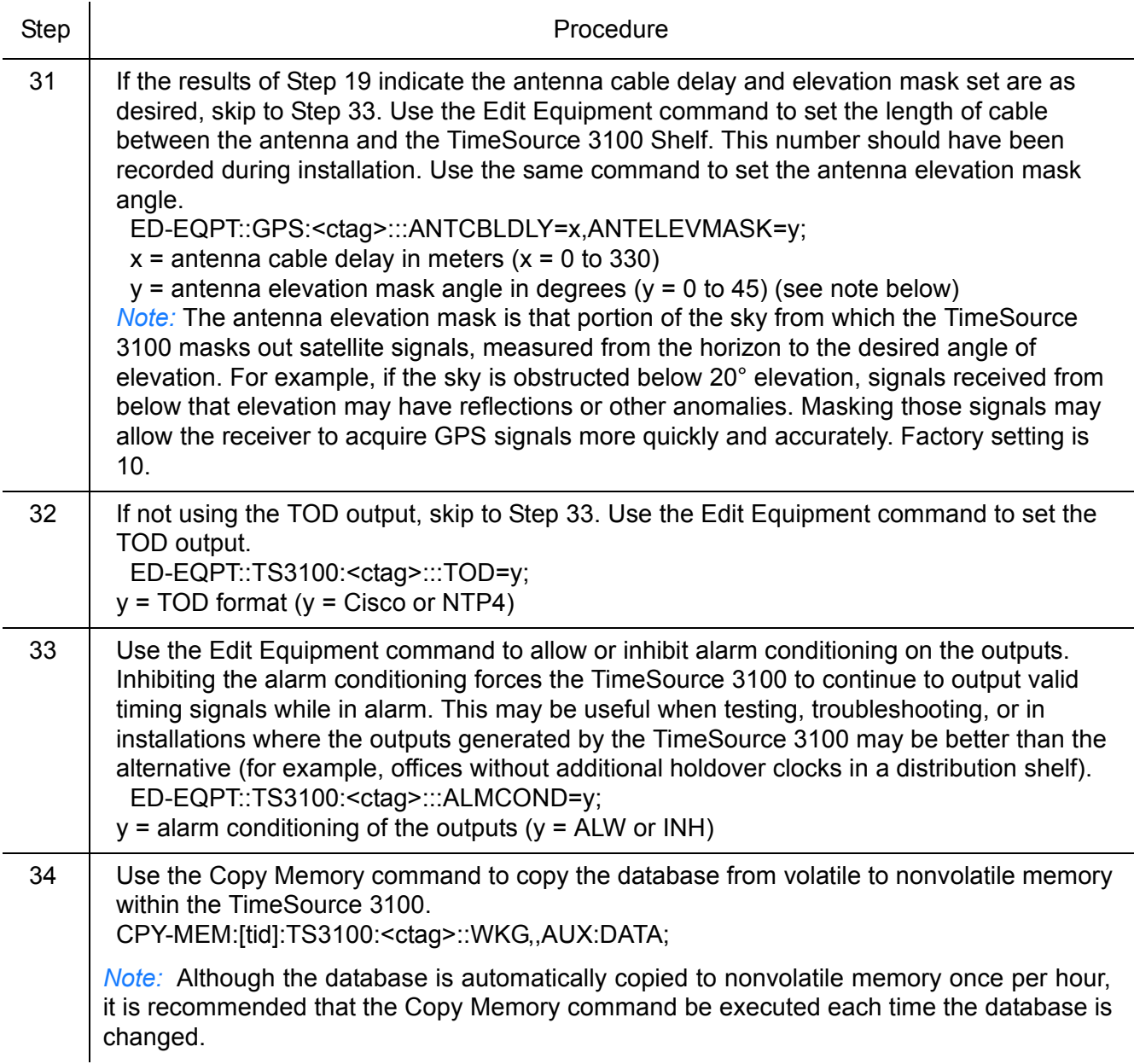

**SSS S S SSS S S S SS S SSS S S S S S S S S S S S S S S S S S S S S S S**

*End of Procedure*

# **TimeWizard**

The TimeWizard Software Installation application was created to facilitate installing software upgrades for the TimeSource 3100. [Procedure F](#page-90-0) shows how to install the TimeWizard application and how to use TimeWizard to download software upgrades.

**SSS S S SSS S S S SS S SSS S S S S S S S S S S S S S S S S S S S S S S**

#### <span id="page-90-0"></span>Procedure F. TimeWizard Installation and Operation

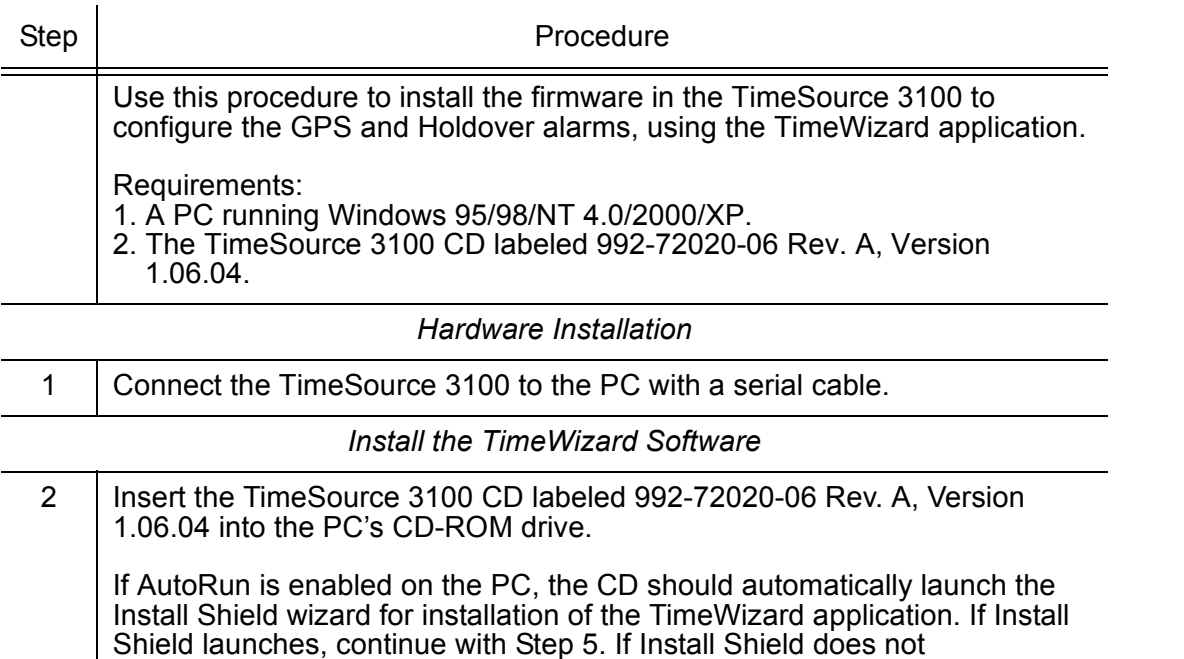

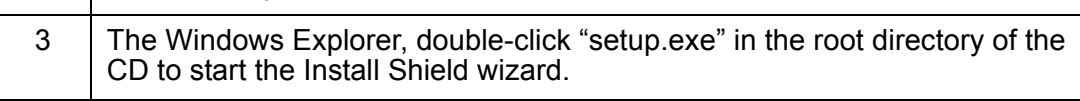

automatically launch, continue with the next step.

4 | Follow the prompts in the Install Shield wizard to install TimeWizard in the preferred directory.

Continue with the next step after the TimeWizard installation is complete.

5

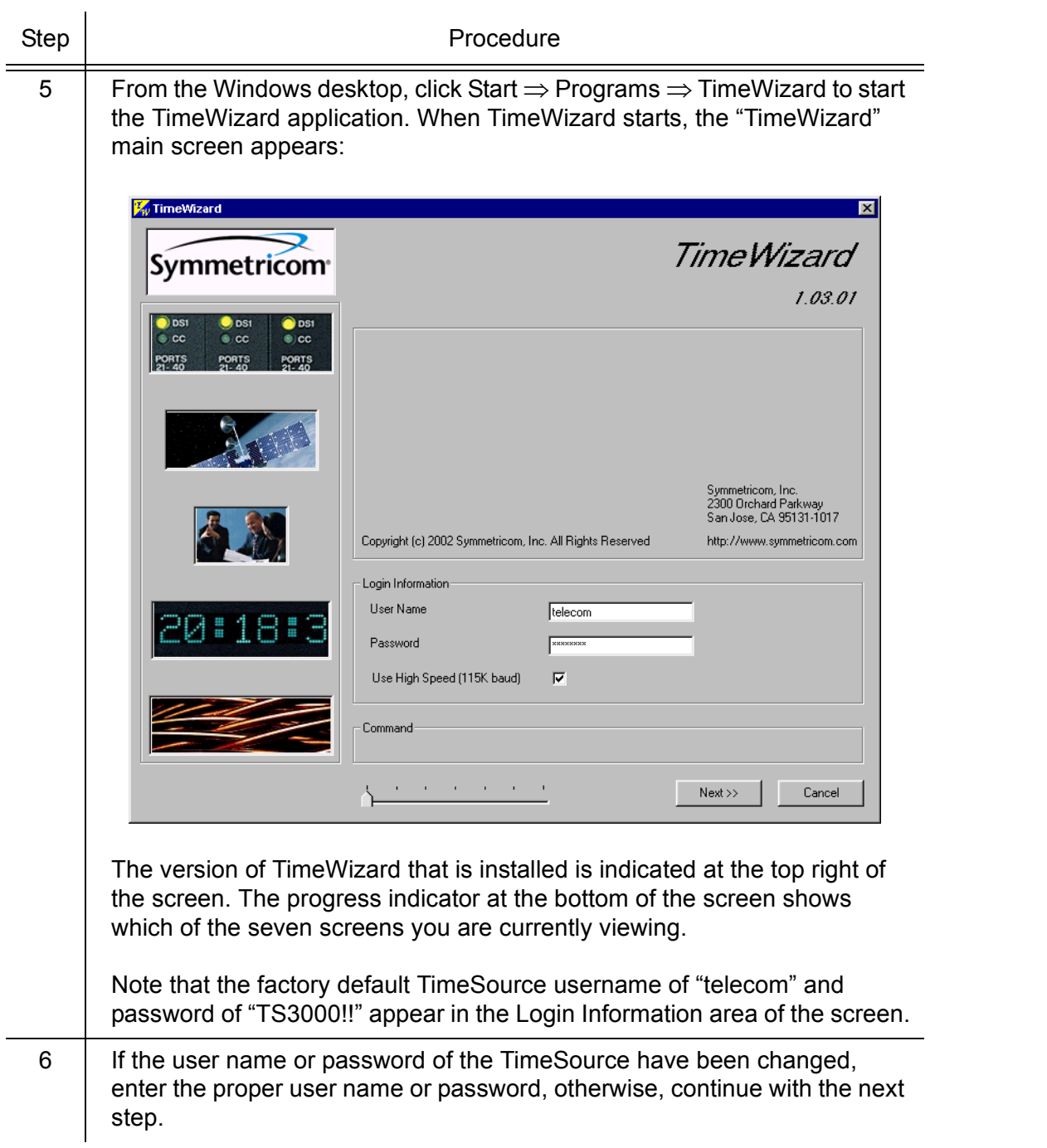

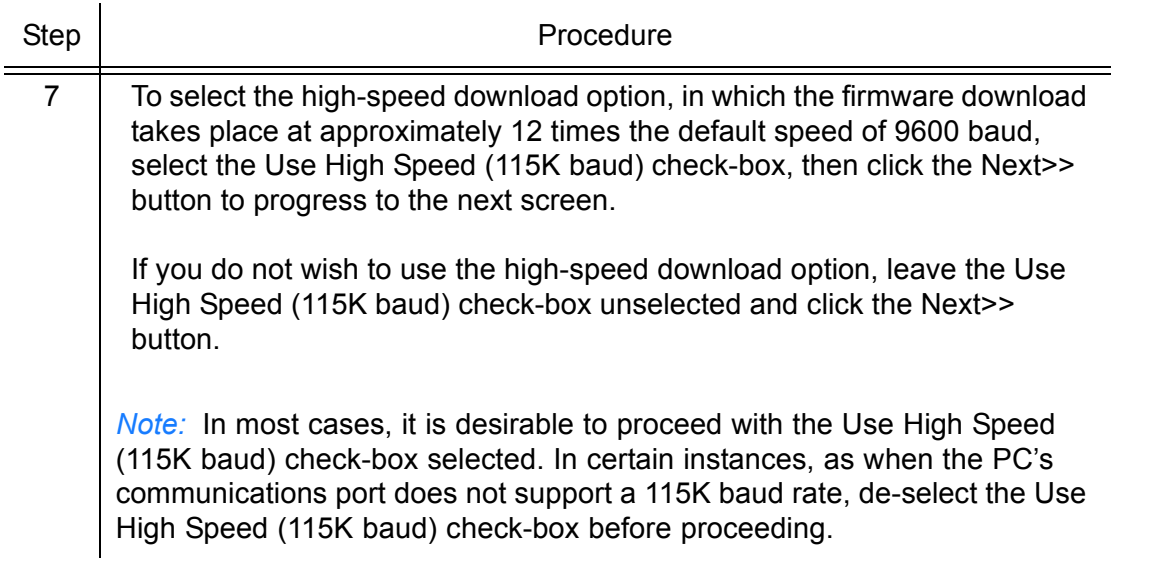

Procedure F. TimeWizard Installation and Operation (cont'd)

Step | Procedure

**SSS S S SSS S S S SS S SSS S S S S S S S S S S S S S S S S S S S S S S**

*Download the GPS.hex Firmware*

*Note:* If you are not downloading GPS.hex firmware, click the Next>> button again to advance to the "Download TS3000.hex" screen, then skip to Step [13](#page-95-0).

<span id="page-93-0"></span>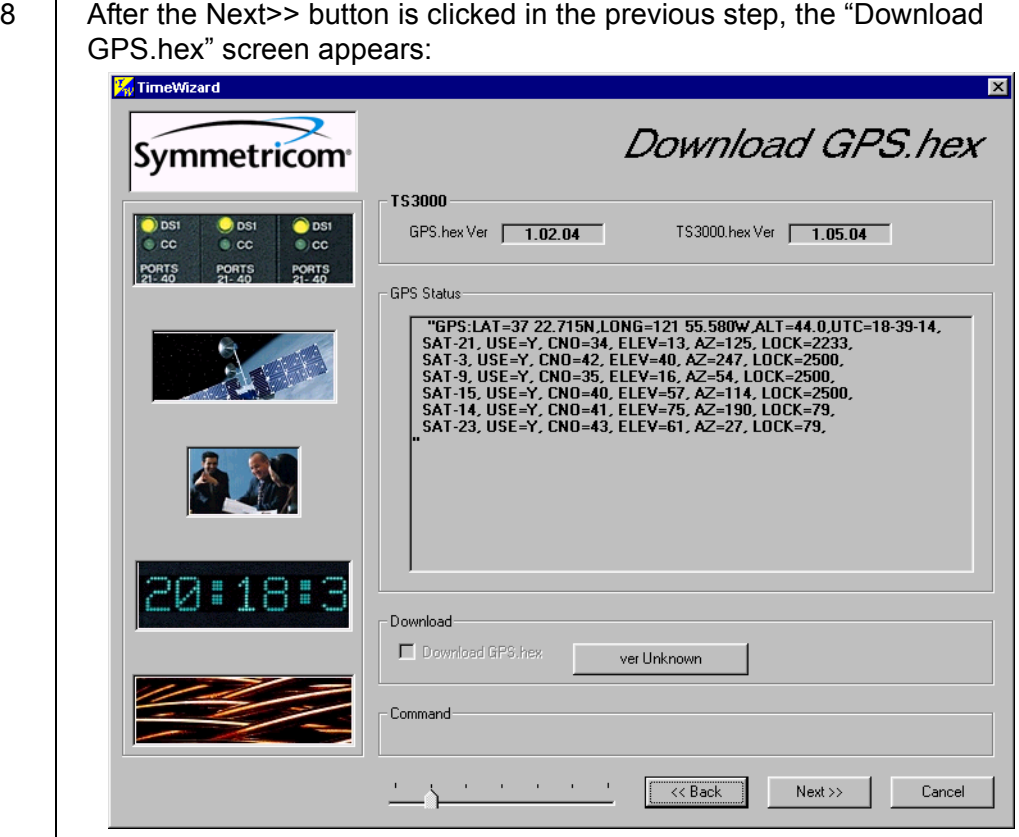

The versions of the GPS.hex and TS3000.hex firmware that are currently installed in the TimeSource are shown in the GPS.hex Ver and TS3000.hex Ver fields. Current satellite information is shown in the GPS Status field.

3

<span id="page-94-0"></span>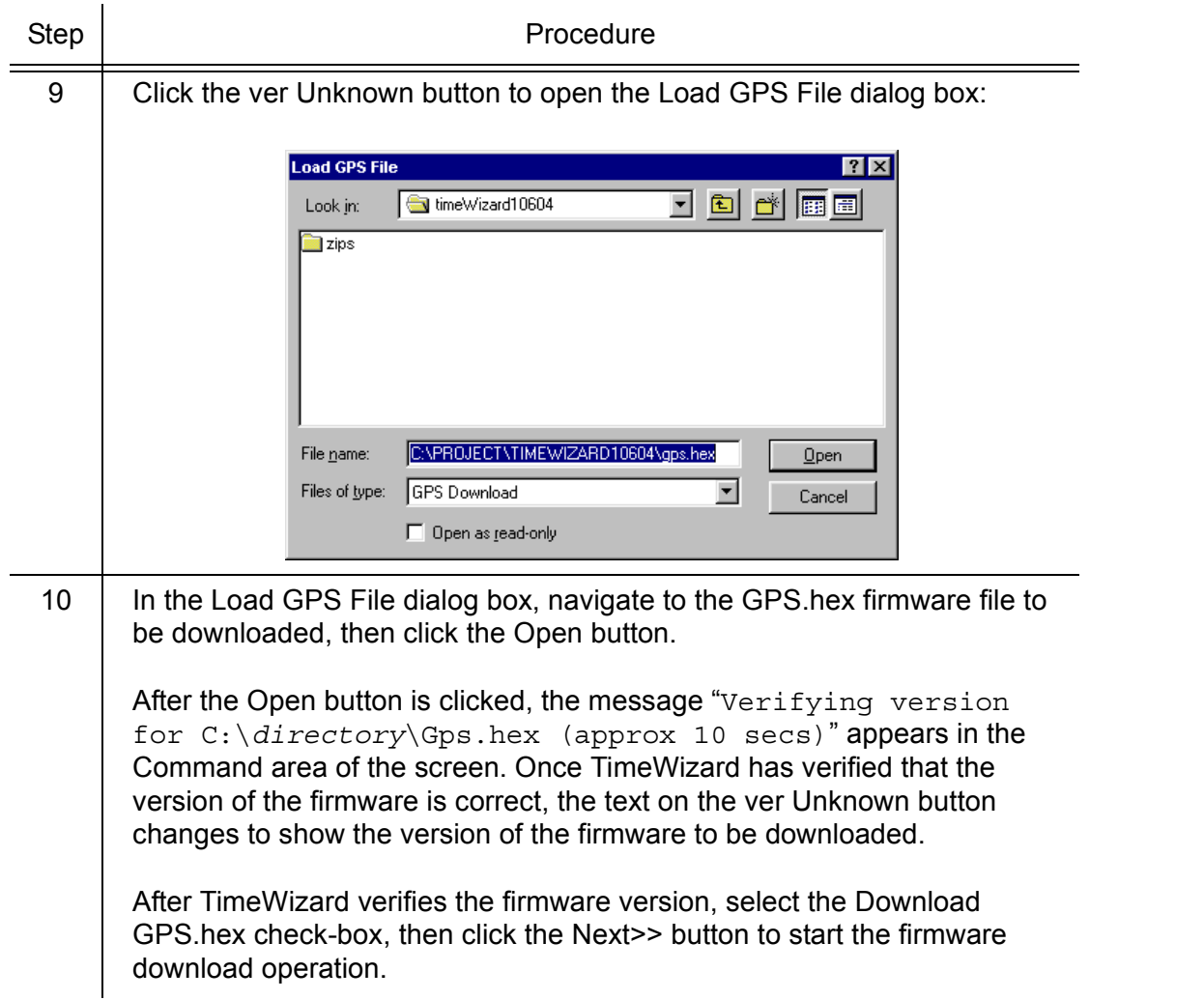

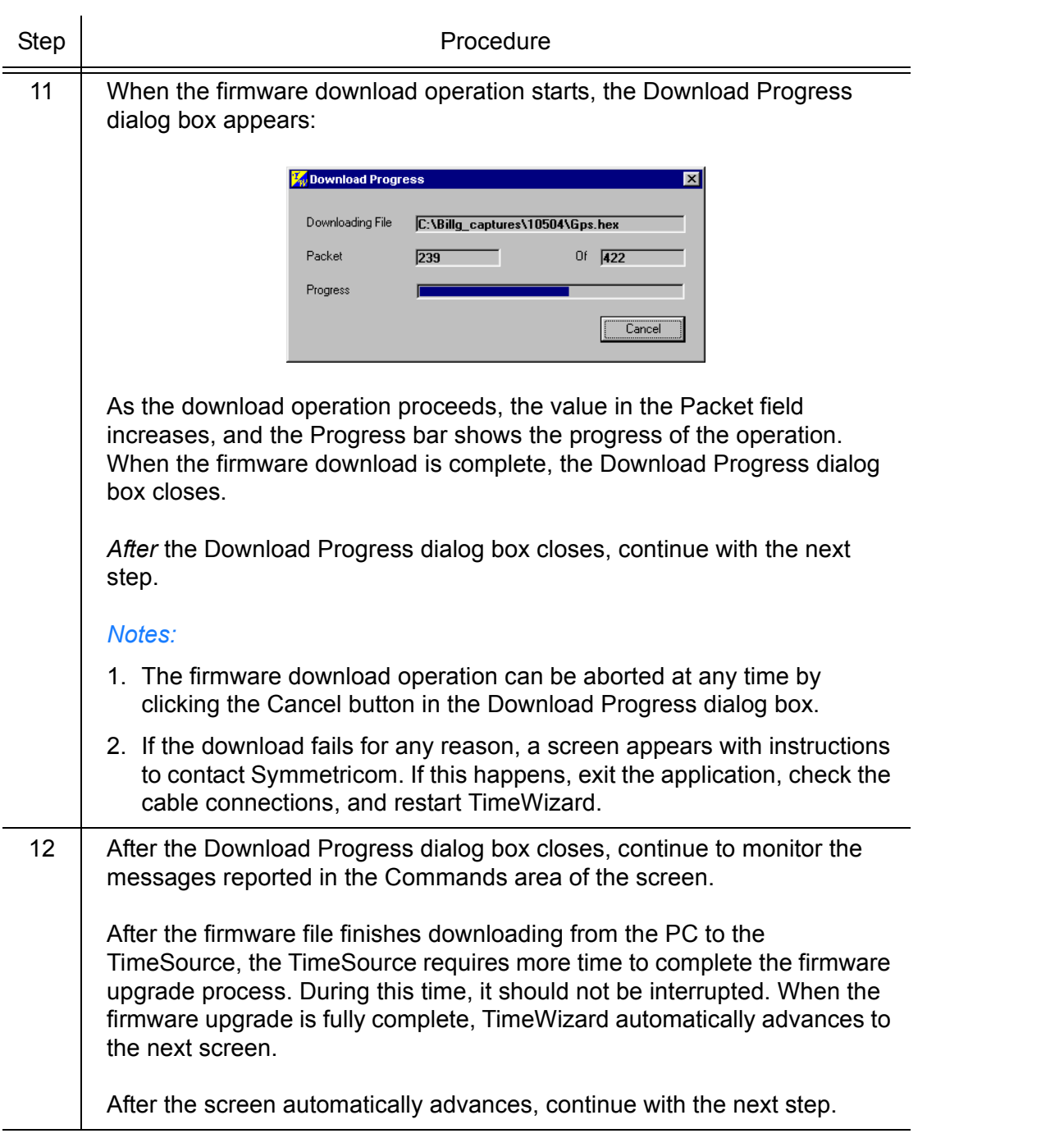

### Procedure F. TimeWizard Installation and Operation (cont'd)

*Download the TS3000.hex Firmware*

*Note:* If you are not downloading TS3000.hex firmware, click the Next>> button again, then skip to Step [18.](#page-98-0)

<span id="page-95-0"></span>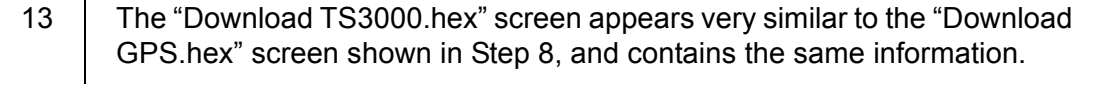

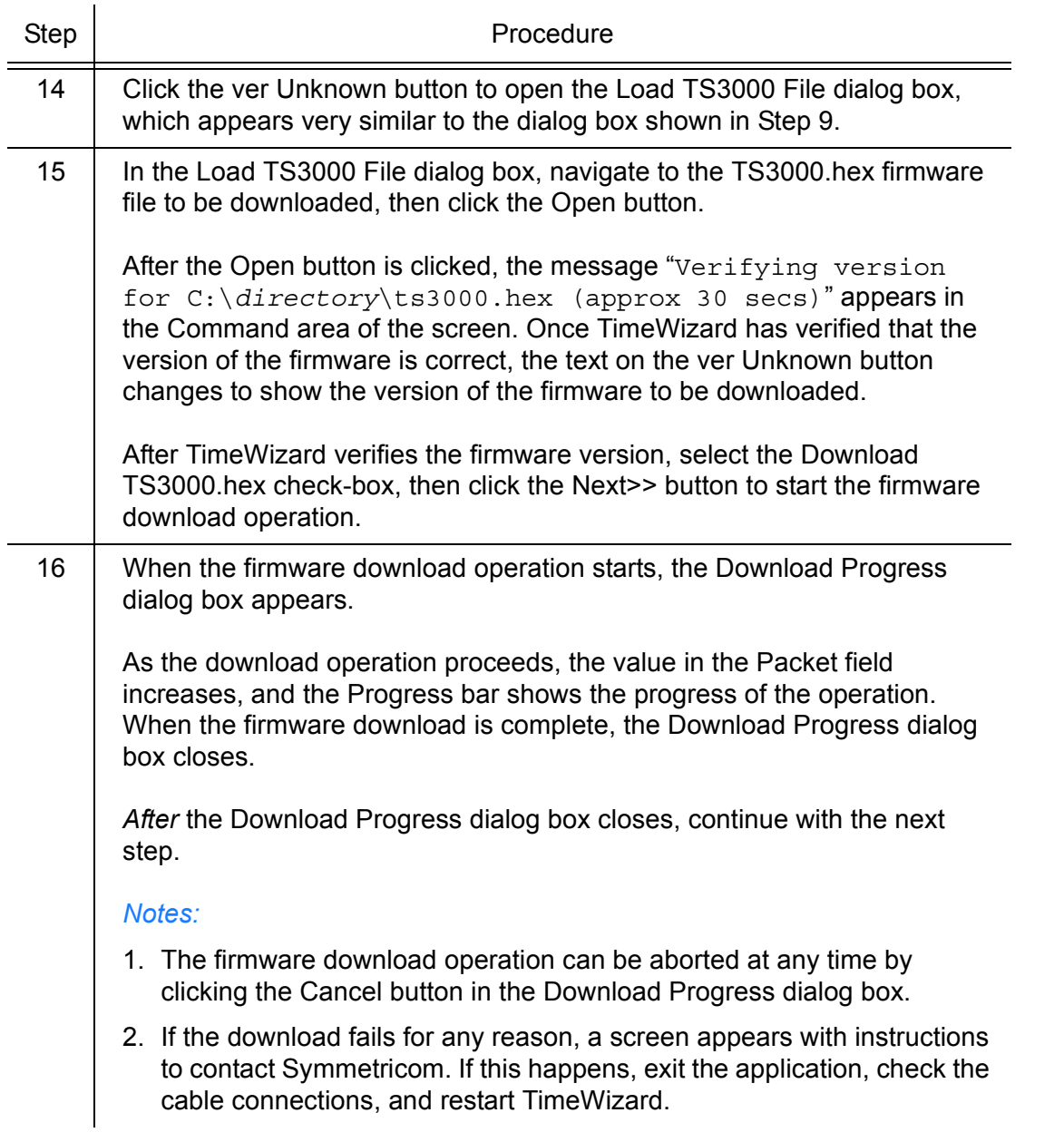

Procedure F. TimeWizard Installation and Operation (cont'd)

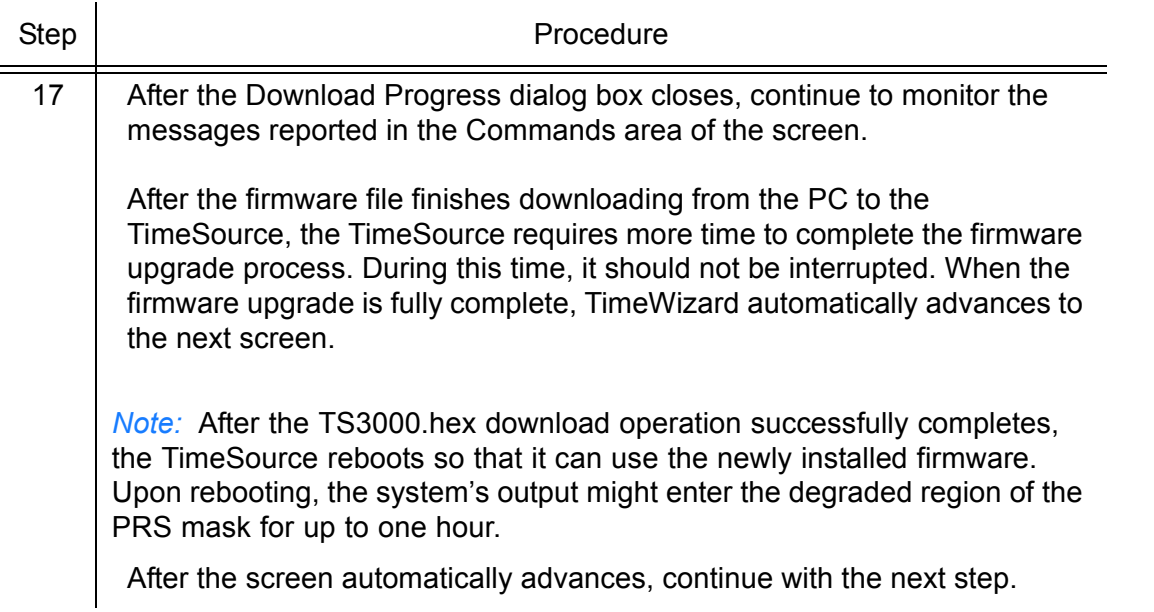

<span id="page-98-0"></span>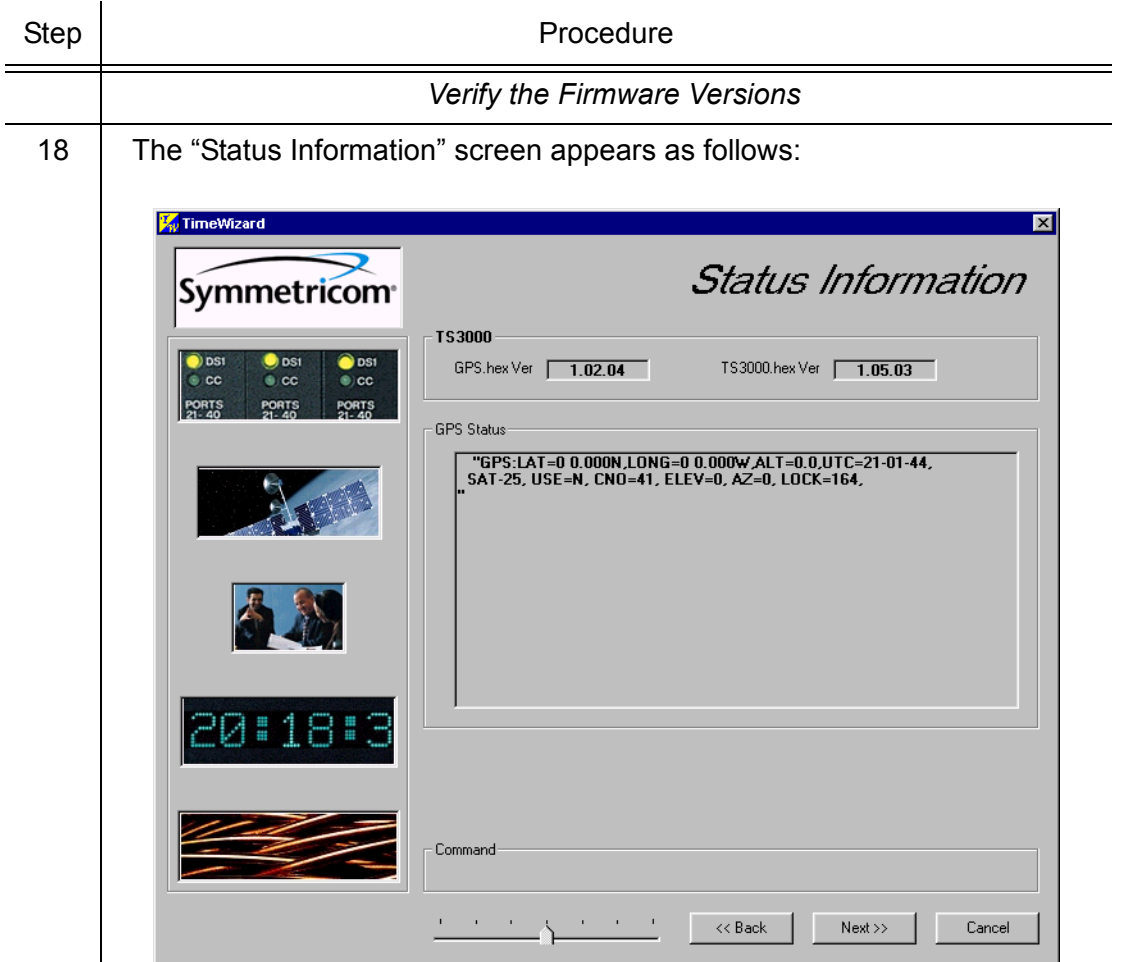

**SSS S S SSS S S S SS S SSS S S S S S S S S S S S S S S S S S S S S S S**

Verify that GPS.hex Ver and TS3000.hex Ver fields show that the correct versions of the GPS.hex and TS3000.hex firmware are now installed, then click the Next>> button.

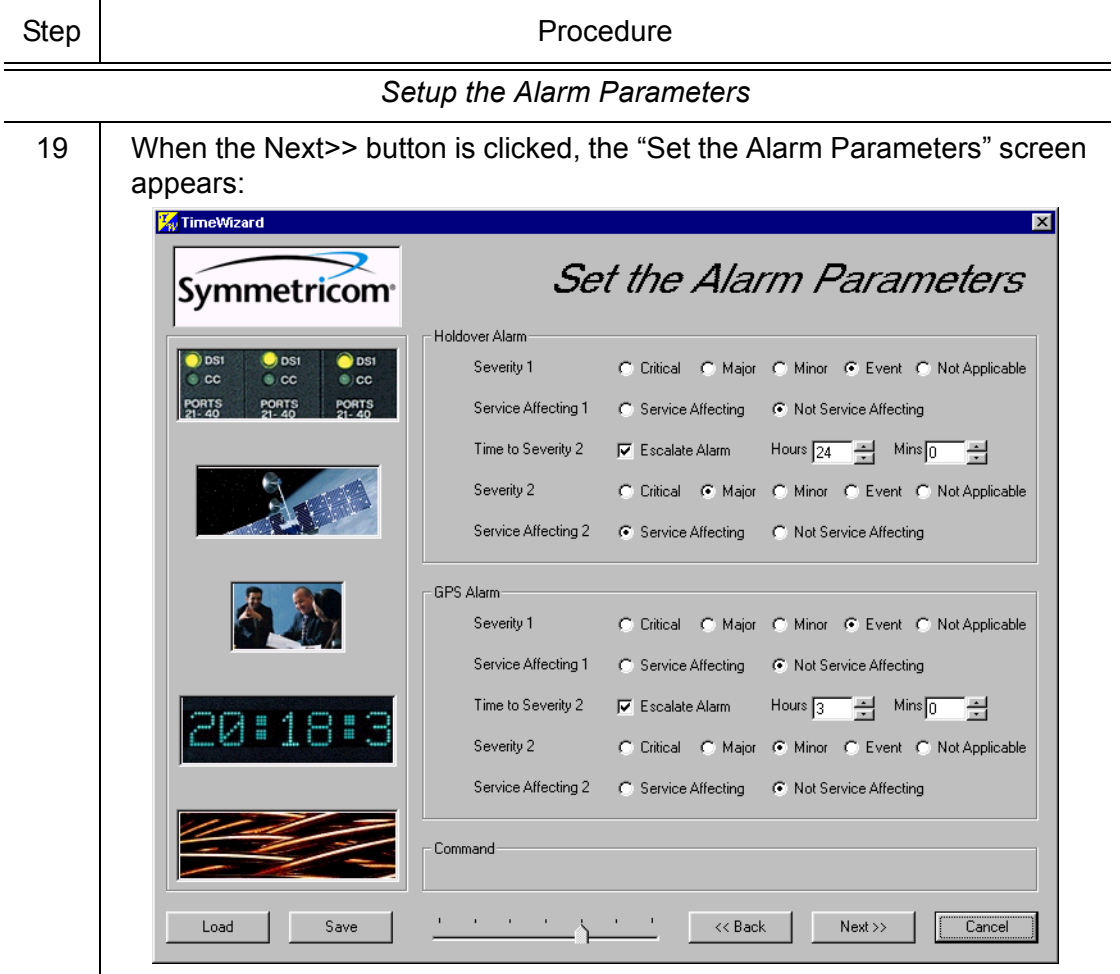

**SSS S S SSS S S S SS S SSS S S S S S S S S S S S S S S S S S S S S S S**

The Load and Save buttons allow a file to be generated that saves the alarm parameters in a file called TS3Kconf.sym as default. The file name for a configuration can be saved by selecting the Save button and providing a file name. The Load button allows the user to load a saved file that will automatically configure the Alarm Parameters screen.

This screen allows the parameters for GPS and Holdover alarm conditions to be modified. If you do not want to modify any of the alarm parameters, click the Next>> button and continue with Step [21.](#page-101-0) Otherwise, continue with the next step.

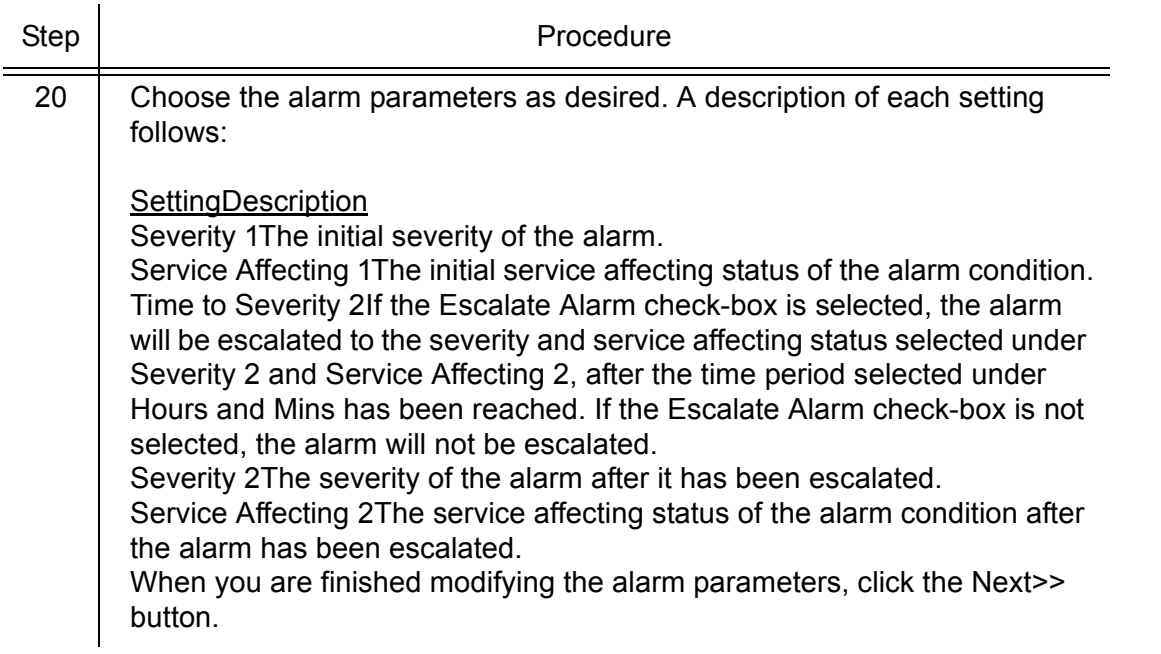

#### Procedure F. TimeWizard Installation and Operation (cont'd)

3

<span id="page-101-0"></span>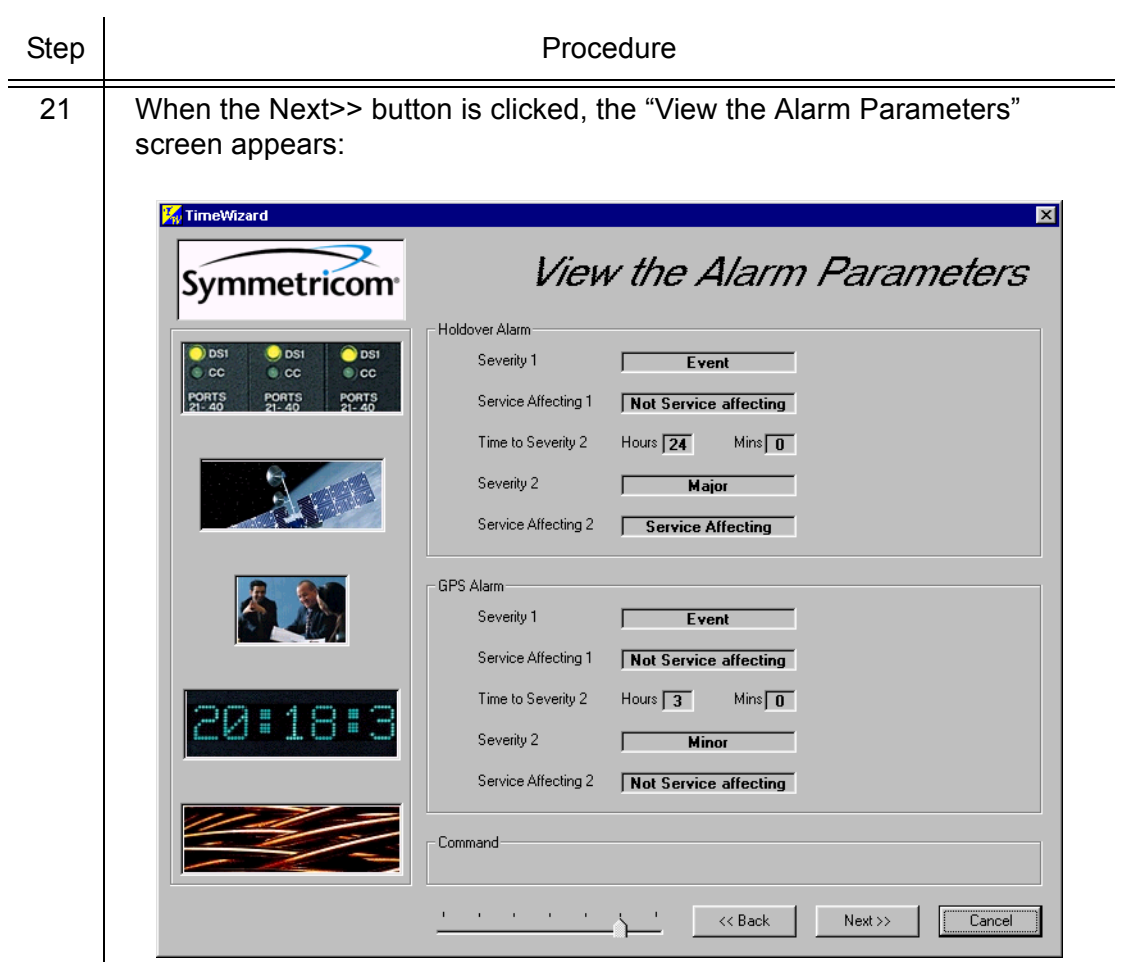

**SSS S S SSS S S S SS S SSS S S S S S S S S S S S S S S S S S S S S S S**

This screen confirms the alarm parameter settings from the previous screen.

If the settings are correct, click the Next>> button to continue. If the settings are not correct, click the << Back button to return to the "Set the Alarm Parameters" screen, and correct the settings.

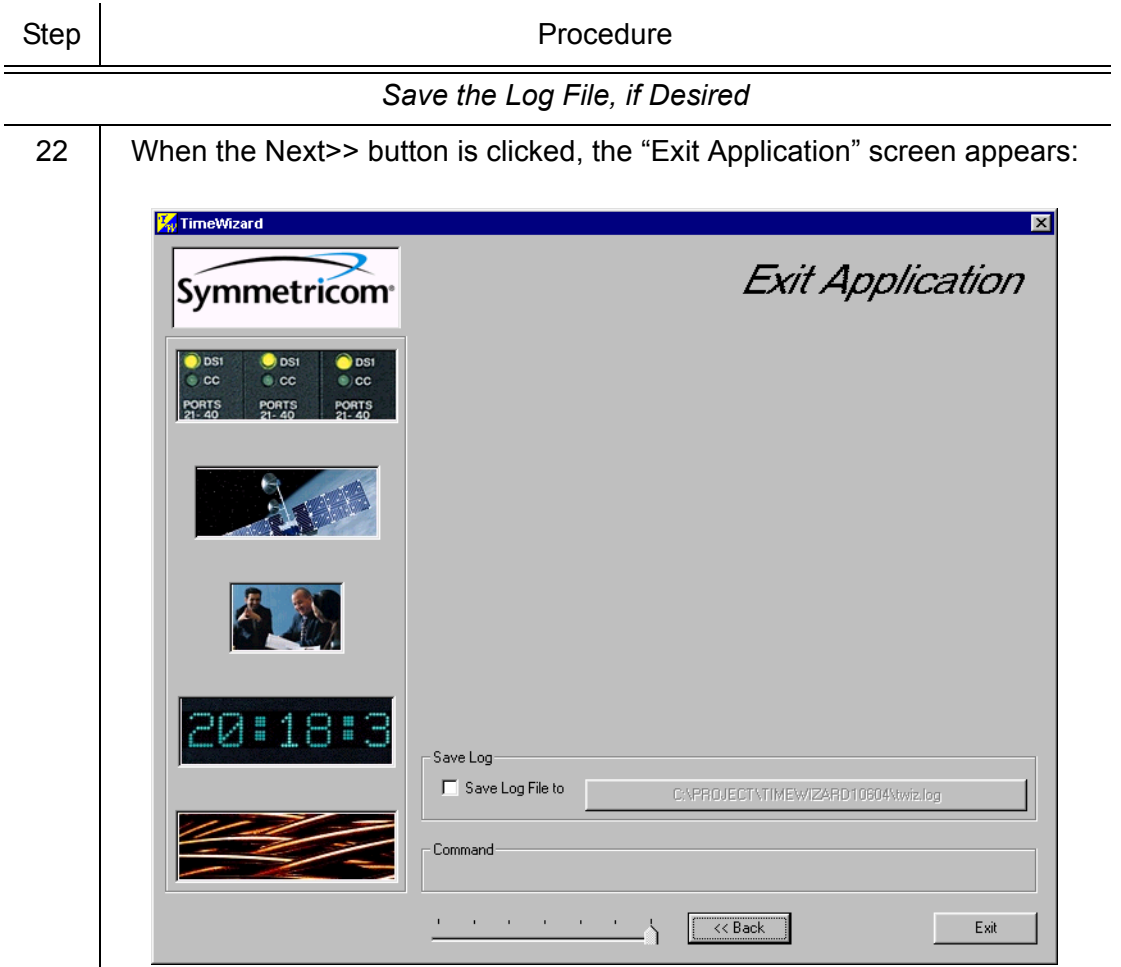

**SSS S S SSS S S S SS S SSS S S S S S S S S S S S S S S S S S S S S S S**

This screen allows you to save the log file from the download operation, or exit TimeWizard without saving the log file.

If you do not wish to save the log file, ensure that the Save Log File to check-box is not selected, then click the Exit button to complete the TimeWizard firmware installation procedure. To save the log file, continue with the next step.

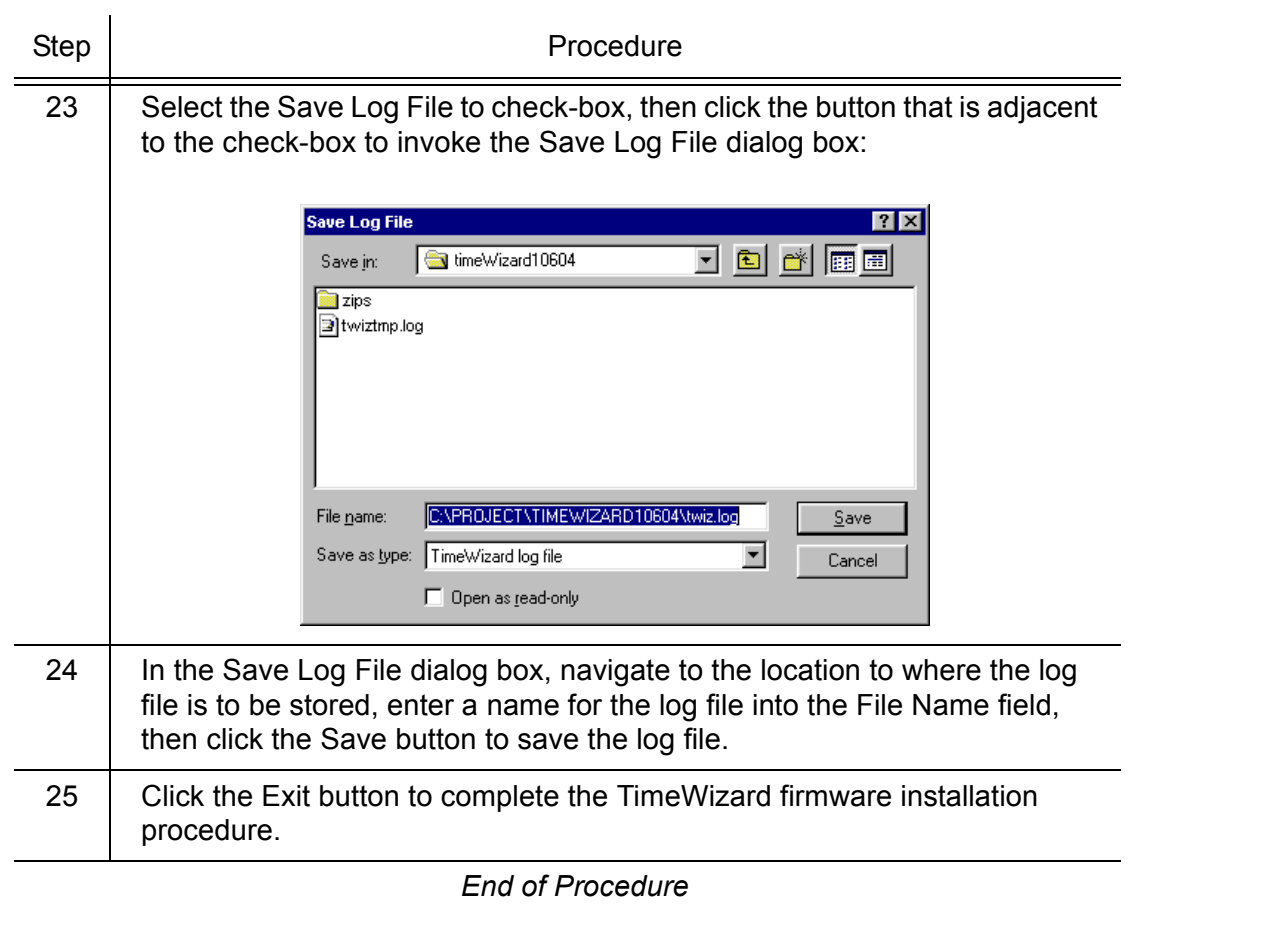

# Factory-Set Values

The parameter values initially set at the factory are shown in [Table I](#page-104-0).

**SSS S S SSS S S S SS S SSS S S S S S S S S S S S S S S S S S S S S S S**

### <span id="page-104-0"></span>Table I. Parameter Factory Settings

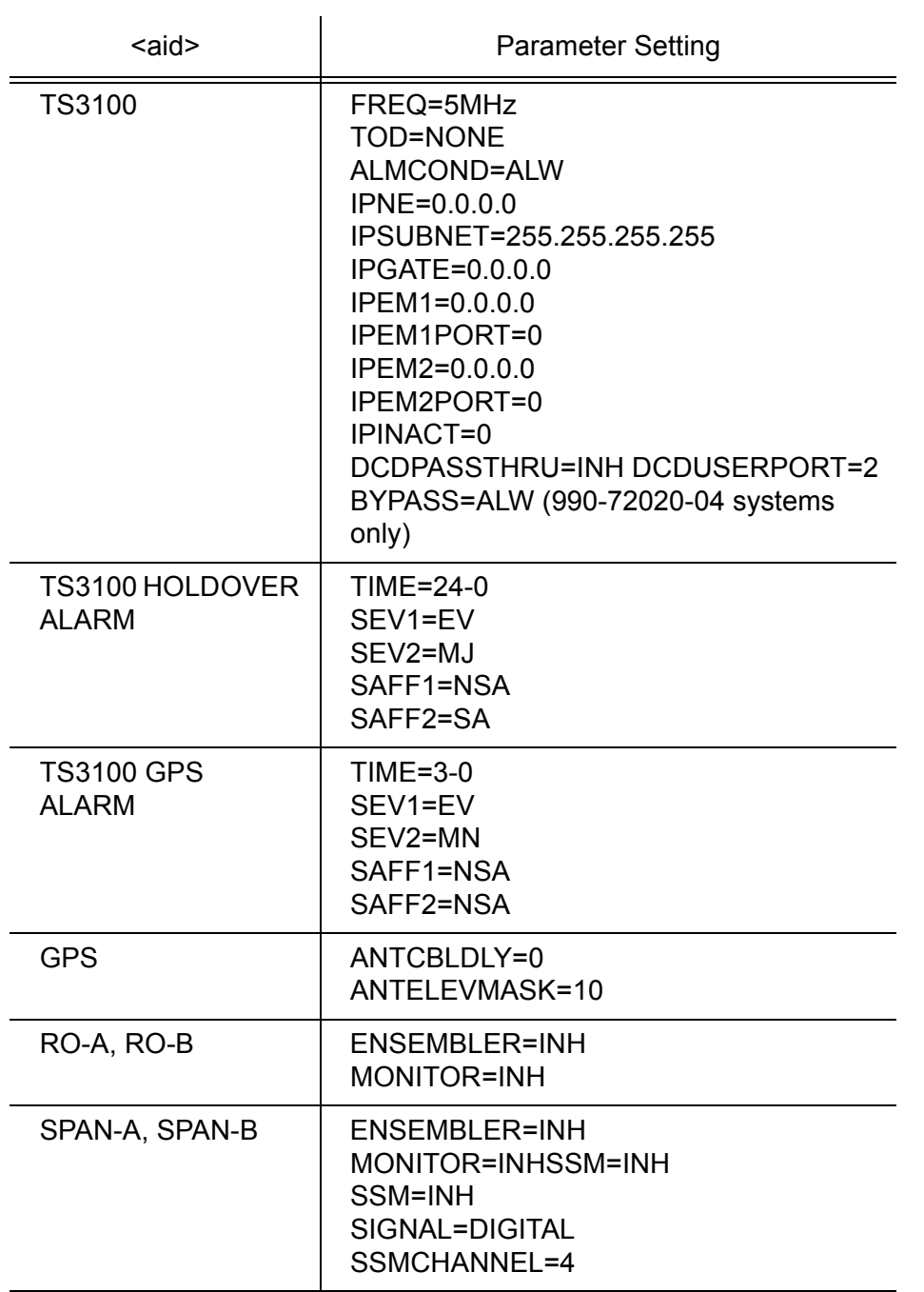

### Table I. Parameter Factory Settings (cont'd)

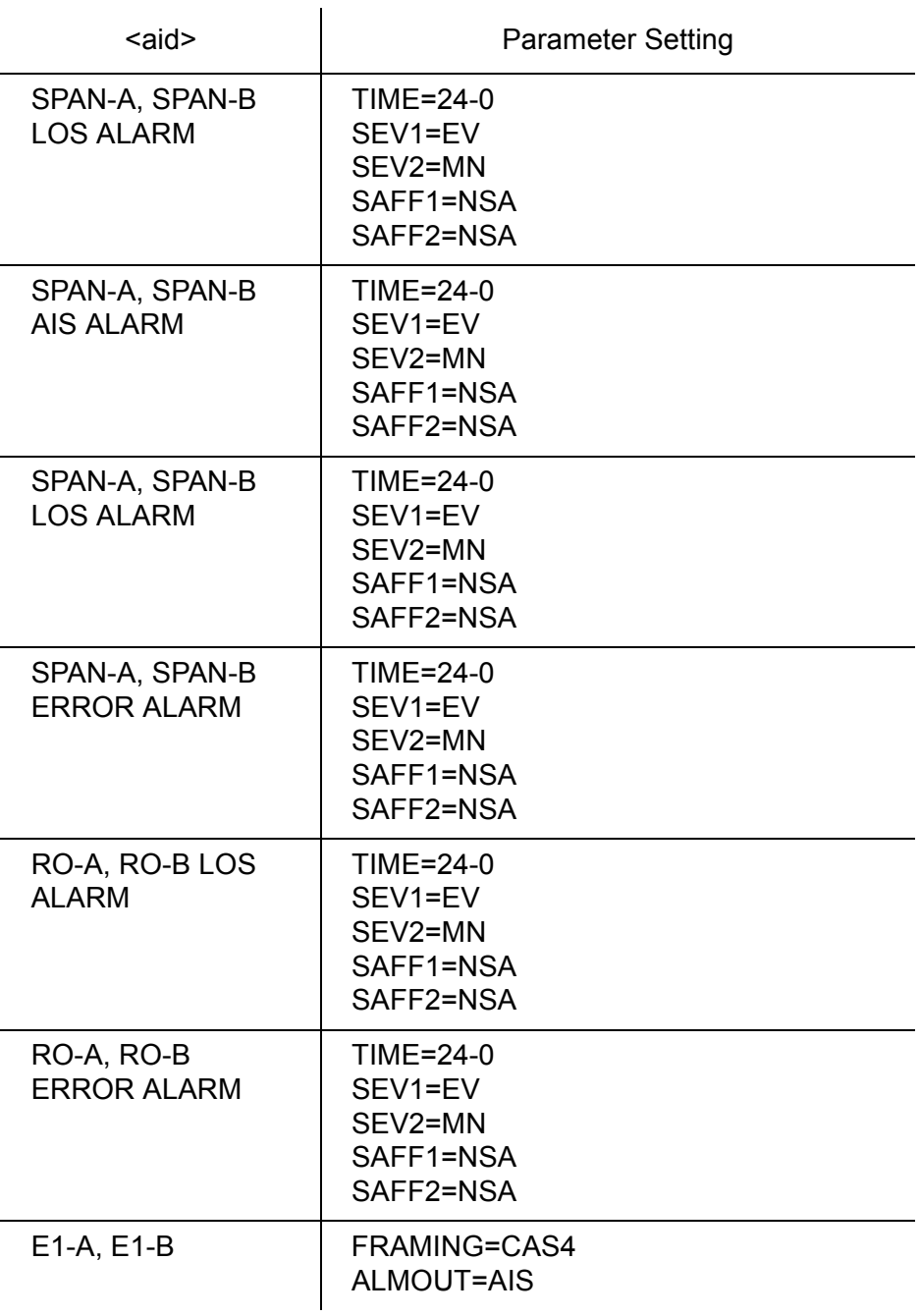

**SSS S S SSS S S S SS S SSS S S S S S S S S S S S S S S S S S S S S S S**

106 *TimeSource 3100 Installation 097-72020-01 Issue 9: November 2003*

### Table I. Parameter Factory Settings (cont'd)

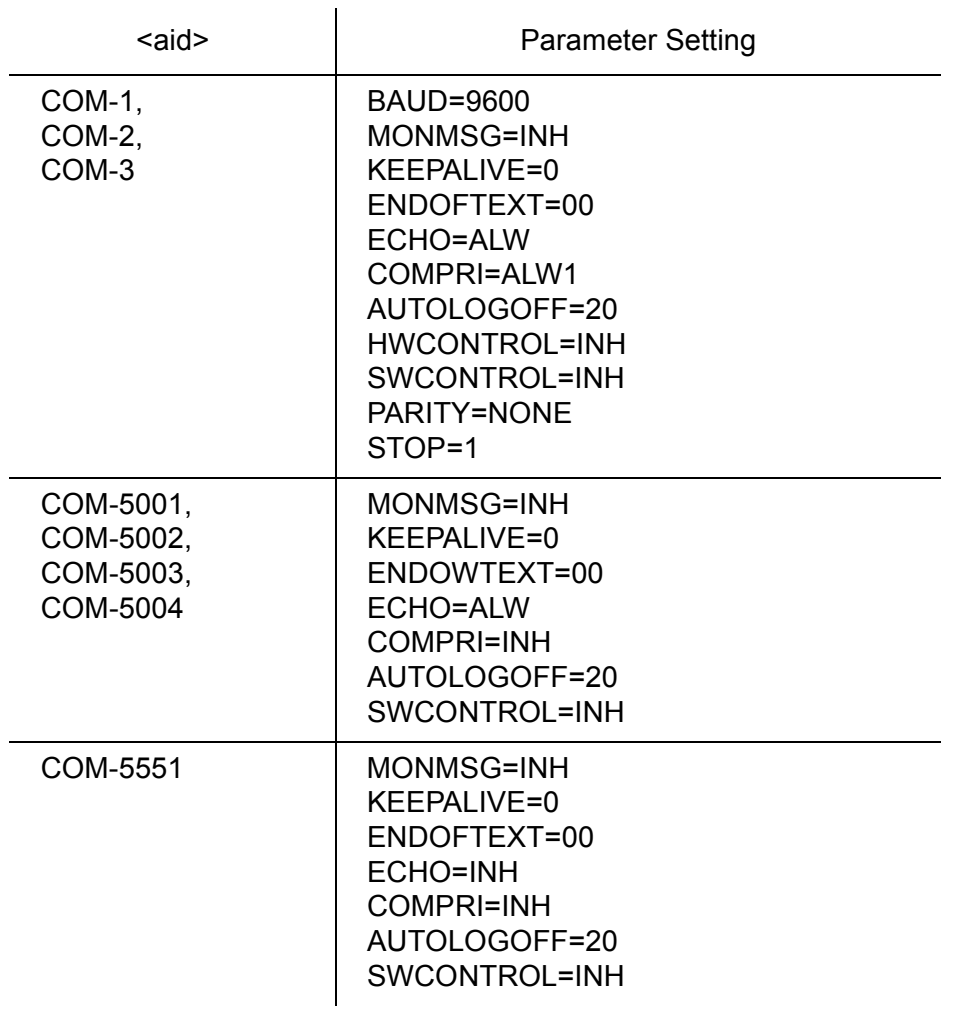
# *TL1 Reference*

*This chapter provides information for using the TL1 language.*

Chapter 4

## **Conventions**

Uppercase letters in a command designate parameter values which must be entered as shown. Lowercase letters in a command are the parameter name, and the specific values that must be entered for the parameter. The Parameters section of this chapter describes the parameters and the values where a value is the same for all parameters. Parameter values for a particular command are listed with the command. The system accepts either uppercase, lowercase, or a mixture of both, but upper and lower case cannot be mixed within a parameter block.

The following symbols are used in the input and response messages:

**SSS S S SSS S S S SS S SSS S S S S S S S S S S S S S S S S S S S S S S**

- [ ] encloses an optional parameter
- { } encloses a group of parameters, at least one of which must be entered
- | separates alternatives in a group of parameters, at least one of which must be entered
- $\land$  indicates a space (used in the description of the response format, but not used in the command responses)
- separates command code fields
- : separates parameter blocks
- separates parameters within a block
- ; terminates a command, and causes execution
- " " encloses text to be parsed by a machine
- /\* \*/ encloses comments for humans encloses a TL1 named variable
- \" "\ encloses a description of a condition
- ... indicates the previous line in a response may be repeated as required

4

## Command Format

A command consists of a command code of up to three fields separated by hyphens, followed by parameter blocks separated by colons. [Figure 27](#page-110-0) shows the command format. Parameter blocks consist of one or more parameters separated by commas.

**S S SSS S SSS S S S SS S SSS S S S S S S S S S S S S S S S S S S S S S**

Parameter blocks may be null (contain no parameters), or contain one or more parameters. Two colons occur next to each other if a parameter block is null.

Multiple parameters in a parameter block are separated by commas. Two commas occur next<br>to each other if a parameter is null to each other if a parameter is null.

Entering a semicolon at the end of the command indicates that the command statement is completed to the interpreter, and executes the command.

<span id="page-110-0"></span>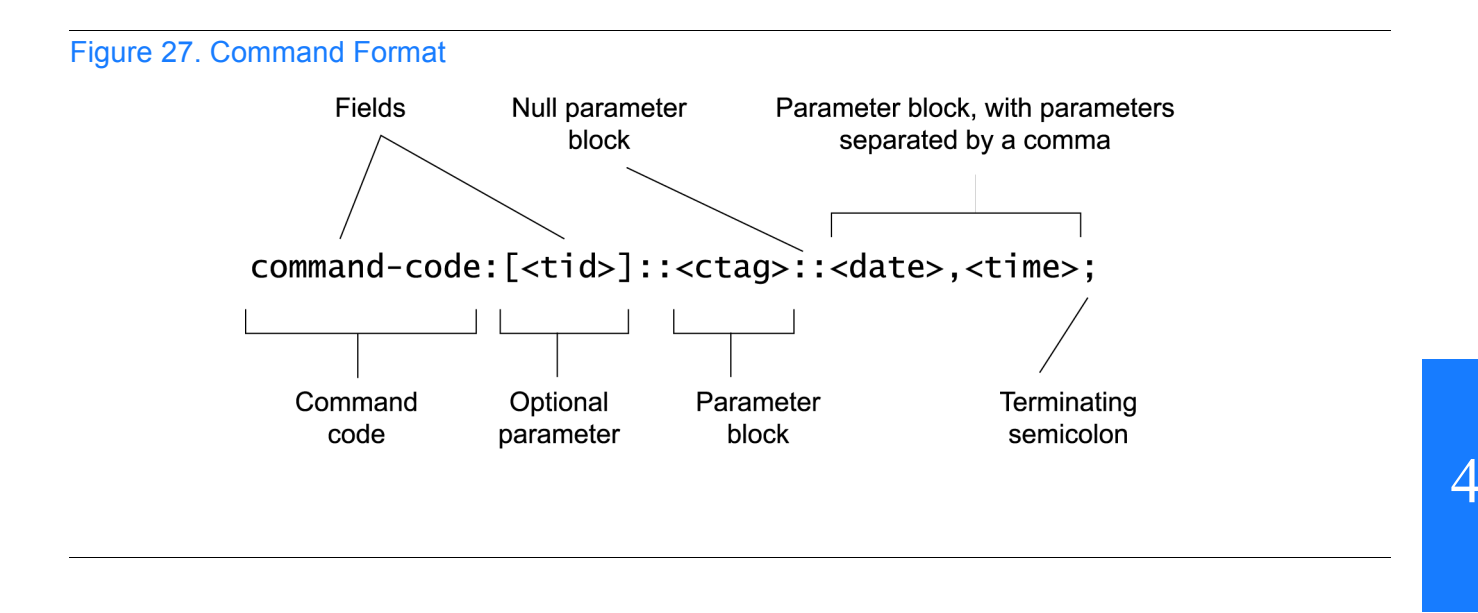

## Response Format

When a command is received and processed, a response is returned. All responses include a source identifier  $(\leq sid)$ , the date, the time, an M to indicate that it is a response to a command, and the correlation tag ( $\langle \text{ctag} \rangle$ ) that was entered with the command.

**SSS S S SSS S S S SS S SSS S S S S S S S S S S S S S S S S S S S S S S**

[Figure 28](#page-111-0) shows the completed response format. COMPLD indicates that the command was completed without error.

[Figure 29](#page-111-1) shows the denied response format. DENY indicates that the command was denied due to an error. The <errcde> parameter indicates the corresponding error type, or cause of the error.

#### <span id="page-111-0"></span>Figure 28. Completed Response Format

^^^<sid>^<date>^<time> M^^<ctag>^COMPLD ^^^/\*LINK:,link>,CMD:<command>\*/ ;

Note: If the command was a query, additional information would be displayed before the semicolon.

#### <span id="page-111-1"></span>Figure 29. Deny Response Format

```
^^^<sid>^<date>^<time>
M^^<ctag>^DENY
^^<errcode>
^^^/* <error message> */
^^^/*LINK:,link>,CMD:<command>*/
;
```
## Parameters

The parameters that may be used in commands, responses, and messages are defined in [Table J](#page-112-0). When a parameter uses the same values in every instance, those values are listed with the parameter in the table. When the context requires different values for a parameter, the value is listed with the parameter in the applicable commands, responses, and messages.

**S S SSS S SSS S S S SS S SSS S S S S S S S S S S S S S S S S S S S S S**

#### <span id="page-112-0"></span>Table J. Parameter Definitions

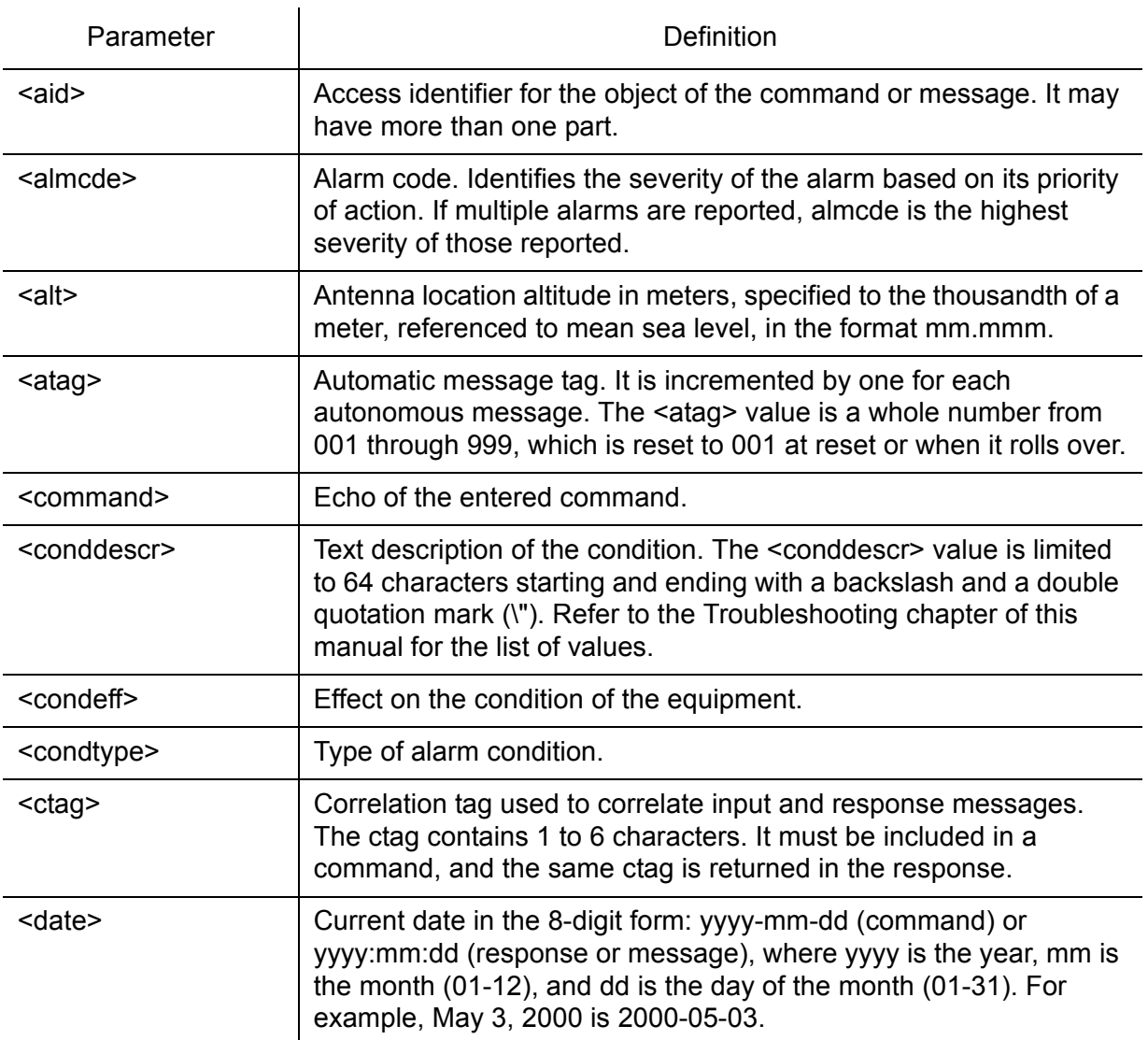

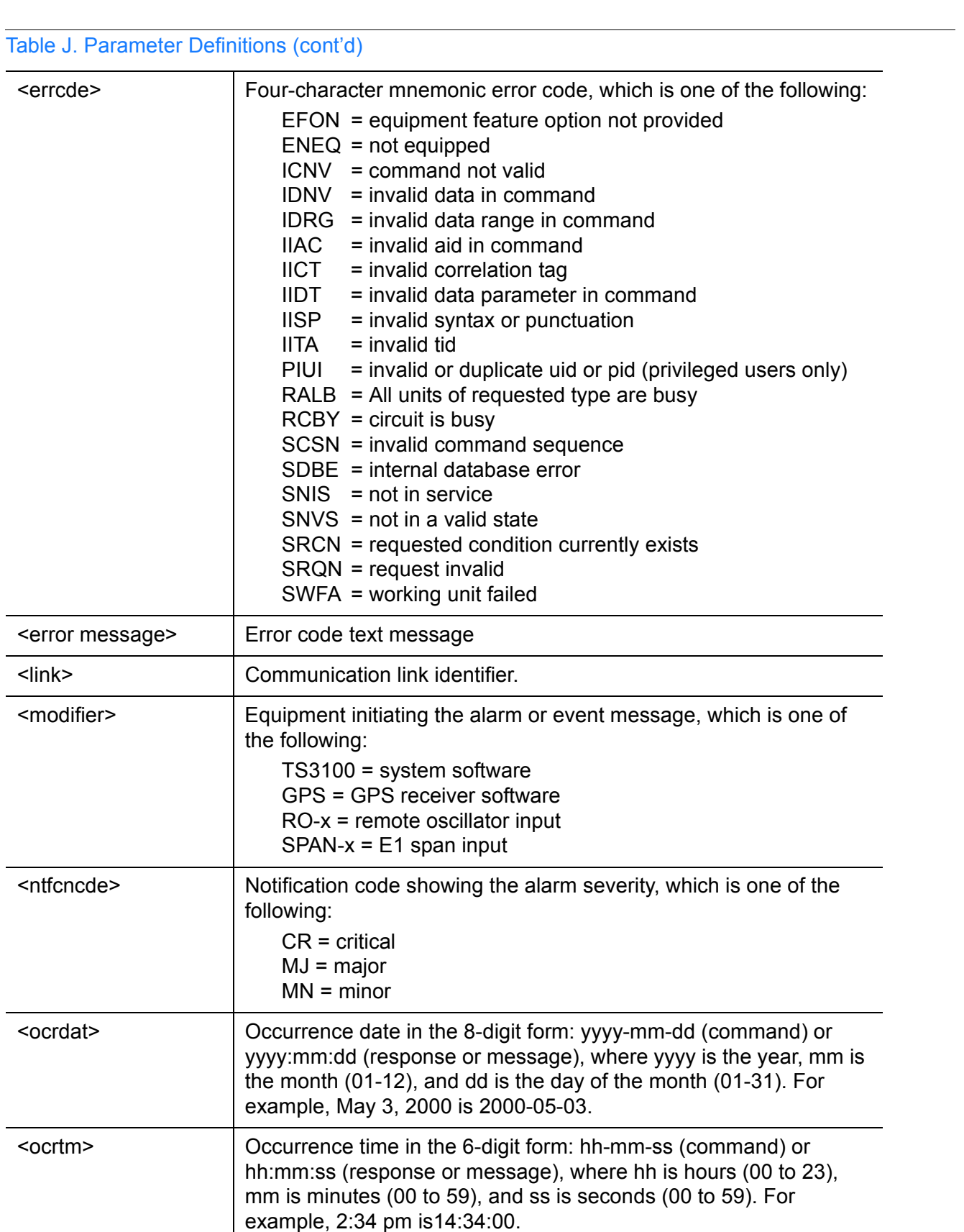

**SSS S S SSS S S S SS S SSS S S S S S S S S S S S S S S S S S S S S S S**

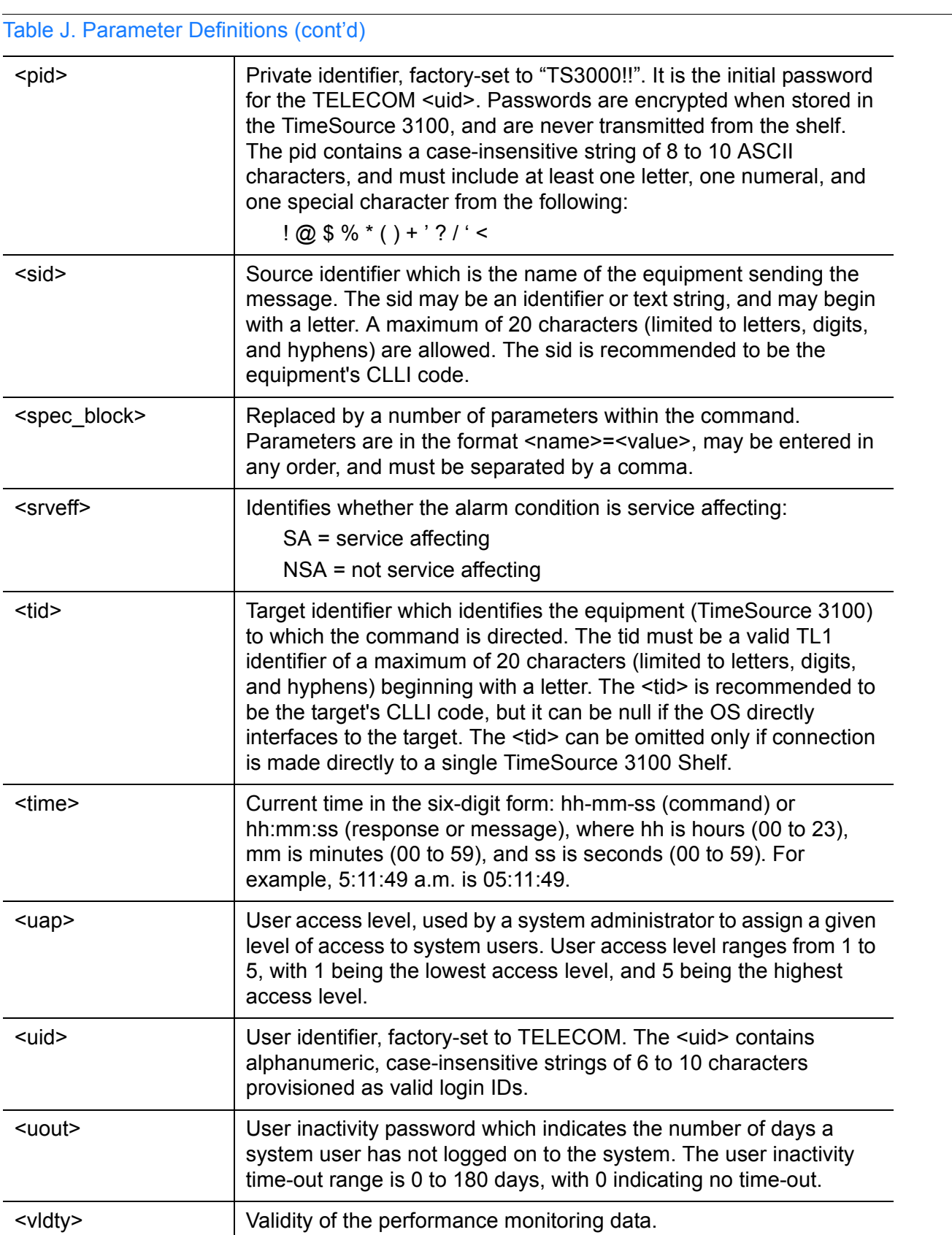

**S S SSS S SSS S S S SS S SSS S S S S S S S S S S S S S S S S S S S S S**

## Autonomous Messages

Autonomous messages are sent out when an alarm or event occurs. Two types of autonomous messages are used:

**SSS S S SSS S S S SS S SSS S S S S S S S S S S S S S S S S S S S S S S**

- Report Alarm: reports alarms
- Report Event: reports events that are not alarms, or that have not yet become alarms

Autonomous messages are listed on the following pages. After the message name, a definition of the message is given.

### Report Alarm

This autonomous message appears when an alarm is raised, and appears again when the alarm is cleared.

Message:

```
^^^<sid> <date> <time>
M^^<almcde> <atag> REPT ALM EQPT <modifier>
^^^"<aid>:<ntfcncde>,<condtype>,<srveff>,
              <ocrdat>,<ocrtm>,,,:\"<conddescr>\
                                      "[:<dgntype>]"
```
*Note:* Refer to [Table J](#page-112-0) for parameter definitions.

**S S SSS S SSS S S S SS S SSS S S S S S S S S S S S S S S S S S S S S S**

### Report Event

This autonomous message appears when an event is raised, and again when the event is cleared; also appears when a transient event occurs. An event is a state of the TimeSource 3100 that does not cause an alarm.

Message:

^^^<sid> <date> <time> M^^<atag> REPT EVT EQPT <modifier> ^^^"<aid>:<condtype>,<condeff>,<ocrdat>,<ocrtm> ,,,,:\"<conddescr>\"[:<dgntype>]"

*Note:* Refer to [Table J](#page-112-0) for parameter definitions.

**SSS S S SSS S S S SS S SSS S S S S S S S S S S S S S S S S S S S S S S**

## Tasks/Commands

To perform each task, use the command listed beside that task in [Table K](#page-118-0).

**S S SSS S SSS S S S SS S SSS S S S S S S S S S S S S S S S S S S S S S**

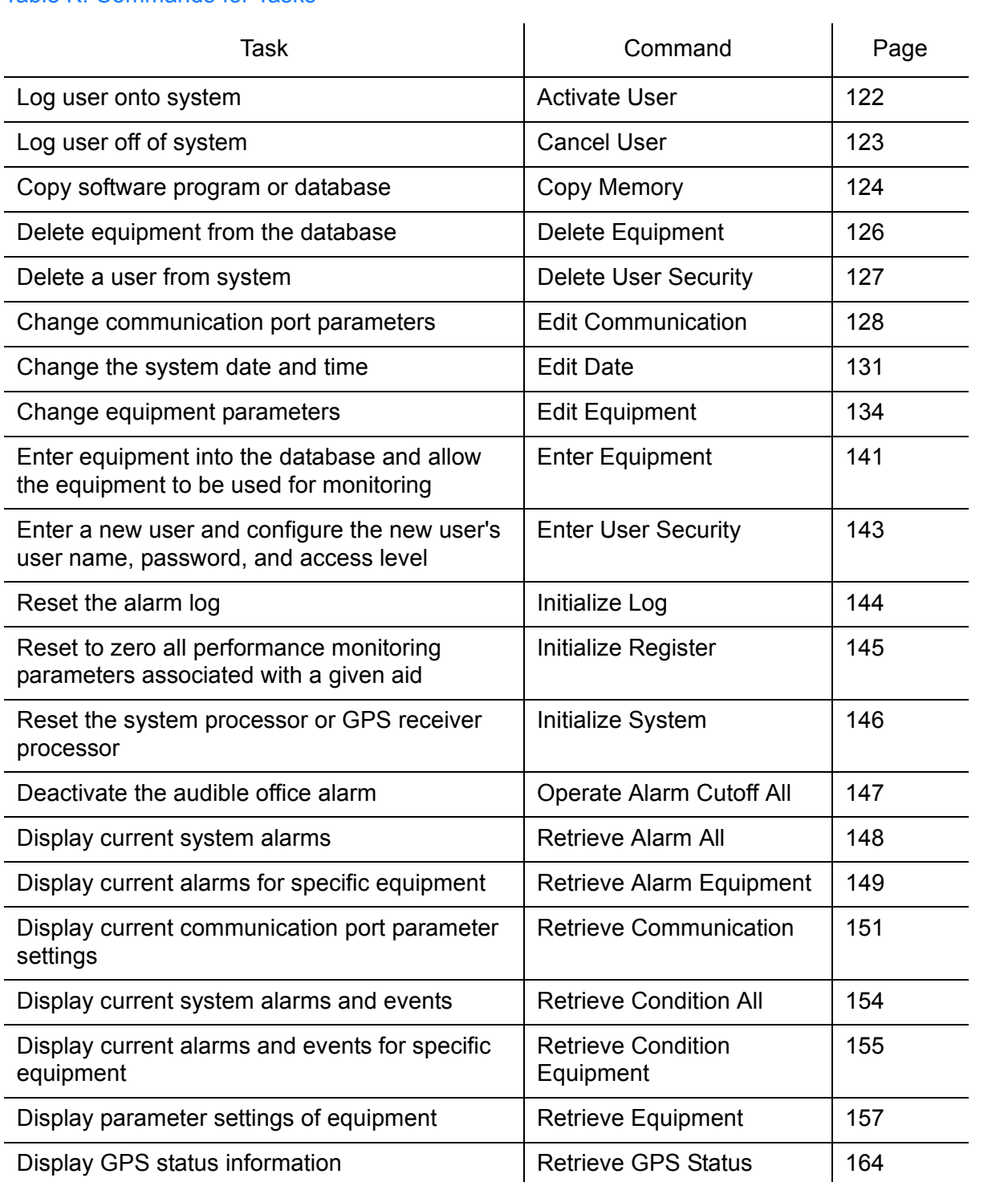

#### <span id="page-118-0"></span>Table K. Commands for Tasks

#### Table K. Commands for Tasks (cont'd)

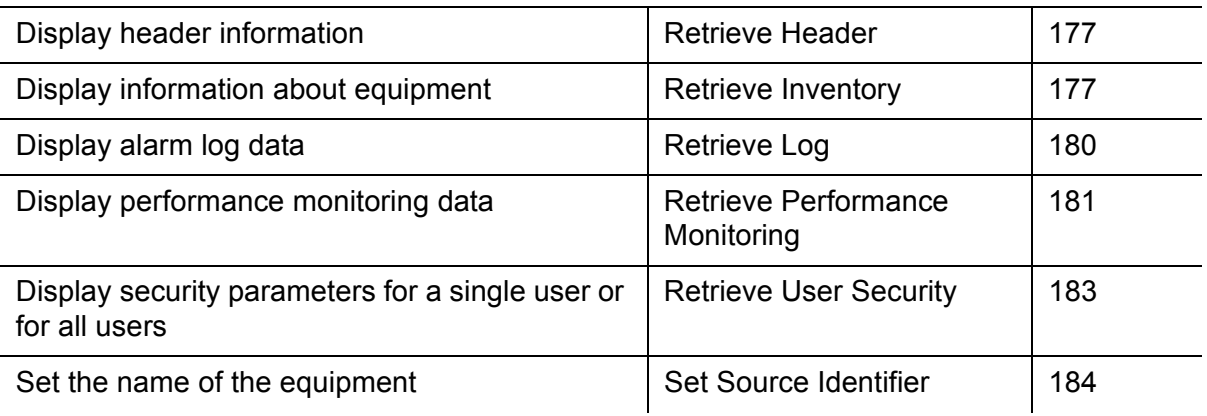

**SSS S S SSS S S S SS S SSS S S S S S S S S S S S S S S S S S S S S S S**

## **Commands**

The commands used with the TimeSource 3100 are listed on the following pages. After the command name, a definition of the command is given. The definition is followed by the actual command, followed by the variables that can be used with the command.

**S S SSS S SSS S S S SS S SSS S S S S S S S S S S S S S S S S S S S S S**

The response format shows how the response will appear, with additional definitions of the response parameters where required.

### Activate User

This command logs the user onto the system, and begins a session. The factory-set user name is "TELECOM", and the factory-set password is "TS3000!!". The user name and password are not case sensitive (either uppercase or lowercase can be used). The command format is:

```
ACT-USER:[<tid>]:<uid>:<ctag>::<pid>;
```
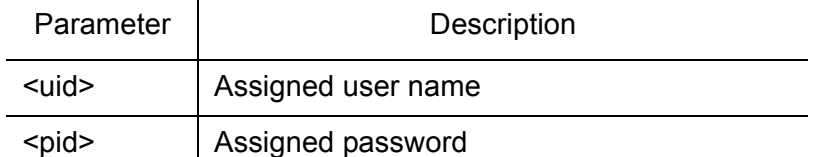

<span id="page-121-0"></span>**SSS S S SSS S S S SS S SSS S S S S S S S S S S S S S S S S S S S S S S**

```
Command Example:
```
 $\mathbf{r}$ 

```
ACT-USER::TELECOM:<ctag>::TS3000!!;
```

```
<sid> <date> <time>
M <ctag> COMPLD
  /*LINK:<link>,CMD:<command>*/
;
```
### Cancel User

This command logs the current user off the system, and logs other users off the system as well, provided the current user has access rights of 5. The user name is not case sensitive, but must otherwise be entered exactly as assigned.

<span id="page-122-0"></span>**S S SSS S SSS S S S SS S SSS S S S S S S S S S S S S S S S S S S S S S**

To cancel another user, type the command with the UID as the user name to be logged out.

The command format is:

```
CANC-USER:[<tid>]:<uid>:<ctag>;
```
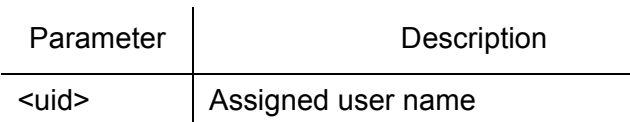

Command Example:

CANC-USER::TELECOM:<ctag>;

```
<sid> <date> <time>
M <ctag> COMPLD
  /*LINK:<link>,CMD:<command>*/
;
```
### Copy Memory

This command copies a software program from an external computer to the TimeSource 3100, or copies the system database to nonvolatile memory.

<span id="page-123-0"></span>**SSS S S SSS S S S SS S SSS S S S S S S S S S S S S S S S S S S S S S S**

*Notes:*

- 1. Clear any existing alarms before using this command.
- 2. The database is automatically copied to nonvolatile memory once per hour. However, if power to the TimeSource 3100 is interrupted before the automatic copying occurs, changes made since the last automatic copy will be lost. To avoid the possibility of losing database changes, the Copy Memory command may be used to copy database changes to nonvolatile memory after any changes are made.

To copy a program from an external computer to nonvolatile memory within the TimeSource 3100, the command format is:

```
CPY-MEM:[<tid>]:<aid>:<ctag>::AUX,,WKG:PGM;
```
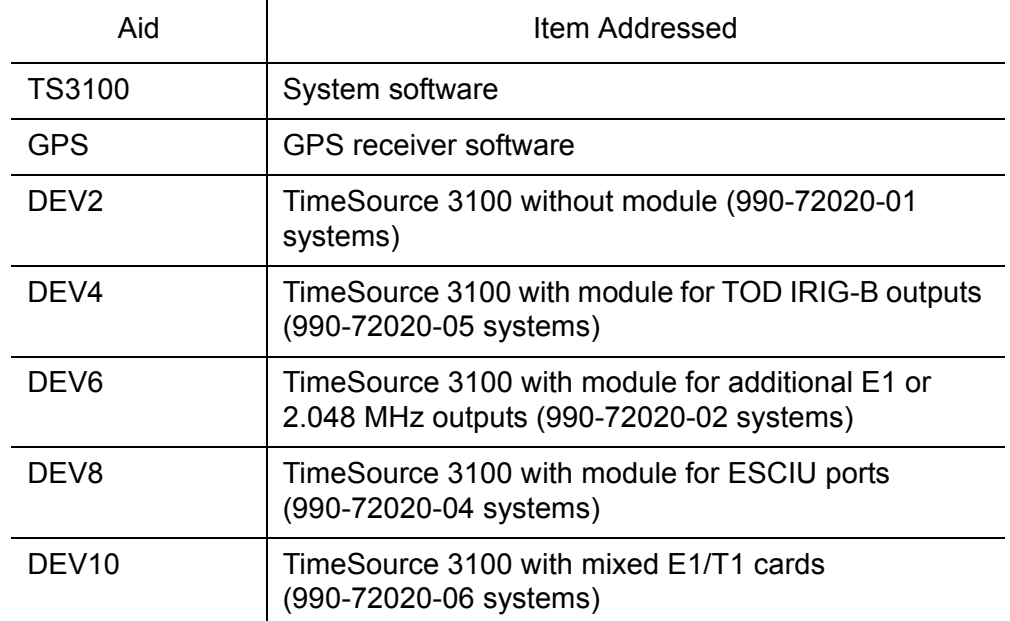

### Copy Memory (cont'd)

#### Command Example:

CPY-MEM::TS3100:<ctag>::AUX,,WKG:PGM;

**S S SSS S SSS S S S SS S SSS S S S S S S S S S S S S S S S S S S S S S**

#### Response Format:

```
<sid> <date> <time>
M <ctag> COMPLD
  /*LINK:<link>,CMD:<command>*/
;
```
To copy a database from volatile to nonvolatile memory within the TimeSource 3100, the command format is:

```
CPY-MEM:[<tid>]:<aid>:<ctag>::WKG,,AUX:DATA;
```
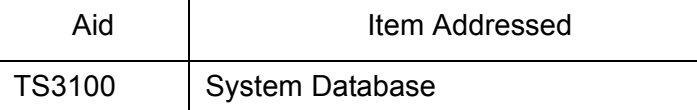

#### Command Example:

```
CPY-MEM::TS3100:<ctag>::WKG,,AUX:DATA;
```

```
<sid> <date> <time>
M <ctag> COMPLD /*LINK:<link>,CMD:<command>*/
  ;
```
### Delete Equipment

This command deletes the specified equipment from the database, removes the input from the ensembling algorithm, and stops the monitoring for that input. Alarms are not reported for deleted equipment. The command format is:

```
DLT-EQPT: [<tid>]:<aid>:<ctag>:::<spec_block>;
```
<span id="page-125-0"></span>**SSS S S SSS S S S SS S SSS S S S S S S S S S S S S S S S S S S S S S S**

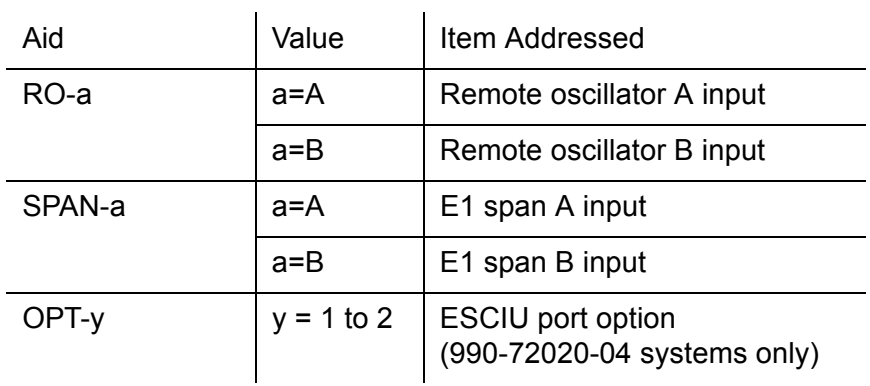

#### Command Example:

```
DLT-EQPT::RO-A:<ctag>;
```

```
<sid> <date> <time>
M <ctag> COMPLD
  /*LINK:<link>,CMD:<command>*/
;
```
### Delete User Security

This command allows a system administrator to delete a user. The command format is:

<span id="page-126-0"></span>**S S SSS S SSS S S S SS S SSS S S S S S S S S S S S S S S S S S S S S S**

```
DLT-USER-SECU:[<tid>]:<uid>:<ctag>;
```
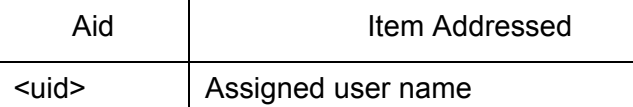

#### Command Example: DLT-USER-SECU::TELECOM:<ctag>;

```
<sid> <date> <time>
M <ctag> COMPLD
  /*LINK:<link>,CMD:<command>*/
;
```
### Edit Communication

This command changes communication port parameters. The command format is:

<span id="page-127-0"></span>**SSS S S SSS S S S SS S SSS S S S S S S S S S S S S S S S S S S S S S S**

ED-COM:[<tid>]:<aid>:<ctag>:::<spec\_block>;

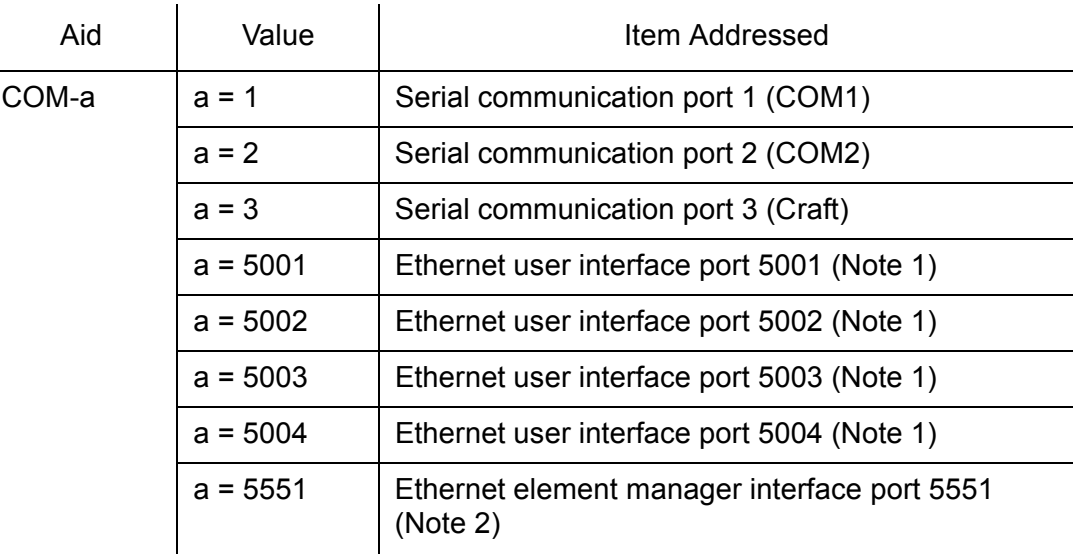

#### *Notes:*

- 1. Ethernet ports 5001, 5002, 5003, and 5004 are set up to act as serial communication ports, so that a terminal program on a computer connected to these ports can communicate effectively.
- 2. Ethernet port 5551 is set up to allow an element manager to connect with it for TL1 commands and responses. TL1 autonomous messages are sent through port 5550, which connects to an element manager to send one or a group of autonomous messages, then disconnects. Port 5550 is not to be reconfigured.

4

### Edit Communication (cont'd)

The parameters which can be entered in the <spec\_block> are listed below. For any specific <aid> entered in a command, only certain parameters are valid. For each valid parameter, choose the appropriate value from the Value column. When entering multiple parameters, separate the parameters with commas.

**S S SSS S SSS S S S SS S SSS S S S S S S S S S S S S S S S S S S S S S**

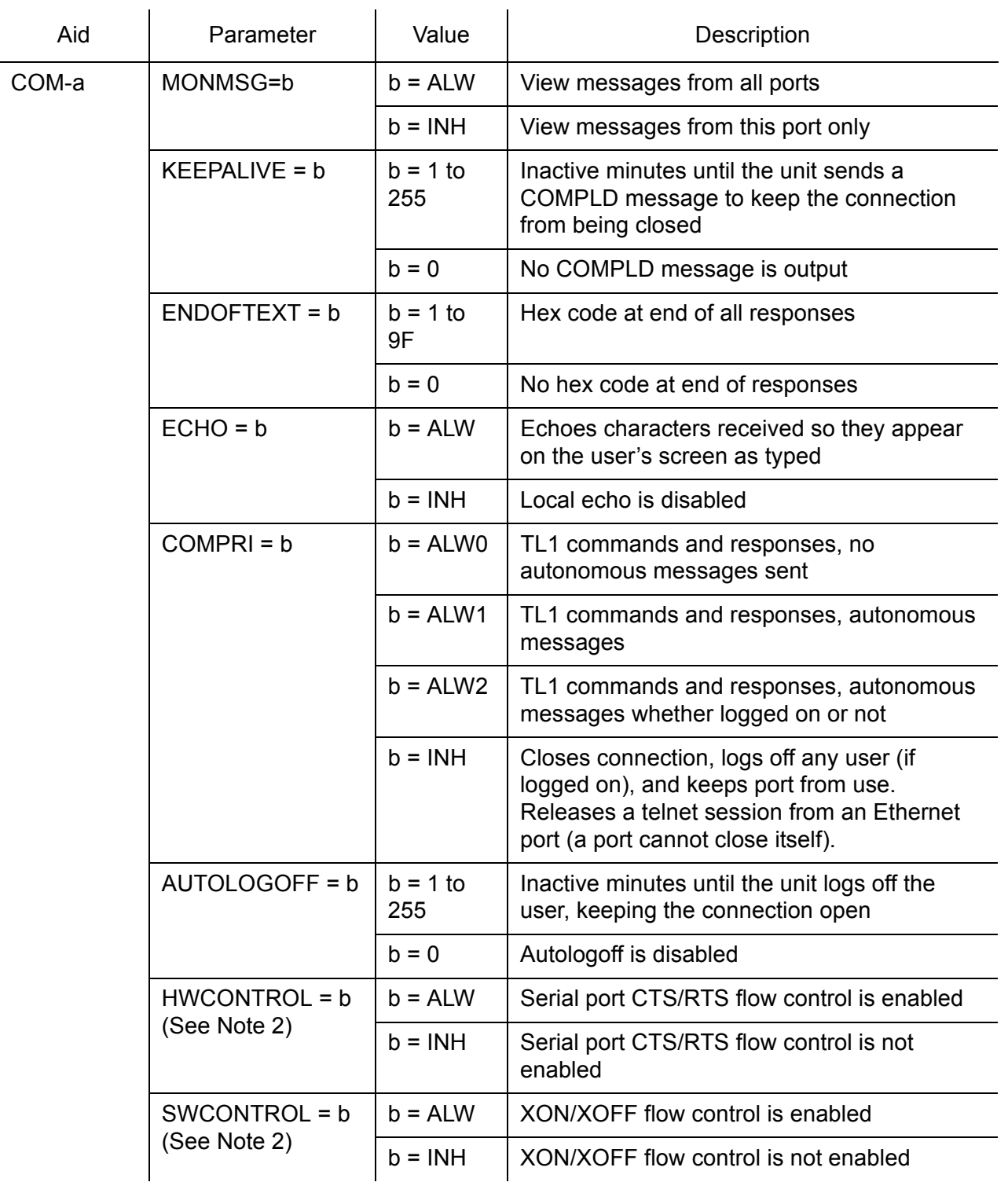

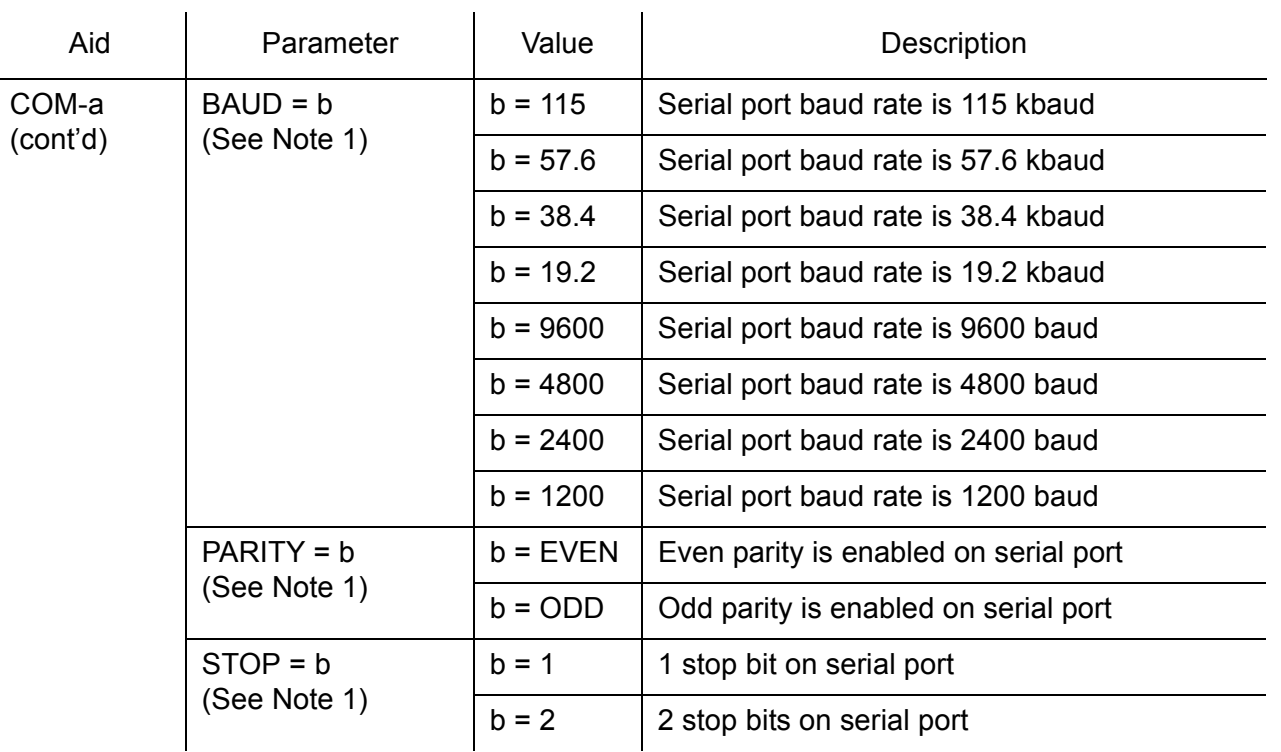

**SSS S S SSS S S S SS S SSS S S S S S S S S S S S S S S S S S S S S S S**

#### *Notes:*

- 1. Baud rate, parity, and stop bits can only be configured on serial communication ports (1, 2 and 3).
- 2. Flow control is not implemented on communication port 3 (Craft port). XON/XOFF flow control is simulated for Ethernet ports.

#### Command Example:

```
ED-COM::COM-1:<ctag>:::BAUD=9600,MONMSG=ALW,KEEPALIVE=30,
ENDOFTEXT=0,ECHO=ALW,COMPRI=ALW1,AUTOLOGOFF=30,HWCONTROL=ALW,
SWCONTROL=ALW, PARITY=NONE, STOP=1;
```

```
<sid> <date> <time>
M <ctag> COMPLD
/*LINK:<link>,CMD:<command>*/
;
```
### Edit Date

This command changes the system date and time. The command format is:

ED-DAT:[<tid>]::<ctag>::<date>,[<time>]:[MODE=a];

<span id="page-130-0"></span>**S S SSS S SSS S S S SS S SSS S S S S S S S S S S S S S S S S S S S S S**

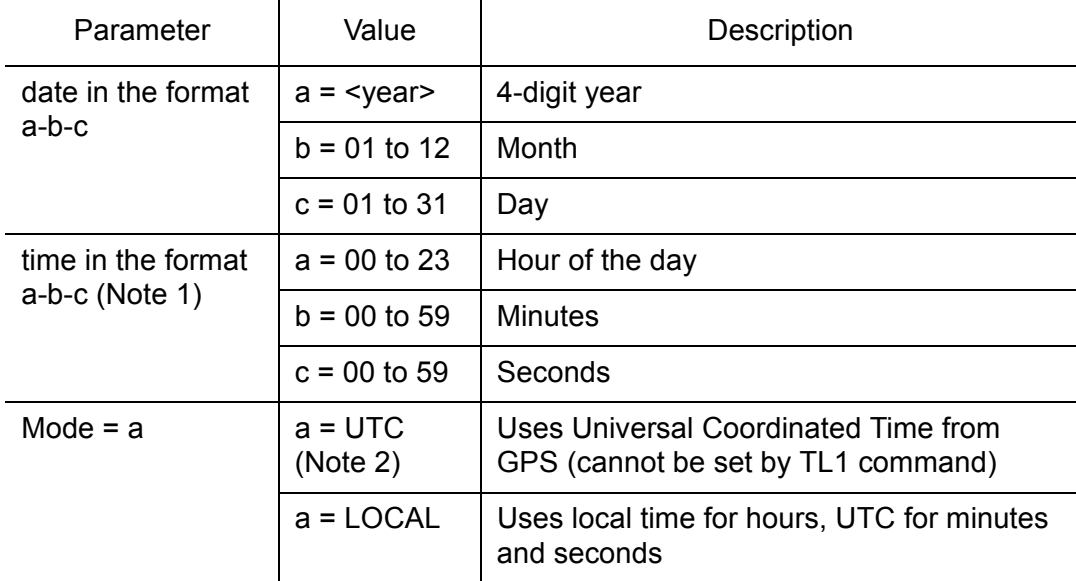

#### *Notes:*

1. The <time> value can only be entered when MODE=LOCAL, or in the same command as MODE=LOCAL, otherwise the command is denied. A successful command with <time> changes the display of time to conform to the nearest 30 minutes, relative to UTC.

to 1<br>min For example, when the UTC time is 01:12:10, setting the local time to 18:50:30 will actually set the clock to 18:42:10, because 18:42:10 is the closest 30 minute jump, relative to UTC, from 18:50:30. This is done to accommodate 30-minute time zones and still keep the local time accurate to UTC.

2. If a command includes MODE=UTC, and the GPS signal is not present, the command is denied.

### Edit Date (cont'd)

The date/time stamp behavior is as follows:

**SSS S S SSS S S S SS S SSS S S S S S S S S S S S S S S S S S S S S S S**

- During warm-up:
	- The date/time displayed starts from 1970 and increments from there. If the ED-DAT command is used to set the time in local mode, the time is changed as specified in the command.
- After warm-up:
	- If the ED-DAT command has not been used to set the local mode time, then UTC date and time are displayed.
	- If the ED-DAT command has been used to set the local mode time, then it is changed in the manner described as follows.
	- The date given in the ED-DAT command is retained. The local hours, minutes, and seconds are set to the nearest 30-minute divisible difference from UTC. A few examples will help to clarify.
		- > Example 1. UTC time= 01:00:00. Local time= 18:01:10 will set the local time to  $18:00:00$ .
		- $>$  Example 2. UTC time= 01:00:00. Local time= 18:25:30 will set the local time to 18:30:00.
		- > Example 3. UTC time= 01:12:10. Local time= 18:50:30 will set the local time to  $18.42 \cdot 10$ .
	- During Holdover Event
	- The date/time continues to increment normally.
- During Holdover Alarm
	- - The date/time continues to increment normally.

Example to set date without changing time or mode:

ED-DAT:::<ctag>::2000-08-13;

Example to change to local time:

ED-DAT:::<ctag>::2000-08-13,07-00-00:MODE=LOCAL;

Example to change from local to UTC time:

ED-DAT:::<ctag>::2000-08-13:MODE=UTC;

**S S SSS S SSS S S S SS S SSS S S S S S S S S S S S S S S S S S S S S S**

```
<sid> <date> <time>
M <ctag> COMPLD
 /*LINK:<link>,CMD:<command>*/
;
```
### Edit Equipment

This command changes equipment parameters. Additionally, this command can cause an input to be ensembled. The command format is:

```
ED-EQPT:[<tid>]:<aid>:<ctag>:::<spec_block>;
```
<span id="page-133-0"></span>**SSS S S SSS S S S SS S SSS S S S S S S S S S S S S S S S S S S S S S S**

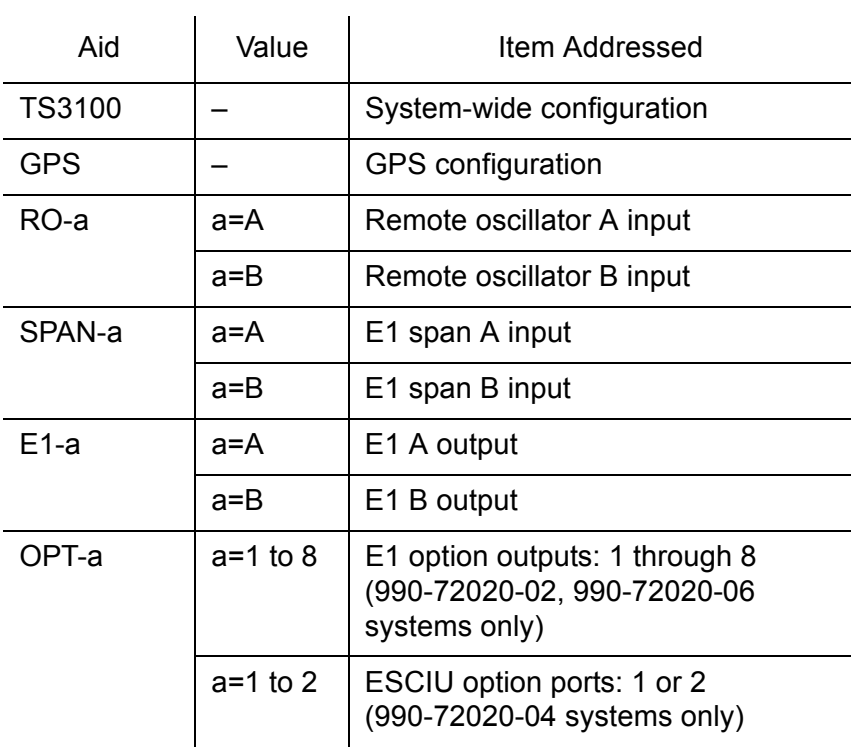

### Edit Equipment (cont'd)

The parameters which can be entered in the <spec\_block> are listed below. For any specific <aid> entered in a command, only certain parameters are valid. For each valid parameter, choose the appropriate value of "a" from the "Value" column. When entering multiple parameters, separate the parameters with commas.

**S S SSS S SSS S S S SS S SSS S S S S S S S S S S S S S S S S S S S S S**

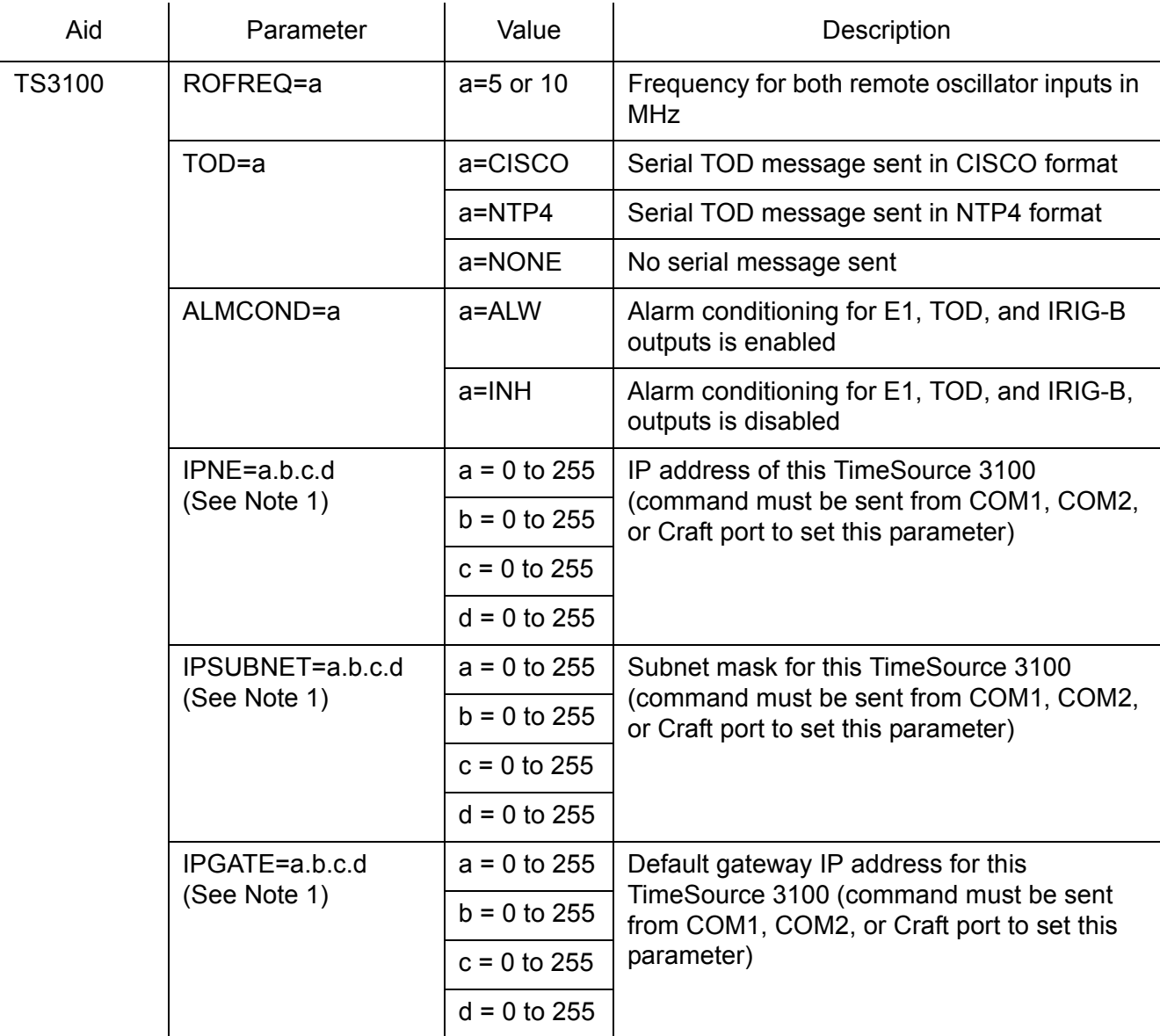

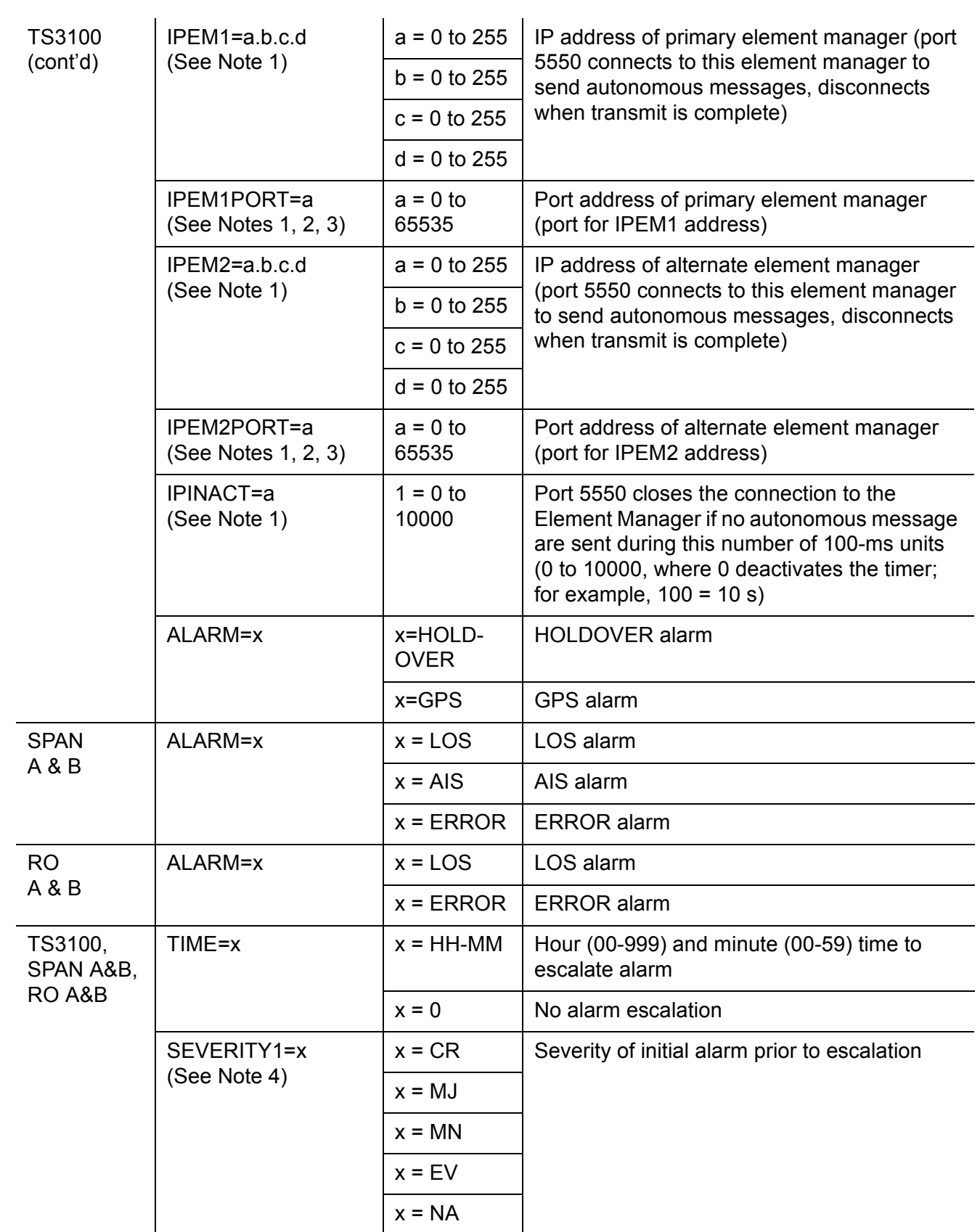

**SSS S S SSS S S S SS S SSS S S S S S S S S S S S S S S S S S S S S S S**

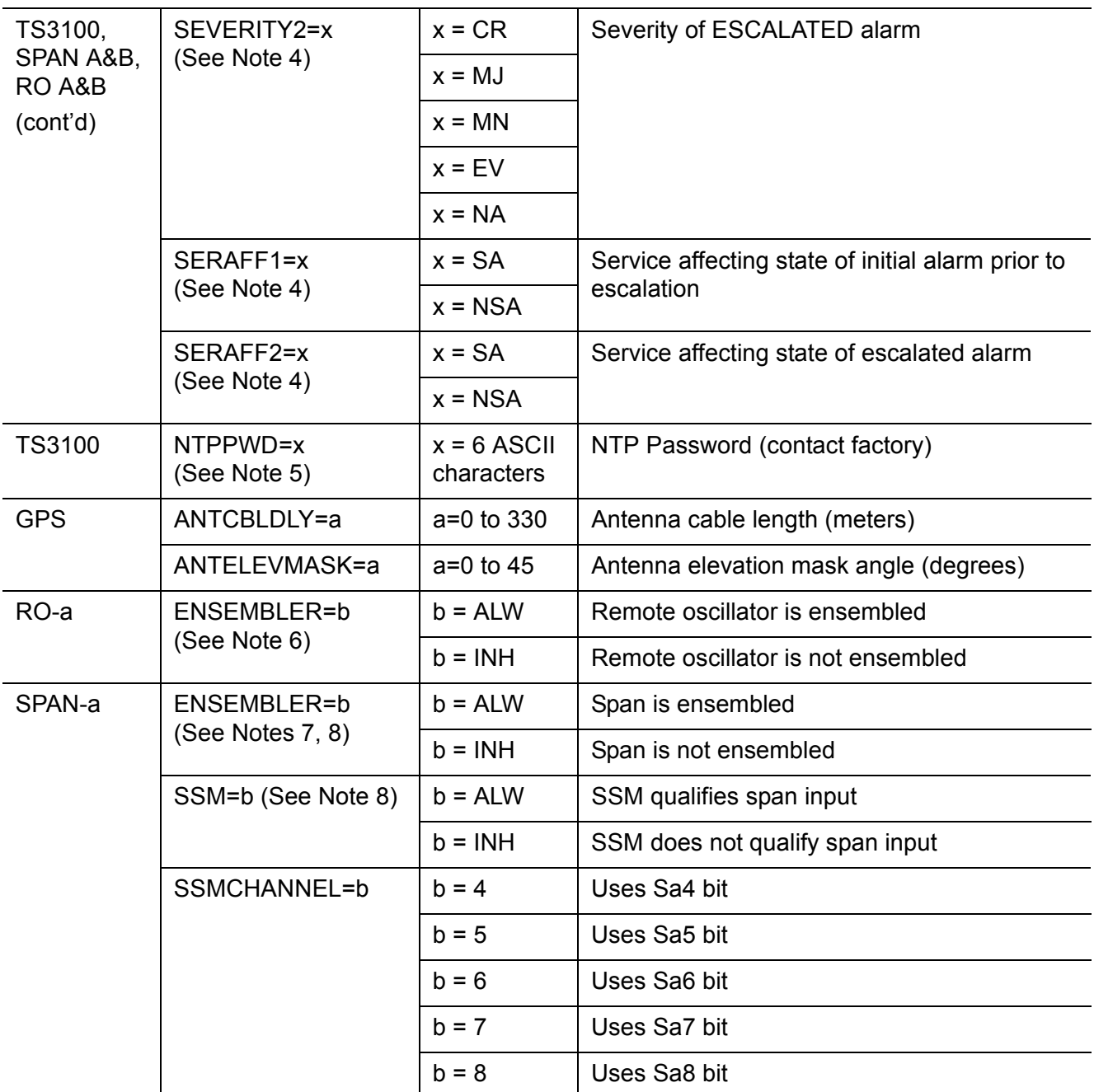

**S S SSS S SSS S S S SS S SSS S S S S S S S S S S S S S S S S S S S S S**

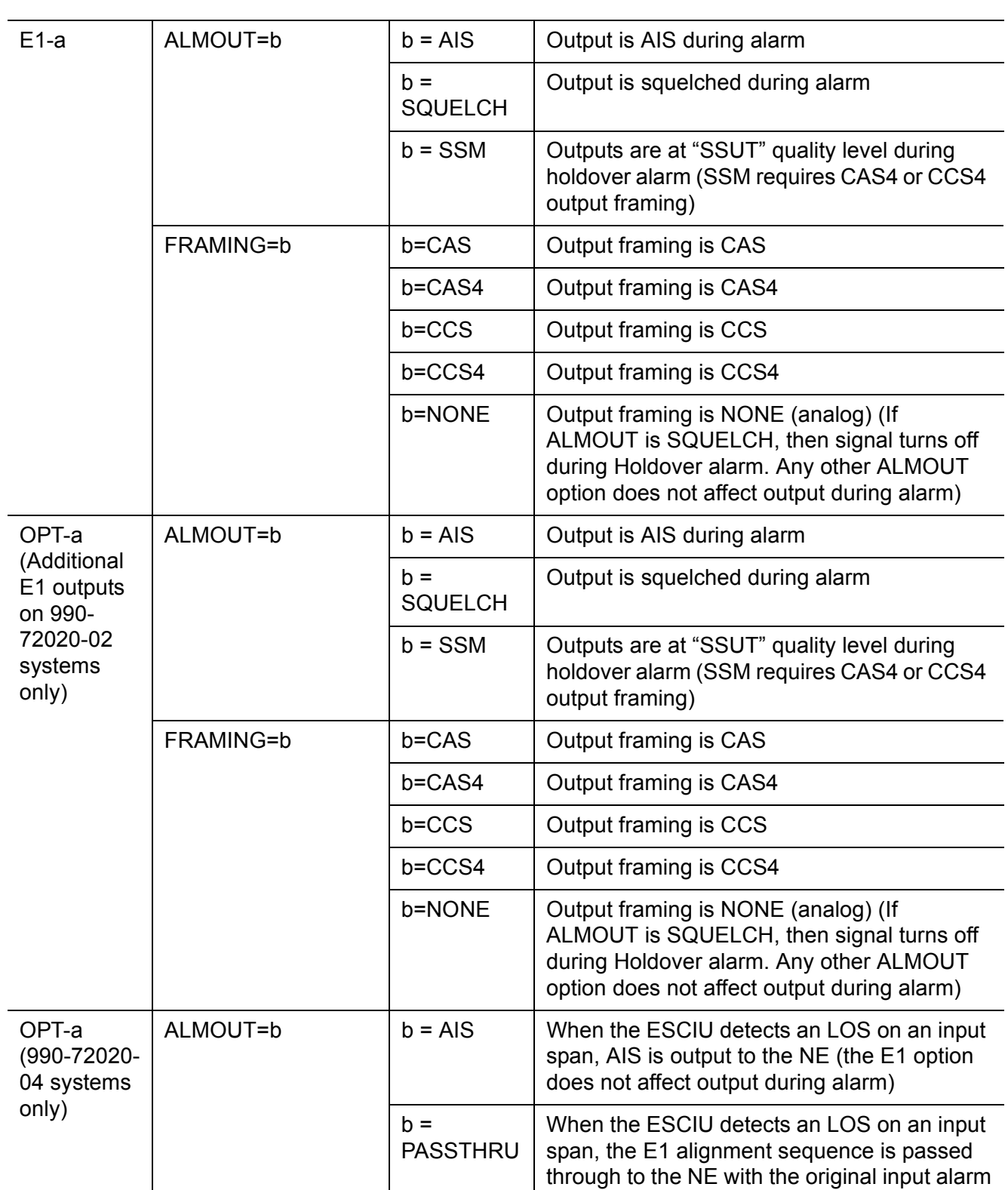

**SSS S S SSS S S S SS S SSS S S S S S S S S S S S S S S S S S S S S S S**

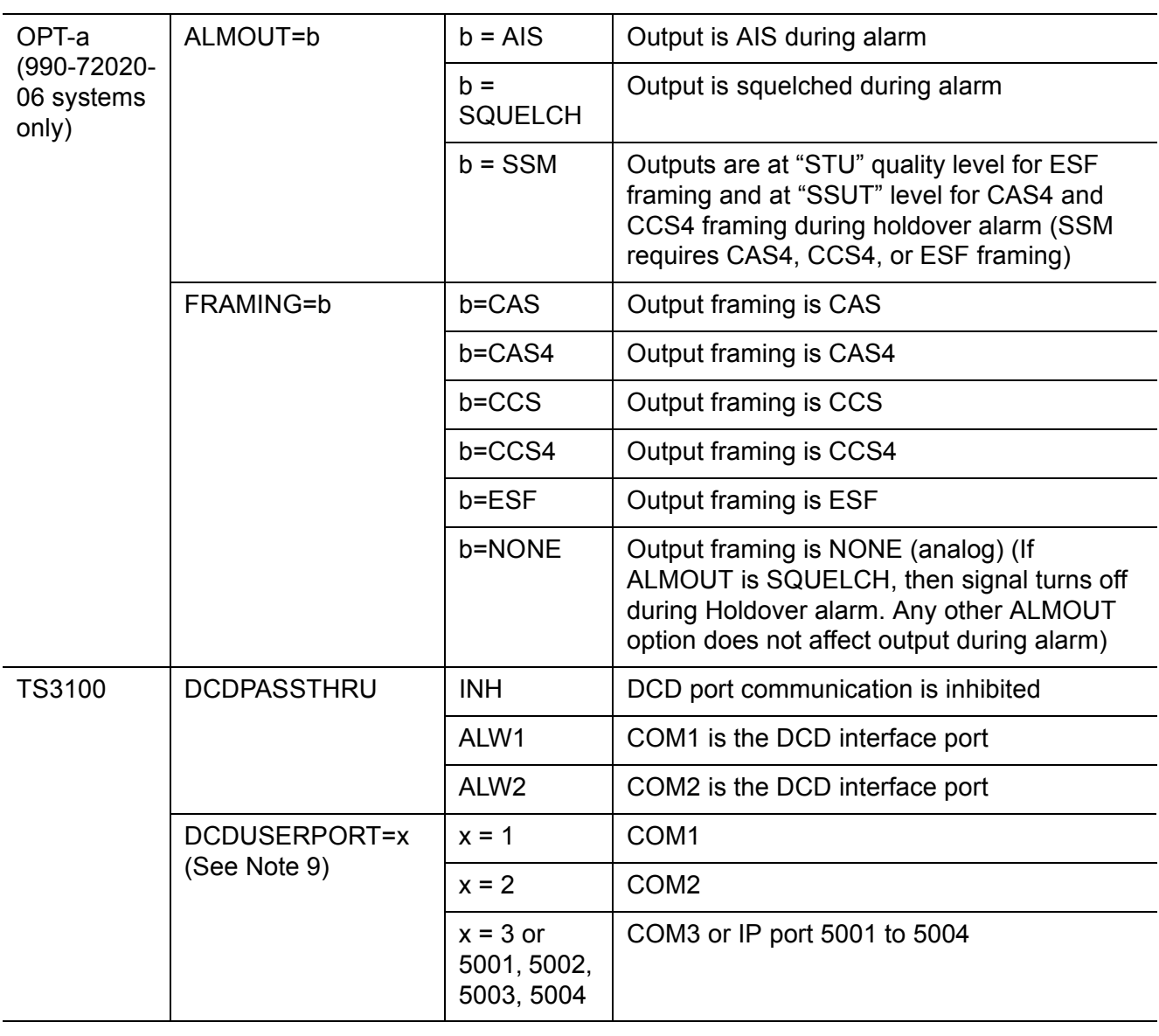

**S S SSS S SSS S S S SS S SSS S S S S S S S S S S S S S S S S S S S S S**

#### *Notes:*

- 1. This parameter affects all Ethernet ports. Close the Ethernet ports and log off all users before issuing a command with this parameter.
- 2. Port 5550 makes a connection to this element manager to send TL1 autonomous messages, and closes the connection when the transmission is complete.
- 3. Port 5551 accepts a connection from this element manager for TL1 commands and responses.

### Edit Equipment (cont'd)

- 4. When setting alarm integration time (SEVERITY or SERAFF), the type of alarm (HOLDOVER, GPS, LOS, AIS, or ERROR) has to be specified. For example, ED-EQPT::TS3100:CTAG::: ALARM=HOLDOVER, TIME=72-00, SEVERITY1=EV, SERAFF1=NSA, SEVERITY2=MJ, SERAFF2=SA; will generate a holdover event as soon as the condition is detected with an NSA flag. Once this condition has existed for 72 hours, TS3100 will generate a major alarm with an SA flag. These parameters can then be verified using the RTRV-EQPT command.
- 5. If the dbinit jumper is changed, the NTP password has to be re-entered.

**SSS S S SSS S S S SS S SSS S S S S S S S S S S S S S S S S S S S S S S**

- 6. A remote oscillator must have been put into service before using the ENT-EQPT command before setting the ENSEMBLER parameter.
- 7. A span must have been put into service using the ENT-EQPT command before setting the ENSEMBLER and SSM parameters.
- 8. The span must be put into service using the ENT-EQPT command before using this parameter.
- 9. All commands on DCDUSERPORT having TID which equal SID of the DCD are forwarded to the DCD. Similarly, the responses from the DCD are sent to the provisioned DCDUSERPORT.

```
<sid> <date> <time>
M <ctag> COMPLD
  /*LINK:<link>,CMD:<command>*/
;
```
### Enter Equipment

This command puts optional inputs in service, and causes the selected input to be monitored. Additionally, this command can cause an input to be ensembled. All in-service inputs are monitored. The Delete Equipment command must be used to take an input out of service. The command format is:

ENT-EQPT:[<tid>]:<aid>:<ctag>[:::<spec\_block>];

<span id="page-140-0"></span>**S S SSS S SSS S S S SS S SSS S S S S S S S S S S S S S S S S S S S S S**

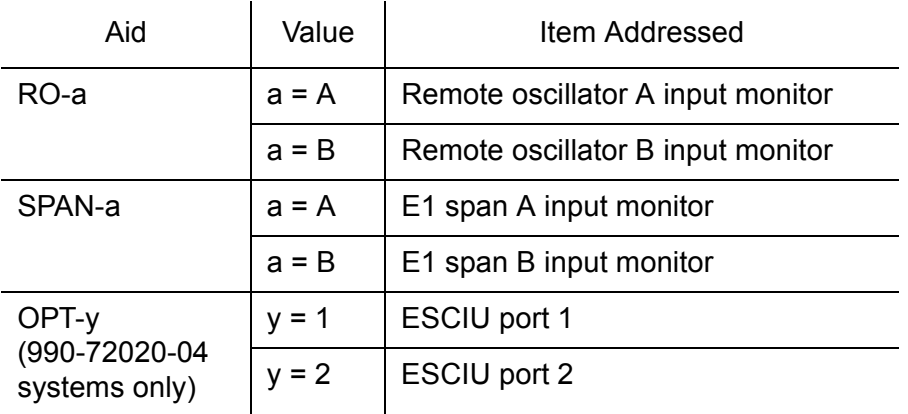

### Enter Equipment (cont'd)

The parameters which can be entered in the  $\leq$  spec block $\geq$  are listed below. For any specific  $\langle \text{aid}\rangle$  entered in a command, only certain parameters are valid. For each valid parameter, choose the appropriate value from the Value column. When entering multiple parameters, separate the parameters with commas.

**SSS S S SSS S S S SS S SSS S S S S S S S S S S S S S S S S S S S S S S**

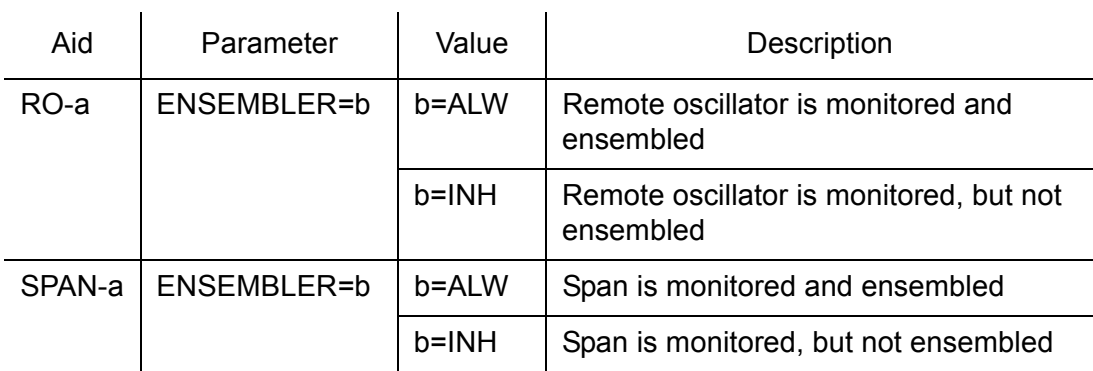

Example to set an input to be monitored, but not ensembled:

```
ENT-EQPT:[<tid>]:RO-A:<ctag>;
```
Example to set an input to be monitored and ensembled:

ENT-EQPT:[<tid>]:RO-A:<ctag>:::ENSEMBLER=ALW;

```
<sid> <date> <time>
M <ctag> COMPLD
  /*LINK:<link>,CMD:<command>*/
;
```
### Enter User Security

This command allows a system administrator to enter a new user, including the user name, password, and access level. The command format is:

```
ENT-USER-SECU:[<tid>]:<uid>:<ctag>::<pid> ,,<uap>;
```
<span id="page-142-0"></span>**S S SSS S SSS S S S SS S SSS S S S S S S S S S S S S S S S S S S S S S**

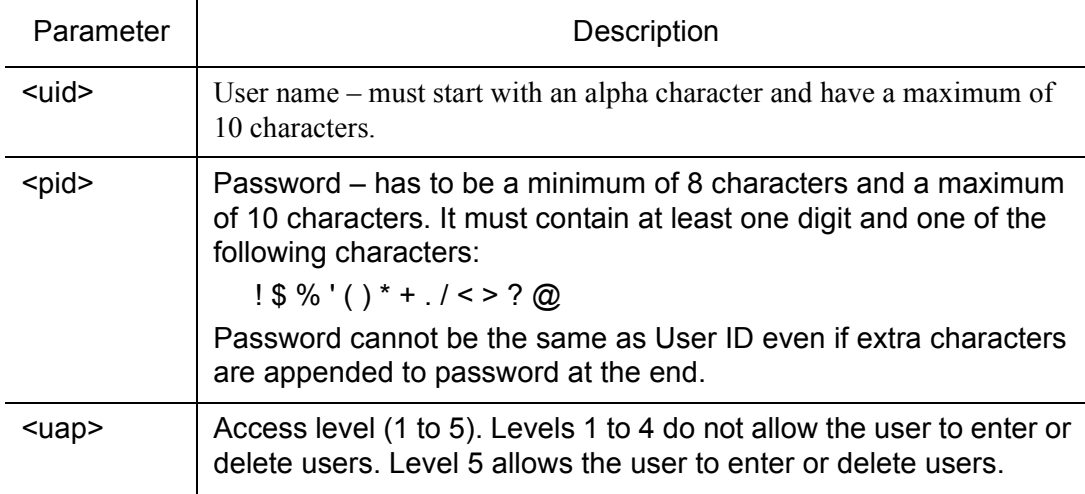

#### Command Example:

```
ENT-USER-SECU::TELECOM:<ctag>::TS3000!!,,1;
```
#### Response Format:

```
<sid> <date> <time>
M <ctag> COMPLD
  /*LINK:<link>,CMD:<command>*/
;
```
44

### Initialize Log

This command clears the alarm log. The command format is:

<span id="page-143-0"></span>**SSS S S SSS S S S SS S SSS S S S S S S S S S S S S S S S S S S S S S S**

```
INIT-LOG:[<tid>]::<ctag>::almlog;
```

```
<sid> <date> <time>
M <ctag> COMPLD
  /*LINK:<link>,CMD:<command>*/
;
```
## Initialize Register

This command resets to zero all the performance monitoring associated with the entered aid. The command can be used to reset either span independently or both spans at the same time. The command format is:

```
INIT-REG-EQPT:[<tid>]:<aid>:<ctag>::<montype>;
```
**S S SSS S SSS S S S SS S SSS S S S S S S S S S S S S S S S S S S S S S**

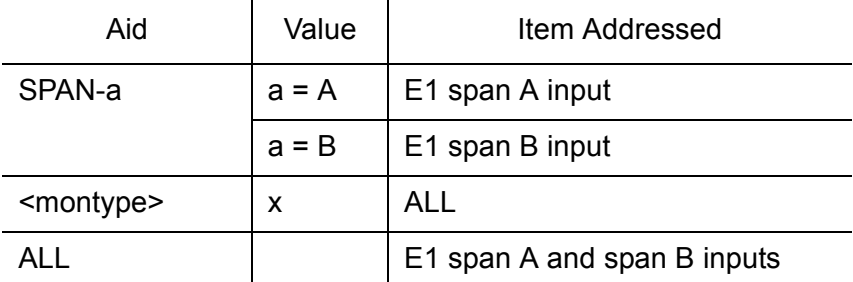

```
<sid> <date> <time>
M <ctag> COMPLD
  /*LINK:<link>,CMD:<command>*/
;
```
## Initialize System

This command resets the specified processor.

*Caution: Using this command with an <aid> of TS3100 will cause a loss of outputs for approximately 20 minutes if ALMOUT is SQUELCH, or unstable outputs if ALMOUT is not SQUELCH.*

**SSS S S SSS S S S SS S SSS S S S S S S S S S S S S S S S S S S S S S S**

The command format is:

```
INIT-SYS:[<tid>]:<aid>:<ctag>::1;
```
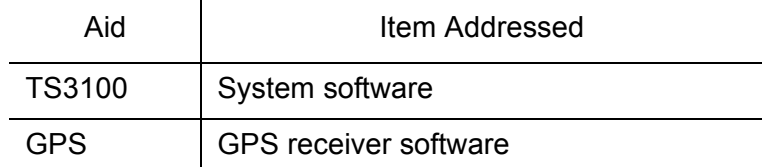

```
<sid> <date> <time>
M <ctag> COMPLD
  /*LINK:<link>,CMD:<command>*/
;
```
# Operate Alarm Cutoff All

This command deactivates (silences) the audible office alarm. The command format is:

**S S SSS S SSS S S S SS S SSS S S S S S S S S S S S S S S S S S S S S S**

```
OPR-ACO-ALL:[<tid>]:ALL:<ctag>;
```

```
<sid> <date> <time>
M <ctag> COMPLD
  /*LINK:<link>,CMD:<command>*/
;
```
## Retrieve Alarm All

This command displays all current system alarms. The command format is:

**SSS S S SSS S S S SS S SSS S S S S S S S S S S S S S S S S S S S S S S**

```
RTRV-ALM-ALL:[<tid>]:ALL:<ctag>;
```
If there are no alarms:

```
<sid> <date> <time>
M <ctag> COMPLD
  /*LINK:<link>,CMD:<command>*/
;
```
If there is at least one alarm:

```
<sid> <date> <time>
M <ctag> COMPLD
  "<aid>:<ntfcncde>,<condtype>,<srveff>,
<ocrdat>,<ocrtm>,,:\"<conddescr>\""...
  /*LINK:<link>,CMD:<command>*/
;
```
*Note:* Refer to the Troubleshooting chapter for a list of all <conddescr> messages, and the recommended action.

# Retrieve Alarm Equipment

This command displays current alarms for the specified equipment. The command format is:

**S S SSS S SSS S S S SS S SSS S S S S S S S S S S S S S S S S S S S S S**

```
RTRV-ALM-EQPT:[<tid>]:<aid>:<ctag>;
```
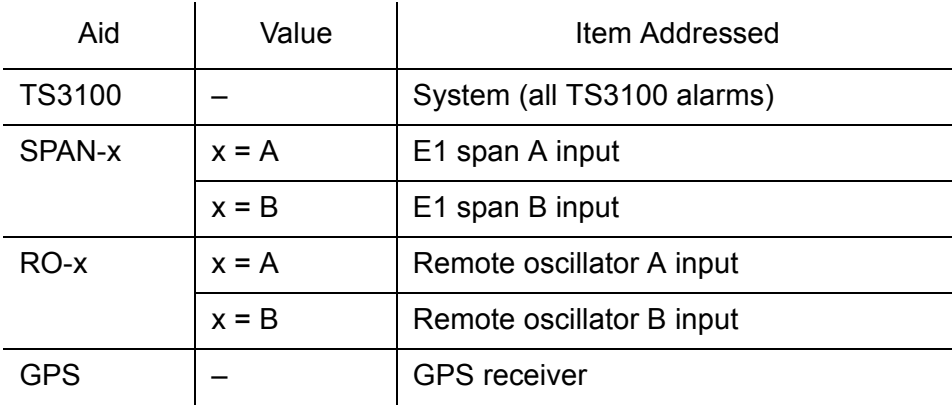

## Retrieve Alarm Equipment (cont'd)

If there are no alarms:

```
<sid> <date> <time>
M <ctag> COMPLD
  /*LINK:<link>,CMD:<command>*/
;
```
If there is at least one alarm:

```
<sid> <date> <time>
M <ctag> COMPLD
  "<aid>:<ntfcncde>,<condtype>,<srveff>,
      <ocrdat>,<ocrtm>,,:\"<conddescr>\"".. /
  *LINK:<link>,CMD:<command>*/
;
```
**SSS S S SSS S S S SS S SSS S S S S S S S S S S S S S S S S S S S S S S**

*Note:* Refer to the Troubleshooting chapter for a list of all <conddescr> messages, and the recommended action.

## Retrieve Communication

This command displays communication port parameter settings. The command format is:

**S S SSS S SSS S S S SS S SSS S S S S S S S S S S S S S S S S S S S S S**

RTRV-COM:[<tid>]:<aid>:<ctag>;

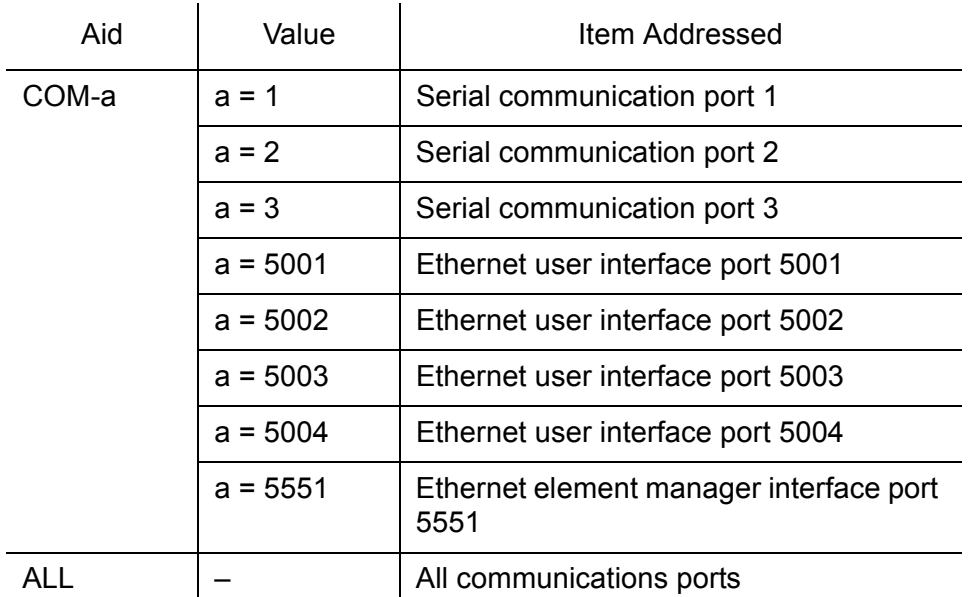

```
<sid> <date> <time>
M <ctag> COMPLD
  "<aid>:::<spec_block>"...
  /*LINK:<link>,CMD:<command>*/
;
```
# Retrieve Communication (cont'd)

The parameters which may be displayed in the <spec\_block> are listed below.

**SSS S S SSS S S S SS S SSS S S S S S S S S S S S S S S S S S S S S S S**

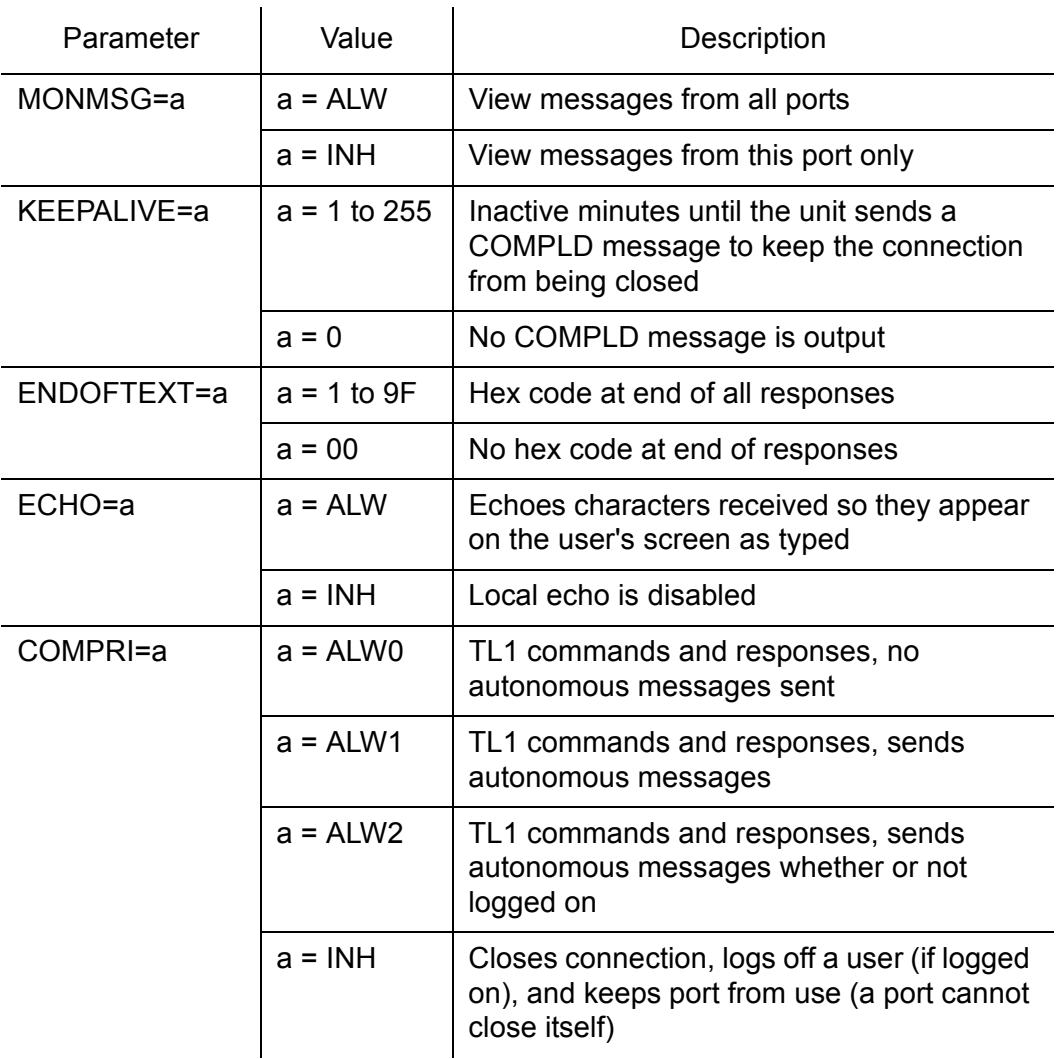

# Retrieve Communication (cont'd)

**S S SSS S SSS S S S SS S SSS S S S S S S S S S S S S S S S S S S S S S**

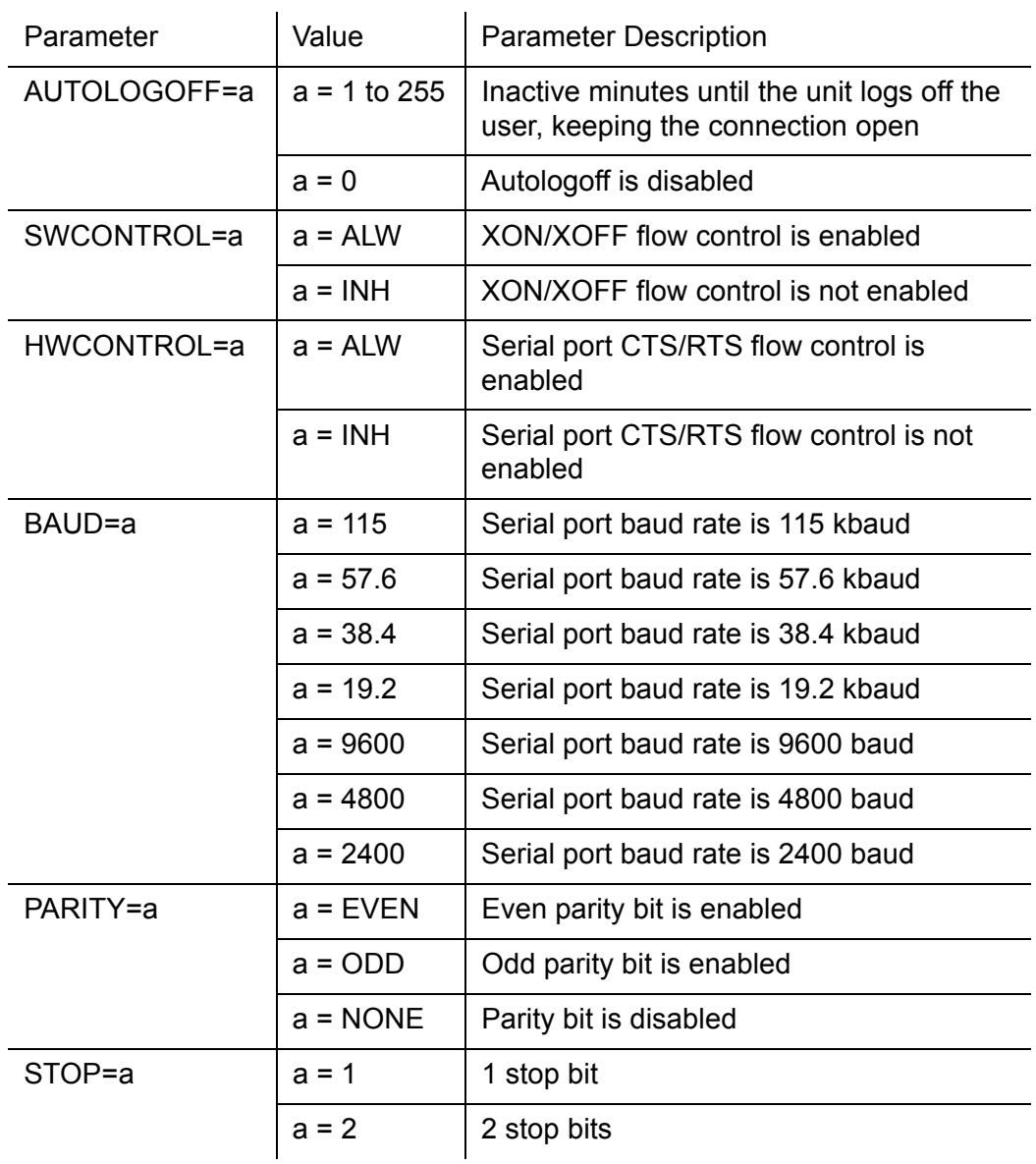

## Retrieve Condition All

This command displays all current system alarms and events. The command format is:

**SSS S S SSS S S S SS S SSS S S S S S S S S S S S S S S S S S S S S S S**

```
RTRV-COND-ALL:[<tid>]:ALL:<ctag>;
```
If there are no alarms or events:

```
<sid> <date> <time>
M <ctag> COMPLD
  /*LINK:<link>,CMD:<command>*/
;
```
If there is at least one alarm or event:

```
<sid> <date> <time>
M <ctag> COMPLD
  "<aid>:<ntfcncde>,<condtype>,<srveff>,
    <ocrdat>,<ocrtm>,,,:\"<conddescr>\""..
  /*LINK:<link>,CMD:<command>*/
;
```
*Note:* Refer to the Troubleshooting chapter for a list of all <conddescr> messages, and the recommended action.

# Retrieve Condition Equipment

This command displays current alarms and events for the specified equipment.

**S S SSS S SSS S S S SS S SSS S S S S S S S S S S S S S S S S S S S S S**

```
RTRV-COND-EQPT:[<tid>]:<aid>:<ctag>;
```
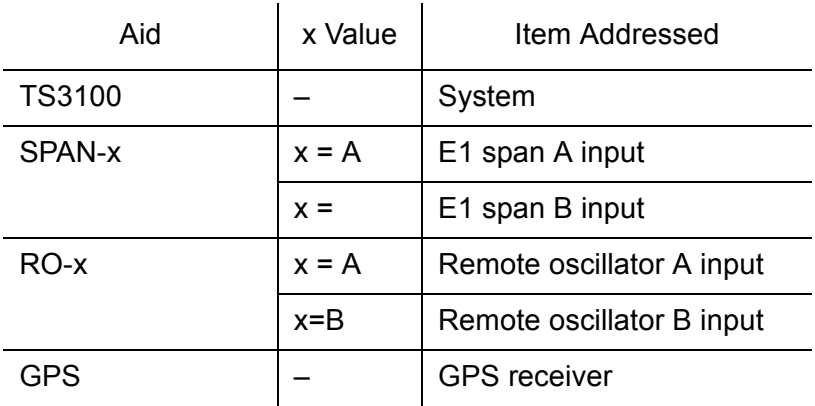

### Command Example:

RTRV-COND-EQPT::TS3100:<ctag>;

## Retrieve Condition Equipment (cont'd)

**SSS S S SSS S S S SS S SSS S S S S S S S S S S S S S S S S S S S S S S**

If there are no alarms:

```
<sid> <date> <time>
M <ctag> COMPLD
  /*LINK:<link>,CMD:<command>*/
;
```
If there is at least one alarm:

```
<sid> <date> <time>
M <ctag> COMPLD
  "<aid>:<ntfcncde>,<condtype>,<srveff>,
<ocrdat>,<ocrtm>,,,\"<conddescr>\""...
  /*LINK:<link>,CMD:<command>*/
;
```
*Note:* Refer to the Troubleshooting chapter for a list of all <conddescr> messages, and the recommended action.

# Retrieve Equipment

This command displays parameter settings for the specified equipment. The command format is:

**S S SSS S SSS S S S SS S SSS S S S S S S S S S S S S S S S S S S S S S**

```
RTRV-EQPT:[<tid>]:<aid>:<ctag>;
```
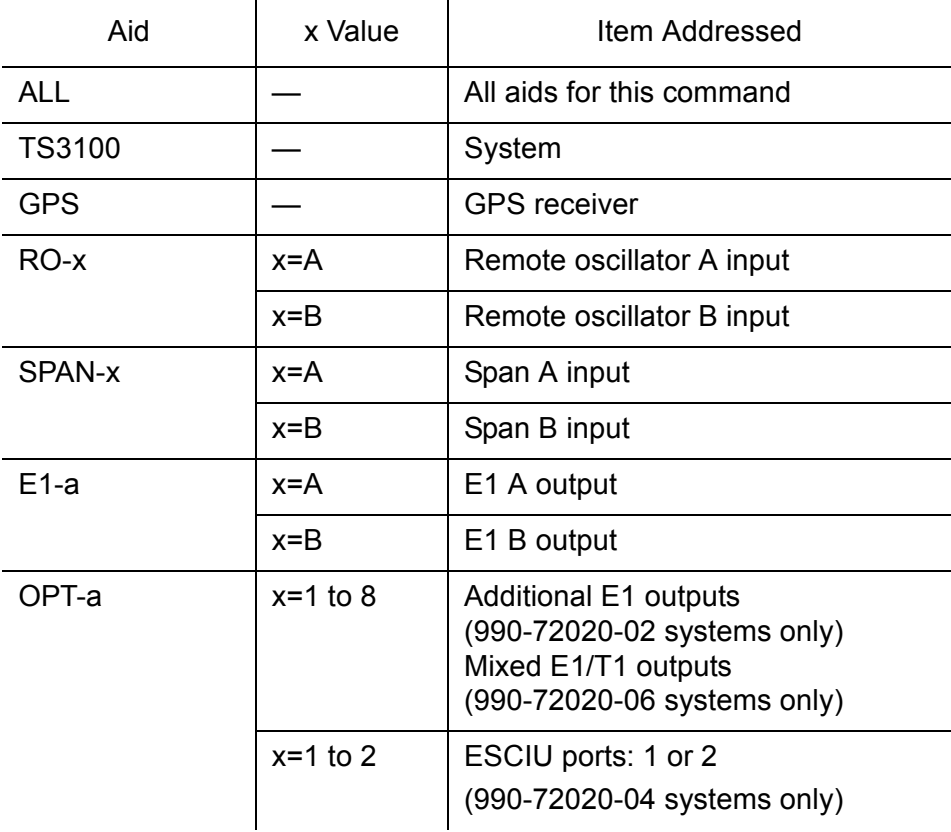

### Command Example:

RTRV-EQPT::TS3100:<ctag>;

44

# Retrieve Equipment (cont'd)

Response Format:

```
<sid> <date> <time>
M <ctag> COMPLD
  "<aid>::::<spec_block>"...
  /*LINK:<link>,CMD:<command>*/
;
```
The parameters which may be displayed in the <spec\_block> are listed below.

**SSS S S SSS S S S SS S SSS S S S S S S S S S S S S S S S S S S S S S S**

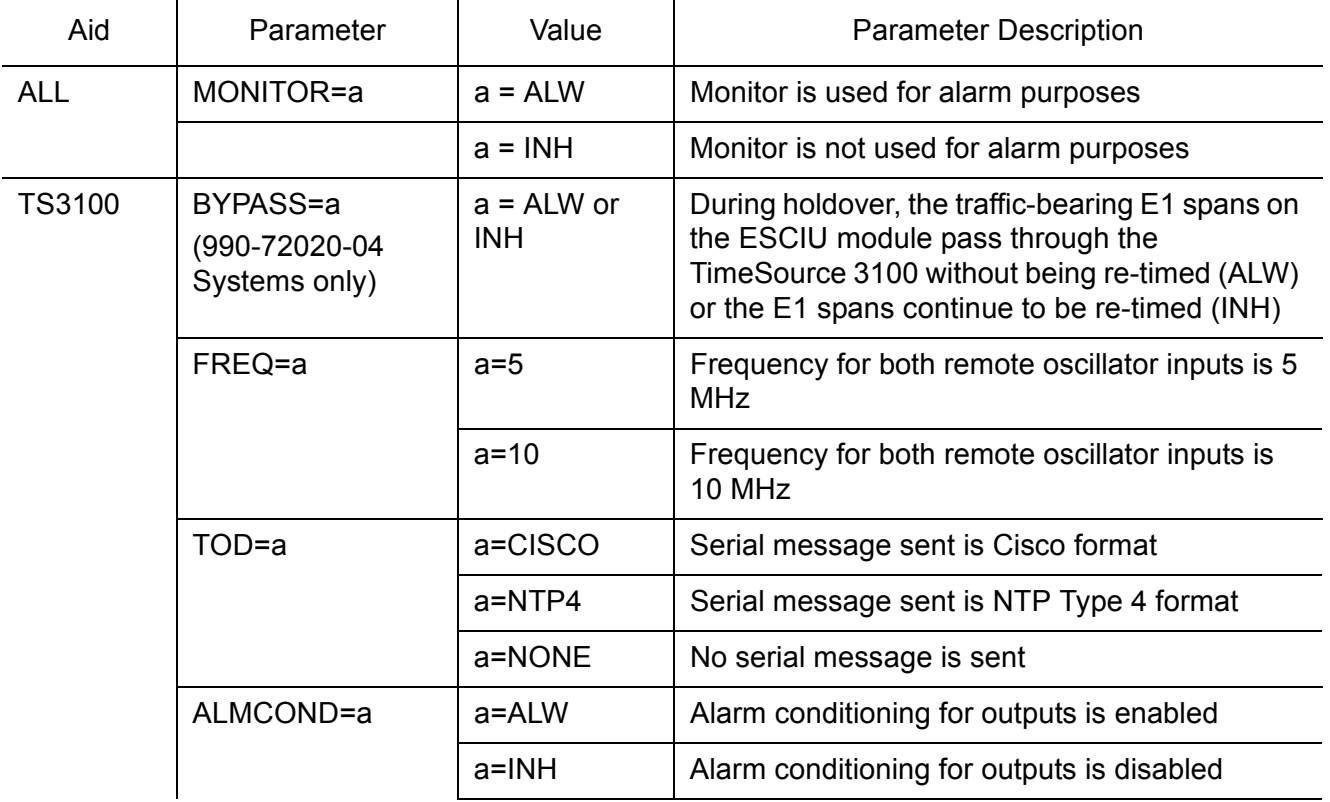

4

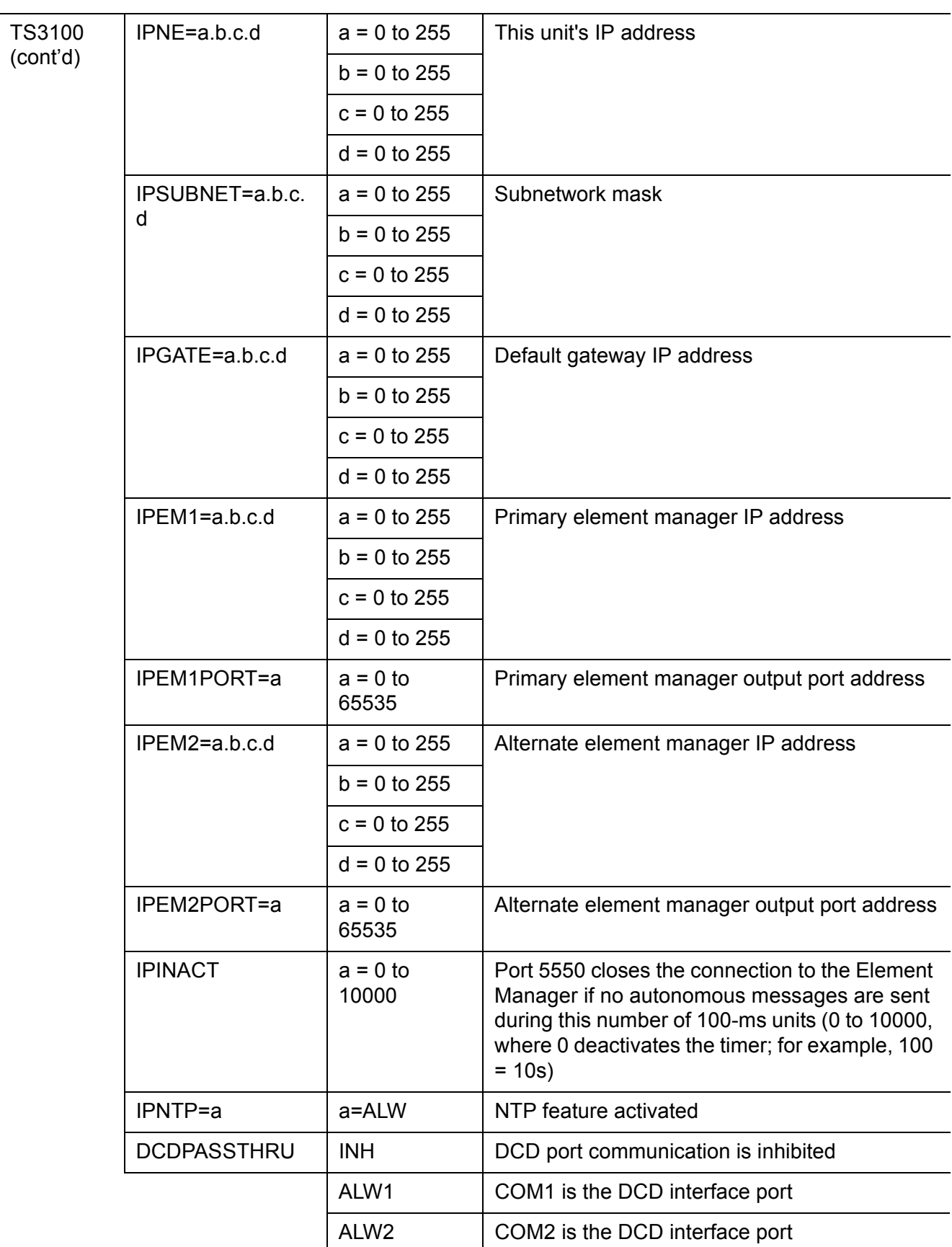

**S S SSS S SSS S S S SS S SSS S S S S S S S S S S S S S S S S S S S S S**

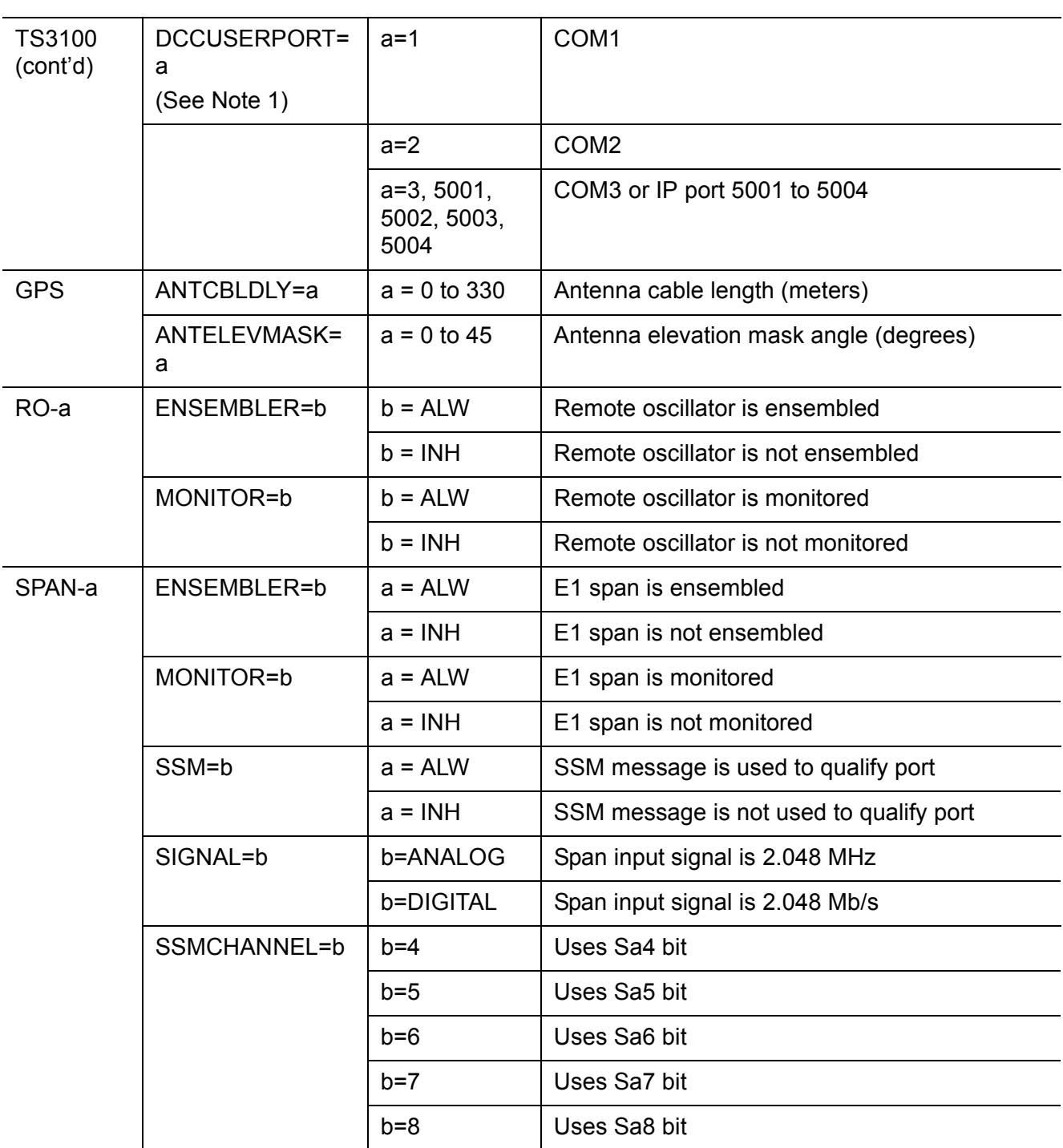

**SSS S S SSS S S S SS S SSS S S S S S S S S S S S S S S S S S S S S S S**

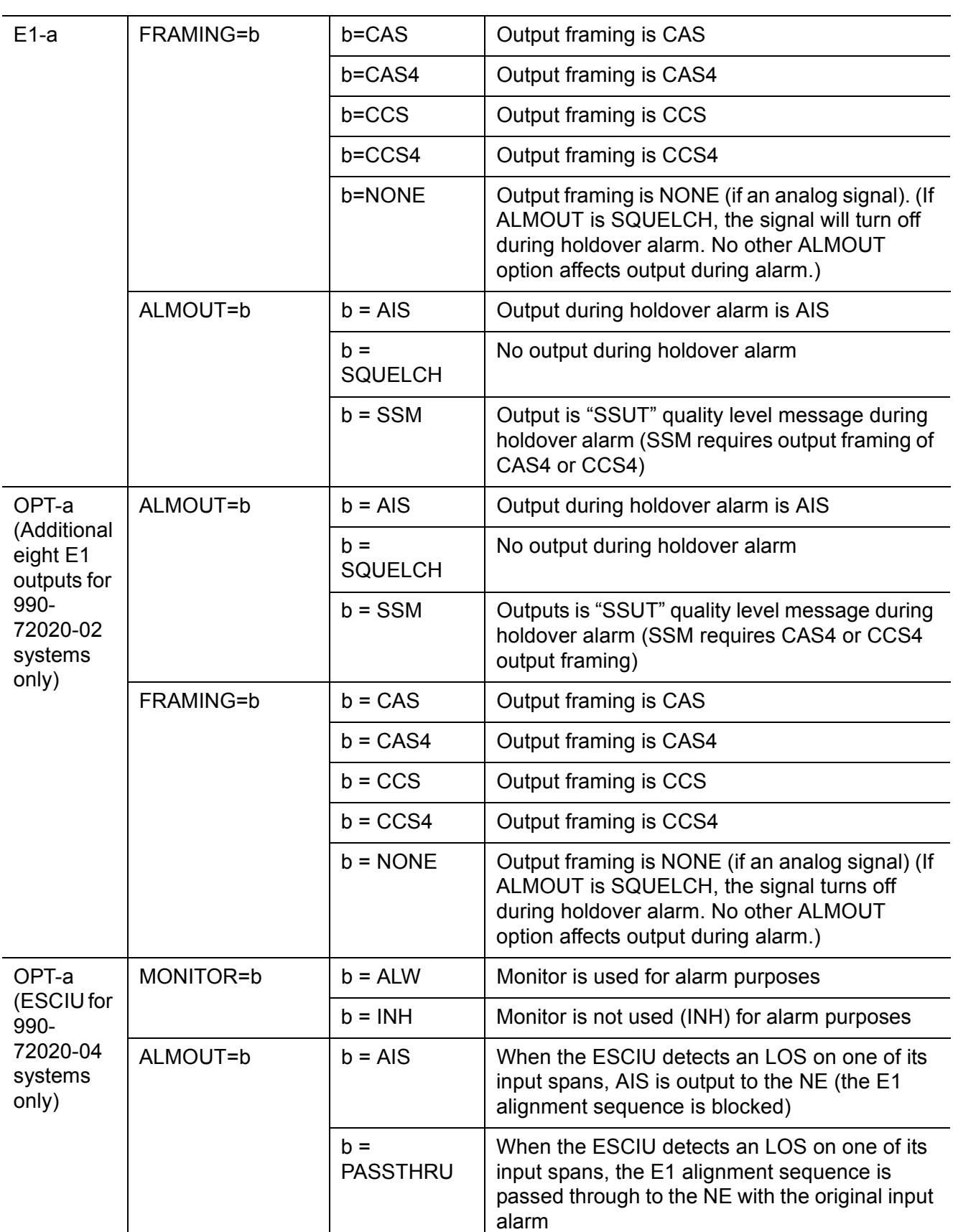

**S S SSS S SSS S S S SS S SSS S S S S S S S S S S S S S S S S S S S S S**

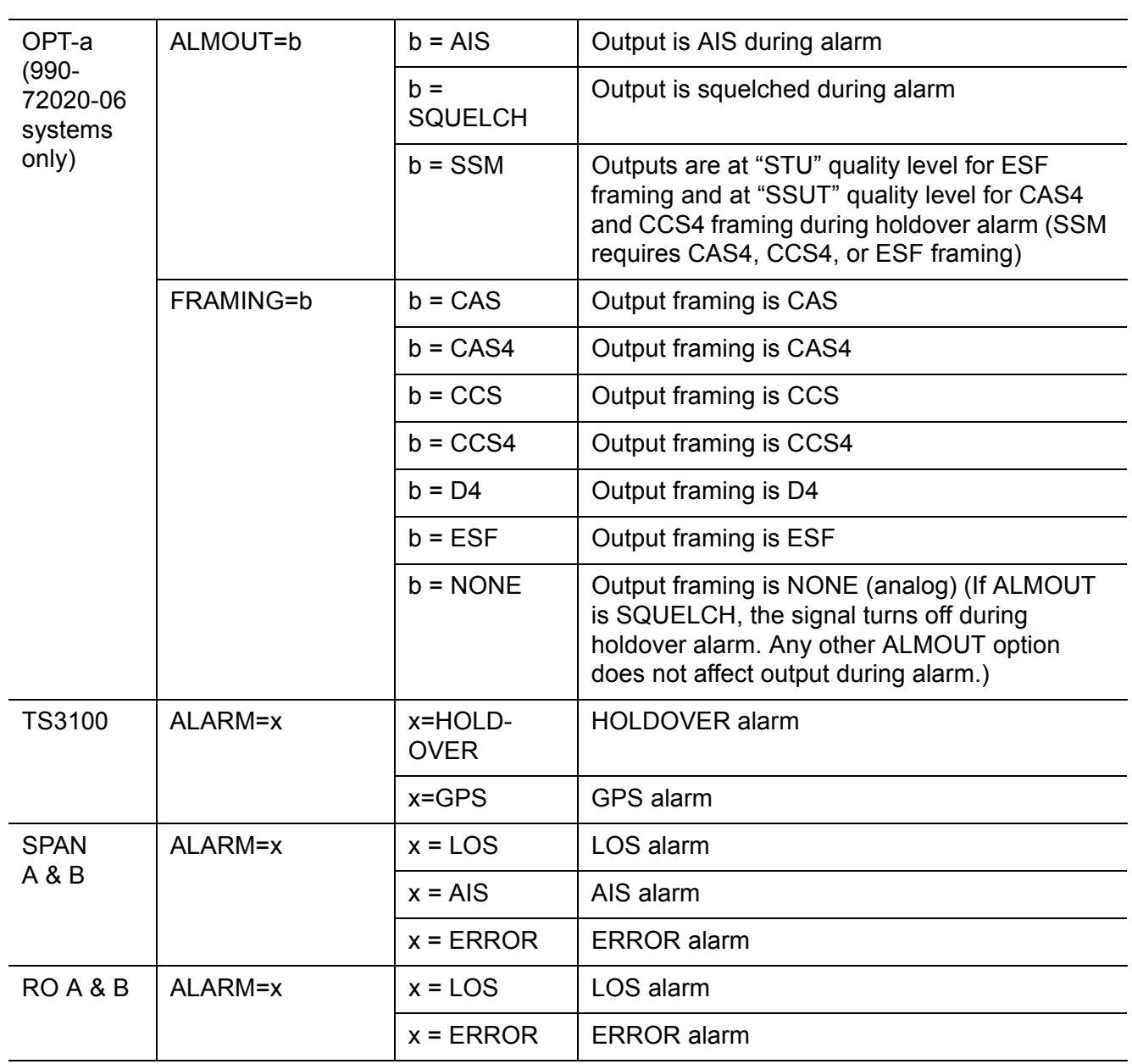

**SSS S S SSS S S S SS S SSS S S S S S S S S S S S S S S S S S S S S S S**

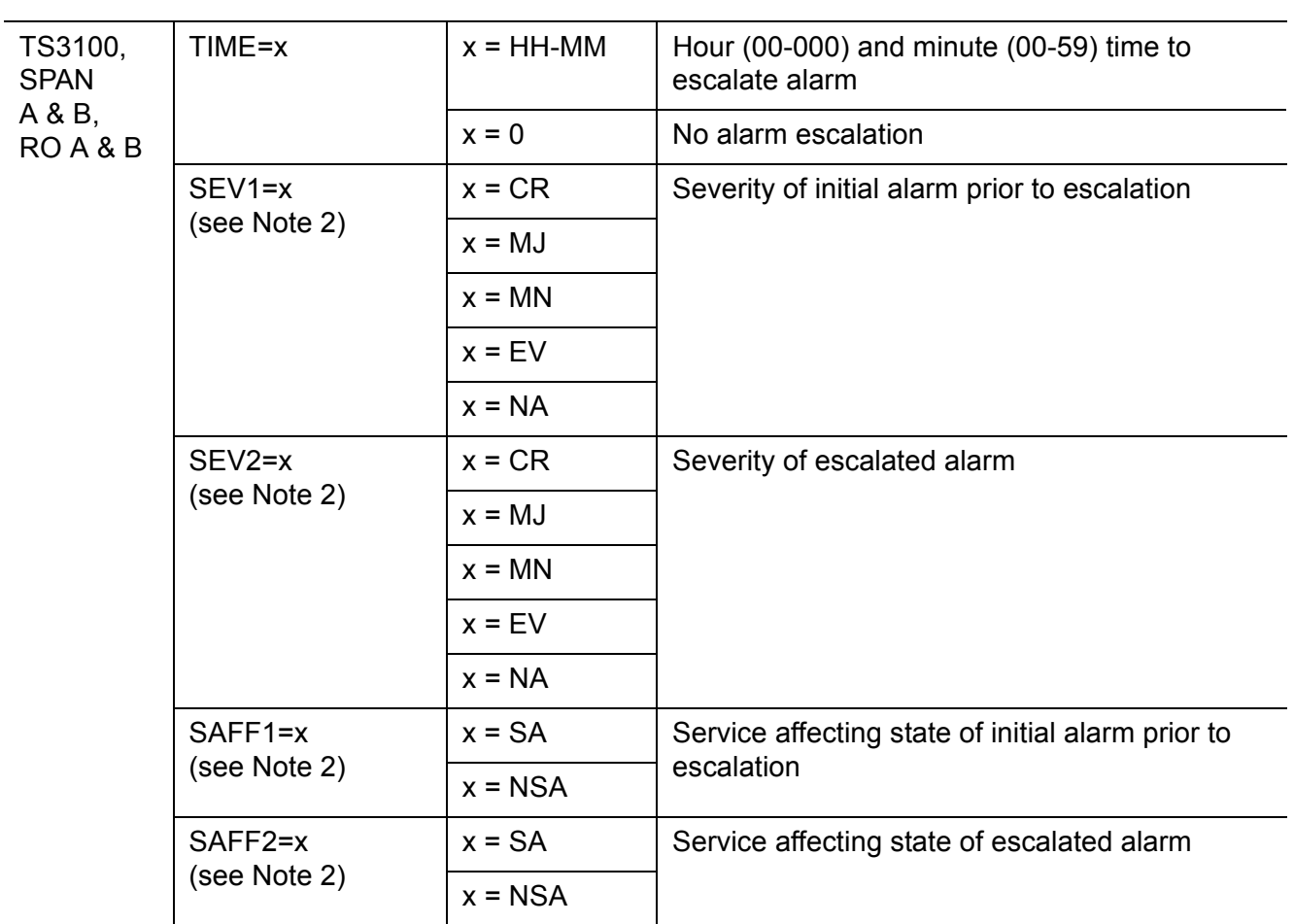

**S S SSS S SSS S S S SS S SSS S S S S S S S S S S S S S S S S S S S S S**

### *Notes:*

- $\frac{1}{\sqrt{2}}$ 1. All commands on DCDUSERPORT TID which equal SID of the DCD are forwarded to the DCD. Similarly, the responses from the DCD are sent to the provisioned DCDUSER-PORT.
- 2. When setting alarm integration time (SEVERITY or SERAFF), the type of alarm (HOLDOVER, GPS, LOS, AIS, or ERROR) has to be specified. For example, ED-EQPT::TS3100:CTAG::: ALARM=HOLDOVER, TIME=72-00, SEVERITY1=EV, SERAFF1=NSA, SEVERITY2=MJ, SERAFF2=SA; will generate a holdover event as soon as the condition is detected with an NSA flag. Once this condition has existed for 72 hours, TS3100 will generate a major alarm with an SA flag. These parameters can then be verified using the RTRV-EQPT command.

### Retrieve GPS Status

This command displays the position of the GPS receiver, UTC time, and status information for each of the GPS satellites in view. The command format is:

```
RTRV-GPS-STAT:[<tid>]:GPS:<ctag>;
```
#### Response Format:

```
<sid> <date> <time>
M <ctag> COMPLD
  "GPS:LAT=x,LONG=x,<alt>,<utc>"
  "GPS:SAT-x,USE=X,CNO=x,ELEV=x,AZ=x,LOCK=x"
  ...
  /*LINK:<link>,CMD:<command>*/
;
```
**SSS S S SSS S S S SS S SSS S S S S S S S S S S S S S S S S S S S S S S**

# Retrieve GPS Status (cont'd)

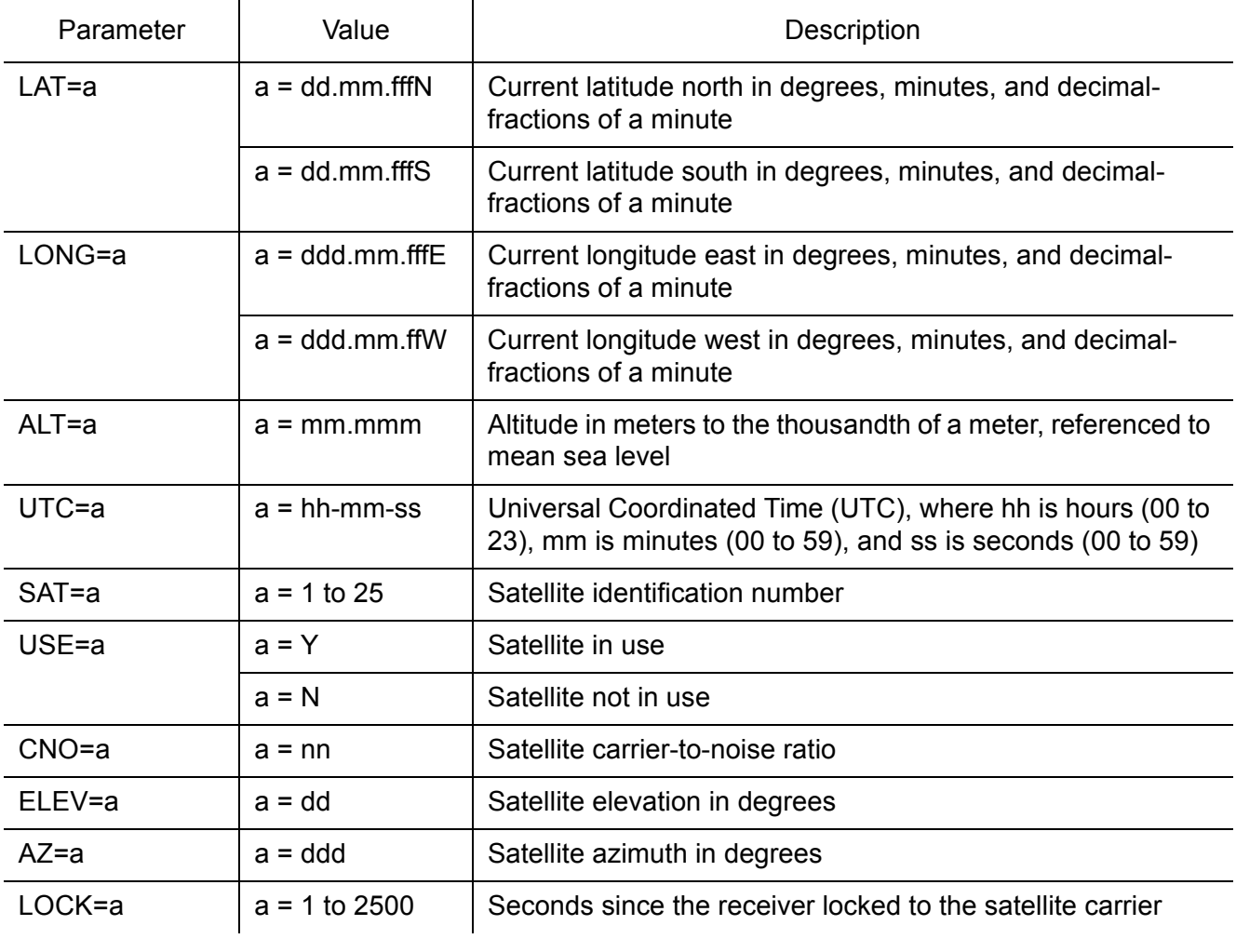

**S S SSS S SSS S S S SS S SSS S S S S S S S S S S S S S S S S S S S S S**

## Retrieve Header

This command allows for NMA integration to use as a keep alive message. The command format is:

**SSS S S SSS S S S SS S SSS S S S S S S S S S S S S S S S S S S S S S S**

RTRV-HDR:[<tid>]::<ctag>;

Response Format:

RTRV-HDR:::114;

TELECOM1 1997-12-08 15:04:13 M 114 COMPLD

### Retrieve Inventory

This command displays information about the specified equipment.

**S S SSS S SSS S S S SS S SSS S S S S S S S S S S S S S S S S S S S S S**

```
RTRV-INVENTORY:[<tid>]:TS3100:<ctag>;
```
#### Response Format:

```
<sid> <date> <time>
M <ctag> COMPLD
  "TS3100::::<CARD=TS3100>,
  MACID=a,
  TYPE=a,
  PART=a,
  SERIAL=a,
  SOFTVER_TS3100=a,
  SOFTVER_GPS=a,
  SOFTVER_DEV=a"
  /*LINK: x, CMD:<command>*/
;
```
Response Format example (additional E1 outputs):

```
TS3100 1970-01-01 01:03:05<time>
M C COMPLD
  "TS3100::::CARD=TS3100,
 MACID=00:B0:AE:00:13:83,
  TYPE=E1,E1 option board
  PART=090-72020-02,
  SERIAL=E25144,
  SOFTVER_TS3100=1.05.02,
  SOFTVER_GPS=1.02.04,
  SOFTVER_DEV=1.03.02-1.01.01"
  /*LINK: 1, CMD:RTRV-INVENTORY::TS3100:C*/
;
```
# Retrieve Inventory (cont'd)

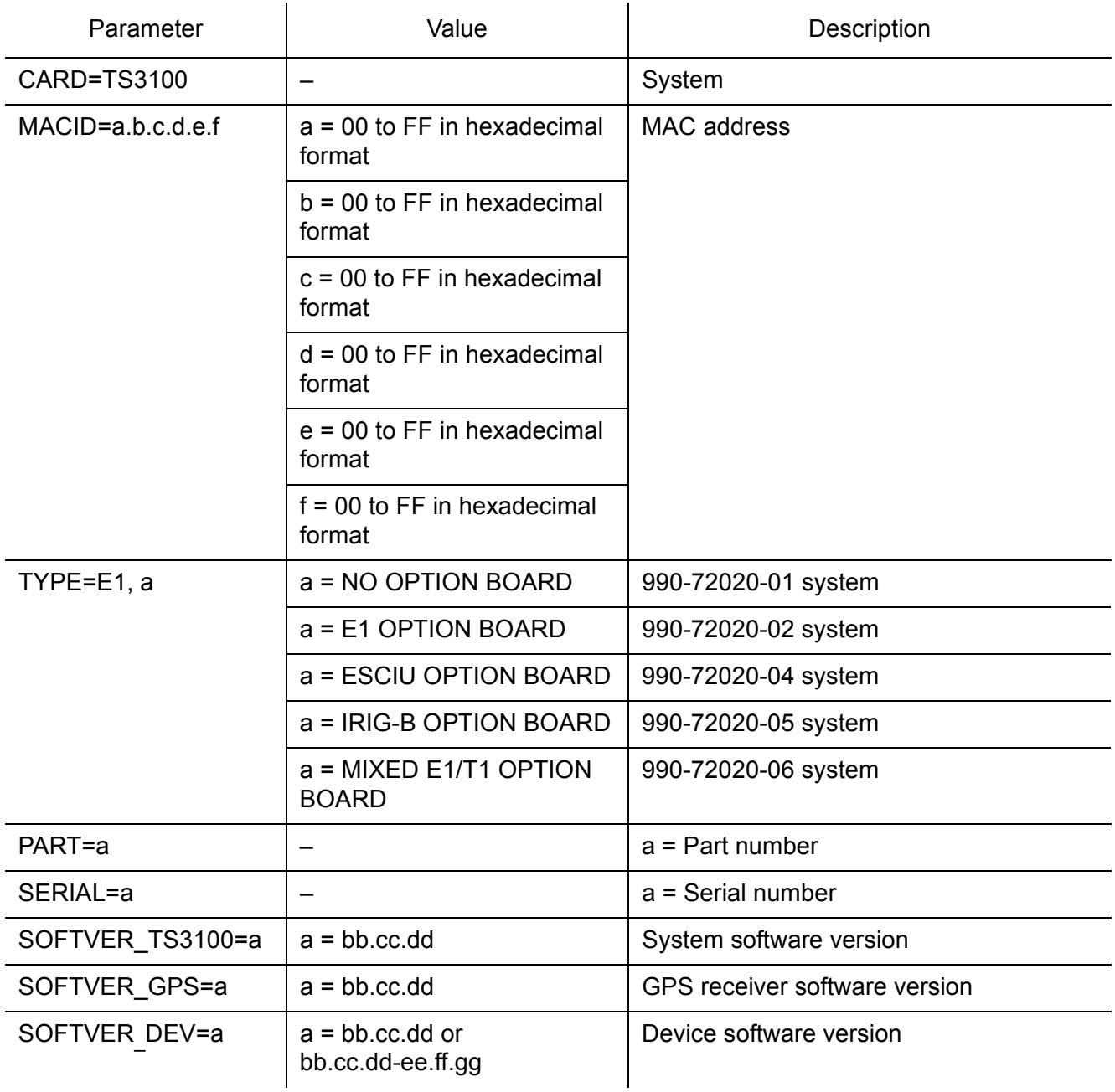

**SSS S S SSS S S S SS S SSS S S S S S S S S S S S S S S S S S S S S S S**

## Retrieve Log

This command retrieves the alarm log. The command format is:

**S S SSS S SSS S S S SS S SSS S S S S S S S S S S S S S S S S S S S S S**

```
RTRV-LOG:[<tid>]::<ctag>::almlog;
```

```
<sid> <date> <time>
M <ctag> COMPLD "
  <logtype>"
  "<aid>:<ntfcncde>,<condtype>,<srverff>,
  <ocrdat>,<ocrtm>,,[,]:<conddescr>,
    [:<dgntype>]"*/
  /*LINK:<link>,CMD:<command>*/
;
```
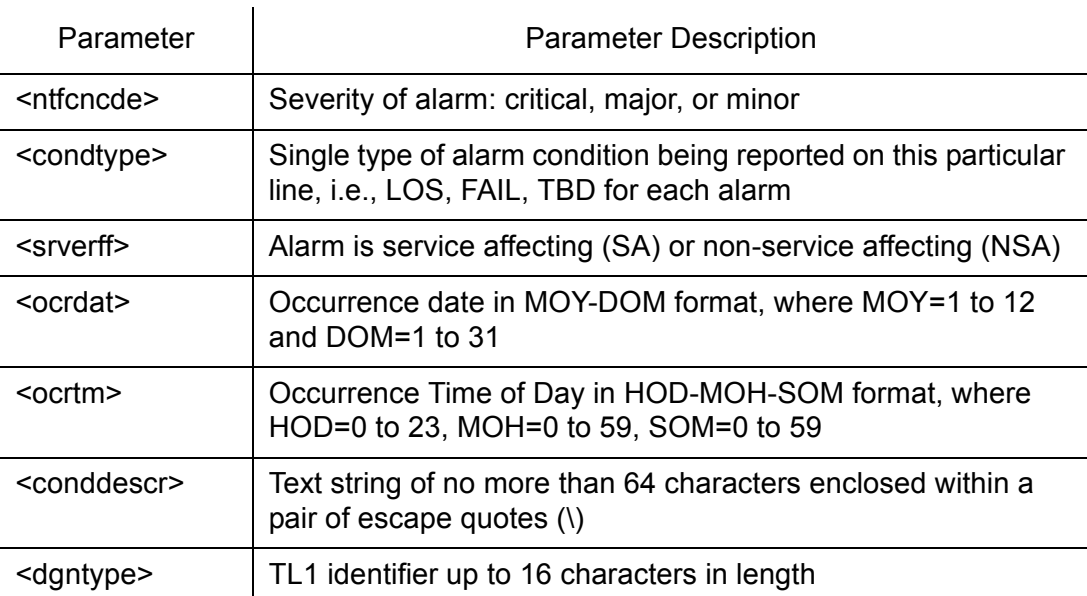

### Retrieve Performance Monitoring

This command retrieves the performance monitoring data from the TimeSource 3100. This data includes MTIE, TDEV, PHASE 1S, and PHASE 1 M. For current 24 hour data, MTIE, TDEV, and PHASE 1 S data are grouped every 15 minutes. In addition, there are 7 daily summaries of MTIE, TDEV, and PHASE1M. Each value type can be retrieved for both span inputs A and B.

**SSS S S SSS S S S SS S SSS S S S S S S S S S S S S S S S S S S S S S S**

MTIE data includes the following time intervals in seconds: 1, 4, 10, 40, 100, 300, 900, 1800, 3600, 7200, 14400, 28800, and 86400.

TDEV data includes the following time intervals in seconds: 1, 2, 4, 8, 16, 32, 64, 128, 256, 512, and 1024.

PHASE1S data includes 900 seconds of phase values.

PHASE1M data includes 60 minutes of phase values.

The command format is:

RTRV-PM-EQPT:[<tid>]:SPAN-a:<ctag>::<montype> ,,,,,[<mondat>][<montm>];

**S S SSS S SSS S S S SS S SSS S S S S S S S S S S S S S S S S S S S S S**

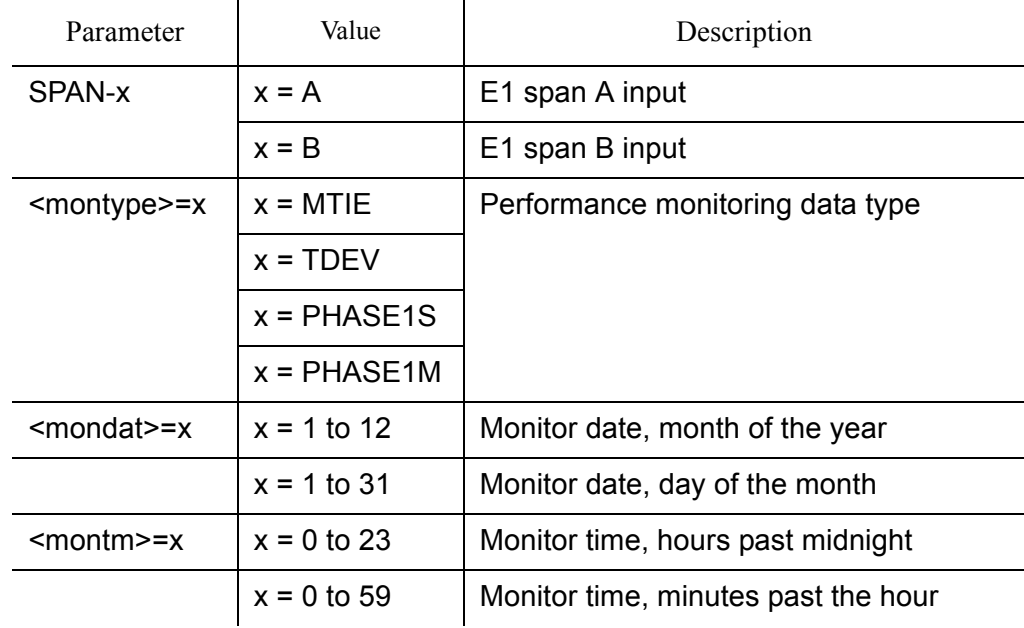

### MTIE Response Format:

```
<sid> <date> <time>
M <ctag>COMPLD
"SPAN-a:MTIE-a,<monval>,<vldty>
,,,,<mondat>,<montm>"
        ...
        ...
        ...
"SPAN-a:MTIE-a,<monval>,<vldty>
,,,,<mondat>,<montm>"
/*LINK:<link>,CMD:<command>*/
;
```
*Note:* MTIE Data types:

- One 15 minute bin from the last 24 hours of data. To select a 15 minute bin, enter mondat and montm. Any mondat/montm combination outside of the past 24 hour window is denied. Any time increment may be entered. The system rounds the value to the nearest bin. Entered minutes of 1 to 15 correspond to the first 15 minute bin, 16 to 30 correspond to the second 15 minute bin, etc.
- One day summary from the last 7 days of daily summaries. To select one daily summary, enter mondat, but do not enter montm. Any mondat not in the previous 7 day window is denied.

**SSS S S SSS S S S SS S SSS S S S S S S S S S S S S S S S S S S S S S S**

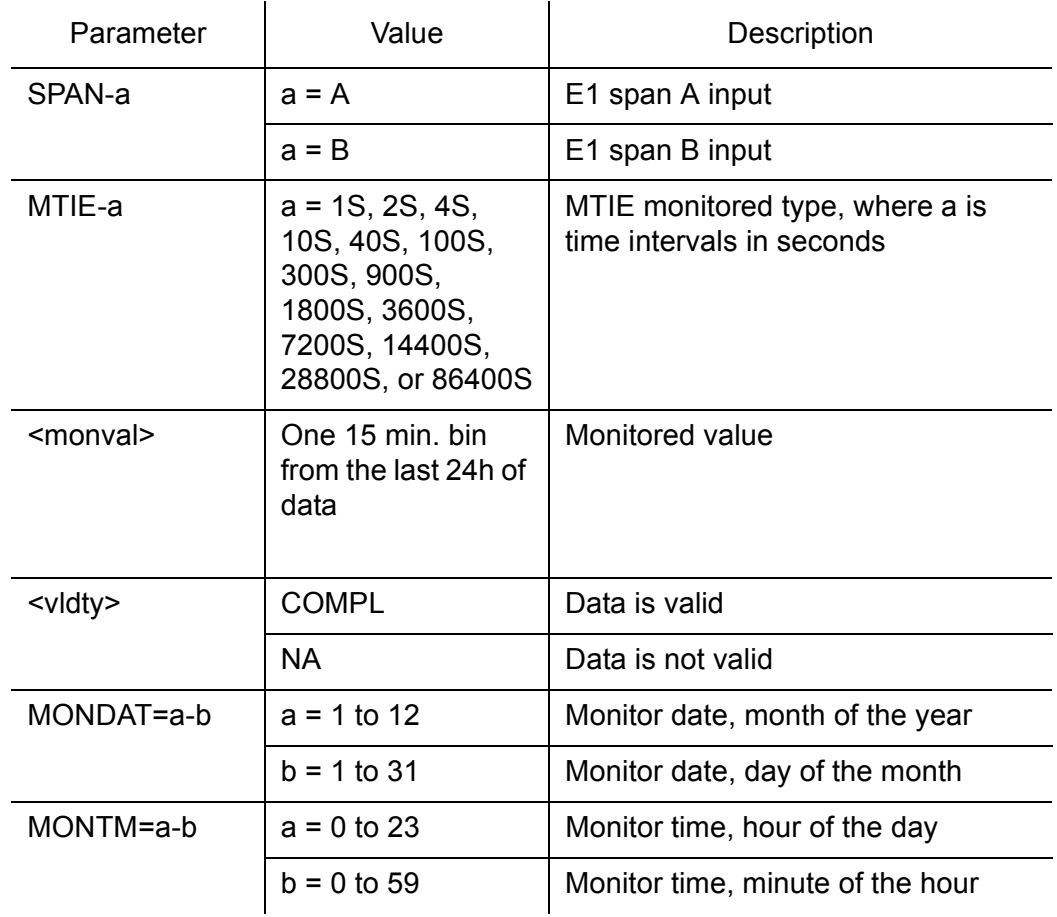

**S S SSS S SSS S S S SS S SSS S S S S S S S S S S S S S S S S S S S S S**

### MTIE Response Example:

TS3100-2009 2000-05-25 11:01:58 M G COMPLD "SPAN-A:MTIE-1S,1,COMPL ,,,,2000-05-25,11-00-00" "SPAN-A:MTIE-4S,1,COMPL ,,,,2000-05-25,11-00-00" "SPAN-A:MTIE-10S,1,COMPL ,,,,2000-05-25,11-00-00" "SPAN-A:MTIE-40S,1,COMPL ,,,,2000-05-25,11-00-00" "SPAN-A:MTIE-100S,1,COMPL ,,,,2000-05-25,11-00-00" "SPAN-A:MTIE-300S,1,COMPL ,,,,2000-05-25,11-00-00" "SPAN-A:MTIE-900S,1,COMPL ,,,,2000-05-25,11-00-00" ,,,,2000-05-25,11-00-00" "SPAN-A:MTIE-1800S,1,COMPL ,,,,2000-05-25,11-00-00" "SPAN-A:MTIE-3600S,1,COMPL ,,,,2000-05-25,11-00-00" "SPAN-A:MTIE-7200S,1,COMPL ,,,,,2000-05-25,11-00-00" "SPAN-A:MTIE-14400S,1,COMPL ,,,,2000-05-25,11-00-00" "SPAN-A:MTIE-28800S,1,COMPL ,,,,2000-05-25,11-00-00" "SPAN-A:MTIE-86400S,1,COMPL ,,,,2000-05-25,11-00-00" /\*LINK:5002,CMD:RTRV-PM-EQPT:: SPAN-A:G::MTIE\*/

;

**SSS S S SSS S S S SS S SSS S S S S S S S S S S S S S S S S S S S S S S**

### TDEV Response Format:

```
<sid> <date> <time>
M <ctag>COMPLD
  "SPAN-a:TDEV-a,<monval>,<vldty>
  ,,,,<mondat>,<montm>"
        ...
        ...
        ...
  "SPAN-a:TDEV-a,<monval>,<vldty>
  ,,,,<mondat>,<montm>"
 /*LINK:<link>,CMD:<command>*
;
```
### *Note:* TDEV Data types:

- One 15 minute bin from the last 24 hours of data. To select a 15 minute bin, enter mondat and montm. Any mondat/ montm combination outside of the past 24 hour window is denied. Any time increment may be entered. The system rounds the value to the nearest bin. Entered minutes of 1 to 15 correspond to the first 15 minute bin, 16 to 30 correspond to the second 15 minute bin, etc.
- One day summary from the last 7 days of daily summaries. To select one daily summary, enter mondat, but do not enter montm. Any mondat not in the previous 7 day window is denied.

**S S SSS S SSS S S S SS S SSS S S S S S S S S S S S S S S S S S S S S S**

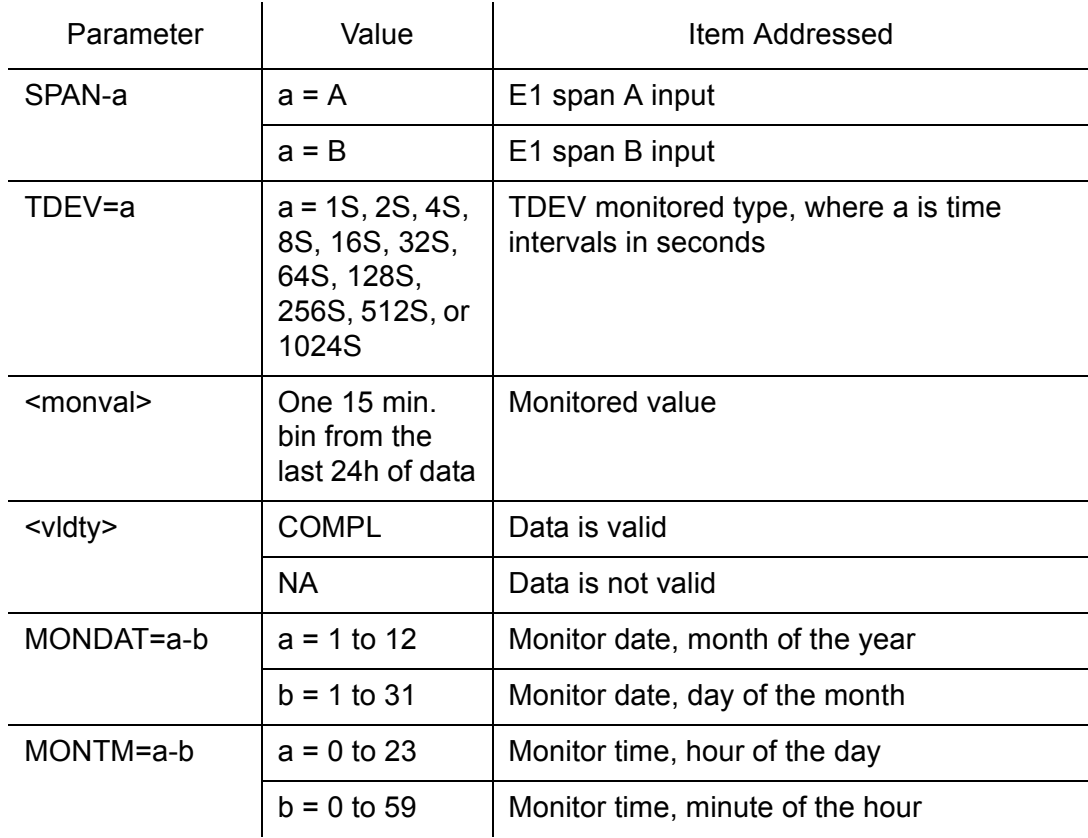

**SSS S S SSS S S S SS S SSS S S S S S S S S S S S S S S S S S S S S S S**

### TDEV Response Example:

TS3100-2009 2000-05-25 11:01:58 M G COMPLD "SPAN-A:TDEV-1S,0,COMPL ,,,,,2000-05-25,11-00-00" "SPAN-A:TDEV-2S,0,COMPL ,,,,,2000-05-25,11-00-00" "SPAN-A:TDEV-4S,0,COMPL ,,,,,2000-05-25,11-00-00" "SPAN-A:TDEV-8S,0,COMPL ,,,,,2000-05-25,11-00-00" "SPAN-A:TDEV-16S,0,COMPL ,,,,,2000-05-25,11-00-00" "SPAN-A:TDEV-32S,0,COMPL  $, \ldots, 2000 - 05 - 25, 11 - 00 - 00$ " "SPAN-A:TDEV-64S,0,COMPL ,,,,,2000-05-25,11-00-00" "SPAN-A:TDEV-128S,0,COMPL ,,,,,2000-05-25,11-00-00" "SPAN-A:TDEV-256S,0,COMPL ,,,,,2000-05-25,11-00-00" "SPAN-A:TDEV-512S,0,COMPL ,,,,,2000-05-25,11-00-00" "SPAN-A:TDEV-1024S,0,COMPL ,,,,,2000-05-25,11-00-00" /\*LINK:5002,CMD:RTRV-PM-EQPT:: SPAN-A:G::TDEV\*/

4

;

#### PHASE1S Response Format:

<sid> <date> <time> M <ctag>COMPLD "SPAN-a: PHASE1S, <monval>, < $\Delta$ >, < $\Delta$ >, < $\Delta$ >, < $\Delta$ >, < $\Delta$  $<\!\Delta\!\!>_1<\!\Delta\!\!>_1<\!\Delta\!\!>_1<\!\Delta\!\!>_1<\!\Delta\!\!>_1<\!\Delta\!\!>_1<\!\Delta\!\!>_1<\!\Delta\!\!>_1<\!\Delta\!\!>_1<\!\Delta\!\!>_1<\!\Delta\!\!>_1<\!\Delta\!\!>_1<\!\Delta\!\!>_1$  $<\!\Delta$ > , < $\Delta$ > , < $\Delta$ > , < $\Delta$ > , < $\Delta$ > , < $\Delta$ > , < $\Delta$ > , < $\Delta$ > , < $\Delta$ > , < $\Delta$ > , < $\Delta$ > , < $\Delta$ > ,  $<\!\Delta\!\!>$  ,  $<\!\Delta\!\!>$  ,  $<\!\Delta\!\!>$  ,  $<\!\Delta\!\!>$  ,  $<\!\Delta\!\!>$  ,  $<\!\Delta\!\!>$  ,  $<\!\Delta\!\!>$  ,  $<\!\Delta\!\!>$  ,  $<\!\Delta\!\!>$  ,  $<\!\Delta\!\!>$  ,  $<\Delta$ >, < $\Delta$ >, < $\Delta$ >, < $\Delta$ >, < $\Delta$ >, < $\Delta$ >, < $\Delta$ >, < $\Delta$ >, < $\Delta$ >, < $\Delta$ >, < $\Delta$ >, < $\Delta$ >, < $\Delta$  $<\Delta>$ ,  $<\Delta>$ ,  $<\Delta>$ ,  $<\Delta>$ ,  $<\Delta>$ ,  $<\Delta>$ ,  $<\Delta>$ ,  $<\Delta>$ ,  $<\Delta>$ ,  $<\Delta>$ ,  $<\Delta>$ ,  $<\Delta>$ ,  $<\!\Delta\!\!>$  ,  $<\!\Delta\!\!>$  ,  $<\!\Delta\!\!>$  ,  $<\!\Delta\!\!>$  ,  $<\!\Delta\!\!>$  ,  $<\!\Delta\!\!>$  ,  $<\!\Delta\!\!>$  ,  $<\!\Delta\!\!>$  ,  $<\!\Delta\!\!>$  ,  $<\!\Delta\!\!>$  ,  $<\!\Delta\!\!>_1<\!\Delta\!\!>_1<\!\Delta\!\!>_1<\!\Delta\!\!>_1<\!\Delta\!\!>_1<\!\Delta\!\!>_1<\!\Delta\!\!>_1<\!\Delta\!\!>_1<\!\Delta\!\!>_1<\!\Delta\!\!>_1<\!\Delta\!\!>_1<\!\Delta\!\!>_1<\!\Delta\!\!>_1$  $<\Delta$ >, < $\Delta$ >, < $\Delta$ >, < $\Delta$ >, < $\Delta$ >, < $\Delta$ >, < $\Delta$ >, < $\Delta$ >, < $\Delta$ >, < $\Delta$ >, < $\Delta$ >, < $\Delta$ >, < $\Delta$  $<\!\Delta$ >, < $\Delta$ >, < $\Delta$ >, < $\Delta$ >, < $\Delta$ >, < $\Delta$ >, < $\Delta$ >, < $\Delta$ >, < $<\!\Delta$  >, < $<\!\Delta$ ldty> ((i) / <mondat>, <montm>"

"SPAN-a: PHASE1S, <monval>, < $\Delta$ >, < $\Delta$ >, < $\Delta$ >, < $\Delta$ >, < $\Delta$  $<\!\Delta\!\!>_1<\!\Delta\!\!>_1<\!\Delta\!\!>_1<\!\Delta\!\!>_1<\!\Delta\!\!>_1<\!\Delta\!\!>_1<\!\Delta\!\!>_1<\!\Delta\!\!>_1<\!\Delta\!\!>_1<\!\Delta\!\!>_1<\!\Delta\!\!>_1<\!\Delta\!\!>_1$  $<\!\Delta\!\!>$ , < $\Delta\!\!>$ , < $\Delta\!\!>$ , < $\Delta\!\!>$ , < $\Delta\!\!>$ , < $\Delta\!\!>$ , < $\Delta\!\!>$ , < $\Delta\!\!>$ , < $\Delta\!\!>$ , < $\Delta\!\!>$ , < $\Delta\!\!>$ ,  $<\Delta>$ ,  $<\Delta>$ ,  $<\Delta>$ ,  $<\Delta>$ ,  $<\Delta>$ ,  $<\Delta>$ ,  $<\Delta>$ ,  $<\Delta>$ ,  $<\Delta>$ ,  $<\Delta>$ ,  $<\Delta>$ ,  $<\Delta>$ ,  $<\!\Delta\!\!>_1<\!\Delta\!\!>_1<\!\Delta\!\!>_1<\!\Delta\!\!>_1<\!\Delta\!\!>_1<\!\Delta\!\!>_1<\!\Delta\!\!>_1<\!\Delta\!\!>_1<\!\Delta\!\!>_1<\!\Delta\!\!>_1<\!\Delta\!\!>_1<\!\Delta\!\!>_1$  $<\!\Delta\!\!>$ , < $\Delta\!\!>$ , < $\Delta\!\!>$ , < $\Delta\!\!>$ , < $\Delta\!\!>$ , < $\Delta\!\!>$ , < $\Delta\!\!>$ , < $\Delta\!\!>$ , < $\Delta\!\!>$ , < $\Delta\!\!>$ , < $\Delta\!\!>$ ,  $<\!\Delta\!\!>_1<\!\Delta\!\!>_1<\!\Delta\!\!>_1<\!\Delta\!\!>_1<\!\Delta\!\!>_1<\!\Delta\!\!>_1<\!\Delta\!\!>_1<\!\Delta\!\!>_1<\!\Delta\!\!>_1<\!\Delta\!\!>_1<\!\Delta\!\!>_1<\!\Delta\!\!>_1$  $<\!\Delta\!\!>_1<\!\Delta\!\!>_1<\!\Delta\!\!>_1<\!\Delta\!\!>_1<\!\Delta\!\!>_1<\!\Delta\!\!>_1<\!\Delta\!\!>_1<\!\Delta\!\!>_1<\!\Delta\!\!>_1<\!\Delta\!\!>_1<\!\Delta\!\!>_1<\!\Delta\!\!>_1$  $<\!\Delta\!\!>_1<\!\Delta\!\!>_1<\!\Delta\!\!>_1<\!\Delta\!\!>_1<\!\Delta\!\!>_1<\!\Delta\!\!>_1<\!\Delta\!\!>_1<\!\Delta\!\!>_1<\!\Delta\!\!>_1<\!\Delta\!\!>_1<\!\Delta\!\!>_1<\!\Delta\!\!>_1$  $<\!\Delta$ >, < $\Delta$ >, < $\Delta$ >, < $\Delta$ >, < $\Delta$ >, < $\Delta$ >, < $\Delta$ >, < $\Delta$ >, < $<\!\Delta$  >, < $<\!\Delta$ ldty>  $\mu$ ,,,, $\epsilon$ mondat>, $\epsilon$ montm>"  $\cdot$ 

**SSS S S SSS S S S SS S SSS S S S S S S S S S S S S S S S S S S S S S S**

*Note:* PHASE1S Data types:

- One 15 minute bin from the last 24 hours of data is displayed as 900 seconds of data. To select a 15 minute bin, enter mondat and montm. Any mondat/montm combination outside of the past 24 hour window is denied. Any time increment may be entered. The system rounds the value to the nearest bin.
- Entered minutes of 1 to 15 correspond to the first 15 minute bin, 16 to 30 correspond to the second 15 minute bin, etc.
- The first monitor value is the first second of the 900 second window.
- The 900 seconds of data is broken into 9 groups of 100 seconds. For each group of 100 seconds, the first value is the absolute 1 second phase for that group. The absolute 1 second phase value is followed by 99 seconds of delta phase values.

**S S SSS S SSS S S S SS S SSS S S S S S S S S S S S S S S S S S S S S S**

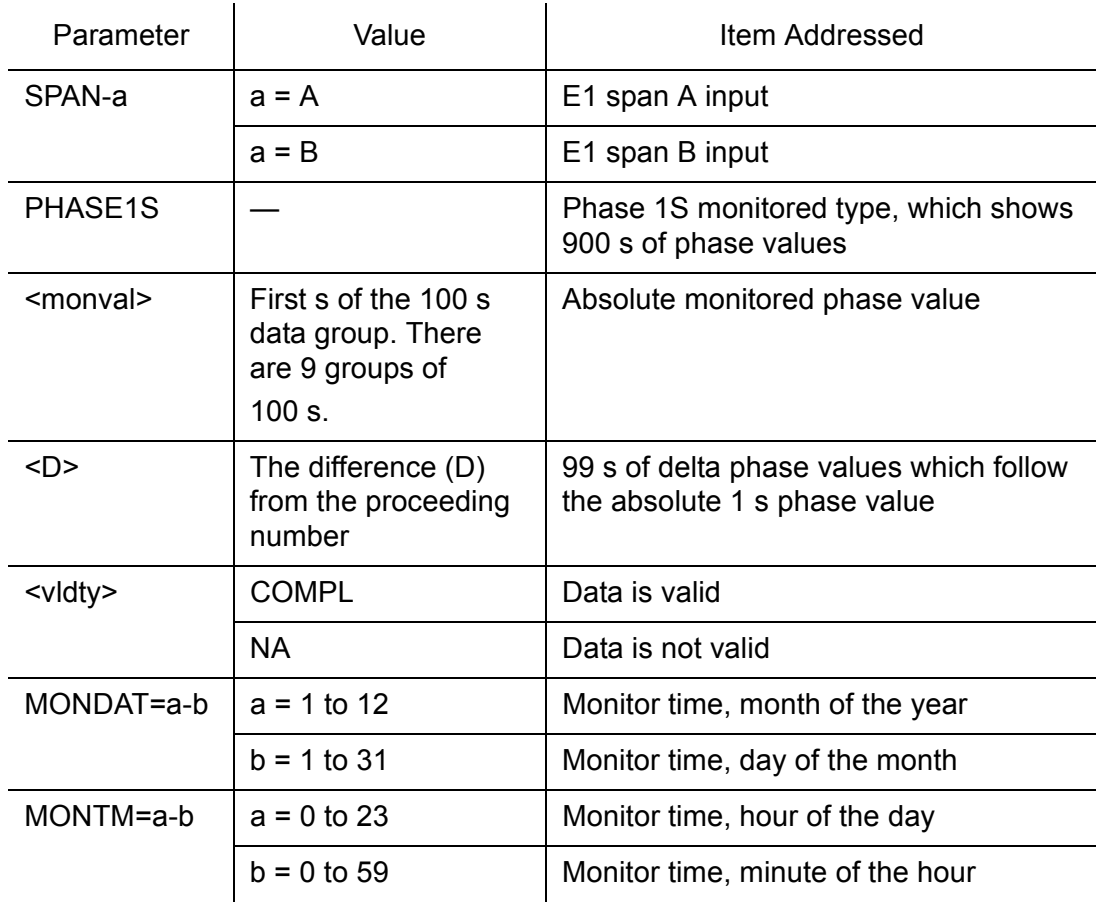

**SSS S S SSS S S S SS S SSS S S S S S S S S S S S S S S S S S S S S S S**

#### PHASE1S Response Example:

TS3100-2009 2000-05-25 11:01:58 M G COMPLD "SPAN-A:PHASE1S,-325,0,0,0,0,0,0,0,0,0,0,0,0,0,0, 0,0,0,0,0,0,0,0,0,0,0,0,0,0,0,0,0,1,0,0,0,0,0,0,0 ,0,0,0,0,0,0,0,0,0,0,0,0,0,0,0,0,0,0,0,0,0,0,0,0, 0,0,0,1,0,0,0,0,0,0,0,0,0,0,0,0,0,0,0,0,0,0,0,0,0 ,0,0,0,0,0,0,0,0,0,0,0,COMPL,,,,2000-10-13,12-45-00 "SPAN-A:PHASE1S,-323,0,0,0,0,0,0,0,1,0,0,0,0,0, 0,0,0,0,0,0,0,0,0,0,0,0,0,0,0,0,0,0,0,0,0,0,0,0,0 ,0,0,0,0,0,0,0,0,0,0,0,0,COMPL,,,,2000-10-13,12-46-40" "SPAN-A:PHASE1S,-321,0,0,0,0,0,0,0,0,0,0,0,0,0, 0,0,0,0,0,0,0,0,0,0,0,0,0,0,0,0,0,0,0,0,0,0,0,0,0 ,0,0,0,0,0,0,0,0,0,0,0,0,0,0,0,0,0,0,0,0,0,0,0,0, 0,1,0,0,0,0,0,0,0,0,0,0,0,0,0,0,-1,0,0,0,0,0,0,0, 0,0,0,0,0,0,0,0,0,0,0,0,0,COMPL,,,,2000-10-13,12-48-20" "SPAN-A:PHASE1S,0,0,0,0,0,0,0,0,0,0,0,0,0,0,0, 0,0,0,0,0,0,0,0,0,0,0,0,0,0,0,0,0,0,0,0,0,0,0,0,0 ,0,0,0,0,0,0,0,0,0,0,0,0,0,0,0,0,0,0,0,0,0,0,0,0, 0,0,0,0,0,0,0,0,0,0,0,0,0,0,0,0,0,0,0,0,0,0,0,0,0 ,0,0,0,0,0,0,0,0,0,0,0,NA,,,,2000-10-13,12-50-00" "SPAN-A:PHASE1S,0,0,0,0,0,0,0,0,0,0,0,0,0,0,0, 0,0,0,0,0,0,0,0,0,0,0,0,0,0,0,0,0,0,0,0,0,0,0,0,0 ,0,0,0,0,0,0,0,0,0,0,0,0,0,0,0,0,0,0,0,0,0,0,0,0, 0,0,0,0,0,0,0,0,0,0,0,0,0,0,0,0,0,0,0,0,0,0,0,0,0 ,0,0,0,0,0,0,0,0,0,0,0,NA,,,,2000-10-13,12-51-40" "SPAN-A:PHASE1S,0,0,0,0,0,0,0,0,0,0,0,0,0,0,0, 0,0,0,0,0,0,0,0,0,0,0,0,0,0,0,0,0,0,0,0,0,0,0,0,0 ,0,0,0,0,0,0,0,0,0,0,0,0,0,0,0,0,0,0,0,0,0,0,0,0, 0,0,0,0,0,0,0,0,0,0,0,0,0,0,0,0,0,0,0,0,0,0,0,0,0 ,0,0,0,0,0,0,0,0,0,0,0,NA,,,,2000-10-13,12-53-20" "SPAN-A:PHASE1S,0,0,0,0,0,0,0,0,0,0,0,0,0,0,0, 0,0,0,0,0,0,0,0,0,0,0,0,0,0,0,0,0,0,0,0,0,0,0,0,0 ,0,0,0,0,0,0,0,0,0,0,0,0,0,0,0,0,0,0,0,0,0,0,0,0, 0,0,0,0,0,0,0,0,0,0,0,0,0,0,0,0,0,0,0,0,0,0,0,0,0 ,0,0,0,0,0,0,0,0,0,0,0,NA,,,,2000-10-13,12-55-00" "SPAN-A:PHASE1S,0,0,0,0,0,0,0,0,0,0,0,0,0,0,0, 0,0,0,0,0,0,0,0,0,0,0,0,0,0,0,0,0,0,0,0,0,0,0,0,0 ,0,0,0,0,0,0,0,0,0,0,0,0,0,0,0,0,0,0,0,0,0,0,0,0, 0,0,0,0,0,0,0,0,0,0,0,0,0,0,0,0,0,0,0,0,0,0,0,0,0 ,0,0,0,0,0,0,0,0,0,0,0,NA,,,,2000-10-13,12-56-40"
### Retrieve Performance Monitoring (cont'd)

**S S SSS S SSS S S S SS S SSS S S S S S S S S S S S S S S S S S S S S S**

#### PHASE1S Response Example (cont'd):

```
"SPAN-A:PHASE1S,0,0,0,0,0,0,0,0,0,0,0,0,0,0,0,
0,0,0,0,0,0,0,0,0,0,0,0,0,0,0,0,0,0,0,0,0,0,0,0,0
,0,0,0,0,0,0,0,0,0,0,0,0,0,0,0,0,0,0,0,0,0,0,0,0,
0,0,0,0,0,0,0,0,0,0,0,0,0,0,0,0,0,0,0,0,0,0,0,0,0
,0,0,0,0,0,0,0,0,0,0,0,NA,,,,2000-10-13,12-58-20"
/* LINK: 5001, CMD: RTRV-PM-EQPT::SPAN-A:C:: PHASE1S,,,,, */
;
```
#### PHASE1M Response Format:

```
<sid> <date> <time>
M <ctag>COMPLD
  "SPAN-a:PHASE1M,<monval>,<monval>,
   <monval>,<monval>,<monval>,<monval>,
        ...
        ...
        ...
   <monval>,<monval>,<monval>,<monval>,
  <vldty>,,,,<mondat>,<montm>"
  /*LINK:<link>,CMD:<command>*/
;
```
*Note:* PHASE1M Data types:

- The TimeSource 3100 collects a full 7 days of 1 minute phase data.
- The 1 minute phase data is displayed in 1 hour groups. Each request for 1 minute phase is synchronized to the hour.
- Any mondat/montm combination outside of the past 7 day window is denied. Any time increment may be entered. The system rounds the value to the negrest hour i.e. time increment may be entered. The system rounds the value to the nearest hour, i.e., the minute and second field of the montm is ignored.
- The first value (monval) is the oldest value in the range selected. For example, if montm = 8:45:32, the first monval will exceed time 8:00:00 followed by the value at 8:01:00, etc.

### Retrieve Performance Monitoring (cont'd)

**SSS S S SSS S S S SS S SSS S S S S S S S S S S S S S S S S S S S S S S**

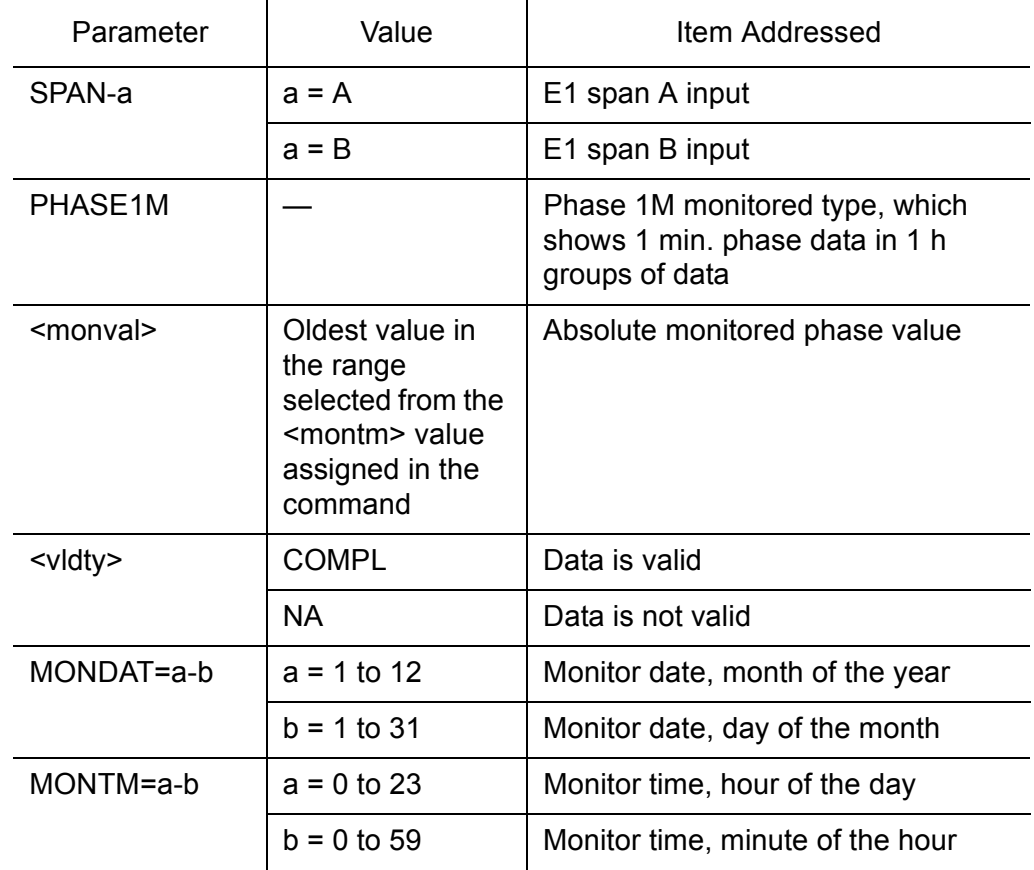

#### PHASE1M Response Example:

```
TS3100-2009 2000-05-25 11:01:58
M G COMPLD
  "SPAN-A:PHASE1M,0,0,0,0,0,0,0,0,0,0,0,0,
0,0,0,0,0,0,0,0,0,0,0,0,0,0,0,0,0,0,0,0,0,0,0,0,0
,0,0,0,0,0,0,0,0,0,0,0,0,0,0,0,0,0,0,0,0,
      0,0,COMPL,,,,,2000-05-25,100-00"
  /*LINK:5002,CMD:RTRV-PM-EQPT::
    SPAN-A:G::PHASE1M*/
```
;

### Retrieve User Security

This command allows a system administrator to retrieve security parameters for a single user or for all users. The command format is:

**S S SSS S SSS S S S SS S SSS S S S S S S S S S S S S S S S S S S S S S**

```
RTRV-USER-SECU:[<tid>]:<uid>:<ctag>;
```
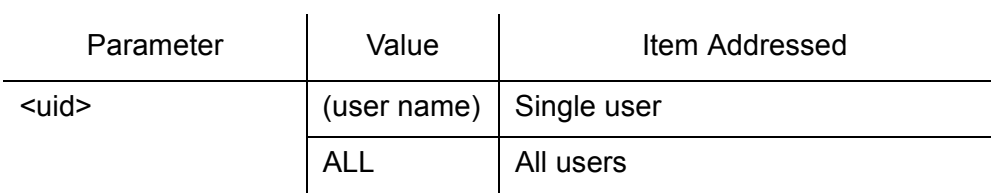

#### Response Format:

```
<sid> <date> <time>
M <ctag> COMPLD
  "<aid>:,<uap>:,UOUT=<uout>"...
  /*LINK:<link>,CMD:<command>*/
;
```
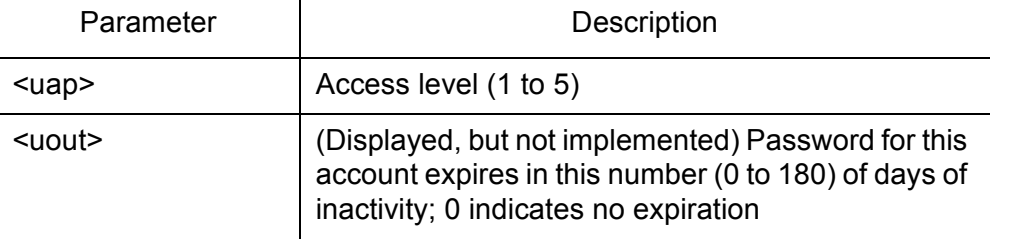

### Set Source Identifier

This command sets the name of the equipment sending the message. The command format is:

**SSS S S SSS S S S SS S SSS S S S S S S S S S S S S S S S S S S S S S S**

SET-SID: [<tid>]::<ctag>::<sid>;

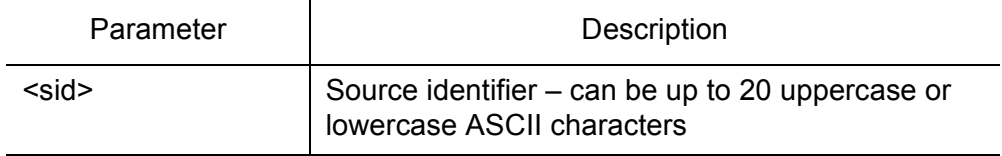

#### Response Format:

```
<sid> <date> <time>
M <ctag> COMPLD
  /*LINK:<link>,CMD:<command>*/
;
```
# *Troubleshooting*

*This chapter provides troubleshooting information using front-panel lamps and error messages. It also describes how to replace a card, return equipment, get technical and/or sales assistance, and obtain manual updates.*

Chapter 5

## Troubleshooting with Front Panel Items

All front panel items are shown in [Figure 30](#page-185-0). The items are described in [Table L.](#page-186-0) Use [Table L](#page-186-0) to troubleshoot the system based on the front-panel lamps.

**SSS S S SSS S S S SS S SSS S S S S S S S S S S S S S S S S S S S S S S**

<span id="page-185-0"></span>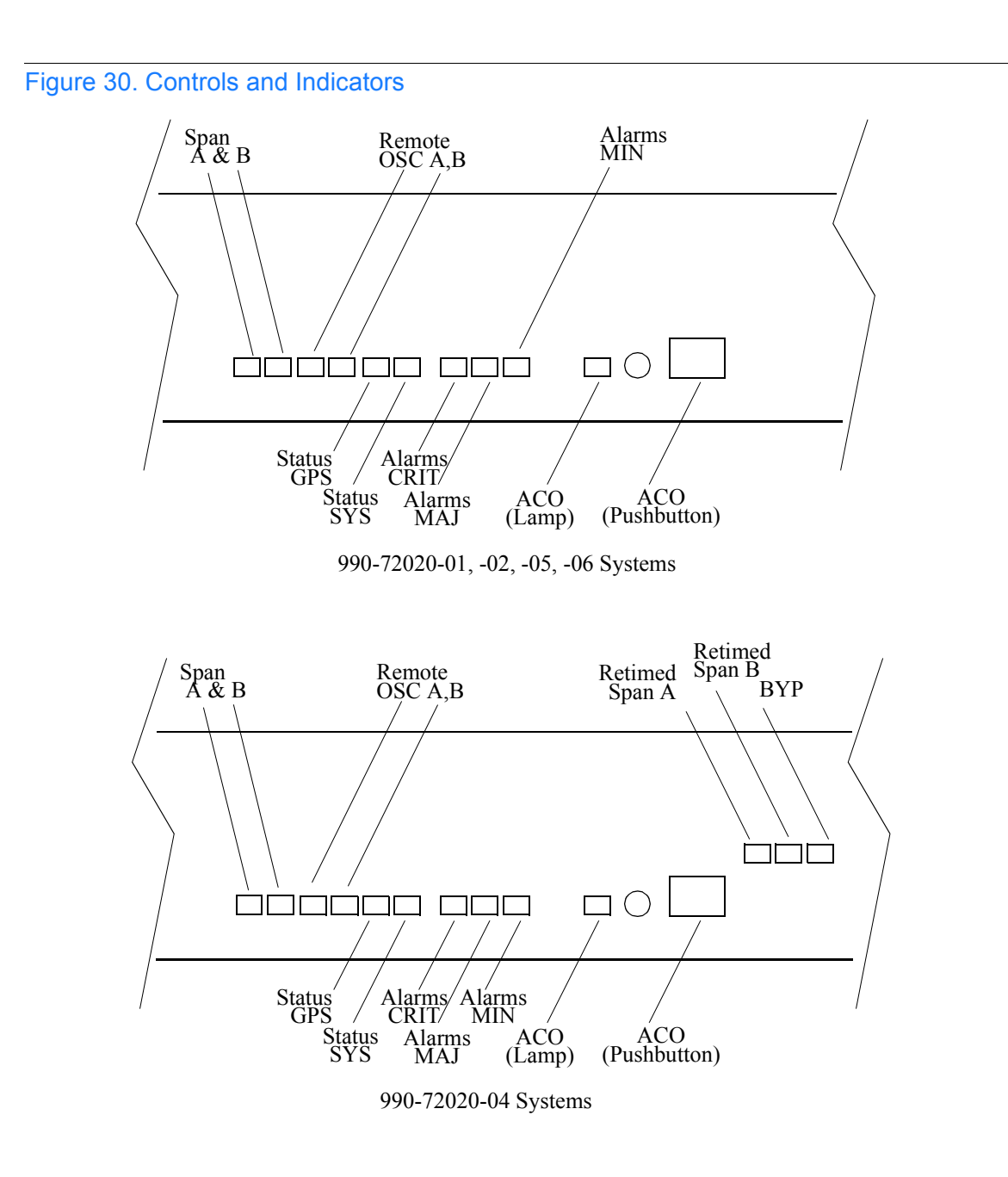

#### <span id="page-186-0"></span>Table L. Front Panel Items

.

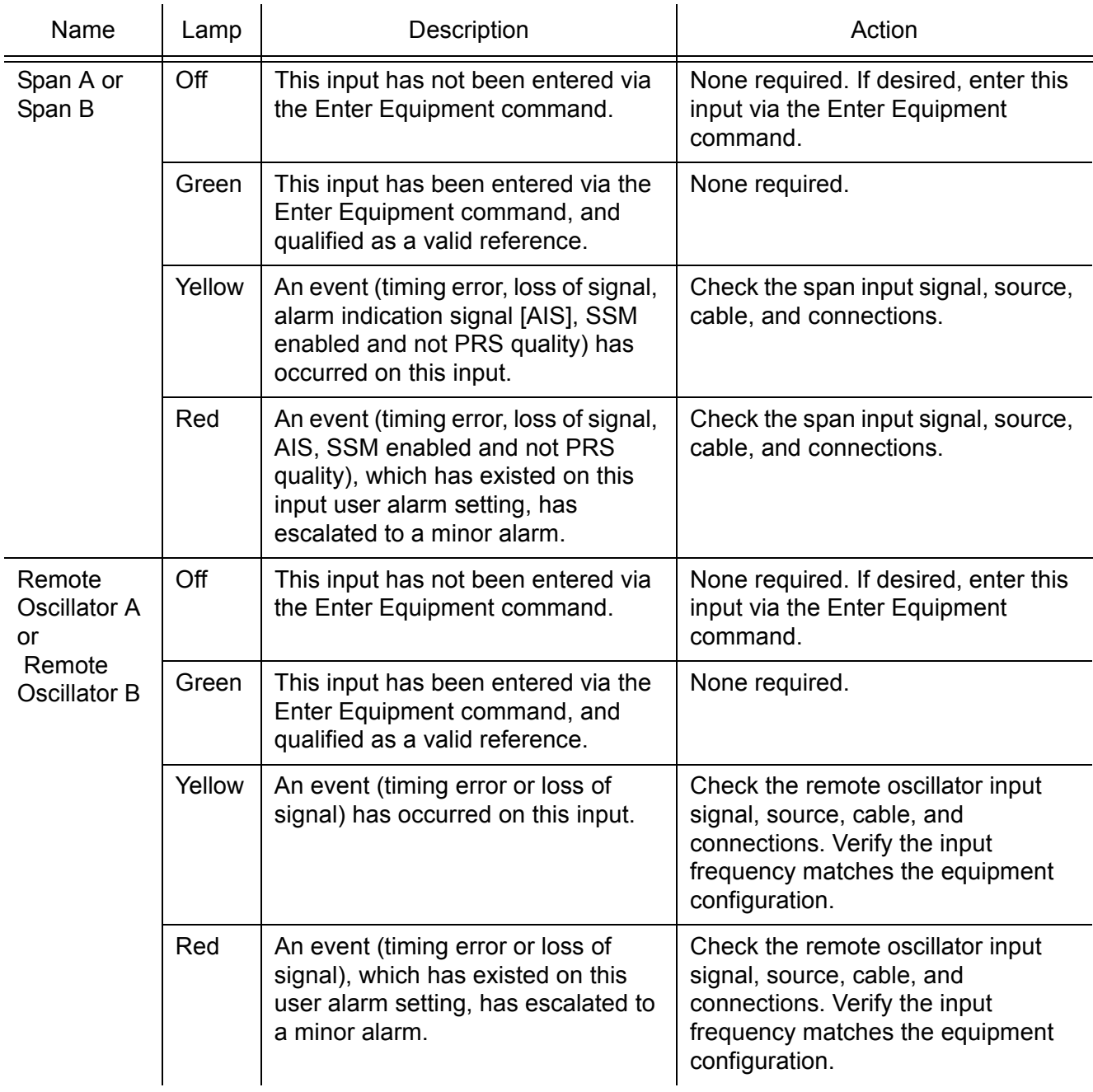

**S S SSS S SSS S S S SS S SSS S S S S S S S S S S S S S S S S S S S S S**

#### Table L. Front Panel Items (cont'd)

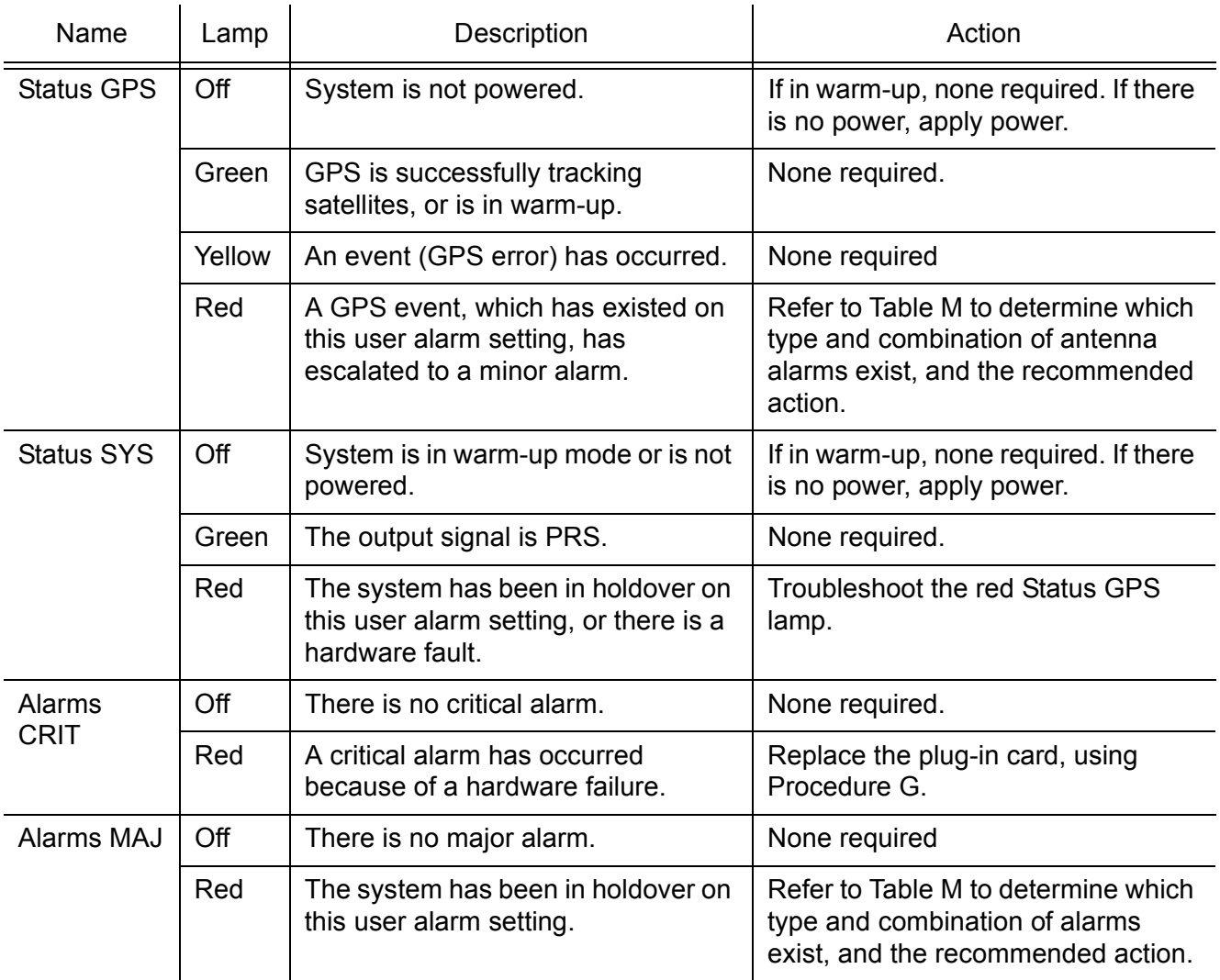

**SSS S S SSS S S S SS S SSS S S S S S S S S S S S S S S S S S S S S S S**

### Table L. Front Panel Items (cont'd)

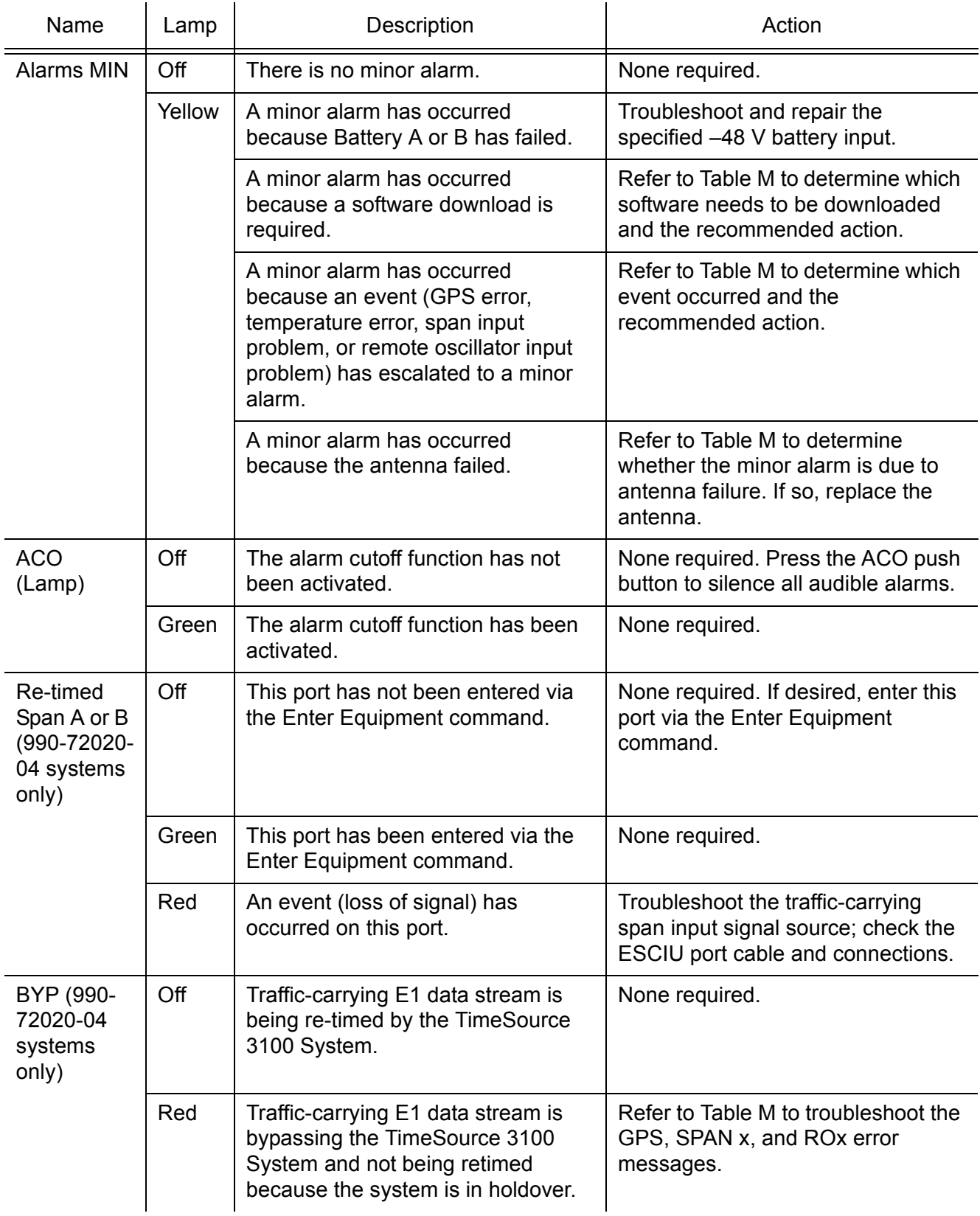

**S S SSS S SSS S S S SS S SSS S S S S S S S S S S S S S S S S S S S S S**

## Troubleshooting with Error Messages

Use the information in [Table M](#page-189-0) to troubleshoot the system based on the condition description (conddescr) parameter in a message.

**SSS S S SSS S S S SS S SSS S S S S S S S S S S S S S S S S S S S S S S**

*Note:* If only the character "C" is displayed on the terminal every few seconds, the TimeSource 3100 system has restarted with corrupt software. Download and install the system software again, using the procedure in the Software Release Document that came with the software.

#### <span id="page-189-0"></span>Table M. Message Troubleshooting

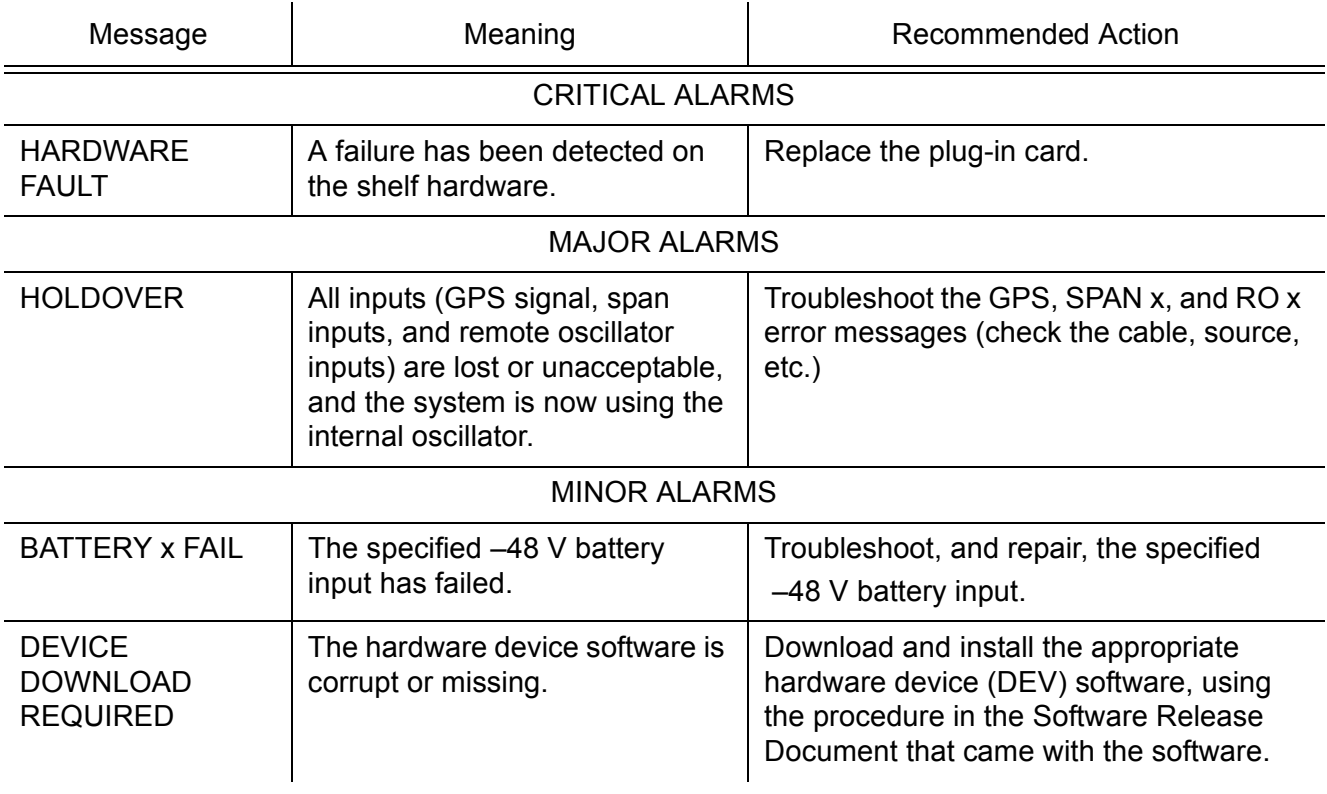

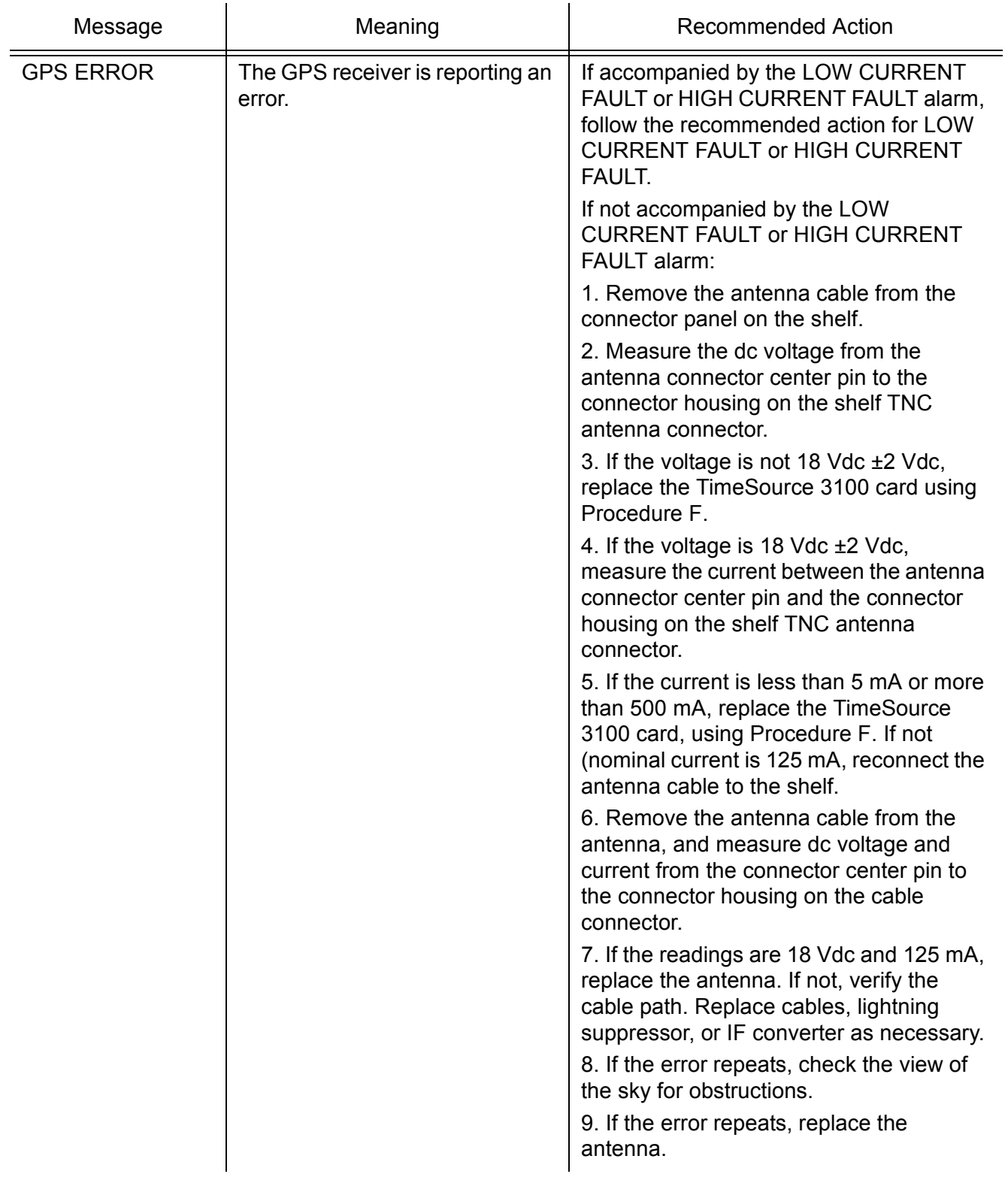

**S S SSS S SSS S S S SS S SSS S S S S S S S S S S S S S S S S S S S S S**

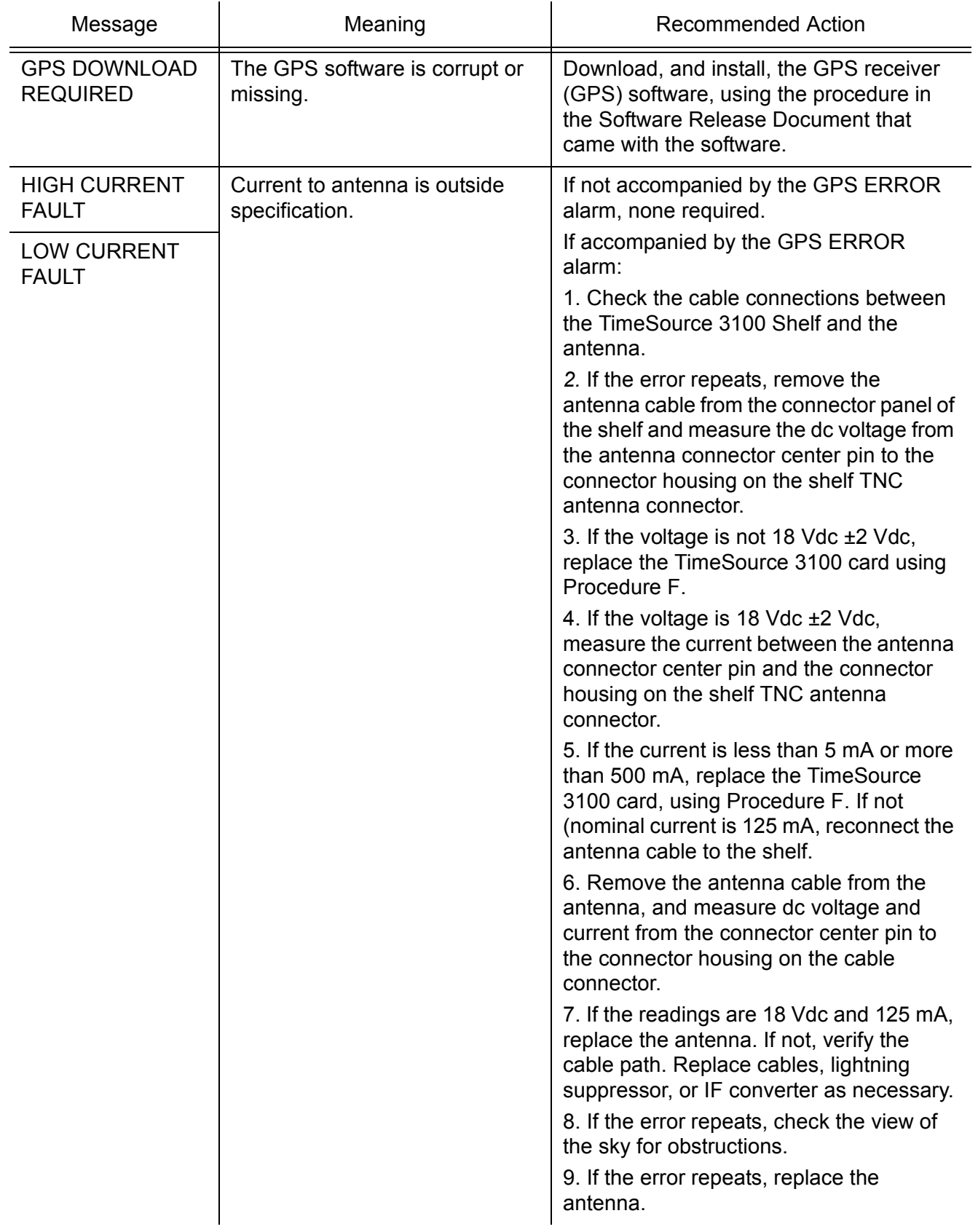

**SSS S S SSS S S S SS S SSS S S S S S S S S S S S S S S S S S S S S S S**

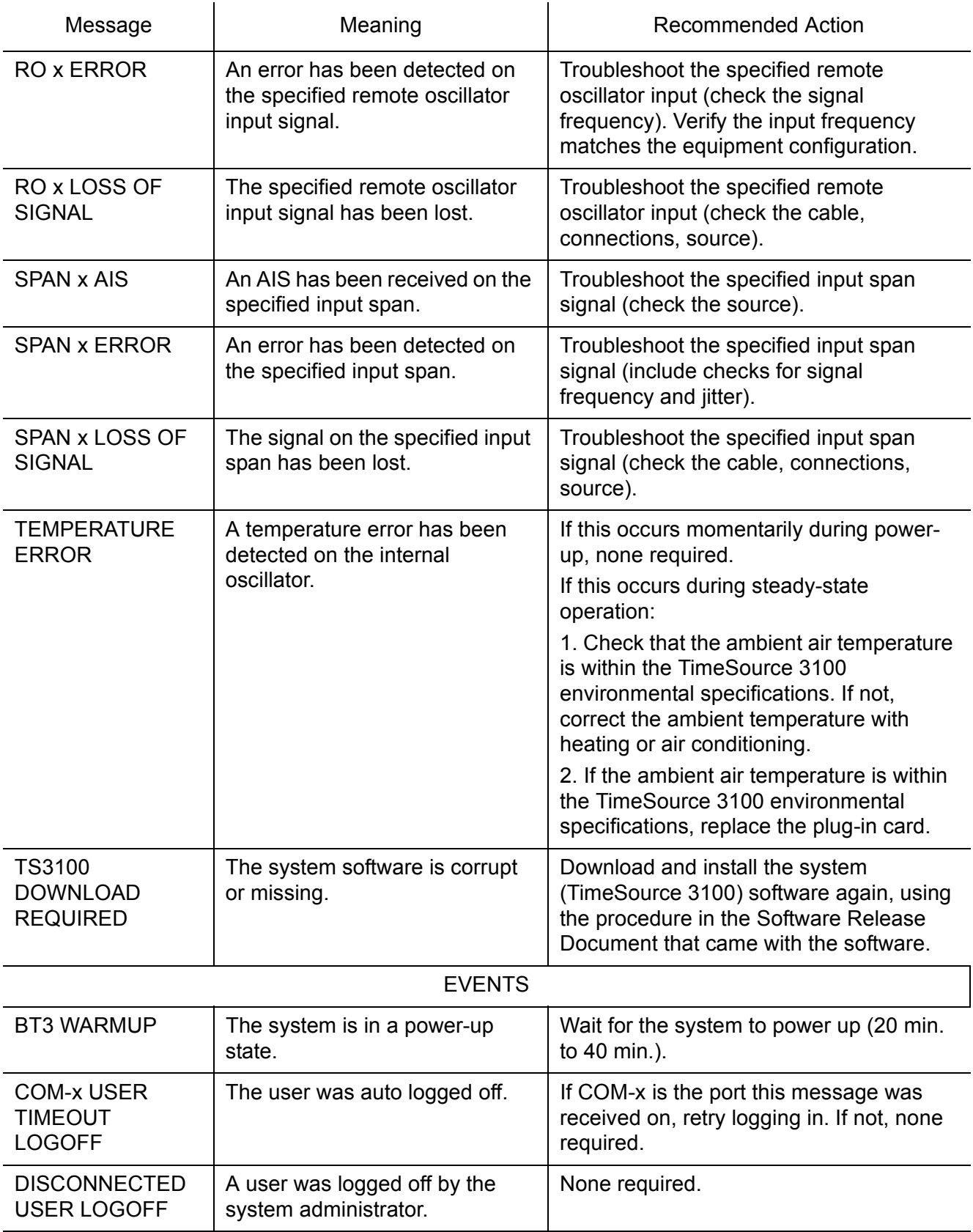

**S S SSS S SSS S S S SS S SSS S S S S S S S S S S S S S S S S S S S S S**

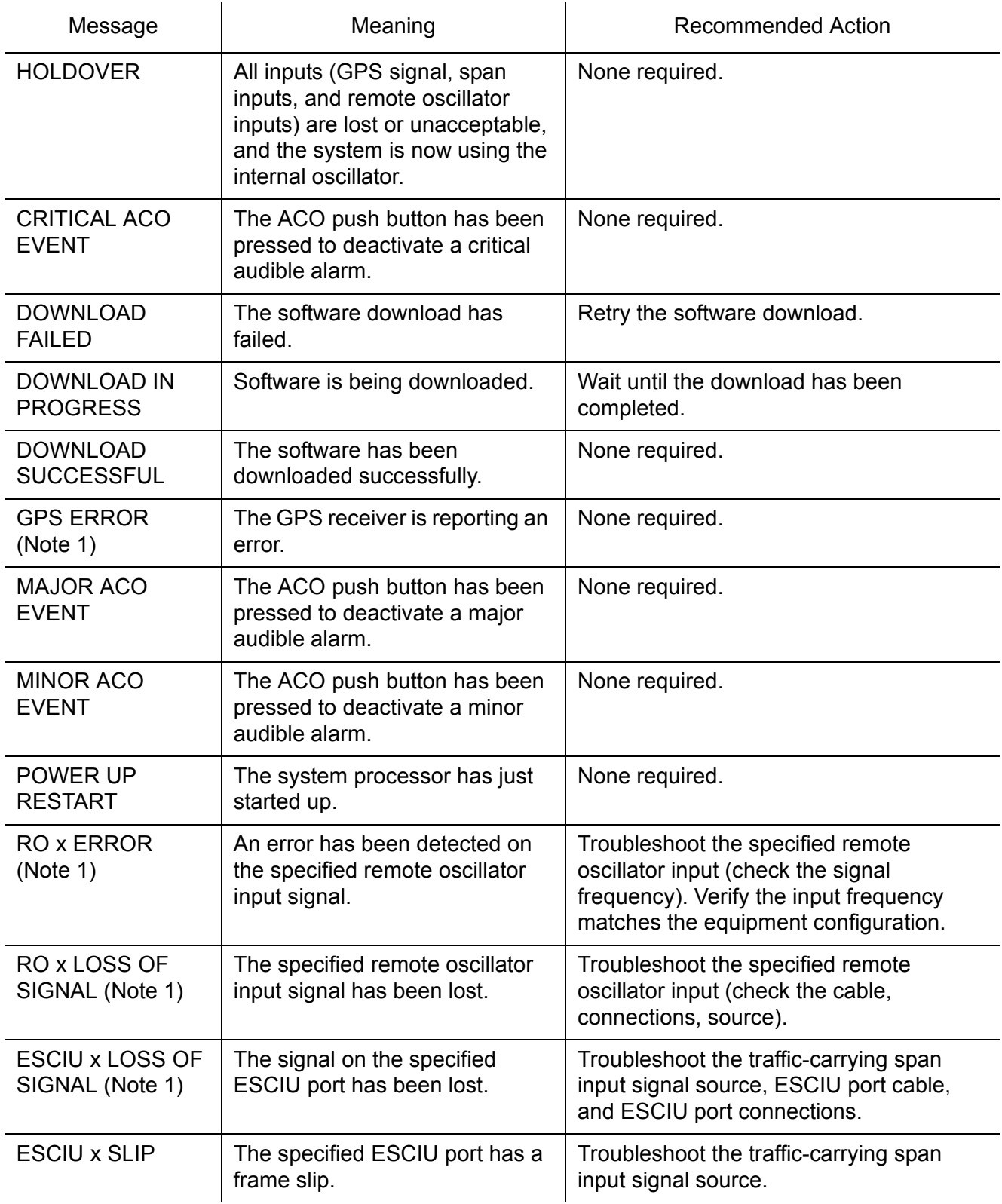

**SSS S S SSS S S S SS S SSS S S S S S S S S S S S S S S S S S S S S S S**

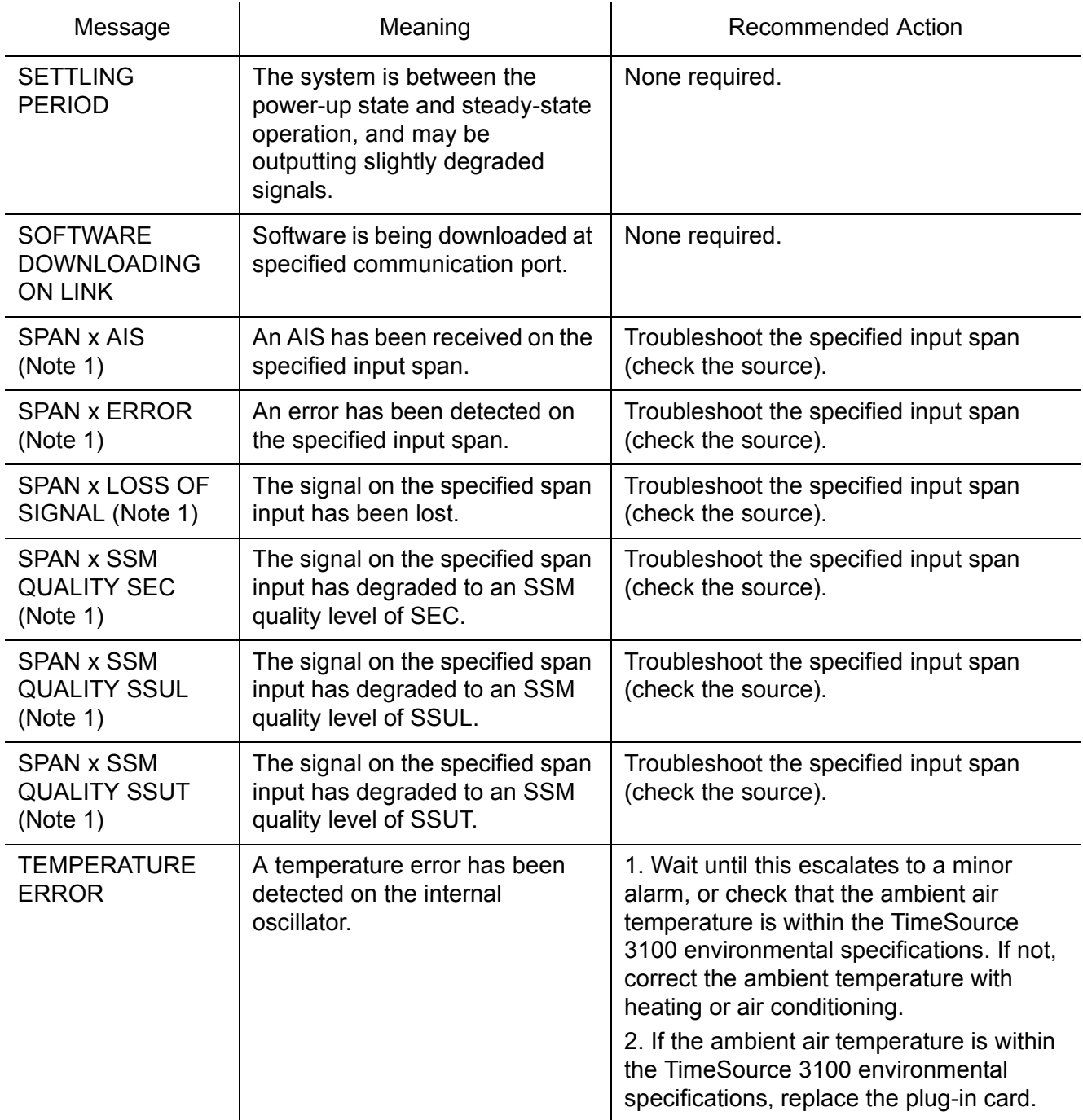

**S S SSS S SSS S S S SS S SSS S S S S S S S S S S S S S S S S S S S S S**

*Note:* This event will escalate to a minor alarm per the user alarm setting.

## Card Replacement

To replace the plug-in card, follow the steps in [Procedure F,](#page-195-0) and refer to [Figure 31.](#page-196-0)

**SSS S S SSS S S S SS S SSS S S S S S S S S S S S S S S S S S S S S S S**

#### <span id="page-195-0"></span>Procedure F. Card Replacement

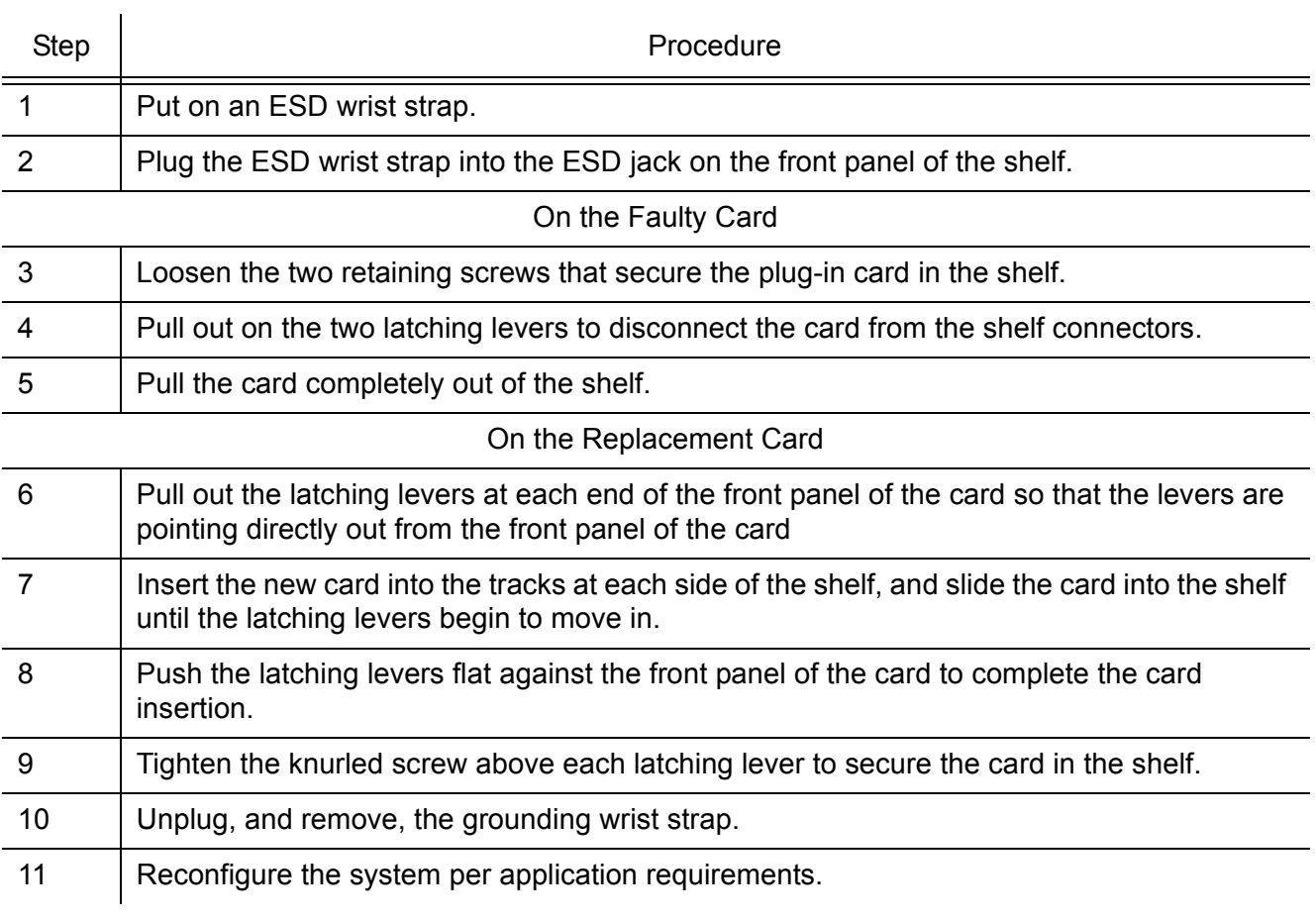

*End of Procedure*

<span id="page-196-0"></span>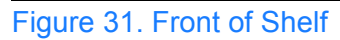

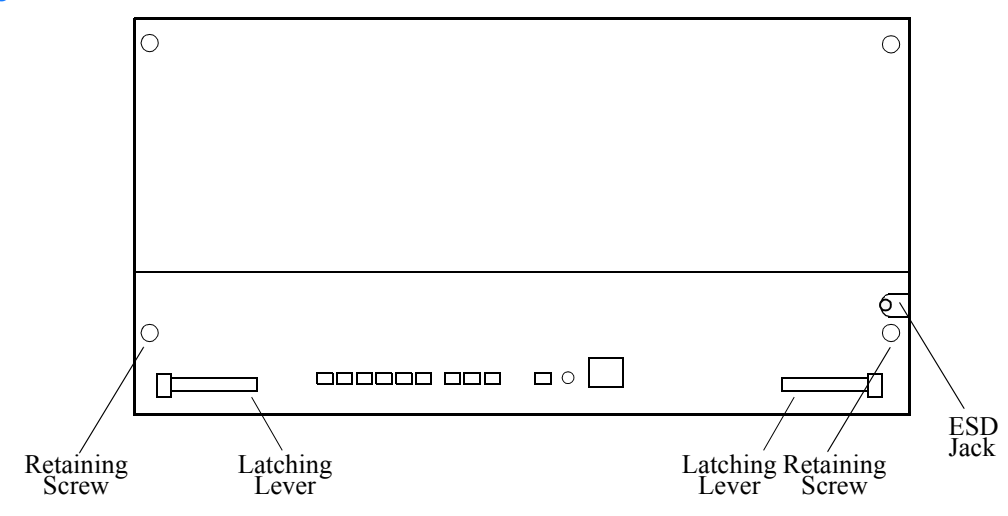

**S S SSS S SSS S S S SS S SSS S S S S S S S S S S S S S S S S S S S S S**

990-72020-01, -02, -05 -06 Systems

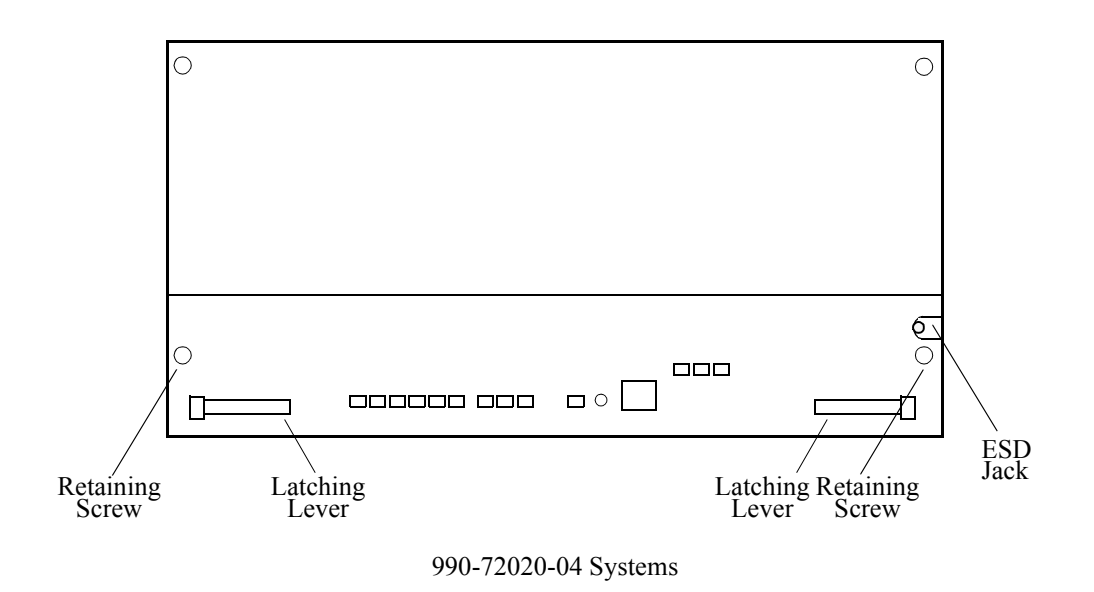

## Repair and Return

When returning defective equipment for factory repair, obtain the following information prior to calling Symmetricom:

**SSS S S SSS S S S SS S SSS S S S S S S S S S S S S S S S S S S S S S S**

- A complete description of the trouble (alarms, equipment behavior, etc.), part number, serial number, issue/revision level, and warranty expiration date.
- If the warranty has expired, a purchase order with "bill to" information.
- A customer field technical contact including address, phone number and FAX number.
- Return shipping information.

To return defective or damaged equipment, use [Procedure G.](#page-198-0)

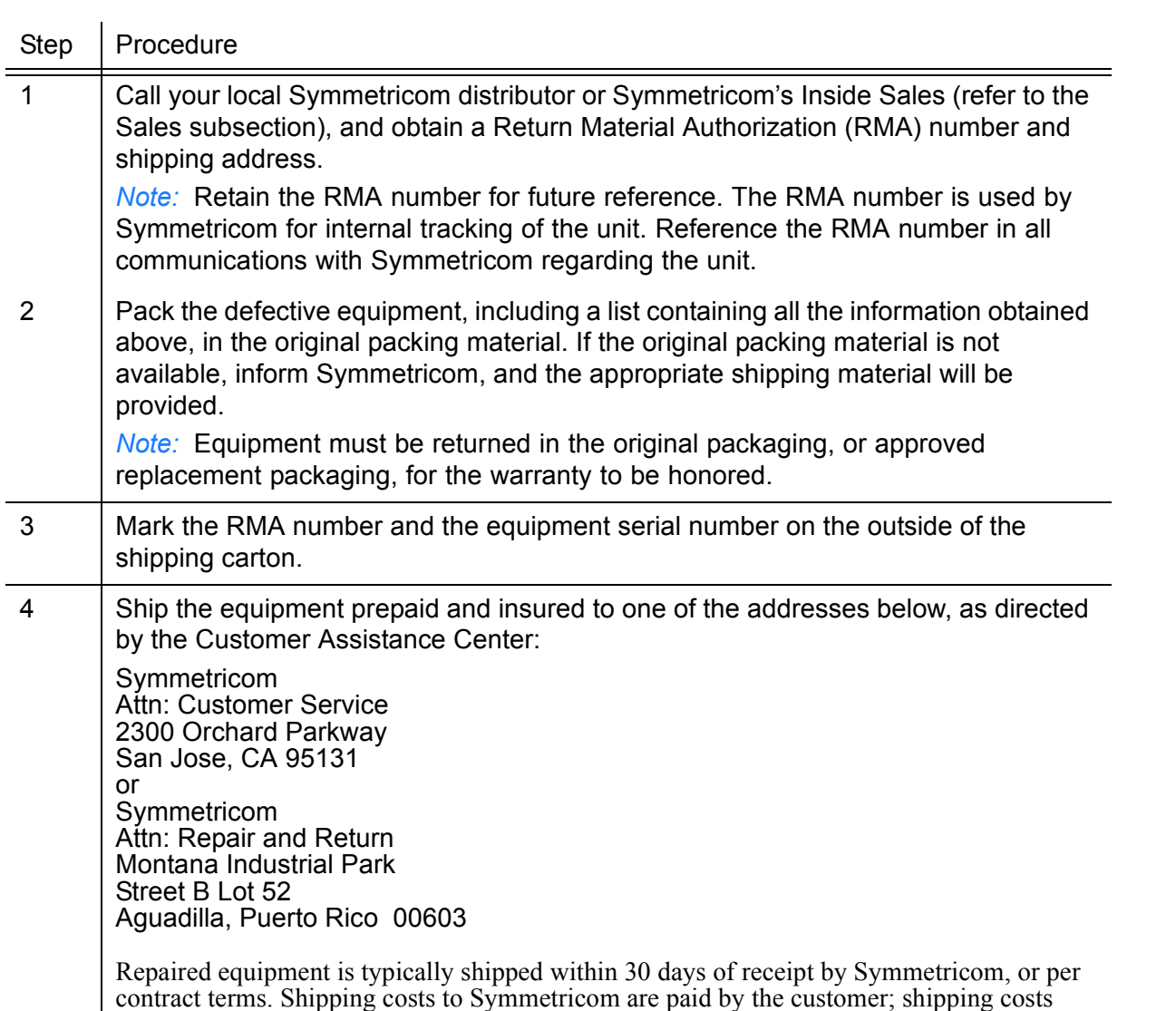

**S S SSS S SSS S S S SS S SSS S S S S S S S S S S S S S S S S S S S S S**

### <span id="page-198-0"></span>Procedure G. Equipment Return

5 *End of Procedure*

back to the customer are paid by Symmetricom.

*TimeSource 3100* 199 *Troubleshooting 097-72020-01 Issue 9: November 2003*

### Technical Assistance

For technical assistance, contact the following:

Symmetricom, Inc. 2300 Orchard Parkway San Jose, CA 95131-1017

U.S.A. Call Center: 1-888-367-7966 (from inside U.S.A. only - toll-free) 1-408-428-7907 Fax: 1-408-428-7998

**SSS S S SSS S S S SS S SSS S S S S S S S S S S S S S S S S S S S S S S**

Europe, Middle East, and Africa (EMEA) Call Center: +44 (0) 1189 699 799 Fax: +44 (0) 1189 277 520

E-mail: support@symmetricom.com

Internet: http://www.symmetricom.com

### Sales

For sales assistance, contact the following:

Symmetricom, Inc. 2300 Orchard Parkway San Jose, CA 95131-1017

U.S.A. Call Center: 1-888-367-7966 (from inside U.S.A. only - toll-free) 1-408-428-7907

Europe, Middle East, and Africa (EMEA) Call Center: +44 (0) 1189 699 799 Fax: 1-408-428-7998

E-mail: info@symmetricom.com

Internet: http://www.symmetricom.com

### Manual Updates

From time to time, this manual may be updated. The updated version of the manual will be available for downloading in electronic form via the internet. After downloading, the manual can be viewed on a computer or printed out.

**S S SSS S SSS S S S SS S SSS S S S S S S S S S S S S S S S S S S S S S**

Manual updates are available at:

http://www.symmetricom.com/support/login/login.php

2 *Note:* When going to the preceding Web address, it is necessary to register if you are a new user. If you are a currently registered user, enter your user name and password, and log in.

**SSS S S SSS S S S SS S SSS S S S S S S S S S S S S S S S S S S S S S S**

Chapter 6

# *Specifications*

*This chapter provides equipment specifications.*

## Antenna

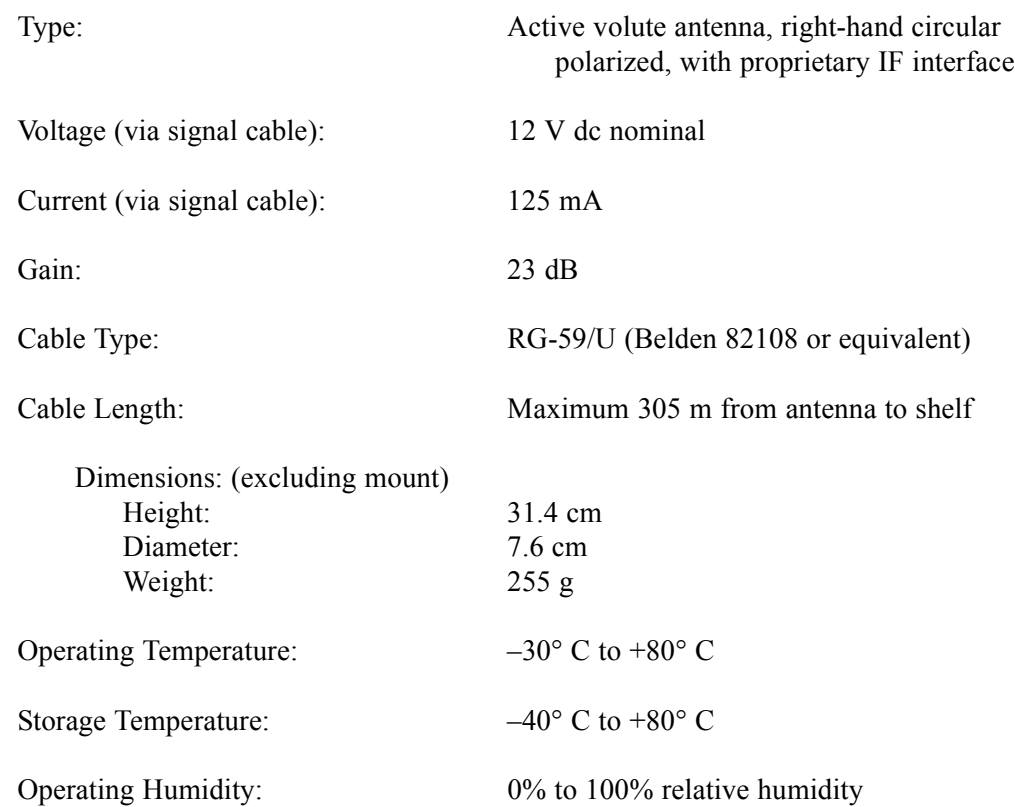

**S SS S S SSS S S S SS S SSS S S S S S S S S S S S S S S S S S S S S S S**

## Communication Ports

## Port 1

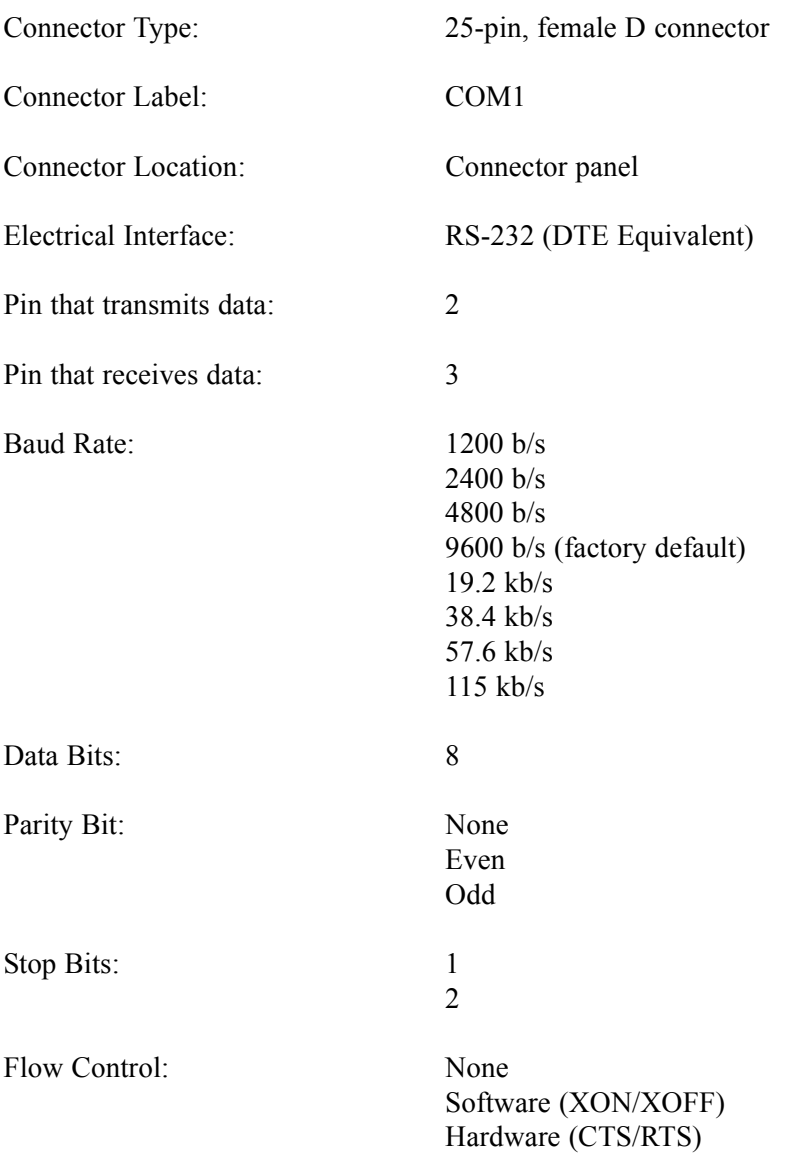

**S S SSS S SSS S S S SS S SSS S S S S S S S S S S S S S S S S S S S S S**

## Port 2

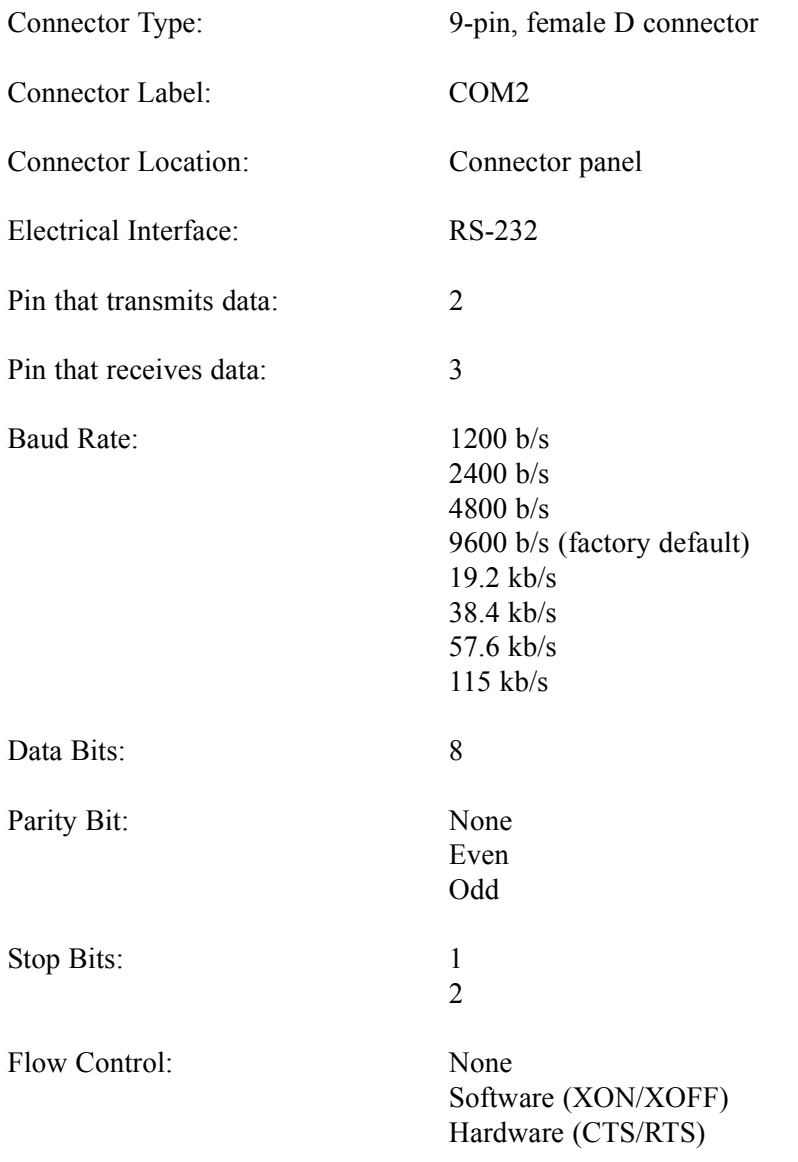

**S SS S S SSS S S S SS S SSS S S S S S S S S S S S S S S S S S S S S S S**

## Craft Port

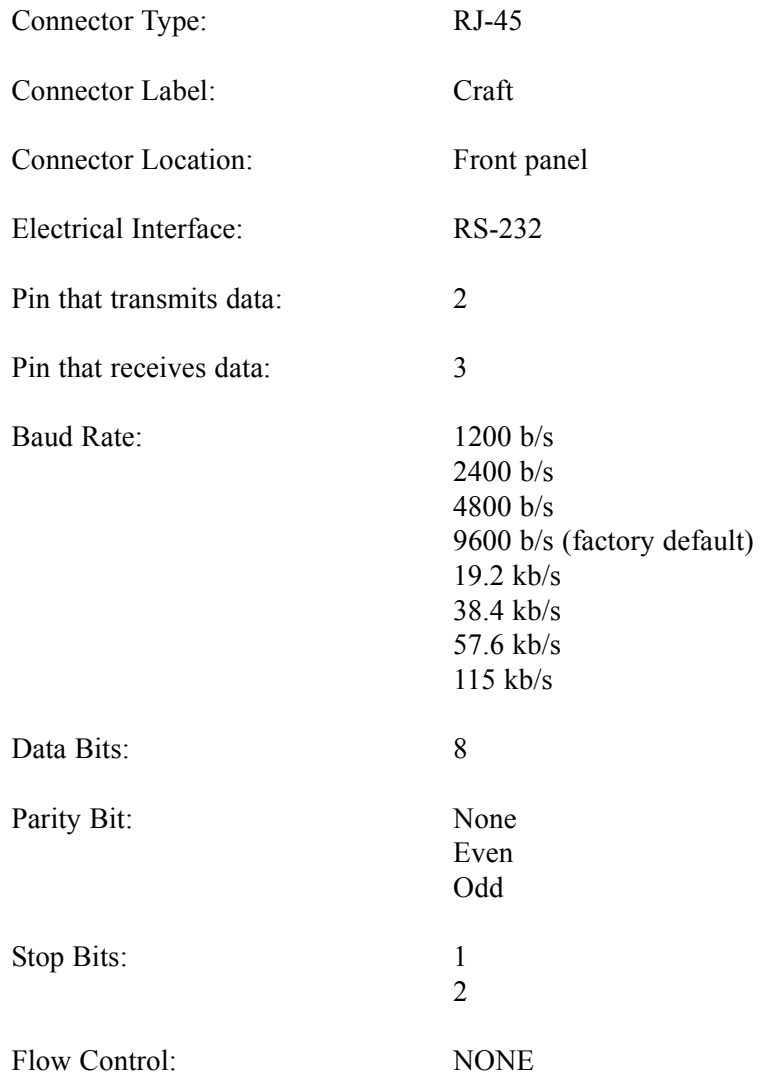

**S S SSS S SSS S S S SS S SSS S S S S S S S S S S S S S S S S S S S S S**

### Ethernet Port

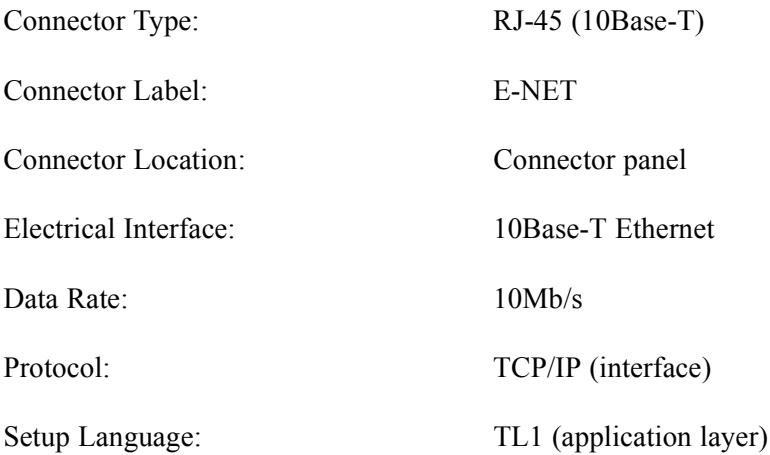

**S SS S S SSS S S S SS S SSS S S S S S S S S S S S S S S S S S S S S S S**

## Time of Day Outputs

### Network Time Protocol (NTP) Type 4, Format 2 Driver Format

**S S SSS S SSS S S S SS S SSS S S S S S S S S S S S S S S S S S S S S S**

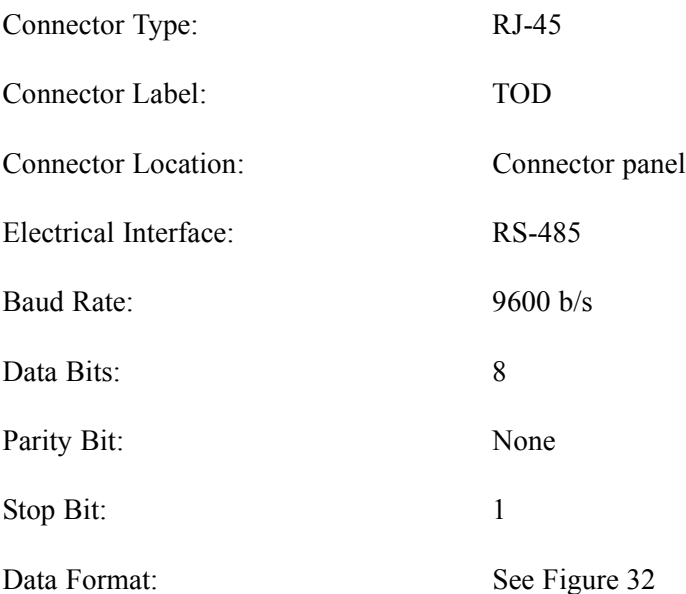

#### <span id="page-208-0"></span>Figure 32. NTP Type 4 Data Format

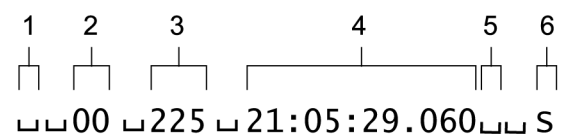

- 1. Alarm field: blank space = receiver has satellite availability;? = no satellite availability
- 2. Year (2000 in this example)
- 3. Day of year (the 225th day of the year in this example)
- 4. Hours: minutes: seconds. milliseconds
- 5. Leap second: blank space = no leap second;  $L =$  upcoming leap second
- 6. Daylight savings time indicator:  $S =$  standard time;  $D =$  daylight savings time

## Time of Day Outputs (cont'd)

### Cisco Systems Format

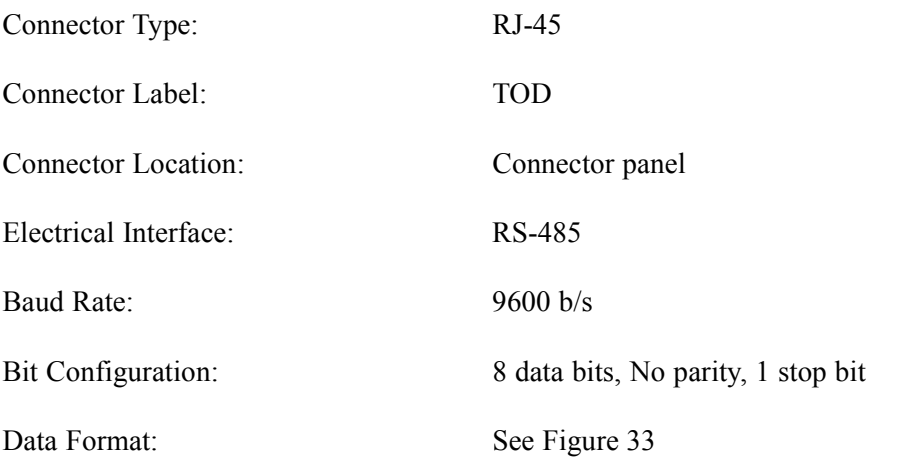

**S SS S S SSS S S S SS S SSS S S S S S S S S S S S S S S S S S S S S S S**

### <span id="page-209-0"></span>Figure 33. NTP Type 4 Data Format

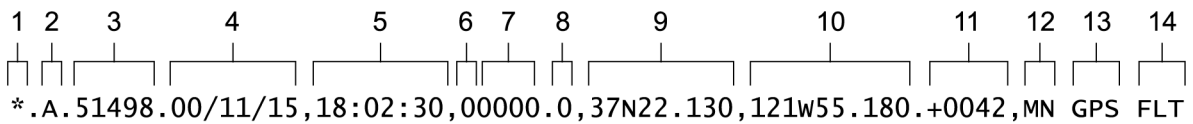

- 1. Satellite availability:  $* =$  valid, ! = not valid
- 2. Revision

- 3. Modified Julian date (number of days past midnight, Nov. 17, 1858)
- 4. Year/month/day
- 5. Hours: minutes: seconds
- 6. Indicator of time zone offset (+, -, or 0)
- 7. Time zone offset
- 8. Leap second indicator
- 9. Latitude
- 10. Longitude
- 11. Altitude above mean sea level in meters
- 12. Alarm severity:  $EV = event$ ,  $MN = minor$ ,  $MJ = major$ ,  $CL = critical$
- 13. Alarm source
- 14. Alarm cause: holdover, BT3 warm-up, or hardware fault

## Time of Day Outputs (cont'd)

## IRIG-B TOD Outputs (990-72020-05 System Only)

**S S SSS S SSS S S S SS S SSS S S S S S S S S S S S S S S S S S S S S S**

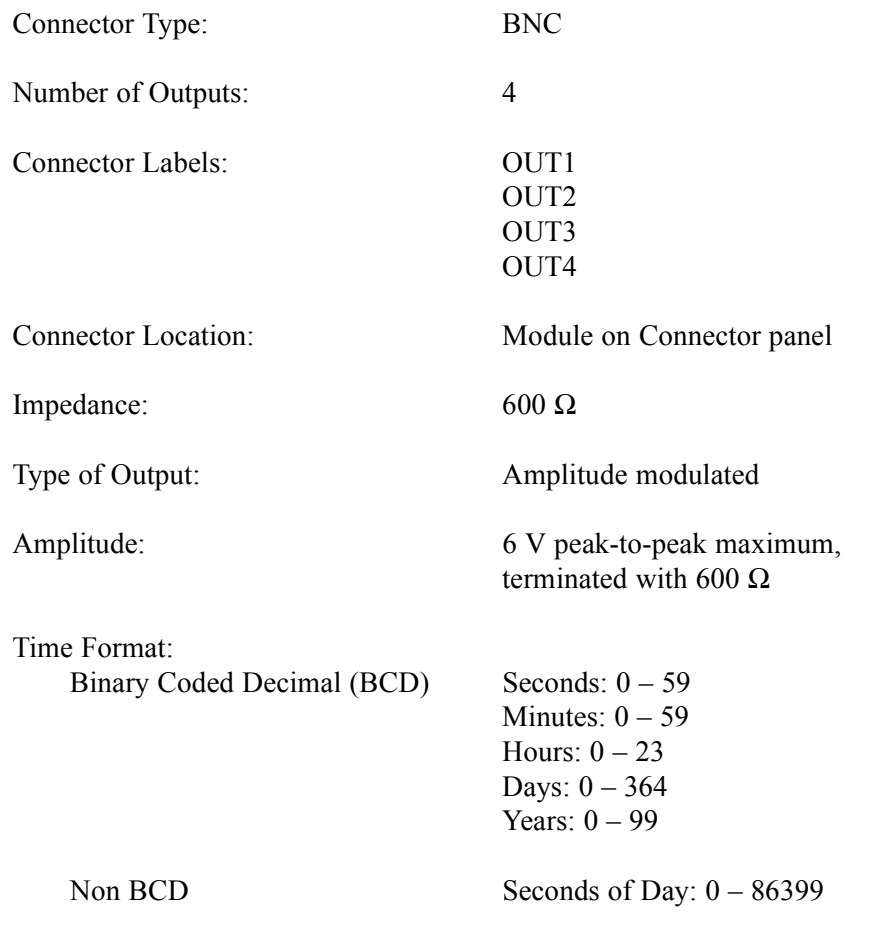

## Remote Oscillator Inputs

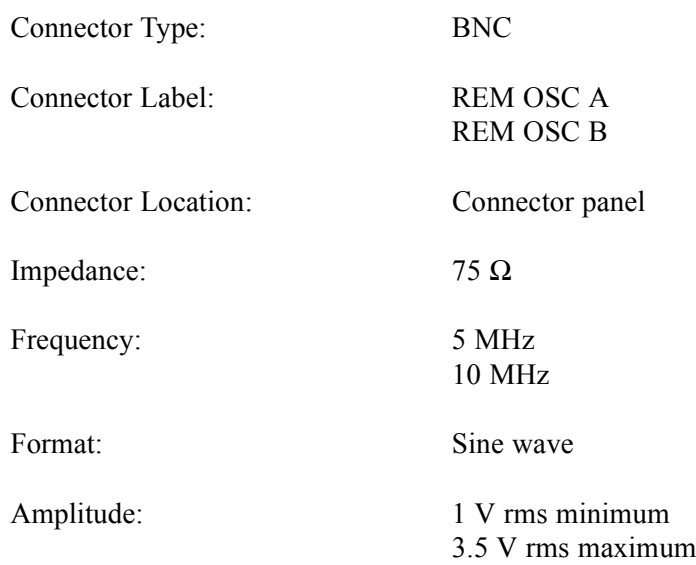

**S SS S S SSS S S S SS S SSS S S S S S S S S S S S S S S S S S S S S S S**

## E1 Inputs

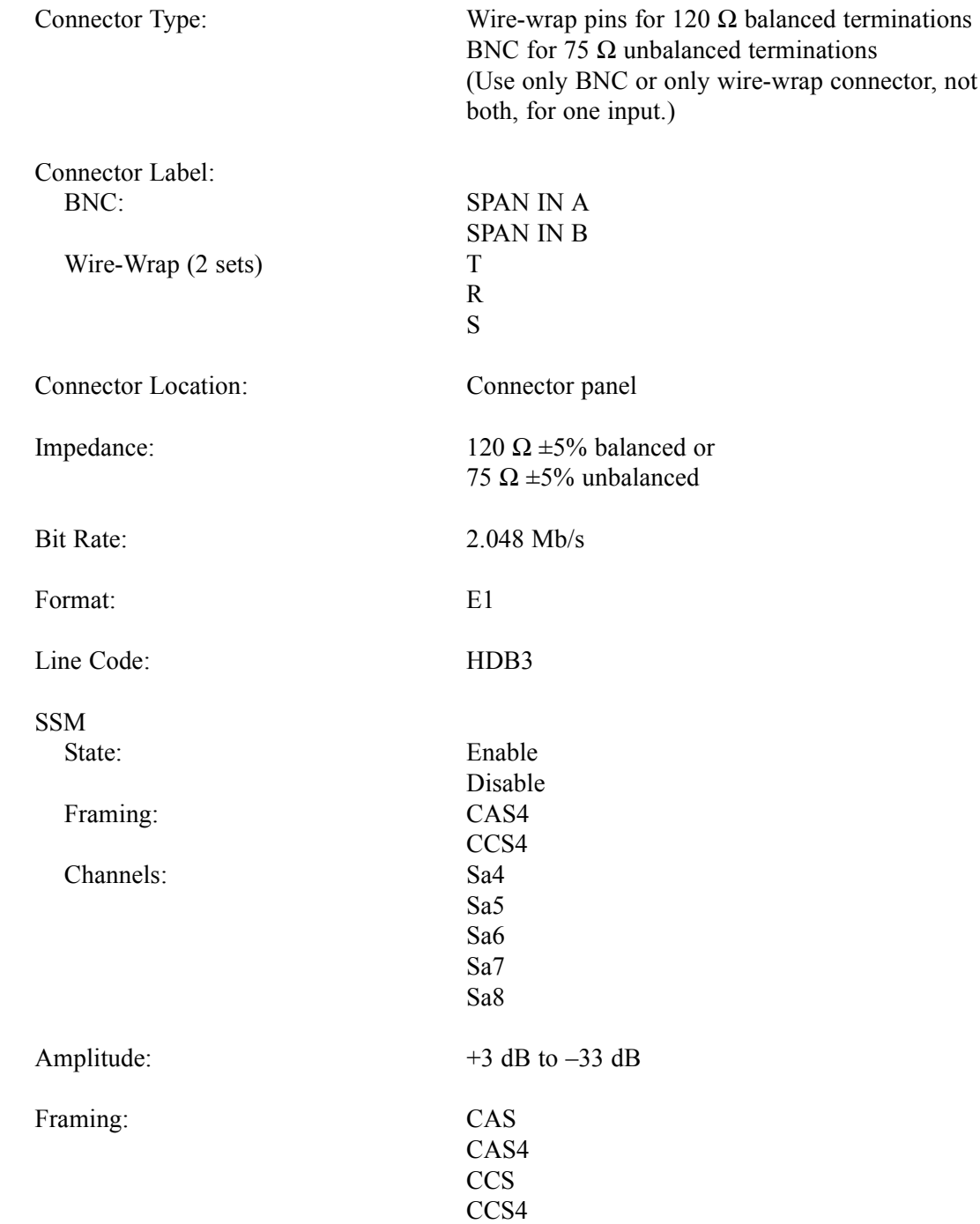

**S S SSS S SSS S S S SS S SSS S S S S S S S S S S S S S S S S S S S S S**

## Analog 2.048 MHz Inputs

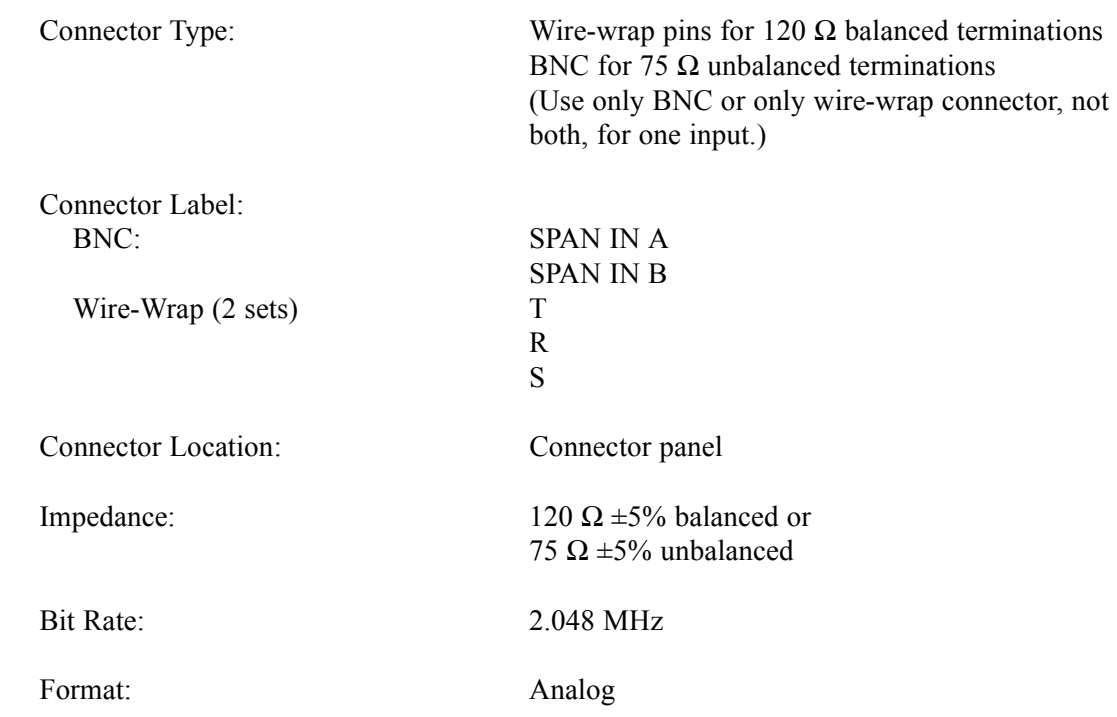

**S SS S S SSS S S S SS S SSS S S S S S S S S S S S S S S S S S S S S S S**

## 1 PPS Output

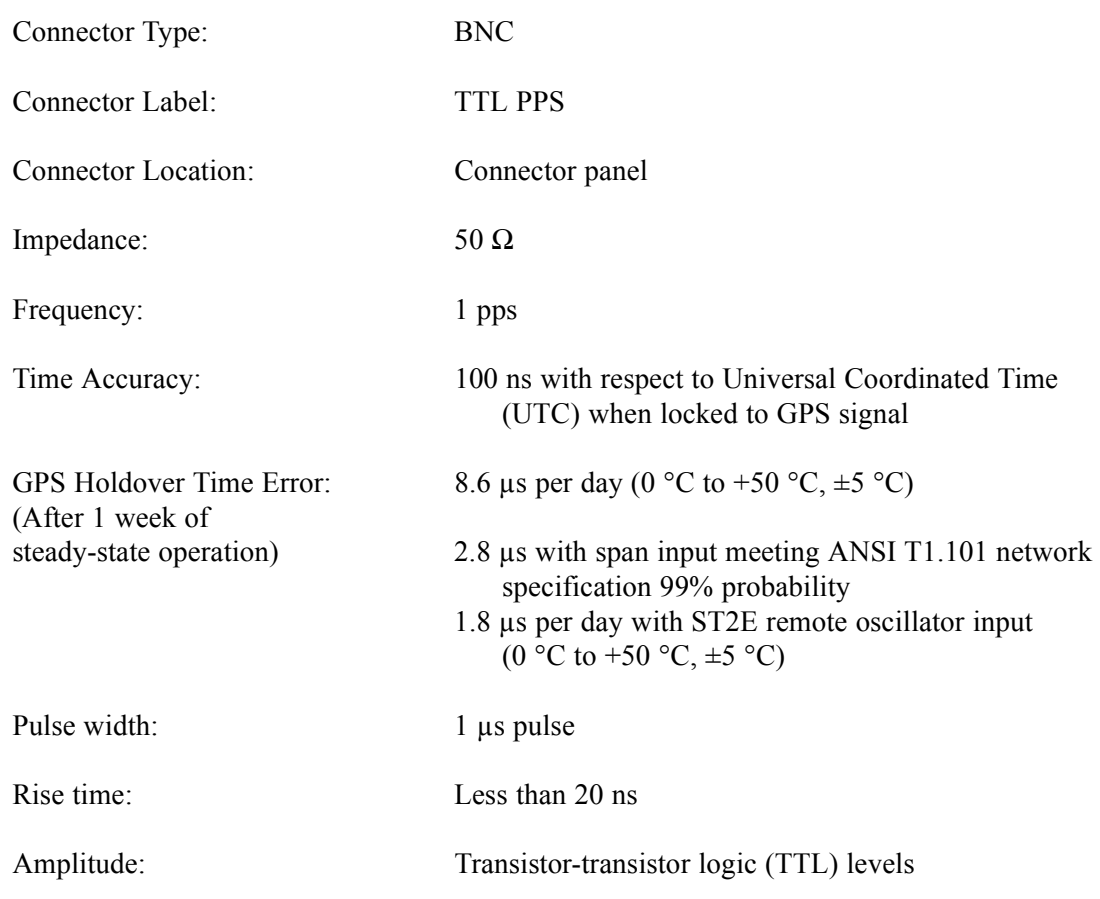

**S S SSS S SSS S S S SS S SSS S S S S S S S S S S S S S S S S S S S S S**

## E1 Outputs

**Standard** 

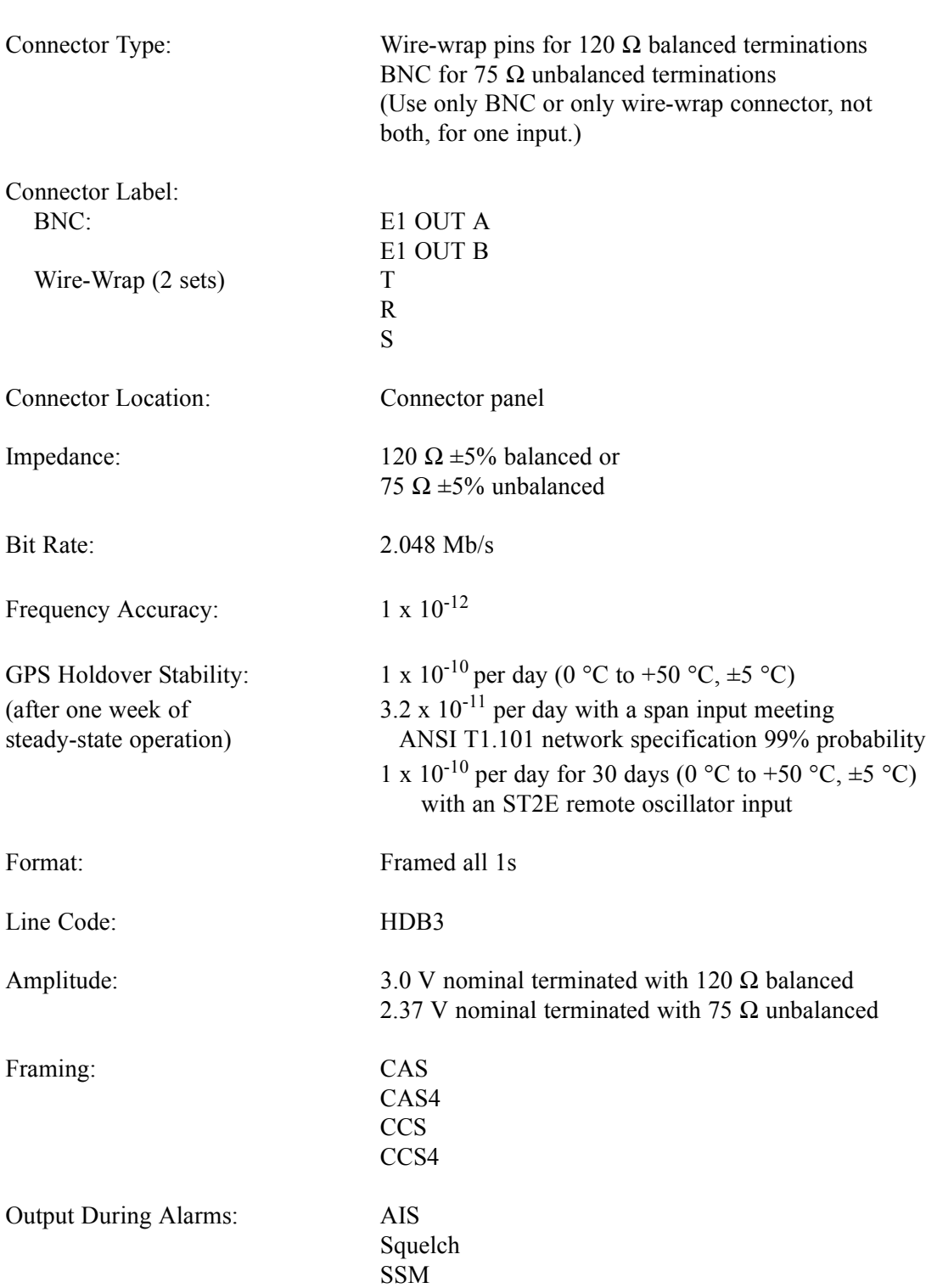

**S SS S S SSS S S S SS S SSS S S S S S S S S S S S S S S S S S S S S S S**
## Additional E1 Outputs (990-72020-02 System Only)

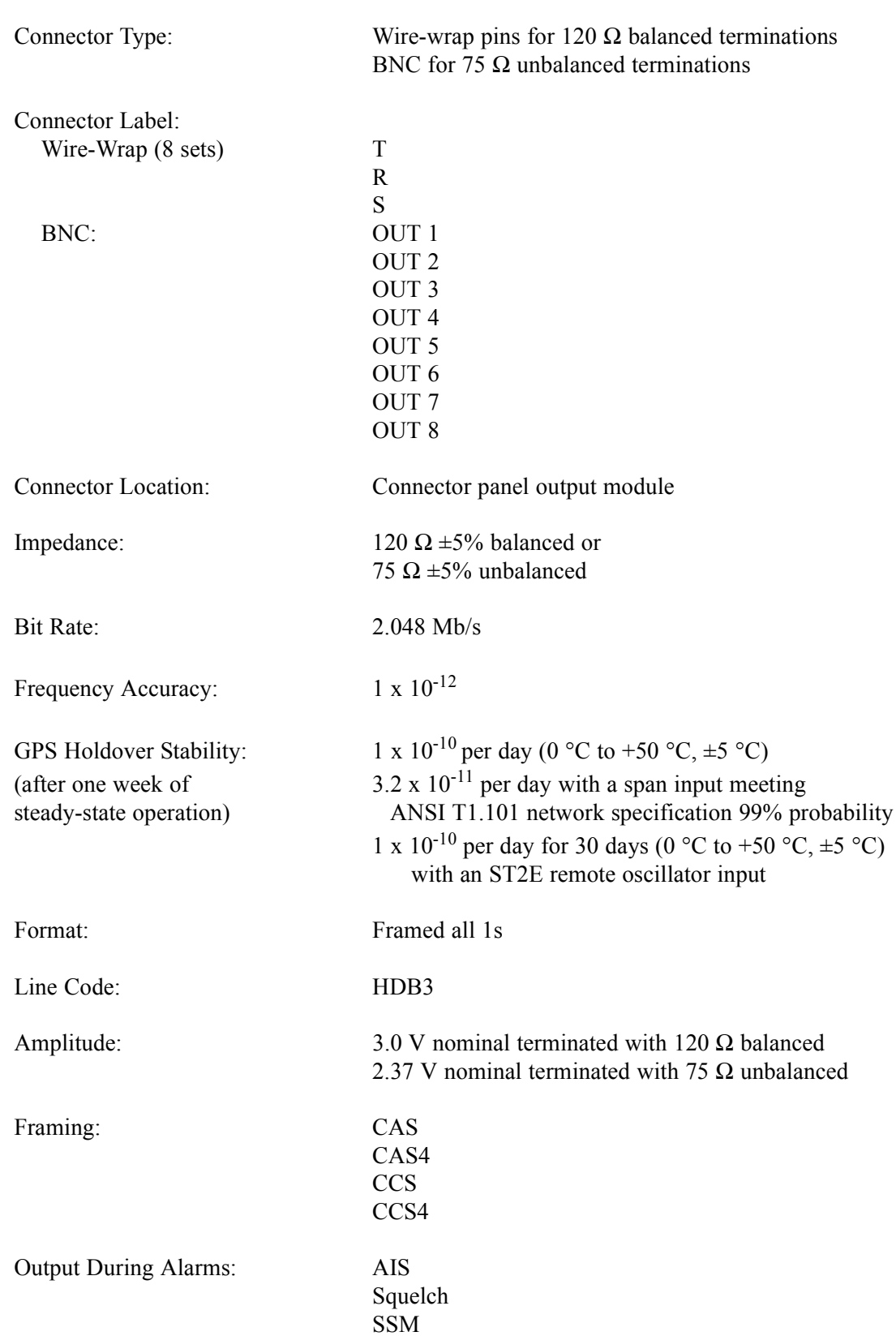

# Analog 2.048 MHz Outputs

### <span id="page-217-0"></span>**Standard**

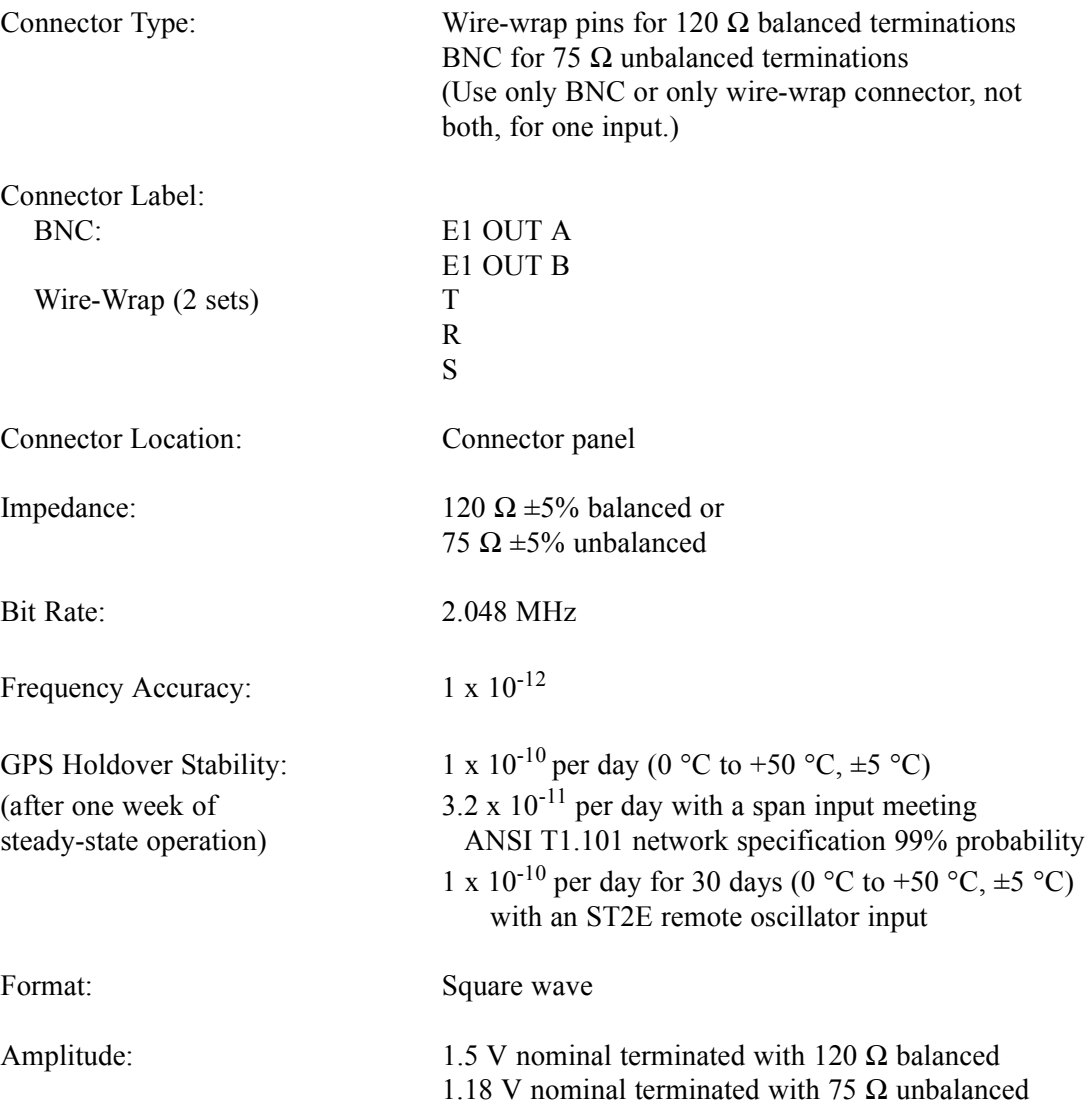

## Additional Analog Outputs (990-72020-02 System Only)

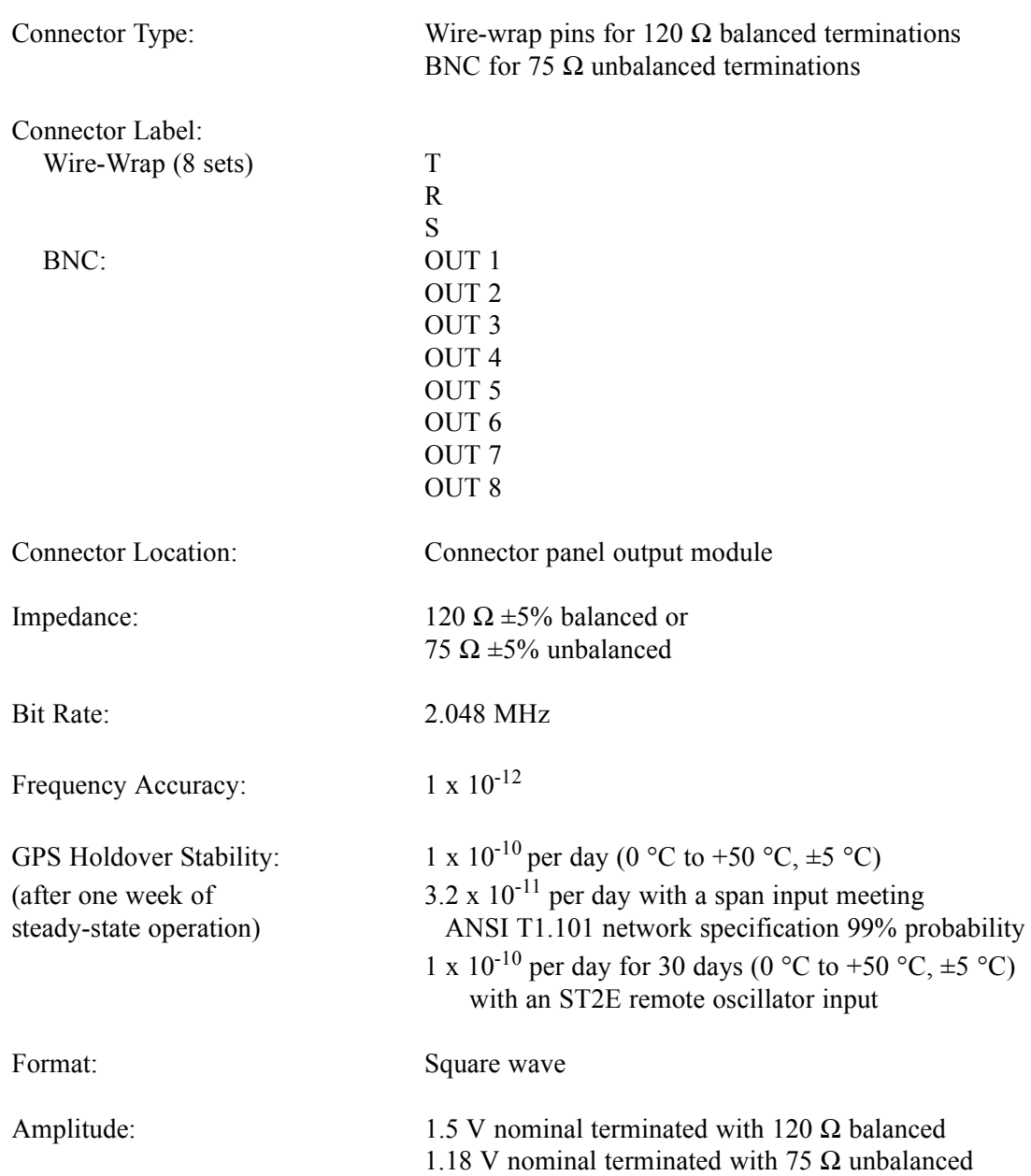

# Mixed E1/T1 Outputs (990-72020-06 System Only)

**S SS S S SSS S S S SS S SSS S S S S S S S S S S S S S S S S S S S S S S**

<span id="page-219-0"></span>*Note:* For E1/T1 commonality, refer to the E1/T1 Common specifications. For E1, refer to the E1 Outputs specifications. For T1, refer to the T1 Outputs specifications.

### E1/T1 Common

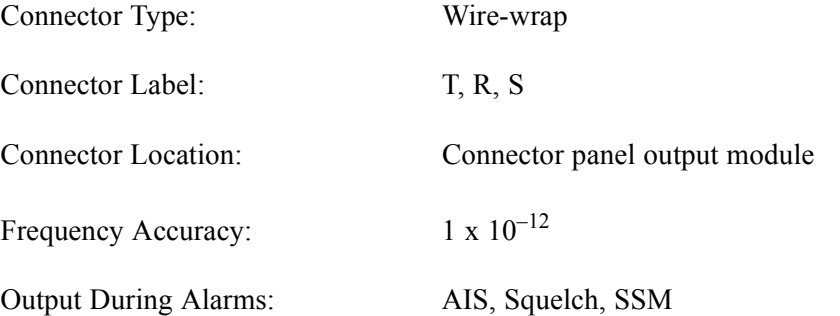

### E1 Outputs

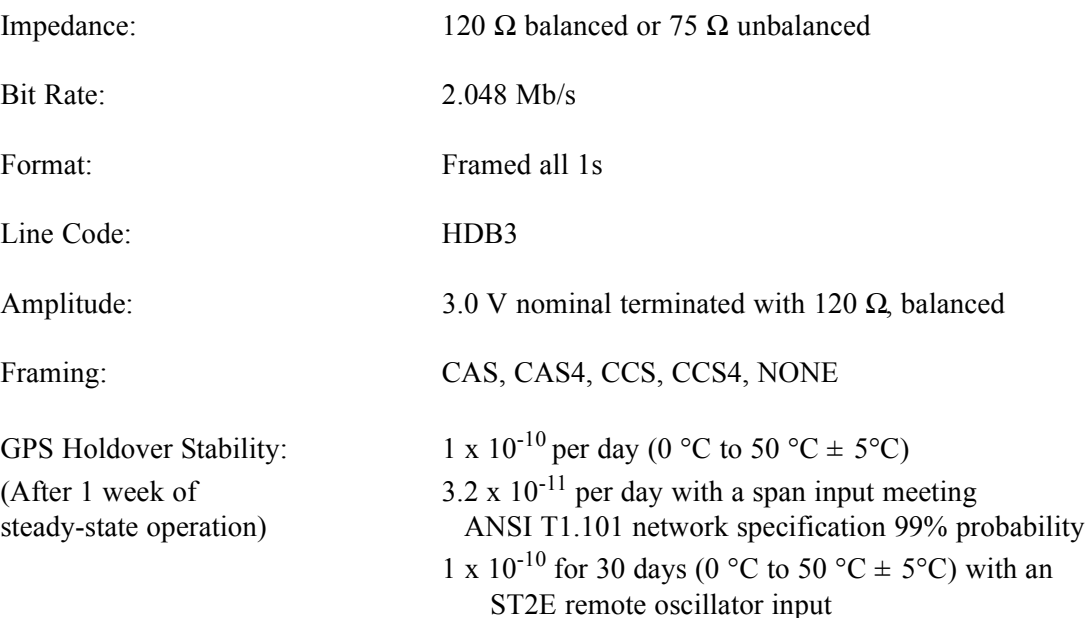

# Mixed E1/T1 Outputs (cont'd)

### <span id="page-220-0"></span>T1 Outputs

Impedance:  $100 \Omega$ 

Framing: ESF, D4

GPS Holdover Stability:  $1 \times 10^{-10}$  per day

**S S SSS S SSS S S S SS S SSS S S S S S S S S S S S S S S S S S S S S S**

Bit Rate: 1.544 Mb/s

Format: DS1, framed all 1s

Line Code: Alternate mark inversion (AMI)

Amplitude: 2.4 V to 3.6 V terminated with 100  $\Omega$ 

- (After 1 week of  $3.2 \times 10^{-11}$  per day with a span input meeting steady-state operation) ANSI T1.101 network specification 99% probability (rubidium)
	- 1 x  $10^{-11}$  for 30 days over a 10 °C range between 0 °C and 50 °C) with an ST2E remote oscillator input (quartz)

6

*Specifications*

# 10 MHz Output

<span id="page-221-0"></span>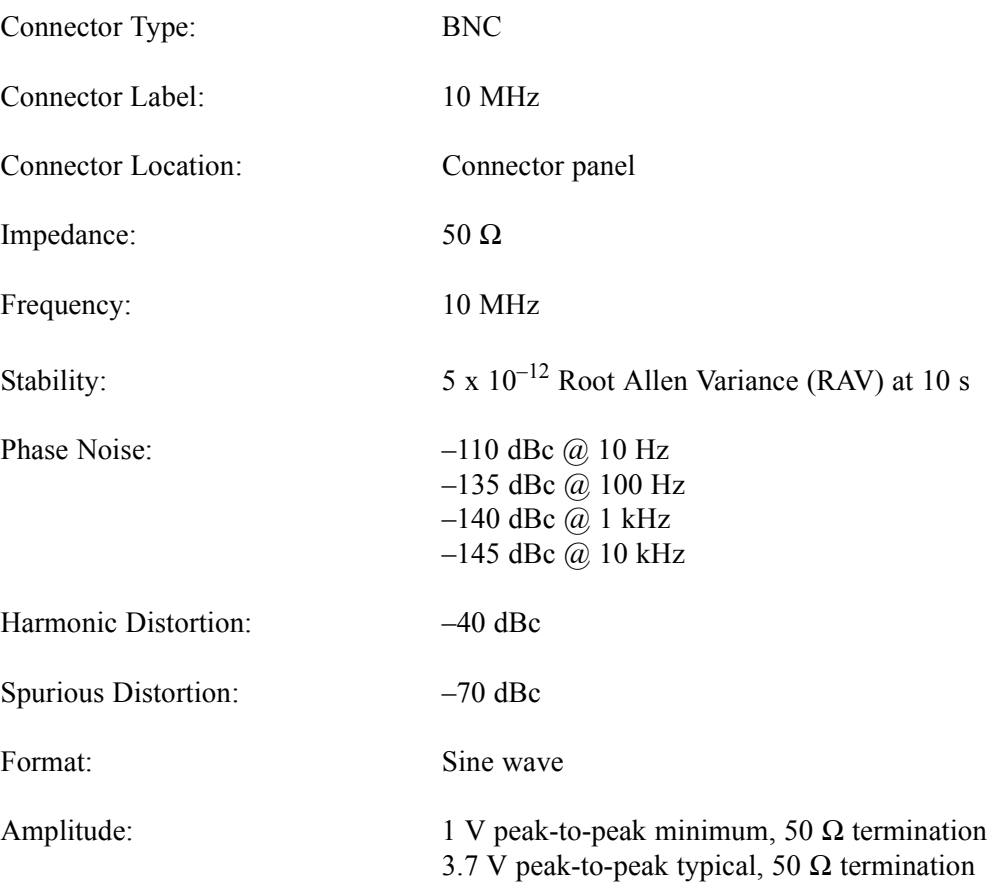

# ESCIU Ports (990-72020-04 System Only)

<span id="page-222-0"></span>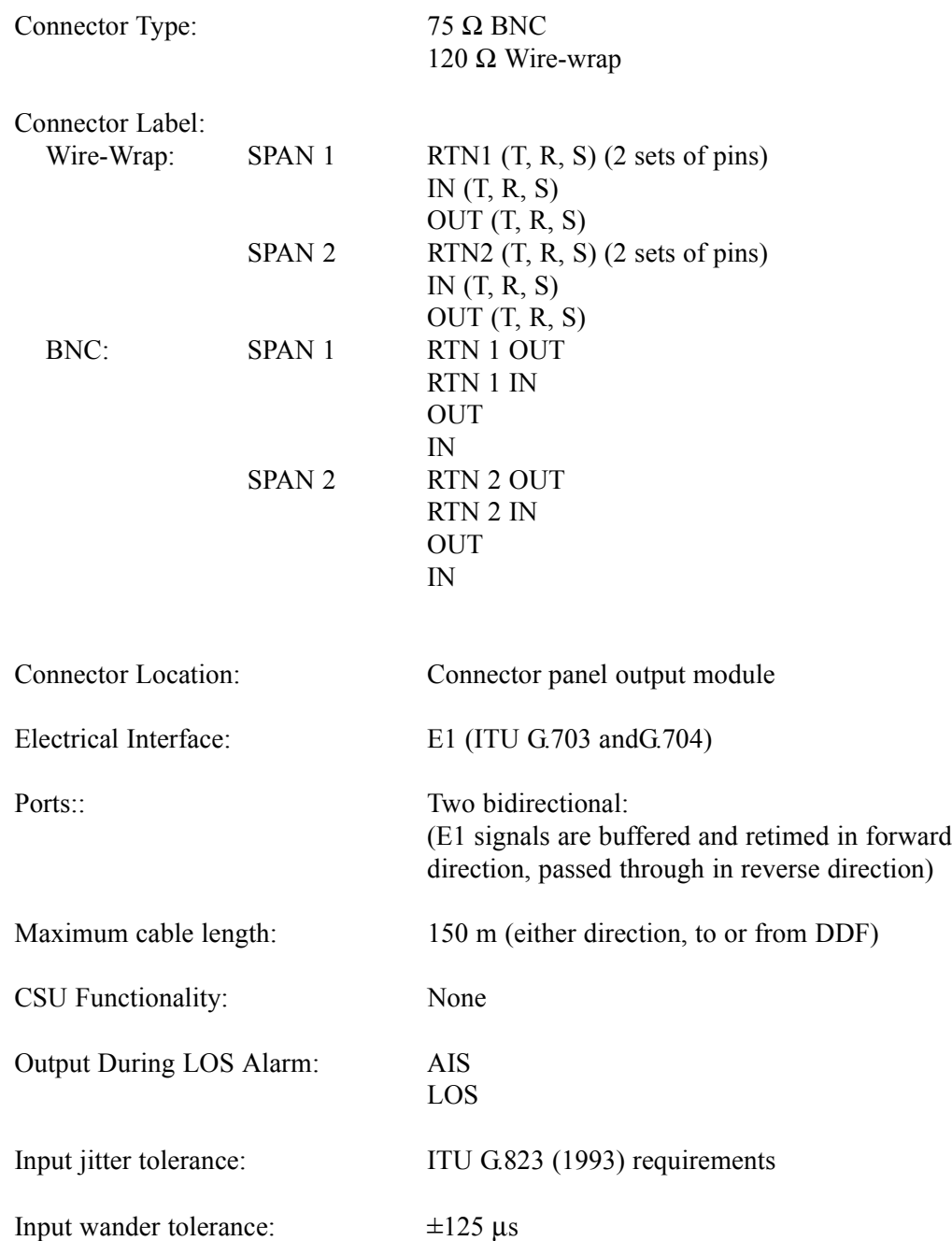

## Office Alarms

### <span id="page-223-0"></span>Connector Panel Contacts

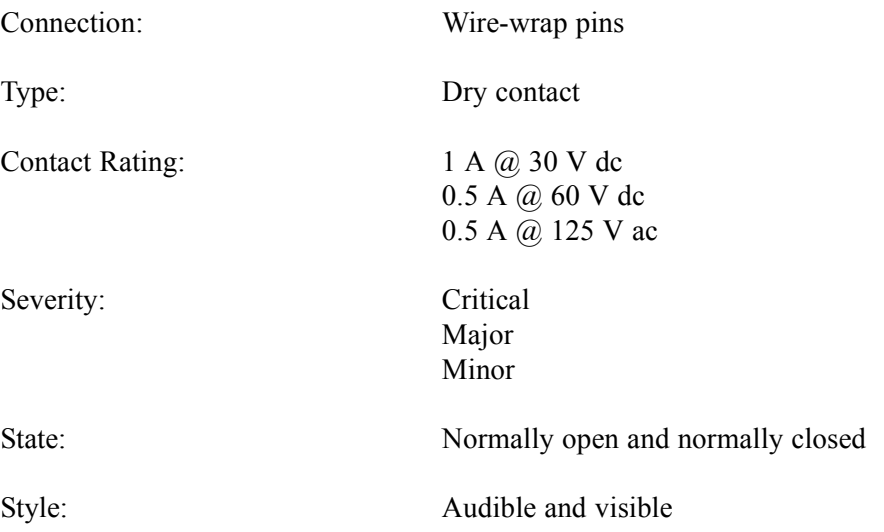

**S SS S S SSS S S S SS S SSS S S S S S S S S S S S S S S S S S S S S S S**

### Front Panel Lamps

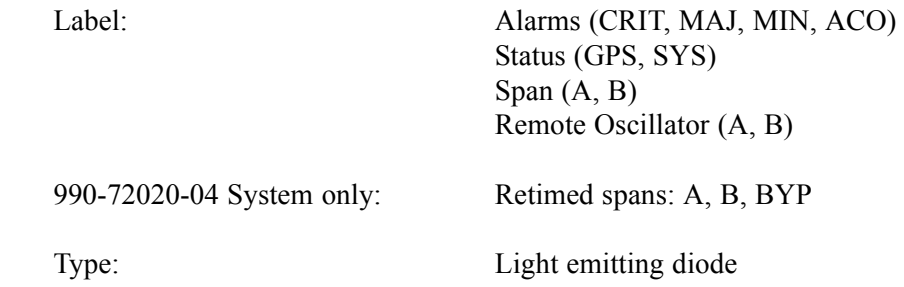

### Front Panel Control

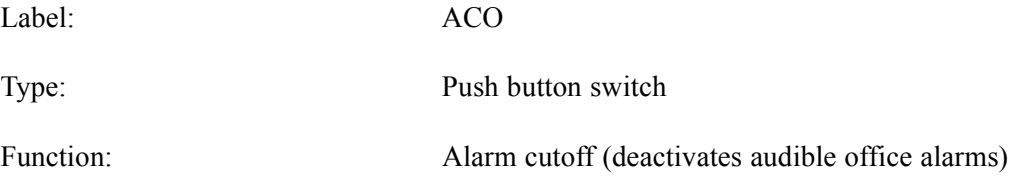

# Simple Network Time Protocol

<span id="page-224-0"></span>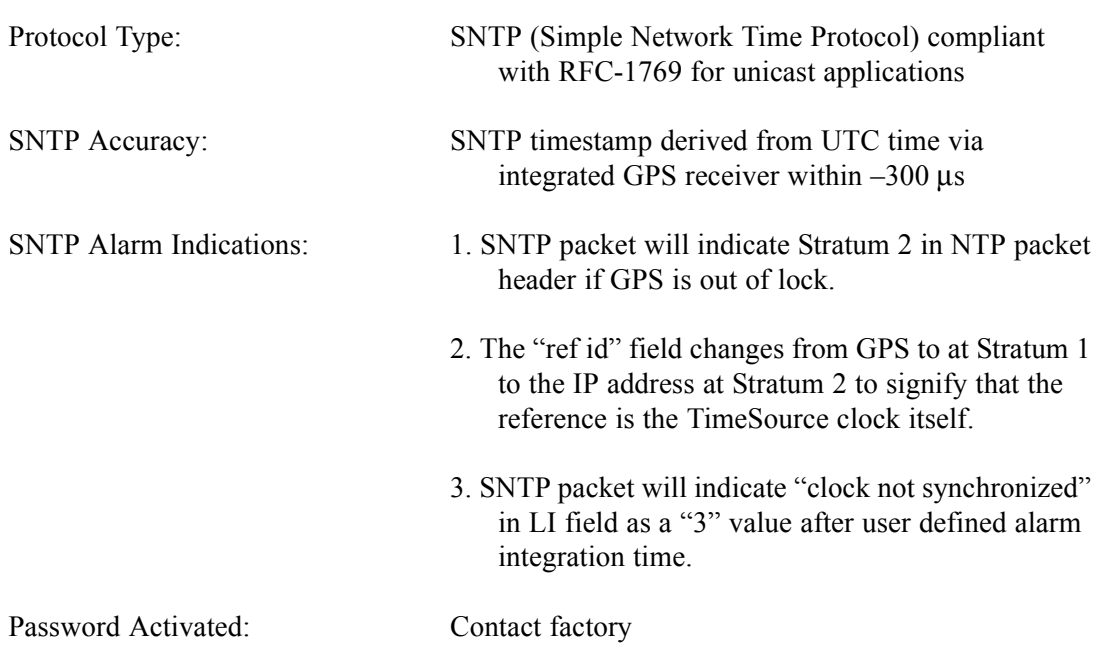

# Power

<span id="page-225-2"></span>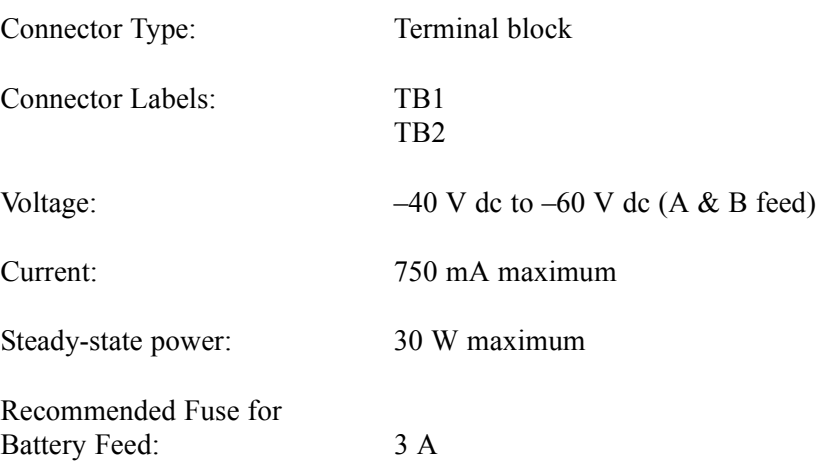

**S SS S S SSS S S S SS S SSS S S S S S S S S S S S S S S S S S S S S S S**

# Shelf Mechanical

<span id="page-225-0"></span>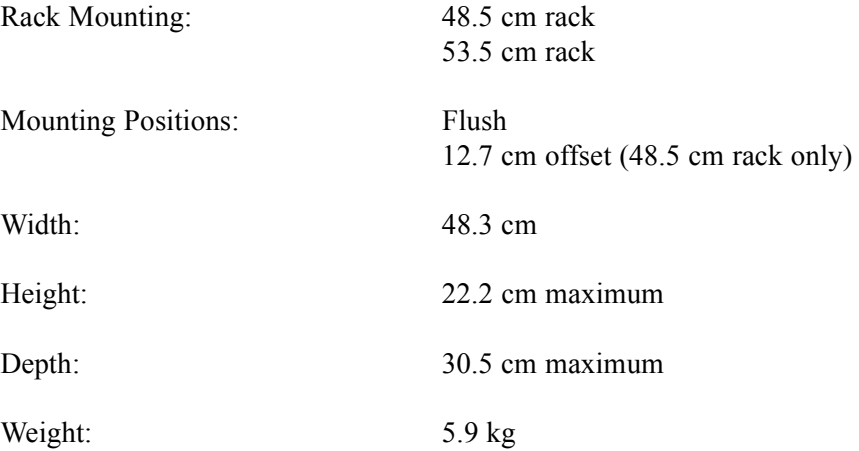

# Shelf Environmental

<span id="page-225-1"></span>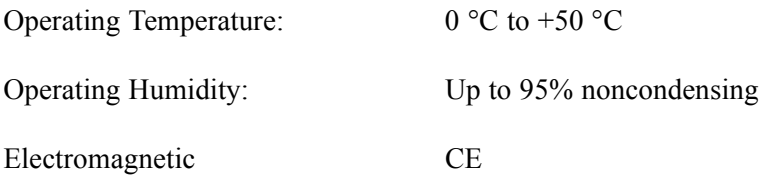

# *Index*

### **Numerics**

1 PPS output [21](#page-20-0) 1 PPS output cabling [63](#page-62-0) 1 PPS output specification[s 215](#page-214-0) 10 MHz output [22](#page-21-0) 10 MHz output specifications [222](#page-221-0) 2.048 MHz input specification[s 214](#page-213-0) 2.048 MHz output specifications [218](#page-217-0) 5 MHz Isolator kit [37](#page-36-0) 8 additional E1/T1 outputs [21](#page-20-1) 8 mixed E1/T1 outputs [21](#page-20-2) 990-72020-01 TimeSource 3100 syste[m 41](#page-40-0) 990-72020-02 TimeSource 3100 syste[m 21,](#page-20-1) [42](#page-41-0) 990-72020-04 TimeSource 3100 syste[m 22,](#page-21-1) 44 990-72020-05 TimeSource 3100 System [38](#page-37-0) 990-72020-05 TimeSource 3100 syste[m 45](#page-44-0) 990-72020-06 TimeSource 3100 syste[m 21,](#page-20-2) [43](#page-42-0)

**S S SSS S SSS S S S SS S SSS S S S S S S S S S S S S S S S S S S S S S**

### **A**

access identifier [113](#page-112-0) access level, use[r 143](#page-142-0) activate user command [122](#page-121-0) activating NTP password [20](#page-19-0) adding a user [143](#page-142-0) address, gateway [135](#page-134-0) address, IP [135](#page-134-1) aid parameter, access identifie[r 113](#page-112-0) alarm clearing the log [144](#page-143-0) displaying all current [148](#page-147-0) displaying specified [149](#page-148-0) retrieving all [148](#page-147-0) retrieving log [169](#page-168-0) retrieving specified [149](#page-148-0) silencing audibl[e 147](#page-146-0) alarm code [113](#page-112-1) alarm condition [113](#page-112-2) alarm severity [114](#page-113-0) alarms escalation overview [24](#page-23-0) output cabling [81](#page-80-0) specifications [224](#page-223-0) Algorithm, BesTim[e 17](#page-16-0) almcode parameter, alarm cod[e 113](#page-112-1) alt parameter, antenna altitude [113](#page-112-3)

altitude of antenn[a 113](#page-112-3) analog input cablin[g 63](#page-62-1) analog input specification[s 214](#page-213-0) analog output cabling [62](#page-61-0) analog output specifications [218](#page-217-0) analog outputs [21](#page-20-3) antenna altitud[e 113](#page-112-3) cables availabl[e 36](#page-35-0) field of view [32](#page-31-0) installation tools and material [46](#page-45-0) installin[g 51–](#page-50-0)[55](#page-54-0) location example[s 33](#page-32-0) location guidelines [32](#page-31-0) sample installatio[n 34](#page-33-0) specifications [204](#page-203-0) Application, TimeWizar[d 91](#page-90-0) Application, TimeWizard Software Installation [91](#page-90-1) atag parameter, automatic message tag [113](#page-112-4) automatic message tag [113](#page-112-4) autonomous messages [116](#page-115-0)

**S SS S S SSS S S S SS S SSS S S S S S S S S S S S S S S S S S S S S S S**

#### **B**

battery failure, troubleshooting [190](#page-189-0) BesTime algorithm [17](#page-16-0) BesTime Ensemble Timing Generator [20](#page-19-1) Bridging mode [25](#page-24-0) BT3 Warmup event [25](#page-24-1)

#### **C**

cables 1 PPS [63](#page-62-0) 10 MHz output [61](#page-60-0) alarm outputs [81](#page-80-0) analog output [62](#page-61-0) antenna to shel[f 51](#page-50-1) COM1 pinout [79](#page-78-0) COM2 pinout [80](#page-79-0) converter ki[t 39](#page-38-0) craft [58](#page-57-0) Craft cable pinout [82](#page-81-0) DCD to Isolation Module to TS 3100 [66](#page-65-0) E1 output [62](#page-61-0) Ethernet pinout [78](#page-77-0) for installation [47](#page-46-0) GPS [61](#page-60-1) input[s 63](#page-62-1) IRIG-B TO[D 38](#page-37-0) lightning suppressor [51](#page-50-1) outputs [62](#page-61-0) power [61](#page-60-2) remote oscillator [37](#page-36-0) remote oscillator input[s 64](#page-63-0) to DCD shel[f 65](#page-64-0) TOD converte[r 76](#page-75-0) cables, antenna [36](#page-35-0) cancel user command [123](#page-122-0) card replacement [196](#page-195-0) Central Office ground [35](#page-34-0) changing equipment parameters [134](#page-133-0) changing port parameter[s 128](#page-127-0) Cisco TOD format [210](#page-209-0) clearing the alarm log [144](#page-143-0) clock extractor[s 20](#page-19-2) COM1 cable pinout [79](#page-78-0) current settings [151](#page-150-0) specifications [205](#page-204-0) COM2 cable pinout [80](#page-79-0) current settings [151](#page-150-0) specifications [206](#page-205-0) command format, TL[1 111](#page-110-0) communications, changing parameters [128](#page-127-0) conddescr parameter, condition descriptio[n 113](#page-112-5) condeff parameter, equipment condition [113](#page-112-6) condition description [113](#page-112-5) condtype parameter, alarm conditio[n 113](#page-112-2) Connector panel [59](#page-58-0)

#### connectors

E1/analog output [67](#page-66-0) ESCIU output ports [70](#page-69-0) front pane[l 59](#page-58-0) IRIG-B TOD output [69](#page-68-0) mixed E1/T1 output[s 68](#page-67-0) TOD pinout [75–](#page-74-0)[77](#page-76-0) contact closure rating[s 224](#page-223-0) conventions, TL1 [110](#page-109-0) converter, RJ-422 to RJ-232 [39](#page-38-0) copy memory comman[d 124](#page-123-0) correlation ta[g 113](#page-112-7) Craft current settings [151](#page-150-0) specifications [207](#page-206-0) Craft cable pinout [82](#page-81-0) CRIT lam[p 24](#page-23-1) ctag parameter, correlation tag [113](#page-112-7) CTS/RTS [205](#page-204-1) cutover in-service equipment [73–](#page-72-0)[74](#page-73-0) out of service equipmen[t 71–](#page-70-0)[72](#page-71-0)

**S SS S S SSS S S S SS S SSS S S S S S S S S S S S S S S S S S S S S S S**

#### **D**

date parameter, current dat[e 113](#page-112-8) date, changing [131](#page-130-0) DCD management [23](#page-22-0) DCD shelf cabling [65](#page-64-0) DCD shelf without isolation modul[e 66](#page-65-1) delete equipment command [126](#page-125-0) delete user security comman[d 127](#page-126-0) deny response format, TL1 [112](#page-111-0) dimensions, shel[f 226](#page-225-0) displaying alarms and events [154](#page-153-0) displaying all current alarms [148](#page-147-0) displaying current specified alarms [149](#page-148-0) displaying the alarm log [169](#page-168-0)

#### **E**

E1 input specification[s 213](#page-212-0) output specifications [216](#page-215-0) E1 input cablin[g 63](#page-62-1) E1 output cabling [62](#page-61-0) E1 outputs [21](#page-20-3) E1/T1 output specifications [220](#page-219-0) earth groun[d 35](#page-34-0) connecting [60](#page-59-0) installin[g 60](#page-59-1)

edit communication comman[d 128](#page-127-0) edit date comman[d 131](#page-130-0) edit equipment comman[d 134](#page-133-0) electrostatic discharge warnin[g 50,](#page-49-0) [58](#page-57-1) enabling inputs [141](#page-140-0) ensembing inputs [142](#page-141-0) ensembling signal[s 12](#page-11-0) enter equipment command [141](#page-140-0) enter user security command [143](#page-142-0) environmental specification[s 226](#page-225-1) equipment conditio[n 113](#page-112-6) equipment, deleting [126](#page-125-0) escalating alarms [24](#page-23-0) ESCIU module [70](#page-69-1) ESCIU ports [22](#page-21-1) specifications [223](#page-222-0) Ethernet cable pinout [78](#page-77-0) current settings [151](#page-150-0) specifications [208](#page-207-0) Ethernet ports [23](#page-22-1) Event, BT3 Warmu[p 25](#page-24-1) Event, Holdover [25–](#page-24-2)[26](#page-25-0) Event, Power Up Restart [25](#page-24-3) Event, Settling Perio[d 25](#page-24-4) Event/alarm, Holdove[r 26](#page-25-1) events, displaying [154](#page-153-0)

**S S SSS S SSS S S S SS S SSS S S S S S S S S S S S S S S S S S S S S S**

#### **F**

factory-set password [122](#page-121-0) factory-set value[s 105–](#page-104-0)[107](#page-106-0) field of view, antenna 32 flow control [205](#page-204-1) flush rack mounting [40](#page-39-0) format of date [113](#page-112-8) format of TL1 commands [111](#page-110-0) format, TL1 respons[e 112](#page-111-1) frame ground [60](#page-59-0) front panel lights, troubleshooting wit[h 186](#page-185-0) fuse requirements [226](#page-225-2)

#### **G**

gateway address [135](#page-134-0) GPS antenna descriptio[n 16,](#page-15-0) [19](#page-18-0) error troubleshooting [191](#page-190-0) overvie[w 13](#page-12-0) retrieving status [164](#page-163-0)

ground connecting [60](#page-59-0) installin[g 60](#page-59-1) grounding guidelines [35](#page-34-0) grounding rod [60](#page-59-1)

#### **H**

hardware faults, troubleshooting [190](#page-189-1) Header, Retrieve [166](#page-165-0) high/low current fault troubleshooting [192](#page-191-0) Holdover event [25–](#page-24-2)[26](#page-25-0) Holdover event/alarm [26](#page-25-1) Holdover mod[e 25](#page-24-5) holdover, troubleshooting [190](#page-189-2)

**S SS S S SSS S S S SS S SSS S S S S S S S S S S S S S S S S S S S S S S**

#### **I**

IF interfac[e 19](#page-18-1) initialize log command [144](#page-143-0) initialize register command [145](#page-144-0) initialize system comman[d 146](#page-145-0) input ensembin[g 134](#page-133-0) input oscillator frequenc[y 135](#page-134-2) input span error [193](#page-192-0) input, deleting [126](#page-125-0) inputs ensemblin[g 142](#page-141-0) monitorin[g 142](#page-141-0) inspecting the unit [50](#page-49-1) installation tools and material [46](#page-45-0) installing antenna [51–](#page-50-0)[55](#page-54-0) ground [60](#page-59-1) isolation modul[e 64](#page-63-1) lightning suppressor overview [31](#page-30-0) output modul[e 56](#page-55-0) IP address [135](#page-134-1) IPGATE [135](#page-134-0) IPSUBNET [135](#page-134-3) IRIG-B TOD outputs [21](#page-20-4) IRIG-B TOD specifications [211](#page-210-0) isolation module, installin[g 64](#page-63-1) Isolator kit, 5 MHz [37](#page-36-0)

#### **L**

Lamp, CRIT [24](#page-23-1) LEDs, troubleshooting with [186](#page-185-0) lightning suppressor bracket mounting [54](#page-53-0) installation guideline[s 31](#page-30-0) local oscillator [19](#page-18-2) low/high current fault troubleshooting [192](#page-191-0)

**S S SSS S SSS S S S SS S SSS S S S S S S S S S S S S S S S S S S S S S**

#### **M**

mask angl[e 32](#page-31-0) mechanical dimension[s 226](#page-225-0) message report alar[m 117](#page-116-0) report even[t 118](#page-117-0) message, autonomous [116](#page-115-0) mixed E1/T1 output specification[s 220](#page-219-0) mixed E1/T1 output[s 21](#page-20-2) Mode, Bridging [25](#page-24-0) Mode, Holdove[r 25](#page-24-5) monitoring inputs [142](#page-141-0) mounting lightning suppressor [54](#page-53-0) shelf [57](#page-56-0) mounting the shelf [40](#page-39-0) MTIE displaying dat[a 170](#page-169-0) resettin[g 145](#page-144-0)

#### **N**

[Network Timing Protocol. see NTP](#page-19-3) notification code [114](#page-113-0) ntfcncde parameter, notification code [114](#page-113-0) NTP password [20](#page-19-0) NTP specification[s 209](#page-208-0) NTP TimeServer overview [20](#page-19-3)

#### **O**

occurrence date [114](#page-113-1) occurrence time [114](#page-113-2) ocrdat parameter, occurrence dat[e 114](#page-113-1) ocrtm parameter, occurrence time [114](#page-113-2) offset rack mouting [40](#page-39-0) operate alarm cutoff all comman[d 147](#page-146-0) OPTIONS I/O connecto[r 56](#page-55-1) output module installin[g 56](#page-55-0)

#### outputs

1 PPS [21](#page-20-0) 10 MHz [22](#page-21-0) 8 additional E1/T1 [21](#page-20-1) 8 mixed E1/T[1 21](#page-20-2) analog [21](#page-20-3) E1 [21](#page-20-3) E1/Analog connectors [67](#page-66-0) ESCIU connectors [70](#page-69-0) IRIG-B TO[D 21](#page-20-4) IRIG-B TOD connectors [69](#page-68-0) mixed E1/T1 connectors [68](#page-67-0) Time of Da[y 21](#page-20-5) overvie[w 12](#page-11-1)

**S SS S S SSS S S S SS S SSS S S S S S S S S S S S S S S S S S S S S S S**

#### **P**

packing material, savin[g 50](#page-49-2) parameters, changing equipment [134](#page-133-0) Passthroug[h 23](#page-22-0) password activating NT[P 20](#page-19-0) changing [143](#page-142-0) factory-set [122](#page-121-0) performance monitoring displayin[g 170](#page-169-0) performance monitoring, resetting [145](#page-144-0) Phase displaying dat[a 170](#page-169-0) physical description of shelf [14](#page-13-0) pid parameter, private identifie[r 115](#page-114-0) pipe-mounting the antenn[a 52](#page-51-0) plug-in card, replacin[g 196](#page-195-0) polarity protection, power [61](#page-60-3) port parameters, changing [128](#page-127-0) ports displaying settings [151](#page-150-0) ESCI[U 22](#page-21-1) ESCIU connecto[r 70](#page-69-0) Ethernet [23](#page-22-1) post-mounting the antenna [52](#page-51-1) power specifications [226](#page-225-2) power supply overvie[w 20](#page-19-4) Power Up Restart even[t 25](#page-24-3) powering up the unit [83–](#page-82-0)[90](#page-89-0) private identifier [115](#page-114-0)

#### **R**

rack mounting the shelf [40](#page-39-0) remote oscillator input specification[s 212](#page-211-0) remote oscillator error [193](#page-192-1) remote oscillator frequenc[y 135](#page-134-2) repairing the uni[t 198](#page-197-0) replacing the plug-in card [196](#page-195-0) report alarm messag[e 117](#page-116-0) report event messag[e 118](#page-117-0) response format, TL1, TL1 response format [112](#page-111-1) restarting the unit [146](#page-145-0) retrieve alarm all command [148](#page-147-0) retrieve alarm equipment command [149](#page-148-0) retrieve communication comman[d 151](#page-150-0) retrieve condition all comman[d 154](#page-153-0) retrieve condition equipment command [155](#page-154-0) retrieve equipment comman[d 157](#page-156-0) retrieve GPS status command [164](#page-163-0) Retrieve Heade[r 166](#page-165-0) retrieve inventory command [167](#page-166-0) retrieve log command [169](#page-168-0) retrieve performance monitoring command [170](#page-169-0) retrieve user security command [183](#page-182-0) returning the unit to Symmetrico[m 198](#page-197-0) reverse polarity protection [61](#page-60-3) ring groun[d 35](#page-34-0)

**S S SSS S SSS S S S SS S SSS S S S S S S S S S S S S S S S S S S S S S**

#### **S**

sales support [200](#page-199-0) serial number, displaying [167](#page-166-0) set source identifier comman[d 184](#page-183-0) Settling Period event [25](#page-24-4) shelf physical description [14](#page-13-0) rack mountin[g 40,](#page-39-0) [57](#page-56-0) sid parameter [115](#page-114-1) sid parameter, setting [184](#page-183-0) signals, ensemblin[g 12](#page-11-0) silencing the audible alar[m 147](#page-146-0) site survey procedur[e 30](#page-29-0) SNTP specifications [225](#page-224-0) software version, displaying [167](#page-166-0) source identifie[r 115](#page-114-1) span error [193](#page-192-0)

specifications 1 PPS output [215](#page-214-0) 10 MHz output [222](#page-221-0) 2.048 MHz [218](#page-217-0) 2.048 MHz input [214](#page-213-0) alarms [224](#page-223-0) analog input[s 214](#page-213-0) analog output [218](#page-217-0) antenna [204](#page-203-0) Cisco [210](#page-209-0) COM1 [205](#page-204-0) COM2 [206](#page-205-0) craft port [207](#page-206-0) E1 input[s 213](#page-212-0) E1 output [216](#page-215-0) E1/T1 [220](#page-219-0) environmental [226](#page-225-1) ESCIU ports [223](#page-222-0) Ethernet [208](#page-207-0) IRIG-B TO[D 211](#page-210-0) mechanical [226](#page-225-0) NT[P 209](#page-208-0) power [226](#page-225-2) remote oscillator input[s 212](#page-211-0) SNT[P 225](#page-224-0) TOD [209](#page-208-0) status, GP[S 164](#page-163-0) subnet mas[k 135](#page-134-3) symbols used in TL1 command[s 110](#page-109-1) Symmetricom sales support [200](#page-199-0) technical support [200](#page-199-1)

**S SS S S SSS S S S SS S SSS S S S S S S S S S S S S S S S S S S S S S S**

#### **T**

T1 output specifications [221](#page-220-0) target identifier [115](#page-114-2) TDEV displaying dat[a 170](#page-169-0) resettin[g 145](#page-144-0) technical support [200](#page-199-1) termperature error [193](#page-192-2) tid parameter, target identifie[r 115](#page-114-2) Time of Day outpu[t 21](#page-20-5) TimeWizard application [91](#page-90-0) TimeWizard Software Installation applicatio[n 91](#page-90-1) timing source characteristics [17](#page-16-1) TL1 command format [111](#page-110-0) conventions [110](#page-109-0)

TOD

connector pinout [75–](#page-74-0)[77](#page-76-0) converter cable [76](#page-75-0) format, Cisc[o 210](#page-209-0) IRIG-B specification[s 211](#page-210-0) specifications [209](#page-208-0) tools and materials [46](#page-45-0) troubleshootin[g 186](#page-185-0)

**S S SSS S SSS S S S SS S SSS S S S S S S S S S S S S S S S S S S S S S**

#### **U**

uap parameter, user access level [115](#page-114-3) uid parameter, user identifier [115](#page-114-4) unpacking the uni[t 50](#page-49-3) updates, user guide [201](#page-200-0) user addin[g 143](#page-142-0) changing access level [143](#page-142-0) deleting [127](#page-126-0) factory user nam[e 122](#page-121-0) user access level [115](#page-114-3) user identifier [115](#page-114-4) user logout [193](#page-192-3) user timeou[t 193](#page-192-3)

#### **V**

validity of performance monitoring data [115](#page-114-5) version, displaying software [167](#page-166-0) vldty parameter [115](#page-114-5)

#### **X**

XON/XOF[F 205](#page-204-1)

### **S SS S S SSS S S S SS S SSS S S S S S S S S S S S S S S S S S S S S S S**

238 *TimeSource 3100 Index 097-72020-01 Issue 9: November 2003*